Nr. 11/85 November DM 6.50, sfr 6.50, öS 50, Lit. 5900, hfl 7.50

# MAGAZIN FÜR APPLE-COMPUTER

**Trickfilmgrafik** Plakatdruck 640K-ProDOS Print-Using **Pascal-Compiler Premium-Softcard** 

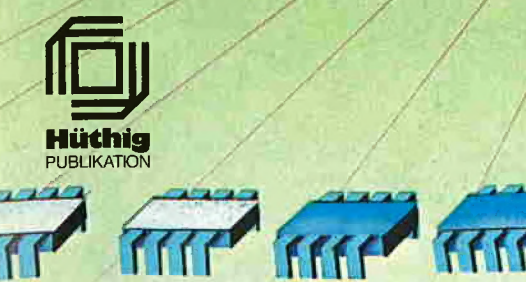

'4

16 Seiten Sonderteil **16 Seiten Sonderteil**<br>16 Seiten Sondertung

# **Hüthig-FACHBUCH-TIP**

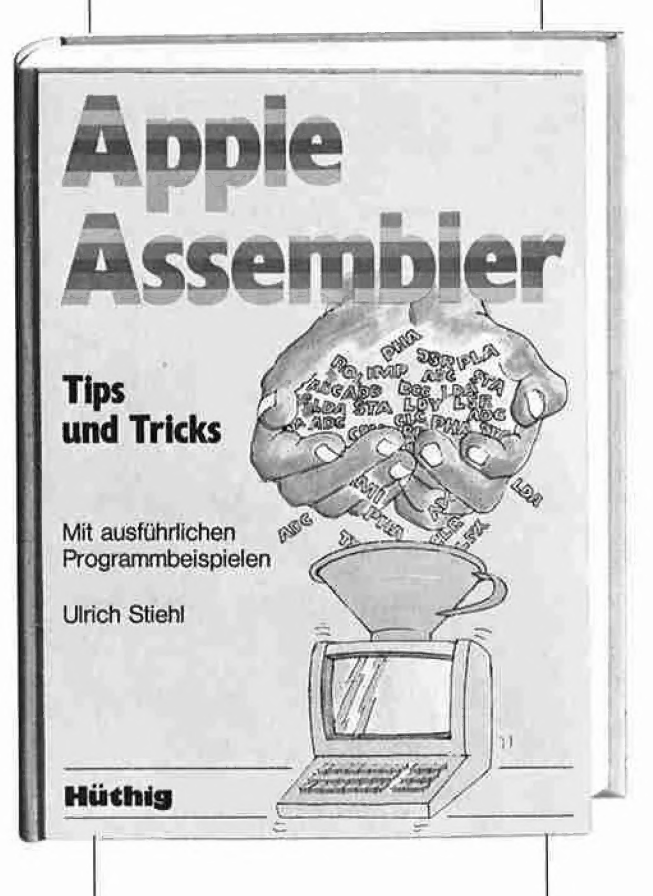

#### Apple Assembler

Tips und Tricks

von Ulrich Stiehl 1984, 226 S., 3 Abb., kart., DM 34,- ISBN 3-7785-1047-9 Hüthig Verlag, Heidelberg

"Apple Assembler" wendet sich an alle, die bereits Anfängerkenntnisse der 6502-Programmierung haben - z.B. aufgrund des Buches "Apple Maschinensprache" - und nunmehr ein Nachschlagewerk für ihren Apple II Plus/Ile/Ilc suchen, in dem alle wichtigen ROM-Routinen sowie eine Vielzahl sonstiger Hilfsprogramme in einer systematischen Form zusammengesteilt werden. Insgesamt umfaßt dieses Buch über 40 Utilities, darunter mehrere völlig neuartige Program me wie Double-Lores, Double Hires, Screen-Format u.a.

Der erste Teil enthält ein Repetitorium der wichtigsten Befehle, Adressierungsarten und sonstigen Besonderheiten des 6502.

Im zweiten Teil werden alle Adressen des Monitors zusammengestellt, die für Assembler-Programmierer von Nutzen sein können. Darüber hinausfindet der Leser Un terroutinen für hexadezimale Addition/Subtraktion/Multiplikation/<br>Division, Binär-Hex-ASCII-Un Binär-Hex-ASCII-Umwandlung usw.

Der dritte Teil befaßt sich mit der Speicherverwaltung der Language Card und der Ile-64K-Karte und enthält Move-Programme zum Verschieben von Daten in die und aus der Language Card sowie der 64K-Karte.

Der vierte Teil ist dem Appiesoft-ROM gewidmet und listet eine große Anzahl nützlicher Interpreter-Adressen. Bei den Utility-Programmen liegt das Schwergewicht auf Fließkommamathematik ein schließlich Print Using.

Der letzte Teil behandelt den Textund Graphikspeicher. Neben einem professionellen Maskengene ratorprogramm werden auch Routinen zur Double-Lores- und Double-Hires-Grafik vorgestellt.

#### Aus dem Inhalt:

6520-Repetitorium - Monitor-ROM - Speicherverwaiiung - Applesoft-ROM - Text- und Grafikspeicher

Unterschrift

Straße

# **EditORIAL**

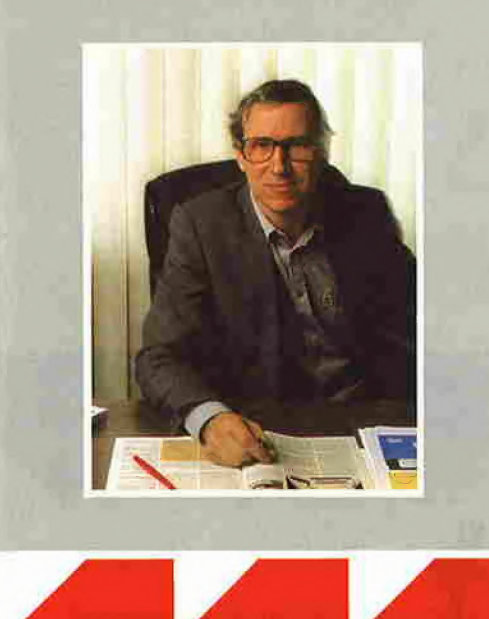

## Jobs' Next Apple

Das Jahr 1985 wird vielen Mikrocomputer-Herstellern in traumatischer Erinnerung bleiben. Bis Ende Januar herrschte eine trügerische Ruhe, denn die Läger des Ein zelhandels waren vor Weihnachten mit Mikros vollgepumpt worden. Danach machte sich jedoch der "Pipeline-Effekt" bemerkbar: Der Weihnachtsberg war wider Erwarten nicht abgebaut worden, und Nachbestellungen fanden infolgedessen kaum statt. IBM erkannte als erste Firma die Zeichen der Zeit und trug ihren mit großem Werberummel lancierten PC-Junior bereits vor der europäischen Markteinfüh rung zu Grabe. Danach überschlugen sich förmlich die Hiobsbotschaften in den Wirtschaftsblättern. Allenthalben wurden Gewinneinbußen und vielfach sogar Verluste gemeldet, wobei die branchenweite Flaute auch die Hersteller von Großanlagen in Mitleidenschaft zog (z.B. Wang, Control Data u.a.). Insofern stellen die wirtschaftlichen Entwicklungen bei Apple keinen Ein zelfall dar. Bei Apple kommen jedoch neben den "exogenen" Ursachen (Marktflaute, EDV-Müdigkeit) die "endogenen" Einflüsse hinzu: Am 17. September verkündete Steve Jobs der verdutzten Presse, daß er die Firma Apple verlassen und eine eigene Firma namens "Next" gründen werde, die den "nächsten" Apple entwickeln werde. Um dies alles psychologisch erklären zu können, muß man bis zur "Garagenzeit" der beiden Gründer Wozniak und Jobs zurückgehen und mit einem irrigen Klischee aufräumen: Richtig ist, daß Steve Wozniak als das technische Genie gilt, das den Apple II konzipiert und in vielen Hard- und Software-Details selbst entwickelt hat. Falsch ist dagegen das Klischee, Steve Jobs sei das ökonomische Genie gewesen, das den Apple II zur Marktreife geführt habe. Vielmehr hat es Steve Jobs lediglich verstanden, die richtigen (?) Manager anzuheuern, zunächst Mike Markkula von Intel und später John Sculley von Pepsi-Cola.

Steve Jobs, den es gewurmt haben muß, daß er nicht den technischen Durchblick eines Wozniak oder den wirtschaftlichen Weitblick eines Markkula hatte, machte sich dann seit etwa 1983 zum Entwicklungschef der Macintosh-Abteilung, wobei er die denkbar größte Marketing-Todsünde begang, nämlich die völlige Ignorierung des Marktes und der Wünsche der potentiellen Käufer. Als dann Anfang dieses Jahres anläßlich einer Aktionärsversammlung der Apple II mit keinem Wort erwähnt wur-

de, obwohl der Löwenanteil der Erlöse vom Apple II und nicht vom Macintosh herrührte, kam es zum großen Eklat und kurz darauf zum Ausstieg von Steve Wozniak aus dem Konzern. Es wurde durch Steve Wozniak bekannt, daß viele Neuheiten für den Apple II in der Schublade vermoderten, weil die Apple-Il-Weiterentwicklung von der Macintosh-Abteilung nicht zugelassen wurde. Im Laufe der ersten Jahreshälfte verschlechterte sich dann die Ertragslage dramatisch. Beispielsweise sank der Aktienkurs seit der Macintosh-Ära von \$62.00 (Mitte 1983) bis auf \$16.00 (September 1985). Nun zog John Sculley die Notbremse an. Zunächst wurde die Belegschaft um 20% reduziert, dann wurde Jobs im Juni die Entscheidungsvollmacht für die Macintosh-Division entzogen. Soeben hat Jobs Apple verlassen und eine Nachfolgefirma unter dem sinnträchtigen Namen "Next" in Sunnyvale, Kalifornien gegründet. Im Gegenzug strengt der Apple-Konzern jetzt einen Wettbewerbsprozeß gegen Jobs an, der sich wahrscheinlich über Monate hinziehen wird. Wird es damit neben dem "first" Jobs-Macintosh bald einen kompatiblen "next" Jobs-Macintosh geben? Immerhin hat Jobs mit einem Aktienanteil von 85 Millionen Dollar die Finanzkraft, um dem angeschlagenen "Mutterhaus" Paroli zu bieten.

Dem verunsicherten Apple-Il-Besitzer stellt sich die Frage, wie dieses Drama, das die "FAZ" mit der Fernsehserie "Dallas" vergleicht, weitergehen wird. Bezüglich des Apple II kann man zumindest kon statieren, daß nach der Befreiung von der Jobs-Last fieberhaft an Neuentwicklungen gearbeitet wird, von denen noch in diesem Herbst mehrere erscheinen werden, z.B. neue ROMs (s. Peeker 10/85), Speichererweiterung bis <sup>1</sup> Megabyte, 800K-3,5- Zoll-Unidisk mit neuem ProDOS und Pascal, farbfähiger Imagewriter II, Farbmonitor für IIc u.a. All dies läßt uns hoffen. Nachdem jedoch das jugendlich-frische Apple-Image mit den schlacksigen Sonnyboys aus Southern California lädiert ist, werden in Zukunft nur Qualität und Preis überzeugen können.

Am hun

Ulrich Stiehl

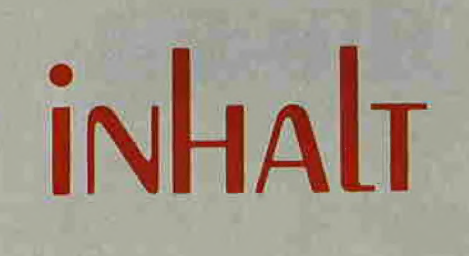

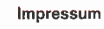

**Mütchnig**<br>Publikation

Peeker Magazin für Apple-Computer 2. Jahrgang 1985 ISSN 0176-9200 © für den gesamten Inhalt einschließlich der Programme Dr. Alfred Hüthig Verlag, Heidelberg 1985

DEEKER

Verleger und Herausgeber:<br>Dipl.-Kfm. Holger Hüthig<br>Geschäftsführung Zeitschriften: Heinz Melcher Chefredakteur: Ulrich Stiehl (us) Tel, (062 21) 4893 52 (Bitte nur in redaktionellen Angelegenheiten anrufen)

# Anzeigenleitung:<br>Jürgen Maurer, Tel. (06221) 489218<br>rz Zt. gilt Anzeigenpreisliste Nr. 3<br>Vertriebsleitung:<br>Walter Menzel, Tel. (06221) 489280<br>Produktionsleitung: Rainer Schmitt<br>Gestaltung: Rainer Schmitt<br>Service, Mannheim<br>

通

# I DEEKER

Heft 11/1985

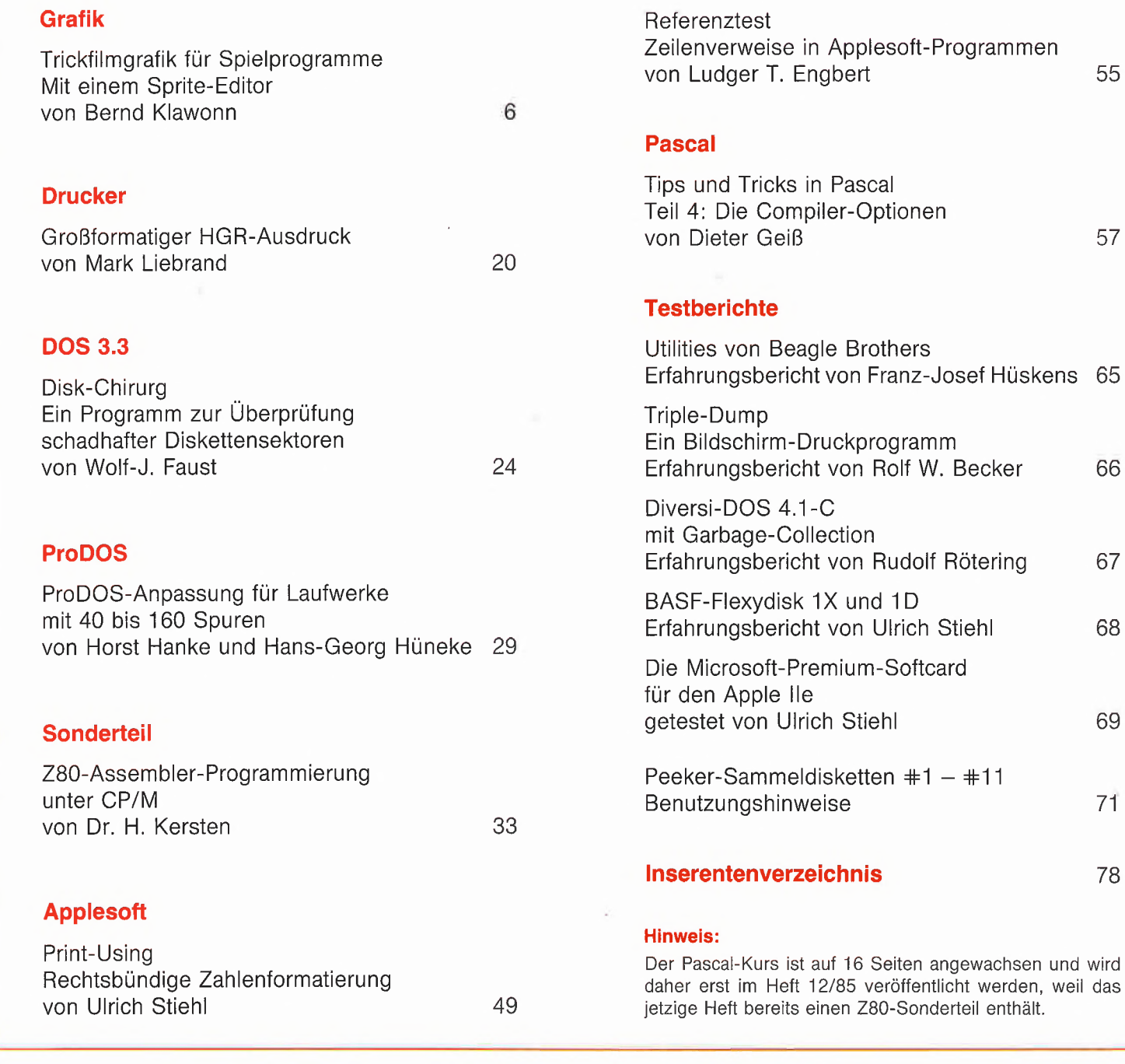

Verlag: Dr. Alfred Hüthig Verlag GmbH Im Weiher 10, Postfach 102869 6900 Heidelberg Telefon (062 21) 489-0 Telex 4-617 27 hued d.

Erscheinungsweise: 12 Hefte jährlich, Erscheinungstag jeweils 1 Woche vor Monatsbeginn.<br>Jahresabonnement DM 72,—, einschließlich MwSt,<br>im Inland portofrei. Einzelheft DM 6,50 Vertrieb Handel:<br>MZV – Moderner Zeitschriften Vertrieb GmbH Breslauer Str. 5, Postfach 1123, 8057 Eching b. München, Tel. 089/3191067, Telex 0522656

Zahlungen: an den Dr. Alfred Hüthig Verlag<br>GmbH, D-6900 Heidelberg 1: Postscheck-<br>konten: BRD: Karlsruhe 48545-753; Österreich: Wien 7555888; Schweiz: Basel 40-24417; Niederlande; Den Haag <sup>1</sup> 45728; Italien; Mailand 47718; Belgien: Brüssel 723026; Dänemark: Kopenhagen 34969; Norwegen: Oslo 99424; Schweden: Stockholm 547776-5

Bankkonten: Landeszentralbank Heidel-<br>berg 67 207 341; BLZ 672 000 00; Deutsche<br>Bank Heidelberg 0 2165 041; BLZ 67270003; Bezirkssparkasse Heidelberg 20451, BLZ 67250020.

Herstellung: Heidelberger Verlagsanstalt Printed in Germany

# Trickfilmgrafik für Spielprogramme

## Mit einem Sprite-Editor

von Bernd Klawonn

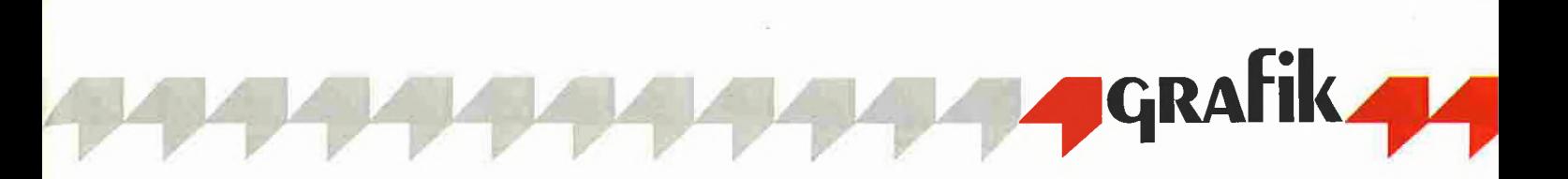

Das hier vorgestellte Programm wendet sich an den fortgeschrittenen Assemblerprogrammierer, der eigene Spiele oder Animationen mit professioneller Grafik erstellen möchte. Mit ei nem komfortablen Sprite-Editor können Objekte erstellt und in eigene Assemblerprogramme eingebunden werden. Die Darstellung der Sprites übernimmt das Modui ASTA.

Ziel war die Entwicklung einer Routine, die möglichst viele Figuren gleichzeitig flim merfrei über den Bildschirm bewegt. Da bei sollte die Ansteuerung durch andere Programme so einfach wie die Verwendung der Shapes in Applesoft sein.

Shapes sind für diese Aufgabe viel zu langsam. Deshalb müssen die Figuren auf andere Weise abgespeichert werden. Als Lösung bietet sich die Verwendung von Sprites an, wie sie vom Commodore 64 her bekannt sind. Eine Figur wird bewegt, indem die alte Figur gelöscht und etwas versetzt neu gezeichnet wird. Dabei kommt es zu einem Flimmern auf dem Bildschirm, weil zeitweise die Figur nicht oder nur teilweise auf dem Bild erscheint. Deshalb ist es besser, ein Bild erst zu zeigen, wenn es fertig gezeichnet ist. Diese Trickfilmtechnik ist mit dem Apple leicht zu realisieren, da zwei unabhängige Grafikseiten (Pages) vorhanden sind. Während man eine Seite zeigt, wird in der anderen das nächste Bild fertig gezeich net. Dann kann man auf die andere Seite umschalten und umgekehrt verfahren (sog. Page-Flipping).

Die hier vorgestellte Routine arbeitet mit drei Seiten. Page <sup>1</sup> (im Bereich \$2000- \$3FFF) und Page 2 (\$4000-\$5FFF) werden abwechselnd zur Darstellung benutzt, während in Page 3 (\$6000-\$7FFF) nur der Hintergrund gespeichert ist. Dies ist erfor derlich, da die Objekte den Bildschirm überschreiben, und zu deren Löschung der Hintergrund wieder hergestellt werden muß.

Die Routine erlaubt bis zu 30 gleichzeitig bewegte Objekte, wobei jedoch 127 verschiedene Sprites verwaltet werden, und liefert dabei - je nach Anzahl und Größe der Objekte - 5-25 Bilder pro Sekunde. Auf einfache Weise können auch alle vorhandenen Farben benutzt werden. Der Name der Routine ist ASTA (Animation von Sprites mit Tabellenhilfe).

#### 1. ASTA

#### 1.1. Die Sprites

Die Abspeicherung der Figuren ist eine Abwandlung des in (1) beschriebenen Konzepts. Im Grafikspeicher sind jeweils sieben nebeneinanderliegende Punkte zu einem Byte zusammengefaßt. Wobei eine <sup>1</sup> in den Bits 1-7 (die Bits sind im folgen den von <sup>1</sup> bis 8 durchnumeriert) einem gesetzten Punkt entspricht. Das achte Bit beeinflußt die Farbe der Punkte. Bei einem Sprite werden alle Punkte der Figur direkt zu Bytes zusammengefaßt. Zum Zeichnen des Sprites braucht man nur noch die Bytes in den Speicher zu poken.

Wenn man ein solches Sprite horizontal verschieben möchte, tritt jedoch ein Problem auf: Beginnt man ein Byte später, hat man die Figur gleich um sieben Punkte verschoben. Wie kann man aber die Figur um einzelne Punkte verschieben? Dazu könnte man mit den Shift-Befehlen (ASL/ LSR) alle Bytes in eine Richtung verschieben, jedoch bekäme man dann Schwierigkeiten mit dem 8. Bit und brauchte auch mehr Zeit für das Verschieben als für das Zeichnen des Sprites. Deshalb ist es einfacher und vor allem schneller, für jede der sieben Möglichkeiten ein entsprechend geshiftetes Sprite (sog. Bitsprite) abzuspeichern.

Damit die ASTA-Routine die Sprites richtig zeichnen kann, müssen ihnen noch einige Angaben hinzugefügt werden. Vor jedem Bitsprite werden mit zwei Bytes die Anzahl der Bytes je Zeile und die Anzahl der Zeilen angegeben. Vor den sieben Bitsprites muß noch eine Bitsprite-Tabelle mit den einzelnen Startadressen stehen. Schließlich braucht man noch eine Sprite-Tabelle (STAB) mit den Adressen aller Sprites; die ASTA-Routine benötigt dann nur noch eine Nummer und sucht sich mittels der beiden Tabellen und der angegebenen Bildschirmposition das richtige Bitsprite heraus.

Anhand des Beispiels in Bild <sup>1</sup> können Sie das System noch einmal nachvollziehen. Um die Erstellung der Sprites zu vereinfachen, ist es naheliegend, die mühselige Arbeit mit einem Programm zu erledigen. Mit dem weiter unten beschriebenen Sprite-Editor können Sie ganz einfach die Sprites entwerfen und berechnen lassen.

#### 1.2. Die ASTA-Positionstabelle

Ab Adresse \$8000 steht die Positionstabelle, in der alle Angaben über die zu zeichnenden Objekte stehen. Zunächst fällt auf, daß sie in drei große Bereiche aufgeteilt ist. Die einzelnen Variablen haben dabei jeweils die gleiche Endung:

 $\bullet$  ...TD  $-$  nächstes Bild

(zu zeichnende Objekte),

 $\bullet$  ...TZ - angezeigtes Bild

(Zwischenspeicher),

 $\bullet$  ...TL - letztes Bild

(zu löschende Objekte).

Von dem aufrufenden Programm braucht nur der erstgenannte Bereich verändert zu

werden. Die beiden anderen Bereiche werden von der ASTA-Routine erzeugt und dienen der Verwaltung. Jeder Variablen ist ein Feld von 30 Bytes zugeordnet, wobei das erste Byte für das erste Objekt, das zweite Byte für das zweite Objekt vorgesehen ist usw. Dadurch ist es in Assem bler sehr einfach, einen Wert zu lesen oder zu schreiben. Man braucht nur die Nummer des Objekts als Index zu laden (im X- oder Y-Register) und kann die Werte dann mit der indizierten Adressierung (z.B. LDA SPRTD, Y) abrufen.

#### 1.2.1. Die Bedeutung der einzelnen Variablen

SPRTD (\$8000) - Sprite-Nummer (im Bereich 0-127): Es können bis zu 127 verschiedene Sprites verwendet werden. Sprite-Nummer 0 bedeutet, daß das entsprechende Objekt nicht gezeichnet werden soll.

 $XWRTD$  (\$801E) - X-Koordinate (im Bereich 0-139): ASTA ist auf die Ausnutzung der Farbmöglichkeiten des Apples ausgelegt. Im normalen Raster (X im Bereich 0- 279) hängt die Farbe von der X-Position ab. Alle Punkte mit geraden X-Koordinaten sind grün, alle Punkte mit ungeraden X-Koordinaten violett; bei gesetztem Bit 8 entsprechend orange und blau. Sind zwei benachbarte Punkte gesetzt, ergibt sich weiß. Daraus folgt, daß ein farbiges Sprite in X-Richtung nur in Zweierschritten bewegt werden darf, da sonst die Farben wechseln. Durch die Halbierung der Ein teilung ist dieses Problem beseitigt. Wird XWRTD um eins erhöht, bewegt sich das Sprite um zwei Punkte nach rechts und behält die richtige Farbe.

XBYTD (\$803C) - interne ASTA-Variable (X-Byte, 0-28): Diese Variable muß vom aufrufenden Programm nicht gesetzt werden.

XBITD (\$805A) - interne ASTA-Variable (Bitsprite-Nummer): ASTA berechnet mit XWRTD das erste Byte des Sprites in der Zeile und die Nummer des Bitsprites (muß ebenfalls nicht gesetzt werden).

YWRTD (\$8078) - Y-Koordinate (Bereich 0-191): Die Y-Koordlnate entspricht der normalen Koordinate, d.h.  $0 =$  oben, 191  $=$  unten.

YMATD (\$8096) - untere Bildgrenze (im Bereich 0-191): Die Y-Koordinate eines Objektes kann nach unten begrenzt werden (z.B. weil es hinter einer Mauer hervorkommt). Unterhalb von YMATD wird das Sprite nicht mehr weiter gezeichnet.

DRWTD (\$80B4) - Zeichenmodus, Bit-8-Flag (0 = normal,  $1 =$  überzeichen): Im Normalmodus wird beim Zeichnen der Hintergrund übernommen und das alte Sprite gelöscht, bevor das neue Sprite gezeichnen wird. Bei besonders großen Sprites ist jedoch ein anderer Zeichenmodus zeitlich vorteilhafter. Wenn Bit 8 von DRWTD gesetzt ist, wird nur das neue Sprite gezeichnet, ohne den Hintergrund zu übernehmen und ohne das alte Sprite zu löschen.

 $MSKTD$  (\$80D2) - Farbmaske (\$80 = invertiert, \$00 = normal); Ist Bit 8 von MSKTD gesetzt, werden die Farben des Sprites invertiert d.h. aus grün wird orange, aus violett wird blau und umgekehrt.

Die X,Y-Koordinaten geben die obere, linke Ecke des zu zeichnenden Objekts an.

Normalerweise brauchen Sie alle Variablen nur einmal einzusetzen. Danach reicht meist die Veränderung einzelner Werte. ASTA läßt alle Daten in der TD-Tabelle unverändert stehen (außer XBITD/ XBYTD). Um die POSTABelle ganz zu löschen, können Sie die POSINIT-Routine aufrufen.

#### 1,3. Der Aufruf von ASTA

Wie bringen Sie ASTA in Ihrem eigenen Programm unter? Sehen Sie sich dazu das nachfolgende allgemeine Beispiel für ein Spiel an (siehe hierzu auch ASTA- .DEMO):

> JSR POSINIT JSR INIT

LOOP LDA \$C054 LDA #\$40 STA HPAG JSR PROGRAMM JSR ASTA

> JSR GRAFIK **LDA \$C055** LDA #\$20 STA HPAG

JSR PROGRAMM JSR ASTA JSR GRAFIK

Zunächst müssen alle Variablen gelöscht werden. Zu diesem Zweck wird POSINIT (\$85BB) aufgerufen, um die ASTA-Positionstabelle zu löschen. Danach folgt die Initialisierungsroutine des Programms. Dort wird z.B. der Hintergrund eingeladen, der in alle Seiten kopiert wird, der Punktezähler wird auf Null gesetzt, die Anfangskoordinaten der einzelen Objekte werden in die Positionstabelle geschrieben und die Grafik wird eingeschaltet. In der Hauptschleife wird nacheinander das Hauptprogramm (PROGRAMM), ASTA (\$8400) und

GRAFIK aufgerufen: Das Hauptprogramm berechnet die neuen Positionen der Objekte und ermittelt z.B. Punktgewinne. ASTA zeichnet die Objekte, und mit GRA¬ FIK kann der Punktestand angezeigt oder das Bild zusätzlich verändert werden. In der Schleife erfolgt auch die Umschaltung der zu zeigenden und neu zu zeichnenden Seiten. Dabei gibt HPAG (\$00E6) die zu zeichnende Seite an (\$20 = Page 1, \$40 = Page 2). Diese Umschaltung ist bewußt nicht in ASTA hineingenommen worden, um noch eine Veränderung des Bildes durch weitere Routinen nach dem Aufruf von ASTA zu ermöglichen.

#### 2. Der Sprite-Editor

#### 2.1. Programmaufbau

Das Programm besteht aus zwei Teilen: das Hauptprogramm SPRITE.EDIT in Applesoft und einer kleinen Assemblerroutine SPRITE.EDIT.ASS mit einigen Shapes. Für die Abspeicherung des Sprites wird nicht ein Array, sondern ein abgegrenzter Speicherbereich benutzt, in dem mit PEEK und POKE die Punkte abgespeichert werden. Dadurch wird weniger Speicherplatz benötigt als durch einen entsprechend großen Array. Außerdem ist es auch einfacher möglich, einige Berechnungen durch ein Assemblerprogramm erledigen zu lassen. Beim Abbruch des Programms bleibt das eingegebene Sprite auch erhalten, wenn das Programm mit RUN neu gestartet wird.

Um die Ausführungszeiten herabzusetzen, kann das Programm einfach compiliert werden. Für den TASC-Compiler muß nur der HIMEM-Befehl gelöscht und bei der Speicherverteilung die Startadresse für Variabein auf 29000 gesetzt werden. Bei anderen Compilern ist darauf zu achten, daß der Bereich von 16384-29000 für die Grafik und das Datenfeld frei bleibt.

#### 2.2. Die Erstellung eines Sprites

Wählen Sie mit "1" den Editor an. Es steht Ihnen ein 42  $*$  42 großes Feld zur Verfügung, innerhalb dessen Sie Ihr Sprite gestalten können. Den Cursor können Sie wie im Textmodus mit I, J, K, M bewegen. Wenn Sie gleichzeitig die CtrI-Taste drükken, wird die Position, an der sich der Cursor befindet, invertiert. Mit "F" können Sie das Farbbit in einer Zeile invertieren. Durch Eingabe von "L" wird das Sprite gelöscht, und mit "V" kann es um ein Bit in jede Richtung verschoben werden. Als Hilfe können Sie durch Eingabe von "?" eine Übersicht aller Editor-Kommandos abrufen.

Neben dem großen Feld wird das Sprite in Orginalgröße gleich viermal dargestellt, damit alle möglichen Farbkombinationen gleichzeitig zu sehen sind. Links oben sehen Sie das Sprite so, wie es normalerweise mit ASTA dargestellt wird. Wenn das Farbbit invertiert wird (MSKTD =  $$80$ ), erscheint es wie links unten dargestellt. Die beiden rechts abgebildeten Sprites können Sie durch Verschieben um eine Stelle in X-Richtung erzeugen.

Mit "ESC" verläßt man den Editor. Das Programm bietet auch die Möglichkeit, ein so erstelltes Sprite abzuspeichern oder ein anderes Sprite von Diskette zu

#### 2.3, Die Berechnung der Bitsprites

laden.

Hauptaufgabe des Programms ist die Be rechnung der Bitsprites. Es erzeugt jedoch nicht direkt die Bytes der Sprites, sondern liefert einen Assembler-Textfile, der erst von einem Assembler übersetzt werden muß. Diese auf den ersten Blick etwas umständliche Methode hat einige Vorteile. In den Adreßtabellen werden absolute Startadressen verlangt, deshalb ist das Verschieben des Sprites in den gewünschten Speicherbereich mit einen Assembler leichter zu ereichen. Außerdem kann der Speicherplatz besser ausgefüllt werden, wenn man die Sprite-Tabellen zwischen Programmteilen unterbringen will. Durch kleine Änderungen kann das Programm an das Format der verschiedenen Assembler leicht angepaßt werden. Bei der Berechnung der Sprite-Tabelle

können Sie zwischen drei Möglichkeiten wählen:

Normal - Es wird ein Sprite erzeugt, das aus 7 Bitsprites besteht.

Normal (alle Farben) - Hier werden zwei Sprites erzeugt, wobei das zweite Sprite gegenüber dem ersten um einen Punkt verschoben ist. Jedoch werden dazu nur 8 Bitsprites benötigt und nicht 2  $*$  7 Bitsprites wie bei der Benutzung von zwei normalen Sprites. Beim zweiten Sprite ist dem Label ein "S" hinzugefügt.

Einzel-Sprite - Wenn im voraus feststeht, daß ein Objekt nur in Y-Richtung bewegt wird, brauchen Sie nur ein Bitsprite. Welches Bitsprite Sie benötigen, können Sie mit folgender Formel berechnen (X im Bereich 0-1391):

Bitsprite-Nummer =  $(X * 2 / 7 - INT (X *$  $2/7)$ )  $*7.$ 

Nachdem Sie die Art der Berechnung ge wählt haben, folgen Fragen nach dem Filenamen und den im Assemblerfile zu verwendenden Labels. Die Größe des Sprites wird automatisch festgelegt. Beim Einzel-Sprite können Sie sie selbst wählen.

CLO BCC LOOP

Achtung! Zusatzprogramm für AppleWorks DIESE ANZEIGE wurde vollständig mit AppleHorks gedruckt. Dazu benötigen Sie nur noch den DMP Charger, der außerdem noch 20 weitere Zeichensätze für Sie bereit hält. C aritals, Italic, Schmasch, Schweib, ABIEOPH&KJMN, OFEPO8XYZ **ATHENS LORDOR ZEIT** Auch vom NoröStar und anderen Programmen ZUSATZ-KARTEN: V-24-Schnittstelle . . . . . . . . . . . . 199, - 2-80-Karte . . . . . . . . . . . . . . . . . . 98,-<br>80-Zeichen-Karte m.Softswitch 236, - 16 K-Language-Karte . . . . . . . . . . 98,-SO^Zokhen^Karta m.Softswitch 23ä,- <sup>16</sup> K-L<xnguogo-Karte .98,^ Cantronics-Korta von €psori für Graphik .... 210,- für Text, , , , 145,- Centrenlcs-Sdinlttstalle für <sup>2</sup> Drucker gleichzeitig .. 129,- tprommerommarincLSoftware...., incl. Software. 198,- Dnick Spooler mlH6,32 Otter <sup>64</sup> K9 ... Preis auf Anfrage

können diese Zeichen benutzt werden. Sie können die Zeichen verändern» oder auch neue gestalten. Das Programm arbeitet mit dem # //e (128K) oder  $\sharp$  //c und mit dem  $\sharp$  Imagewriter, auch FX 80, Panasonic» Okidata.

Preis: 19S»- incl. MwSt. und ausführlichem Handbuch. Infoblatt kostenlos. Versand gegen offene Rechnung möglich

Nonbent Hunstig Nottulner Landweg S1 D-4400 Münster Tel.: 02534/ 7036 Telex: 892 496

auch bei Pandasoft und Intus erhältlich.

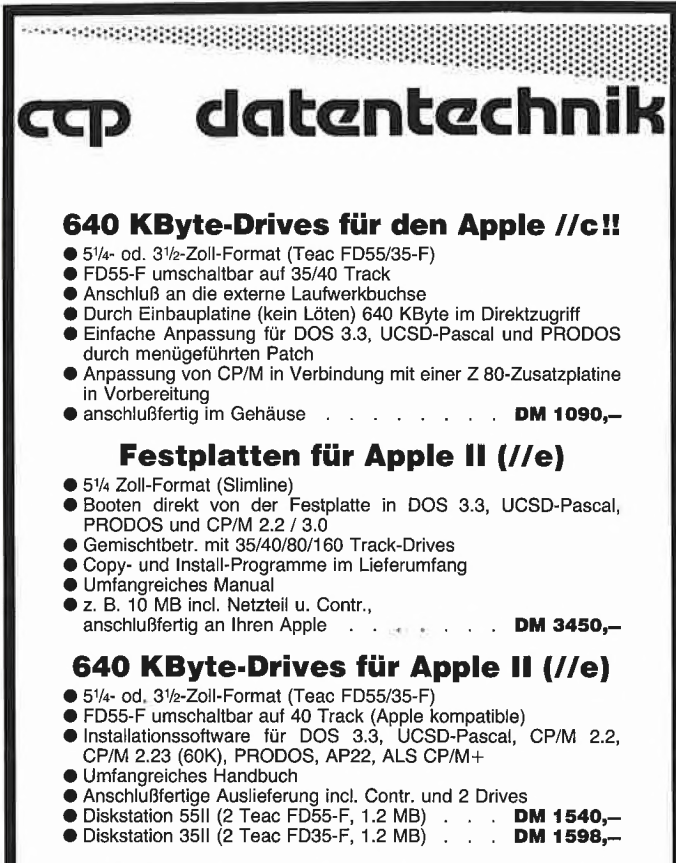

# 80 Zeichen + 64 K für Apple  $\frac{1}{e}$  and jetzt hinsetzen

HERDERSTR. 12 2000 HAMBURG 76

 $\bullet$  040/225676

Eprommer incl. Software<br>
Super-Eprommer<br>
belegt keinen Slot, incl. Software für 2508-27128 **metal 1998.** Floppy-Controller FDC4fur alle Laufwerke ".169,- Bausatz Wie links ............ 159,- LeerpEatine wie oben Inci. Prom u. Eprom \* 90,- Erphi-Controlter.298,- Drucker-Spooler 64 kB, JoySHckDeiuxe ..S9,- NetitellSA 149,- (i^äusa fürl 514"'Slimline Laufwerk .........39,- Gohäuse für <sup>2</sup> <sup>514</sup> ' Slimline Laufwerke mit Platz für ein Netzteil .1S9,- Gehäuse für 2 31/2" Slimline Laufwerke mit Platz für ein Netzteil ........... 79,-Erphi-Controller 2008,-298,-<br>Drucker-Spooler 64 kB, 240,-<br>
Identity autogebaut incl. Netzteil u. Gehäuse<br>
Cehäuse für 25% Silmline Laufwerke mit Platz für ein Netzteil<br>
Cehäuse für 23% Silmline Laufwerke mit Platz für ein Floppy'Kobel 34pol. für <sup>2</sup> Laufwerke mit Shtjgart-Bü\$.. \* 40,- **Preh Commander Keyboards**<br>Schlußkabel, Zehner-Tastenfeld, dt. Zeichensatz, Sondertasten für<br>Schlußkabel, Zehner-Tastenfeld, dt. Zeichensatz, Sondertasten für<br>Ctri-Codes und Rechenfunktionen<br>Preh Commander Keyboard, frei p bis zu <sup>10</sup> Ebenen, pro Taste bis zu <sup>250</sup> Zeichen .,, \* .nur3 I an an an an an an an a ciPnatsattEinniiniRaiit acaanaanaan a eir an die Grootsmaak  **Laufwerk FD 35 F 515,-**TEAC FD 55 AV 1 x 40 Track ..... 425,- TEAC FD 55 BV 2 x 40 Track .... 460,-<br>TEAC FD 55 EV 1 x 80 Track ..... 445,- TEAC FD 55 FV 2 x 80 Track .... 490,-**Preh Commander Keyboards**<br>
Millelikable, Zehner-Bastellid, dk. zeicherska, Sonderasten für Australian 1997,<br>
Direct Commander Keyboard, françois and Recheration for Australian further and Recheration for District Commande Apple<sup>®</sup>-kompatibles Laufwerk incl. Gehäuse + Kabel 300, 000, 000, 599,-<sup>320</sup> KB Laufwerk für llc.948,- Apple®-kompatibles Laufwerk incl. Gehäuse + Kabel<br>**640 KB Laufwerk für IIc 1948,-**<br>640 KB Laufwerk für IIc 1088,-EPSON DRUCKER EPSON FX <sup>00</sup> ......... 1670,- EPSON FX <sup>100</sup> ,. EPSON RX <sup>80</sup> .1079,- EPSON RX <sup>80</sup> FT Die Microfloppy mit Zukunft: 640 kByle. Anschlußferffg mit PROM-residenter Patchsoftware für CP/M 2,2, Apple OOS 3.3, DtversiDOS 2-C, 4-C (DD MOVER), Apple Pascal<br>1.1, Pascal 1.2, Pro-DOS 1.0.1, 1500 1.1,1.1.1 zum Preis von I3y0#" Low PowarVarsion .1740,- 10 MB Winchester

mit Software für DOS 3.3. CP/M 2.20, Paecal, Pra-DOS, incL Controler und Gehäuse 3990.- **Sonderangebot** incL Kabel u. Gehäuse ....jetzt nur 9# 70^

Distar Laufwerk für II + Ile, Oesorrit-Preisllste anfordern! Preise indüsive gesetzlicher Mehrwertsteuer.

Holtewiese 2 5750 Menden <sup>1</sup>

Wenn alle Sprites berechnet sind, wird nach folgendem Schema der Sourcecode zusammengefügt (Merlin-Assembler):

ORG \$8300 STAB DA \$0000 DA SPRITE1 DA SPRITE2 DA SPRITES

SAV STAB

ORG \$9000 :(Beispiel) PUT SPRITE1 PUT SPRITE2 PUT SPRITE3

SAV SPRITES

Zunächst werden in der Sprite-Tabelle die Startadressen der einzelnen Sprites angegeben, dann folgen erst die eigentlichen Sprites, die in jeden freien Bereich gelegt werden können. Wenn der PUT-Befehl nicht in Ihrem Assembler vorhanden ist, müssen Sie alle Files nacheinander in den Speicher laden und dann assemblieren.

#### Quellenverzeichnis

(1) Sprite-Designer für Apple II, Homecomputer, 12/83, S.34.

(2) Apple-Il-Grafik-Organlsation, c't, 6/84, S.40.

(3) Grafik-Tuning, Teil 3, c't, 8/84, S.77.

2.4 Beispiel **Aufbau des Sprites TEST** 

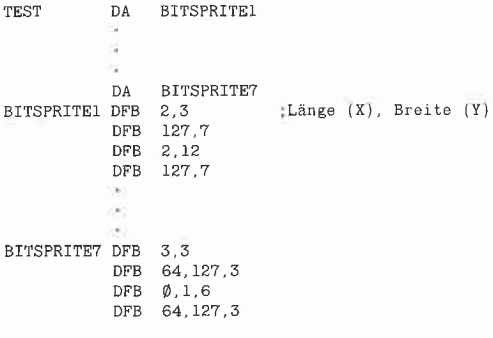

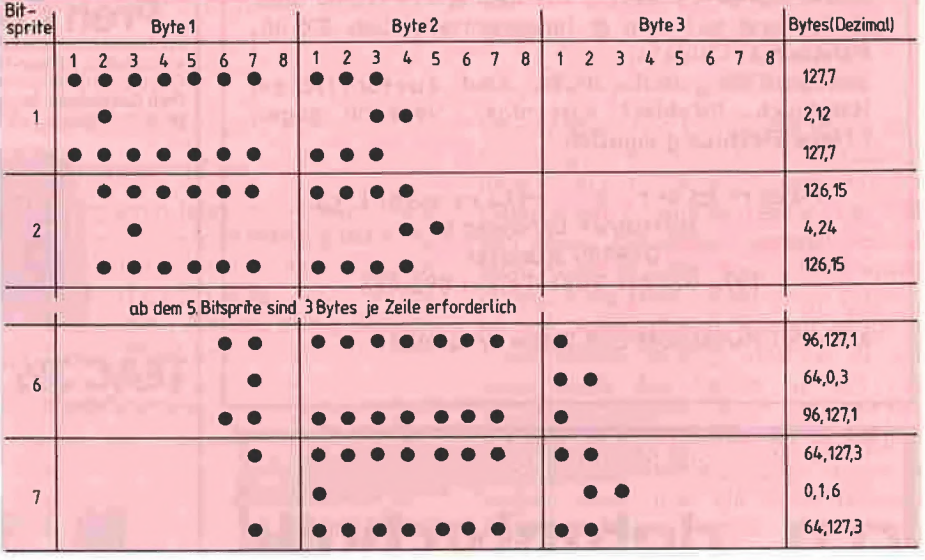

Beispie! eines Sprites mit entsprechenden Bitsprites.

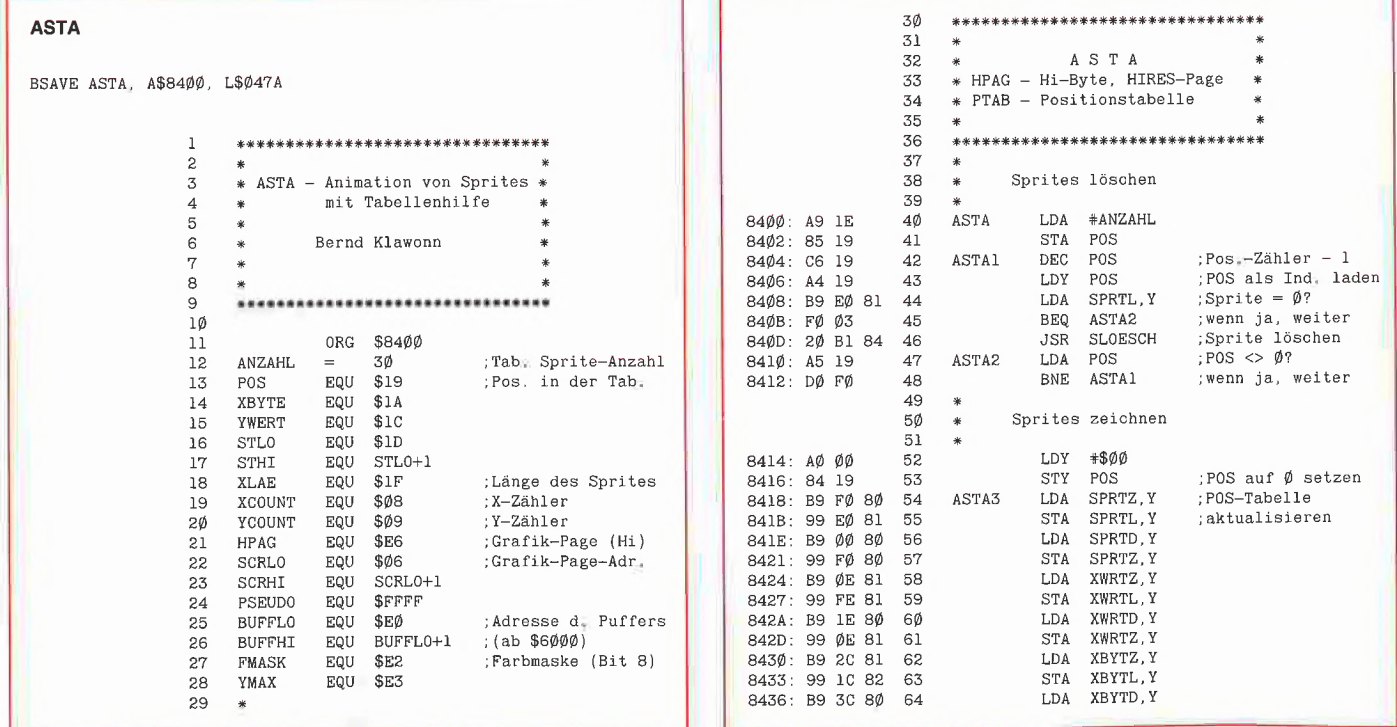

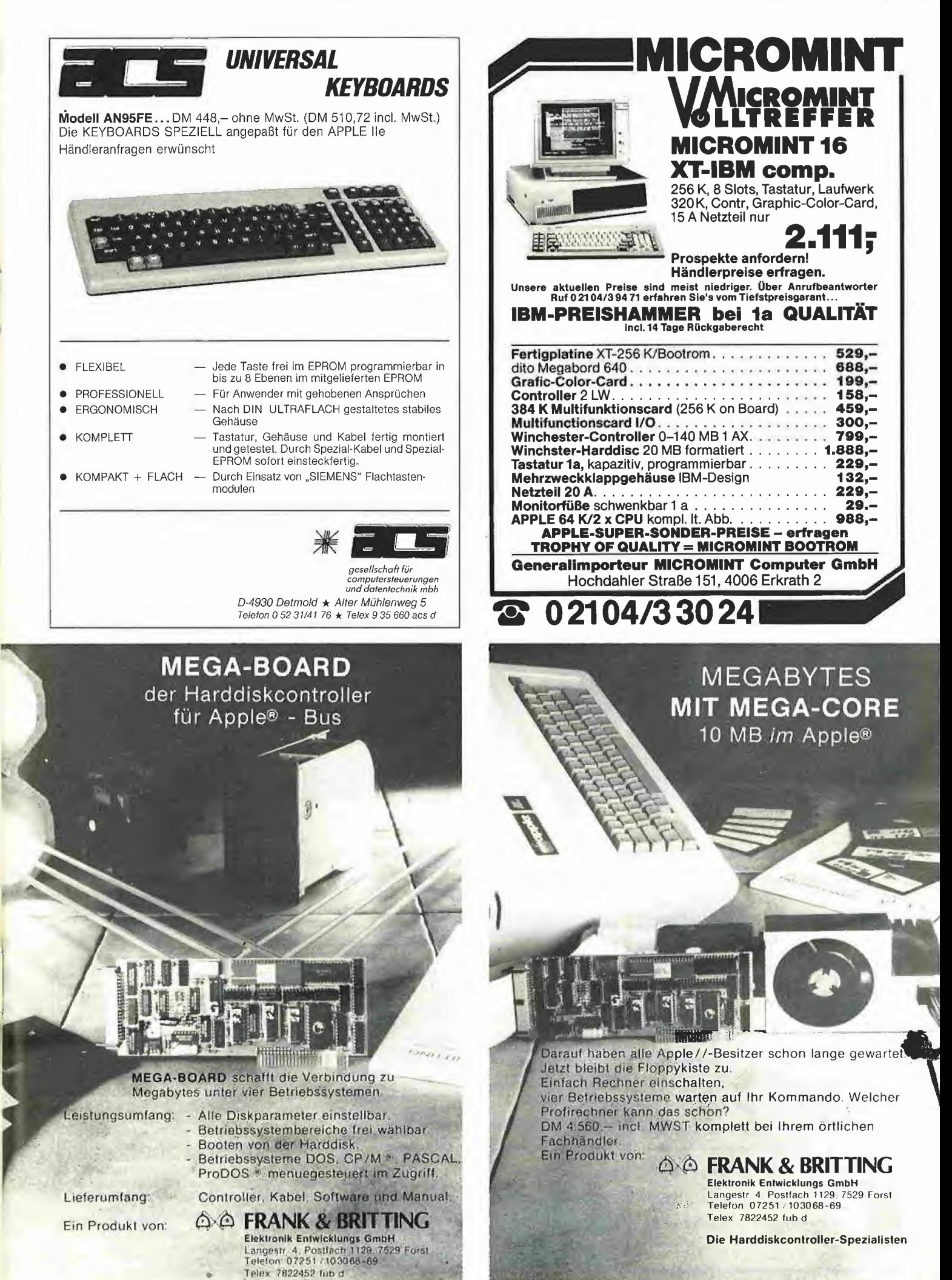

Die Harddiskcontroller-Spezialisten

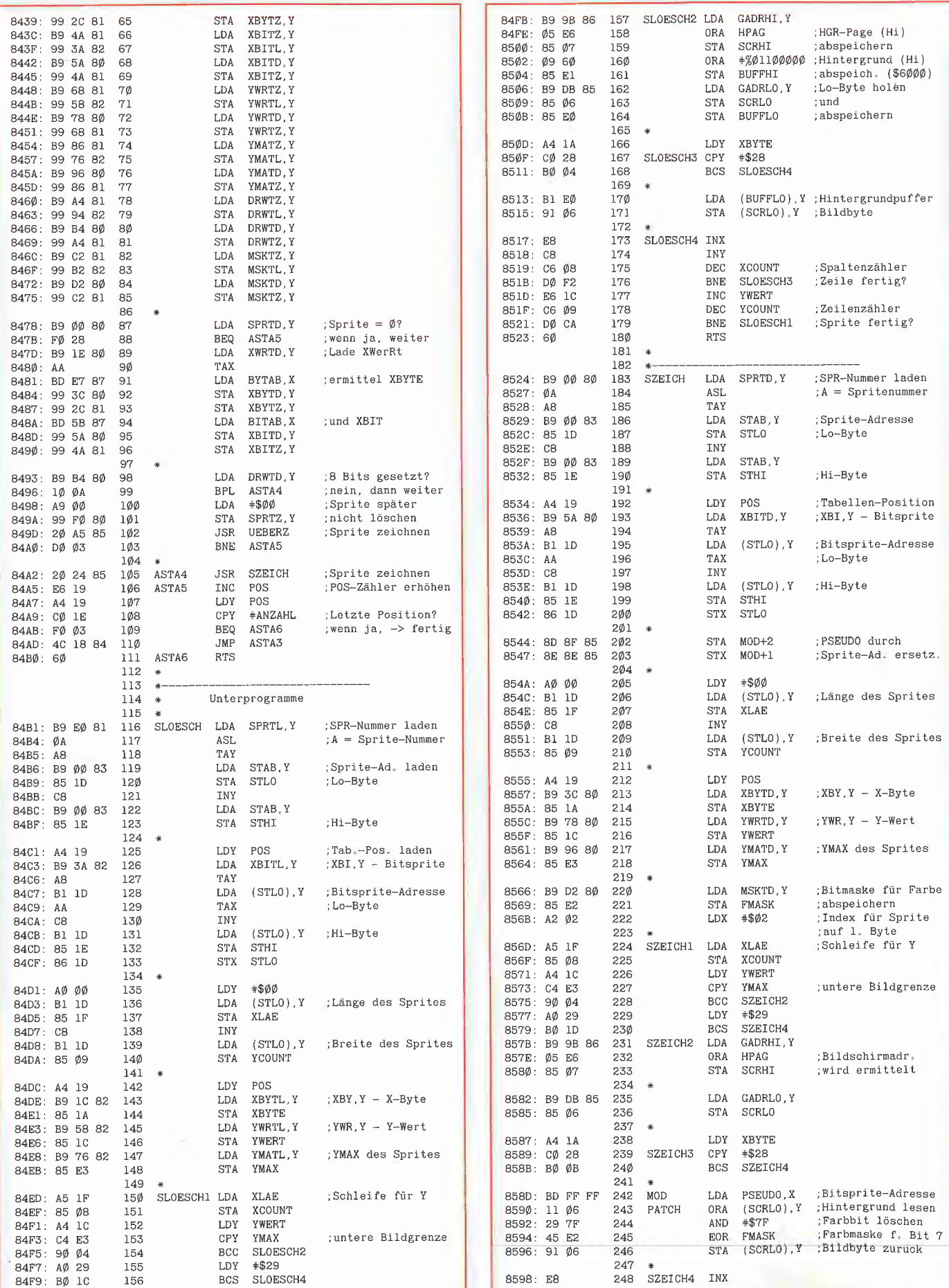

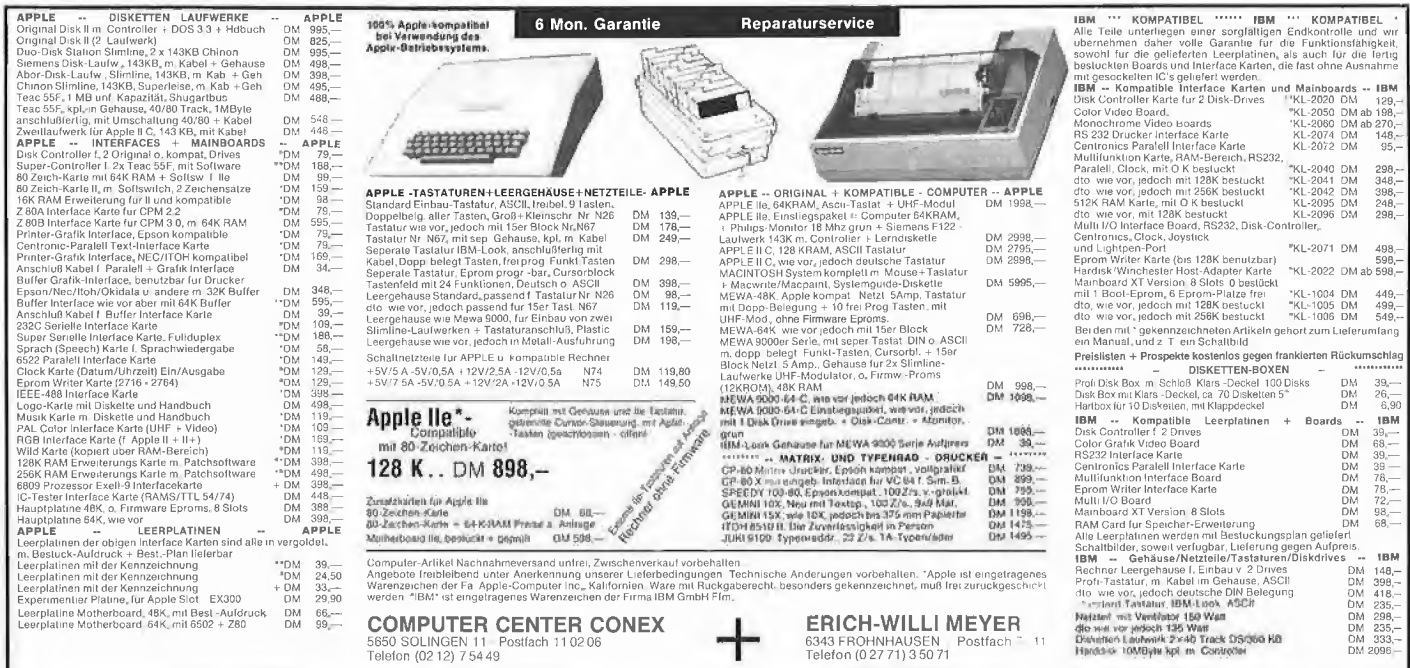

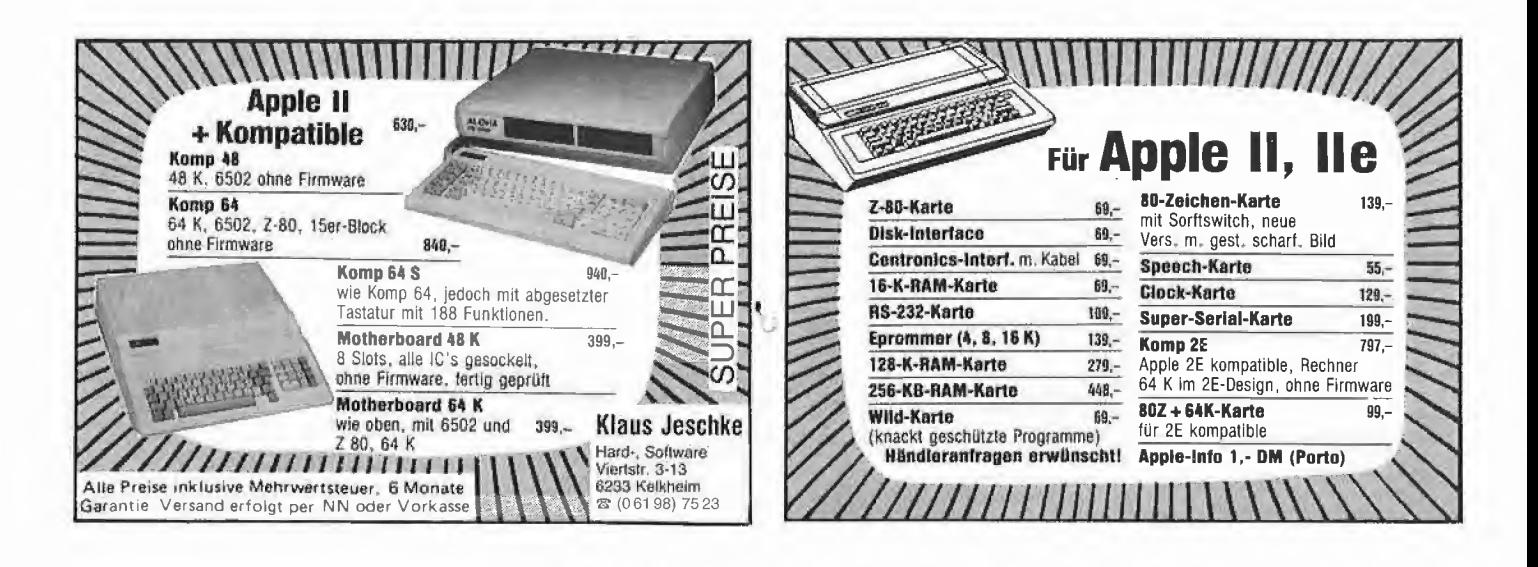

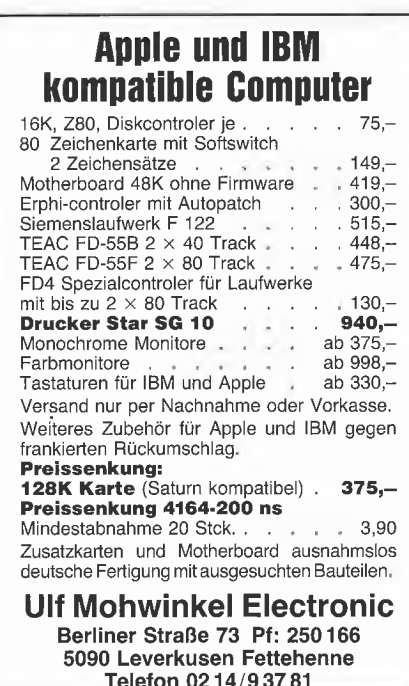

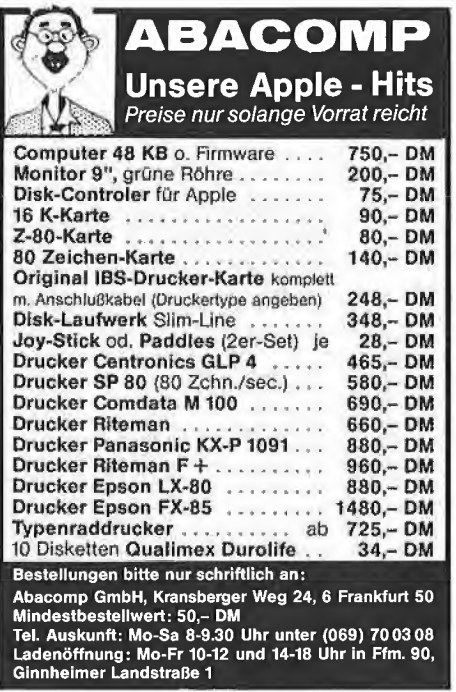

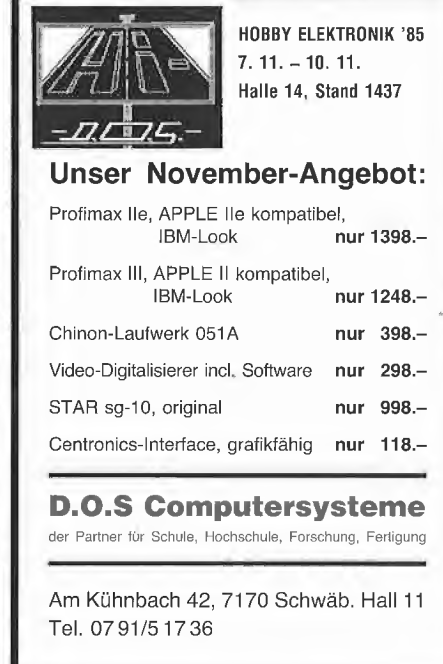

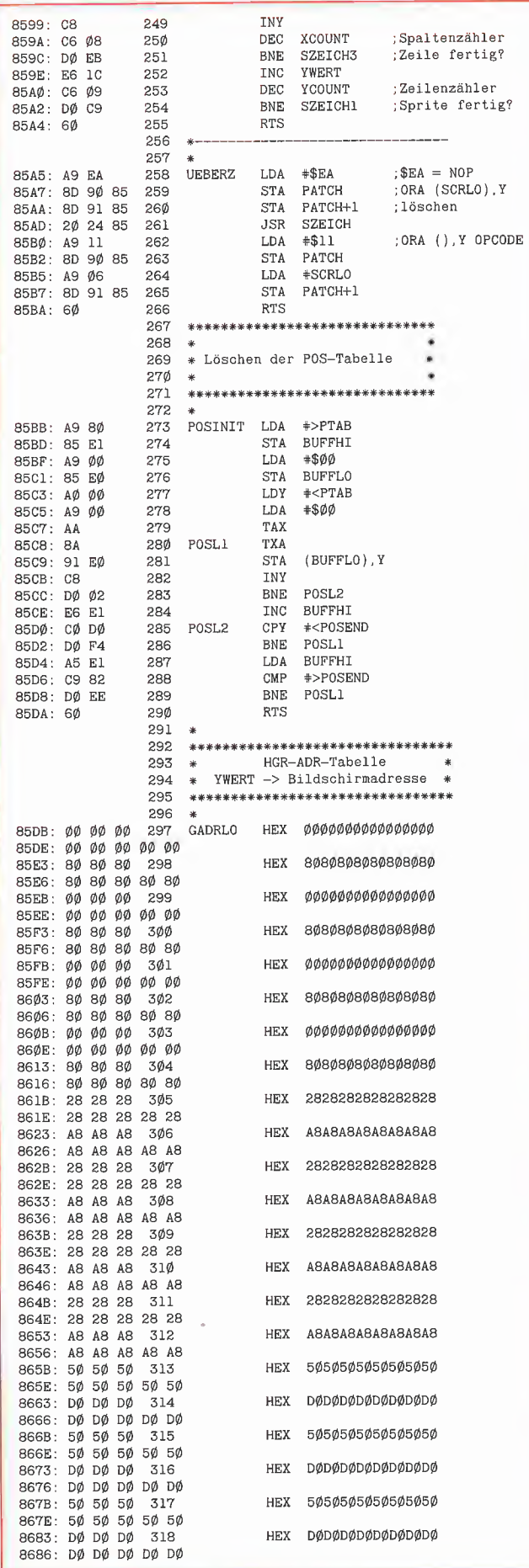

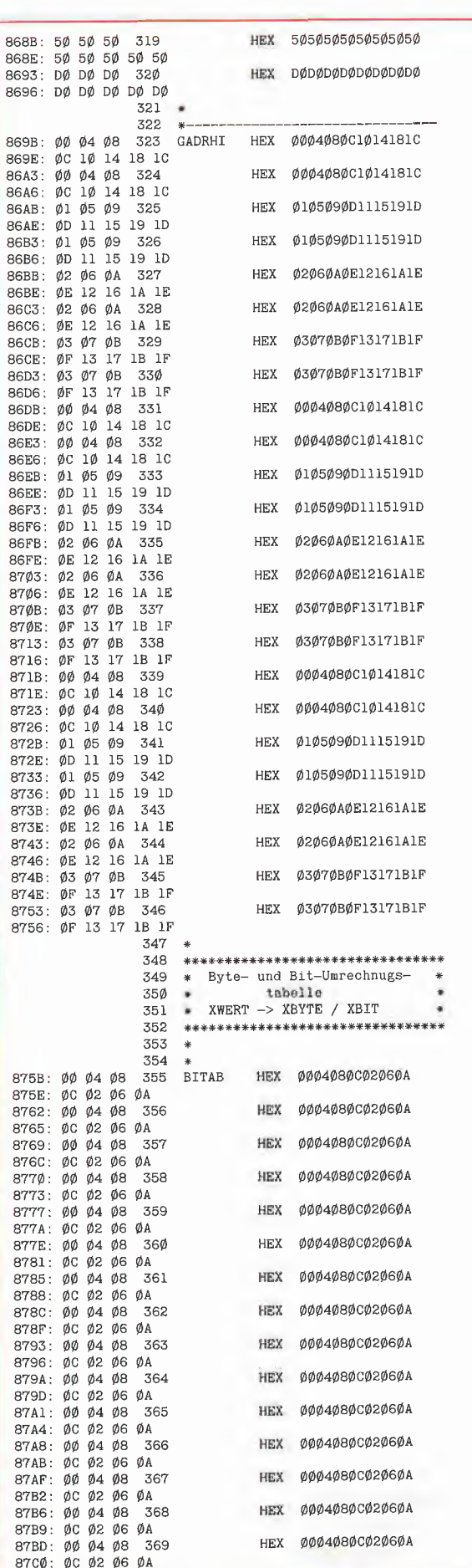

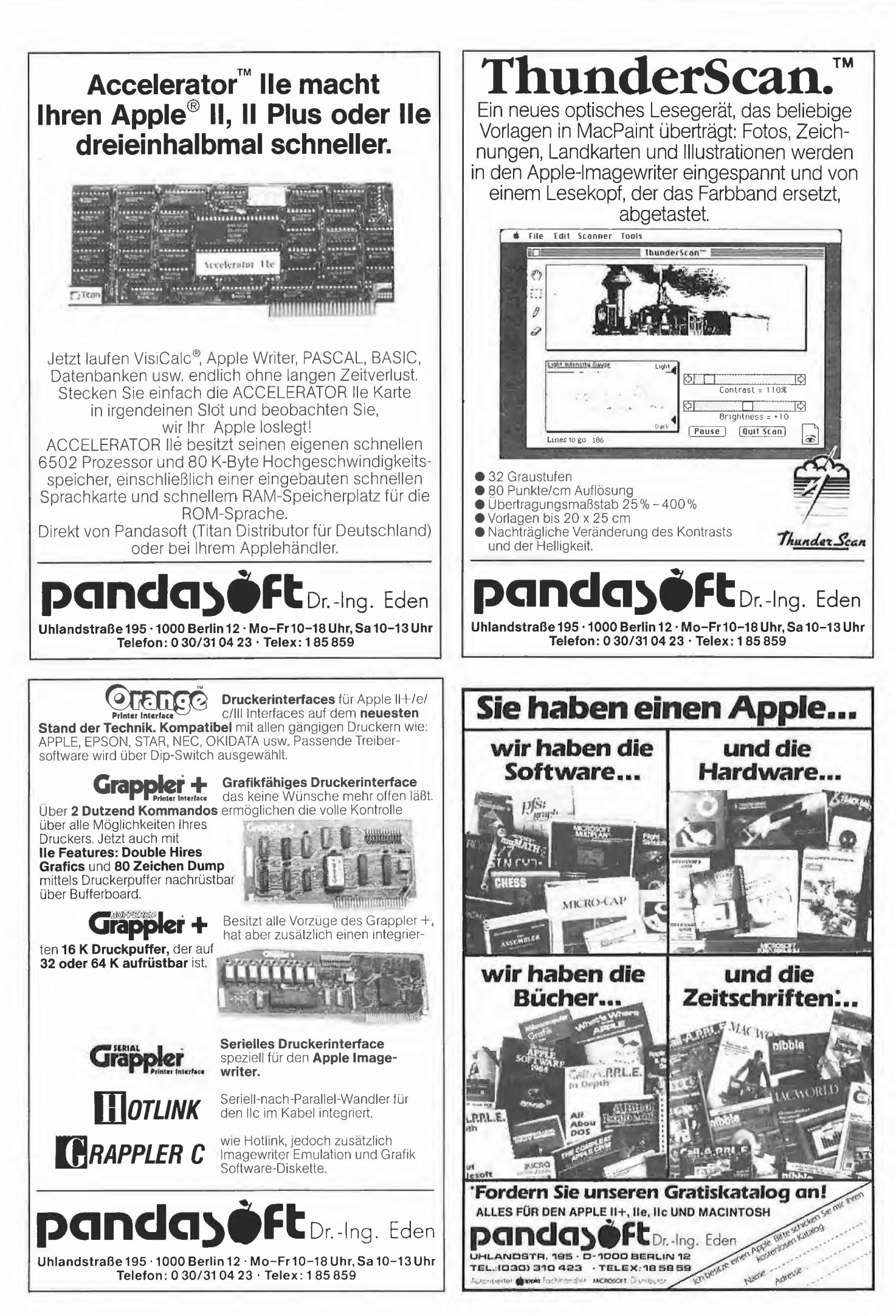

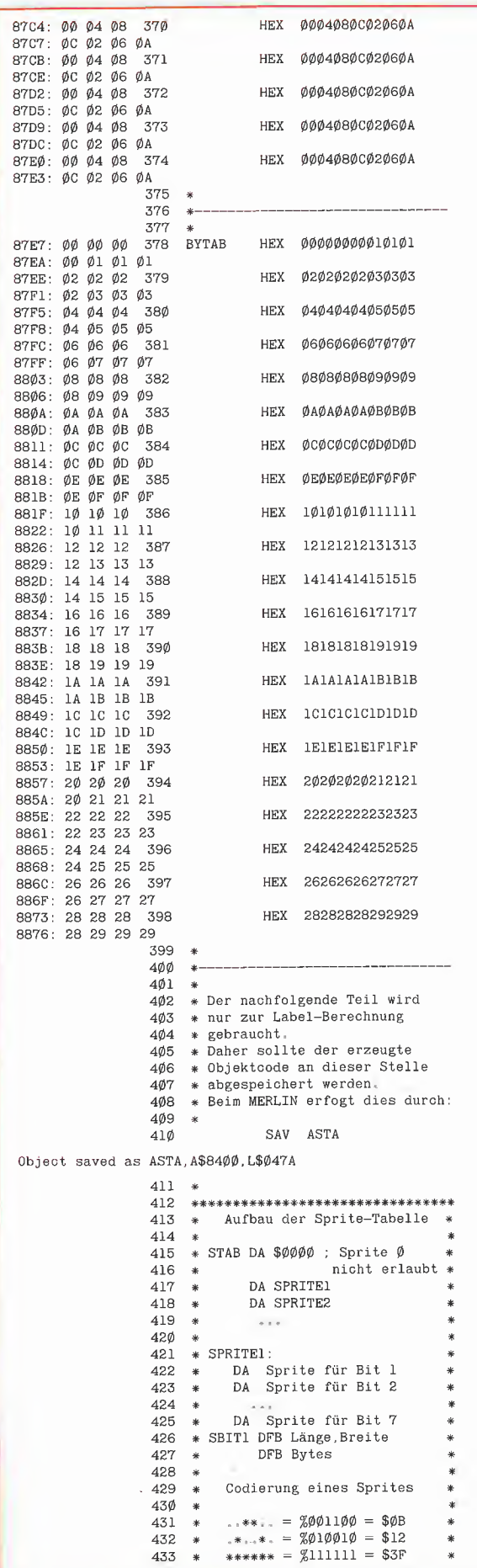

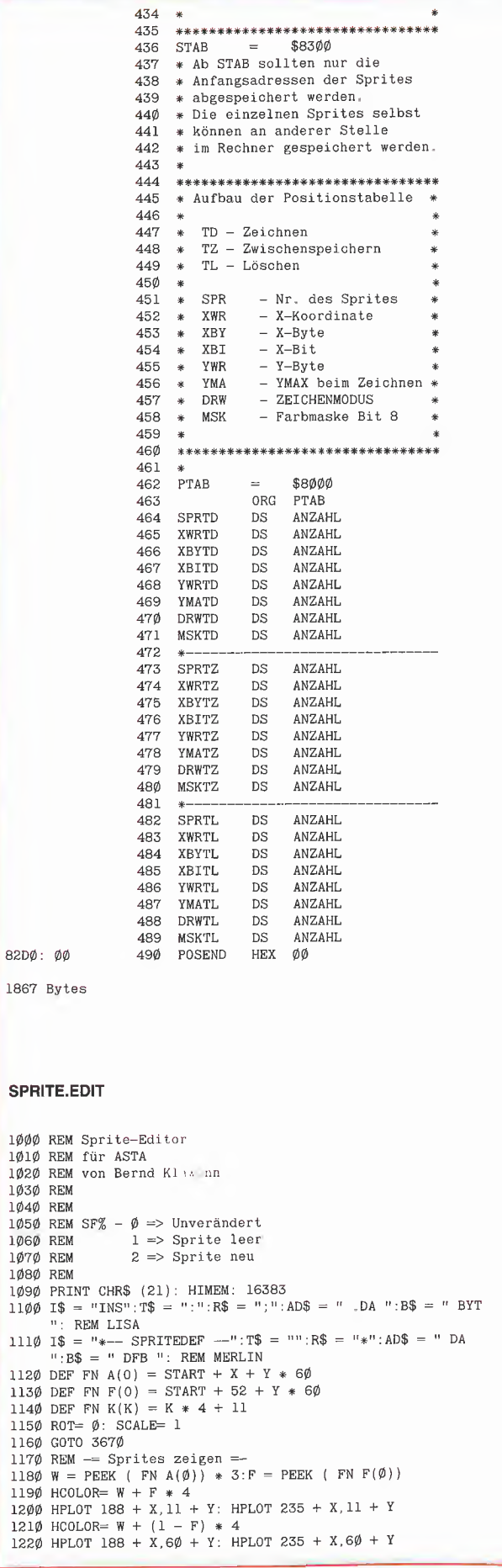

82DØ:

 $111\varnothing$ 

 $\epsilon$ 

# **4** GRAFik 44

1230 HCOLOR= W: DRAW 4 AT FN K(X), FN K(Y)  $\begin{array}{|c|c|c|c|c|c|}\n\hline\n1240 & \text{RETIIRN} & 2050 & \text{PRINT B$} ;\n\hline\n1240 & \text{RETIIRN} & 2060 & \text{T} = -1 \cdot \text{MR} & 2060 & \text{MR} \end{array}$ 1240 RETURN<br>1250 REM  $-$  Hintergrund  $-$ <br>1250 REM  $-$  Hintergrund  $-$ 1260 HGR2 1270 HCOLOR= 1<br>
1280 FOR S = 0 TO 42<br>
1290 I = S \* 4 + 11<br>
1300 HPLOT 11,1 TO 179,1<br>
1310 HPLOT 11,1 TO 179,1<br>
210 NEXT<br>
2110 NEXT<br>
2110 NEXT 1320 NEXT 1330 HCOLOR= 3 1340 RETURN<br>1350 REM - Speicher löschen = The Communication of the Communication of the Communication of the Communication 1350 REM -= Speicher löschen =-<br>1360 REM 60 \* 40 Felder 2150 REM -= Help = 2150 REM -= Help = 2150 REM -= Help = 2150 REM -= Help = 1360 REM 60 \* 40 Felder 2150 REM -= Help =-<br>1370 REM X0-X49 - Punkte 2160 HOME 1420 REM -= Shapes =-<br>1430 POKE 233, SHAPE / 256: POKE 232, SHAPE - PEEK (233) \* 256<br>1440 PRINT 1450 PRINT CHR\$ (4): "BLOAD SPRITE. EDIT. ASS. A"; ROUTINE 2250 TEXT 1460 RETURN  $1470$  REM  $-$  Cursor = 1490 XDRAW 3 AT FN K(X), FN K(Y):N = 20<br>1490 IF N THEN N = N - 1: IF PEEK (KBD) < 128 THEN 1490 1500 XDRAW 3 AT FN K(X), FN K(Y):N = 20<br>1510 IF PEEK (KBD) > 127 THEN GET A\$:A = ASC (A\$): RETURN<br>1520 N = N - 1: IF N THEN 1510 153Ø GOTO 148Ø<br>154Ø REM -= EOR bei X,Y =-1550 POKE FN  $A(\emptyset)$ , 1 - PEEK (FN  $A(\emptyset)$ ) 1560 GOSUB 1170<br>1570 RETURN 2320 RETURN 2330 REM = Editor = 157¢ RETURN<br>158¢ REM -= Verschieben 'M' =-<br>159¢ POKE FN A(Ø), PEEK (FN A(Ø) - 60}: NEXT : POKE FN (2340 IF SF% > Ø THEN GOSUB 178¢<br>16¢ POKE FN A(Ø), PEEK (FN A(Ø) - 60}: NEXT : POKE FN (2360 POKE - 162<br>A(Ø), Ø: NEXT : RETU 1610 REM -= Verschieben 'I' ==<br>1620 FOR X = 0 TO A: FOR Y = 0 TO B - 1 2380 GOSUB 1470: REM Cursor 1630 POKE FN A(0), PEEX (FN A(0) + 60): NEXT : POKE FN<br>
A(0), 0: NEXT : RETURN<br>
1640 AVE = Verschieden 'K' =<br>
1650 POKE FN A (0), 0: NEXT : RETURN COSUB 1540:A\$ = "K"<br>
2400 IF A = ASC ("A") - 64 THEN GOSUB 1540:A\$ = "K"<br> 1670 REM - Verschieben 'J' =-<br>1680 FOR Y = 0 TO B: FOR X = 0 TO A - 1<br>1690 POKE FN A(0), PEEK (FN A(0) + 1): NEXT : POKE FN<br>A(0), 0: NEXT : RETURN<br>A(0), 0: NEXT : RETURN<br>A(0), 0: NEXT : RETURN 1700 REM  $-$  Zeile plotten =  $-$  1710 A = X: REM X speichern 1710 A - X: REM X speichern<br>1710 A - X: REM X speichern 2500 IF A\$ = CHR\$ (27) THEN RETURN<br>1720 CALL ROUTINE: WI - PEEK (SPUNKT + 60 \* Y): W2 = PEEK 2510 IF A\$ = "?" THEN GOSUB 2150: GOTO 2380 1720 CALL ROUTINE: W1 = PEEK (SPUNKT +  $6\phi$  \* Y): W2 = PEEK (EPUNKT  $+ 60 * Y$ )<br>1730 IF W1 = 99 THEN RETURN<br>1740 FOR X = W1 TO W2 + 1 1730 IF W1 = 99 THEN RETURN  $1730$  IF W1 = 99 THEN RETURN 2530 F = PEEK ( FN F(0)): F = 1 - F<br>1740 FOR X = W1 TO W2 + 1 2540 HCOLOR= 3 \* F; DRAW 3 AT 5, FN K(Y) 1750 GOSUB 1170<br>1760 NEXT 2550 POKE FN F(0), F 1760 NEXT<br>1770 X = A: RETURN<br>1790 REM -= Sprite komplett plotten =-<br>1790 CALL ROUTINE<br>1790 CALL ROUTINE 1780 REM -= Sprite komplett plotten =<br>1790 CALL ROUTINE 1800 FOR  $Y = \emptyset$  TO 41:W1 = PEEK (SPUNKT + 60 \* Y):W2 = PEEK  $(EPUNKT + 6\emptyset * Y)$ 1810 IF W1 - 99 THEN 1830<br>1820 FOR X = W1 TO W2 + 1: GOSUB 1170: NEXT 2610 A - X:B = Y<br>1830 IF PEEK (FN F(0)) THEN HCOLOR= 3: DRAW 3 AT 5, FN 2620 GOSUB 1350:  $K(Y)$  $184\phi$  NEXT : RETURN<br> $185\phi$  REM  $-$  Eingabe = 1860 GET E\$  $187\phi$  IF E\$ = CHR\$ (13) THEN PRINT : RETURN 1896 IF ES = CHRS (8) THEN IR (XS) > 0 THEN 1920<br>
1896 IF ES < " "THEN 1866<br>
1896 IF ES < " "THEN 1866<br>
1896 IF ES < " "THEN 1866<br>
1996 IF LEN (XS) > MAX THEN PRINT CHRS (7); COTO 1866<br>
1897 IF LEN (XS) - 1 THEN XS = xS = 1950 REM -= Länge/ Breite =-<br>1960 Y = 42: CALL ROUTINE<br>1970 Y = Y - 1: IF Y > = 0 THEN IF PEEK (SPUNKT + 60 \* Y) =<br>99 THEN 1970 POKE - 16299,0: GOTO 2750<br>99 THEN 1970 1980 X - 0: FOR B = 0 TO Y<br>
1990 IF PEEK (SPUNKT + 60 \* B) < > 99 THEN W = PEEK (EPUNKT<br>
2010 REM -- BITSPRITE =-<br>
2010 REM -- BITSPRITE =-<br>
2010 REM -- BITSPRITE =-<br>
2010 REM -- BITSPRITE =-<br>
2010 REM -- BITSPRITE =-<br>
20 2020 PRINT L\$; STR\$ (B + 1);T\$<br>2030 PRINT B\$; INT ((B + X) / 7 + 1);",";Y + 1 2810 PRINT : PRINT "2 -> Normal (alle Farben)"<br>2040 FOR W1 = 0 TO Y 2820 PRINT : PRINT "3 -> Einzel-Sprite"

 $2070 \text{ FOR W2} = \emptyset - \text{B TO X}$ 2070 FOR W2 = 0 - B TO X<br>2080 I = I + l: IF I = 7 THEN I = 0:BY = BY + PEEK (FARBBIT<br>+ 60 \* Wl) \* 128: PRINT A\$; STR\$ (BY);:A\$ = ",":BY = 0<br>2090 W = 0: IF W2 > = 0 THEN W = PEEK (START + 60 \* Wl + W2) 2120 BY = BY + PEEK (FARBBIT +  $60 * W1$ ) \* 128: PRINT A\$; STR\$ (BY) 2170 INVERSE : HTAB 10: PRINT "EDITOR-KOMMANDOS:": NORMAL 1390 REM X51 - Endpunkt<br>
1400 REM X51 - Endpunkt<br>
1400 REM X52 - Farbbit<br>
1400 REM X52 - Farbbit<br>
2200 VTAB 5: HTAB 31: PRINT "Editor verlassen<br>
2200 VTAB 5: HTAB 31: PRINT "I": VTAB 7: HTAB 31: PRINT "W"<br>
2200 VTAB 6: PRI 1440 PRINT : PRINT "Sprite verschieben - V + IJKM" 2260 VTAB 23: HTAB 7: INVERSE : PRINT "< BITTE TASTE 1470 REM -= Cursor =-<br>1480 XDRAW 3 AT FN K(X), FN K(Y):N = 20 22 220 2270 POKE - 16297,0: POKE - 16304,0: POKE - 16299,0: RETURN 2290 ROUTINE =  $25000$ : LOESCHEN = ROUTINE + 68: SHAPE = ROUTINE + 110  $2300$  HOME :START =  $26000$ :SPUNKT =  $50 +$ START:EPUNKT =  $51 +$ START:FARBBIT <sup>=</sup> <sup>52</sup> <sup>+</sup> START:KBD - - <sup>16384</sup> 2310 IF PEEK (768) < > 123 THEN POKE 769,0; GOSUB 1420: GOSUB 1350;SF% - 1; POKE 768,123: REM Speicher löschen 2330 EM - 2011.01<br>2340 IF SF% - 0 THEN GOSUB 1250<br>2350 IF SF% - 2 THEN GOSUB 1780<br>2360 POKE - 16302,0: POKE - 16297,0: POKE - 16304,0: POKE -16299,  $\emptyset$ <br>237 $\emptyset$  SF $\emptyset = \emptyset$ :  $X = \emptyset$ :  $Y = \emptyset$ <sup>2390</sup> IF <sup>A</sup> <sup>=</sup> ASC ("I") - <sup>64</sup> THEN GOSUB 1540:A\$ - "I" <sup>2400</sup> IF <sup>A</sup> <sup>=</sup> ASC ("K") - <sup>64</sup> THEN GOSUB 1540:A\$ - "K" 2420 IF A\$ = "I" THEN Y = Y - 1: IF Y < 0 THEN Y - 41<br>2440 IF A\$ = "I" THEN Y = Y - 1: IF Y > 41 THEN Y = 0<br>2440 IF A\$ = "M" THEN Y = Y + 1: IF Y > 41 THEN Y = 0 2450 IF A\$ = "K" THEN  $X = X + 1$ : IF  $X > 41$  THEN  $X = \emptyset$ <br>2460 IF A\$ = "J" THEN  $X = X - 1$ : IF  $X < \emptyset$  THEN  $X = 41$ <br>2470 IF A\$ = "F" THEN GOTO 253 $\emptyset$  $248\emptyset$  IF  $A\$$  = "L" THEN  $257\emptyset$ <br> $249\emptyset$  IF  $A\$$  = "V" THEN  $265\emptyset$ 2520 GOTO 2380 PRINT A\$  $2600$  IF A\$ < > "J" THEN POKE -  $16304, \emptyset$ : POKE -  $16299, \emptyset$ : GOTO 238 $\emptyset$ <br>A = X:B = Y 2620 GOSUB 1350: GOSUB 1250  $263\emptyset$  X = A:Y = B<br>264 $\emptyset$  GOTO 238 $\emptyset$ 2650 REM Sprite verschieben  $266\cancel{y}$  Home : POKE - 163 $\cancel{0}\cancel{0}$ ,  $\cancel{0}$ : POKE - 163 $\cancel{0}3$ ,  $\cancel{0}$ : GOSUB 195 $\cancel{0}$ : A = X + 1:B = Y + 1 2680 VTAB 12: HTAB 15: PRINT "I": HTAB 13: PRINT "J"<br>Richtung": HTAB 15: PRINT "M"<br>2690 PRINT : PRINT "andere Eingabe -> zurück": VTAB 10:<br>HTAB 33: PRINT ;: GET A\$: PRINT A\$ 2740 POKE - 16304,0: POKE - 16299,0: GOTO 2380<br>2750 POKE - 16304,0: POKE - 16299,0: GOTO 2380  $276\emptyset$  GOSUB  $125\emptyset$ : GOSUB 178 $\emptyset$ <br> $277\emptyset$  X = A:Y = B: GOTO 238 $\emptyset$ .<br>2790 HOME : INVERSE : HTAB 9: PRINT "BSPRITE-BERECHNUNG":<br>2790 HOME : INVERSE : HTAB 9: PRINT "BSPRITE-BERECHNUNG": NORMAL<br>2800 PRINT :

2830 PRINT : PRINT "Nr.:";; GET A\$:A = VAL {A\$): HTAB 1: PRINT " " 2840 IF <sup>A</sup> > 3 OR <sup>A</sup> < <sup>1</sup> THEN PRINT CHR\$ (7): RETURN 2850 INVERSE : VTAB 2 \* <sup>A</sup> + 1: PRINT STR\$ (A): NORMAL 286Ø POKE 34,11: HOME<br>287Ø X\$ = "T,":MAX = 33: PRINT "Filename: T.";: GOSUB<br>1850:F\$ = X\$: VTAB 9: PRINT "File: ";F\$<br>2880 HOME : PRINT "Labelname (max 5 Zeichen): ";:MAX = 5;X\$<br>289Ø HOME : PRINT "Labelname (max 5 Zeichen):  $=$  ""; GOSUB 1850 2900 IF X\$ = "" THEN PRINT CHR\$ (7): RETURN<br>2910 L\$ = X\$: VTAB 10: PRINT "Label: ";L\$: HOME<br>2920 IF A = 3 THEN 3120 2930 GOSUB 1950 2940 IF PEEK (KBD) = 171 THEN PRINT CHR\$ (7):X = X + 1<br>2950 VTAB 11: PRINT "Sprite: ";X;" \* ";Y<br>2960 PRINT CHR\$ (4);"MONCIO"<br>2970 HOME : PRINT CHR\$ (4);"OPEN ";F\$<br>2980 PRINT CHR\$ (4);"WRITE ";F\$ 2990 PRINT 1\$ 3000 PRINT L\$;T\$ 3010 FOR <sup>B</sup> = 1 TO 7; PRINT AD\$;L\$; STR\$ (B): NEXT 3020 IF <sup>A</sup> = 1 THEN 3050 3030 PRINT L\$:"S":T\$ 3040 FOR B = 2 TO 8: PRINT AD\$;L\$; STR\$ (B): NEXT 3050 PRINT R\$ 3060 FOR <sup>B</sup> = 0 TO <sup>A</sup> + 5 3070 GOSUB 2010 3080 NEXT 3090 PRINT CHR\$ (4);"CLOSE ";F\$ 3100 PRINT CHR\$ (4);"NOMONCIO" 3110 RETURN 3120 REM Einzel-Sprite 3130 HOME 3140 PRINT "Begrenzung festlegen -" 3150 PRINT "Cursor bewegen mit I J <sup>K</sup> M" 3160 PRINT "Mit <ESC> beenden" 317Ø PRINT : INVERSE : PRINT "<RETURN> DRÜCKEN": NORMAL<br>318Ø GET A\$: IF A\$ < > CHR\$ (13) THEN 318Ø<br>319Ø PRINT : POKE - 163Ø2,Ø: POKE - 16297,Ø: POKE - $16304, \emptyset$ : POKE -  $16299, \emptyset$ 32ØØ GOSUB 195Ø<br>321Ø HCOLOR= 1: HPLOT Ø, FN K(Y) + 2 TO 4, FN K(Y) + 2:<br>- HPLOT FN K(X) + 2,Ø TO FN K(X) + 2,4<br>322Ø GOSUB 147Ø 3230 HCOLOR=  $\emptyset$ : HPLOT  $\emptyset$ , FN K(Y) + 2 TO 4, FN K(Y) + 2: HPLOT FN K(X) + 2,0 TO FN K(X) + 2,4<br>
3240 IF A\$ = "I" THEN Y = Y - 1: IF Y < 0 THEN Y = 0<br>
3250 IF A\$ = "M" THEN Y = Y + 1: IF Y > 41 THEN Y = 0<br>
3260 IF A\$ = "M" THEN X = X + 1: IF X < 0 THEN X = 0<br>
3270 IF A\$ = "J" THE 3280 IF A\$ < > CHR\$ (27) THEN 3210 3290 TEXT : POKE 34,11: HOME : VTAB 11: PRINT "Sprite:<br>";X;" \* ";Y: HOME<br>3300 INPUT "Ab welchem Bit (1-7) ?";A\$<br>3310 B = VAL (A\$): IF B < 1 OR B > 7 THEN PRINT CHR\$ (7);: RETURN 3320 VTAB 11: HTAB 20: PRINT "Bit :";B: HOME 3330 PRINT CHR\$ (4);"M0NCI0" 3340 PRINT CHR\$ (4);"OPEN ";F\$ 3350 PRINT CHR\$ {4);"WRITE ";F\$ 3360 PRINT L\$;T\$ 3370 FOR <sup>W</sup> = 0 TO 6: PRINT AD\$;L\$; STR\$ (B): NEXT 3380 <sup>B</sup> = <sup>B</sup> - <sup>1</sup> 3390 GOSUB 2010 3400 PRINT CHR\$ (4);"CL0SE ";F\$ 3410 PRINT CHR\$ (4);"NOMONCIO" 3420 RETURN 3430 REM -= Sprite laden/sichern =- 3440 HOME 3450 INVERSE : HTAB 4: PRINT " SPRITE LADEN/SICHERN ": NORMAL 3460 VTAB 3: PRINT "L)aden oder S)ichern 3470 INVERSE 3480 GET A\$: IF A\$ =  $"L"$  THEN HTAB 1: PRINT  $"L)$ ADEN": GOTO 3510 3490 IF A\$ <sup>&</sup>lt; <sup>&</sup>gt; "S" THEN PRINT CHR\$ (7): RETURN 3500 HTAB 13: PRINT "S)ICHERN" 3510 NORMAL : POKE 34,5 <sup>3520</sup> HOME : PRINT "? - CATALOG"; PRINT 3530 MAX = 33:X\$ = "SPR.": PRINT "Filename: SPR."; 3540 GOSUB 1850<br>3550 IF X\$ = "?" OR X\$ = "SPR.?" THEN PRINT CHR\$<br>(4);"CATALOG": GET X\$: GOTO 3520<br>3560 IF A\$ = "S" THEN 3610 3570 REM Laden 3580 CALL LOESCHEN:SF% = 1 3590 PRINT CHR\$ (4),"BLOAD";X\$;",A";START 3600 SF% = 2: RETURN 3610 REM Sichern  $362\emptyset$  CALL ROUTINE:  $Y = 42$ 

 THEN 3630  $364\emptyset$  Y = Y + 1: IF Y =  $\emptyset$  THEN RETURN PRINT CHR\$ (4);"BSAVE":X\$;",A";START;",L";Y \* 60 3660 RETURN REM -= Hauptprogramm =- SF% = PEEK (769) ONERR GOTO 3830 GOSUB 2280  $371\phi$  REM  $-$  Menü TEXT : HOME HTAB 15: INVERSE : PRINT "SPRITE-EDITOR": NORMAL : VTAB 5 3740 PRINT "1 -> Sprite editieren (?-Help}": PRINT 3750 PRINT "2 -> BSPRITE berechnen"; PRINT PRINT "3 -> Sprite laden/sichern": PRINT 3770 PRINT "4 -> Programmende": PRINT 3780 VTAB 15: PRINT "Nr.:"; GET A\$:A = VAL (A\$): PRINT A\$ 3800 IF <sup>A</sup> = 4 THEN POKE 769,SF%: HOME : END ON <sup>A</sup> GOSUB 2330,2780,3430 GOTO 3710 REM  $=$  Error  $=$  POKE 769,SF%: TEXT PRINT PEEK (222); CHR\$ (7);" ERROR IN "; PEEK (218) + PEEK (219) \* 256 3860 END

363 $\emptyset$  Y = Y - 1: IF Y > =  $\emptyset$  THEN IF PEEK (SPUNKT + 6 $\emptyset$  \* Y) =

#### SPRITE.EDIT.ASS

```
BSAVE SPRITE.EDIT.ASS, A$2000, L$00A6
```

```
2000:A9 90 85 19 A9 65 85 lA
2008:A9 2A 85 07 A0 32 A9 63
2010:91 19 A0 00 Bl 19 D0 17
2018:C8 C0 32 D0 F7 18 A5 19
2020:69 3C 85 19 A5 lA 69 00
2028:85 1A C6 07 D0 DE 60
2030:AA A0 32 Bl 19 C9 63 D0
2038:03 8A 91 19 8A 08 91 19<br>2040:A8 18 90 D4 A9 90 85 19
2040:A8 18 90 D4 A9 90 85
2048:A9 65 85 lA A9 2A 85 07
2050:A2 00 A0 00 8A 91 19 C8
2058:C0 60 D0 F9 18 A5 19 69
2060:3C 85 19 A5 lA 69 00 85
2068:lA C6 07 D0 E5 60 04 00
2070:0A 00 19 00 22 00 2A 00
2078:2D 2D 36 36 3F 3F 24 2C
2080:2D 36 3F 2C 05 43 00 0D
2088:0D 36 36 IF IF 24 24 00
2090:89 36 05 43 IF 04 43 00
2098:11 2D 36 3F 2C 05 43 00
20A0:00 00 00 00 00 00
```
#### Kurzanleitung

Das Sprite in dem Programm ASTA DEMO kann man folgendermaßen selbst erstellen: 1) SPRITE.EDIT eingeben und mit SAVE SPRITE EDIT abspeichern. 2) SPRITE.EDIT.ASS abtippen und mit BSAVE SPRITE.EDIT.ASS, A\$2000, L\$00A6 abspeichern. 3) Mit dem Sprlte-Editor ein eigenes Sprite erstellen und mit der Option "Bitsprite berechnen" als normales Sprite unter dem File— und Labelnamen "SPRTE" abspeichern, 4) ASTA,DEMO als Assembler-Quelltext bis Zeile 93 eingeben und danach mit dem R-Kommando (Merlin-Assembler) das eigene Sprite einladen. {Quelltext als T.ASTA,DEMO oder ASTA.DEMO <sup>S</sup> speichern.) 5) Nach dem Assemblieren: Objektcode unter dem Namen ASTA.DEMO abspeichern. 6) Aufruf durch BLOAD ASTA BRUN ASTA DEMO

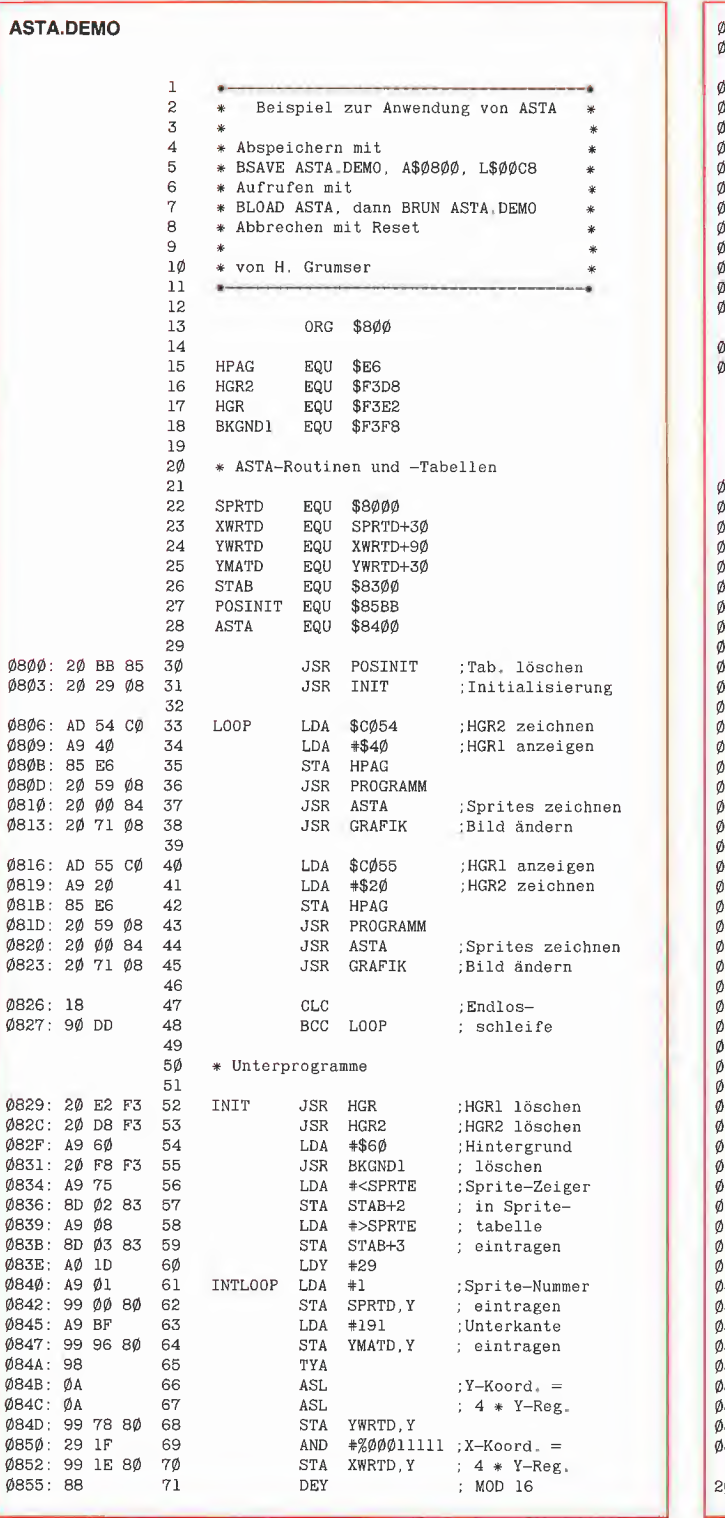

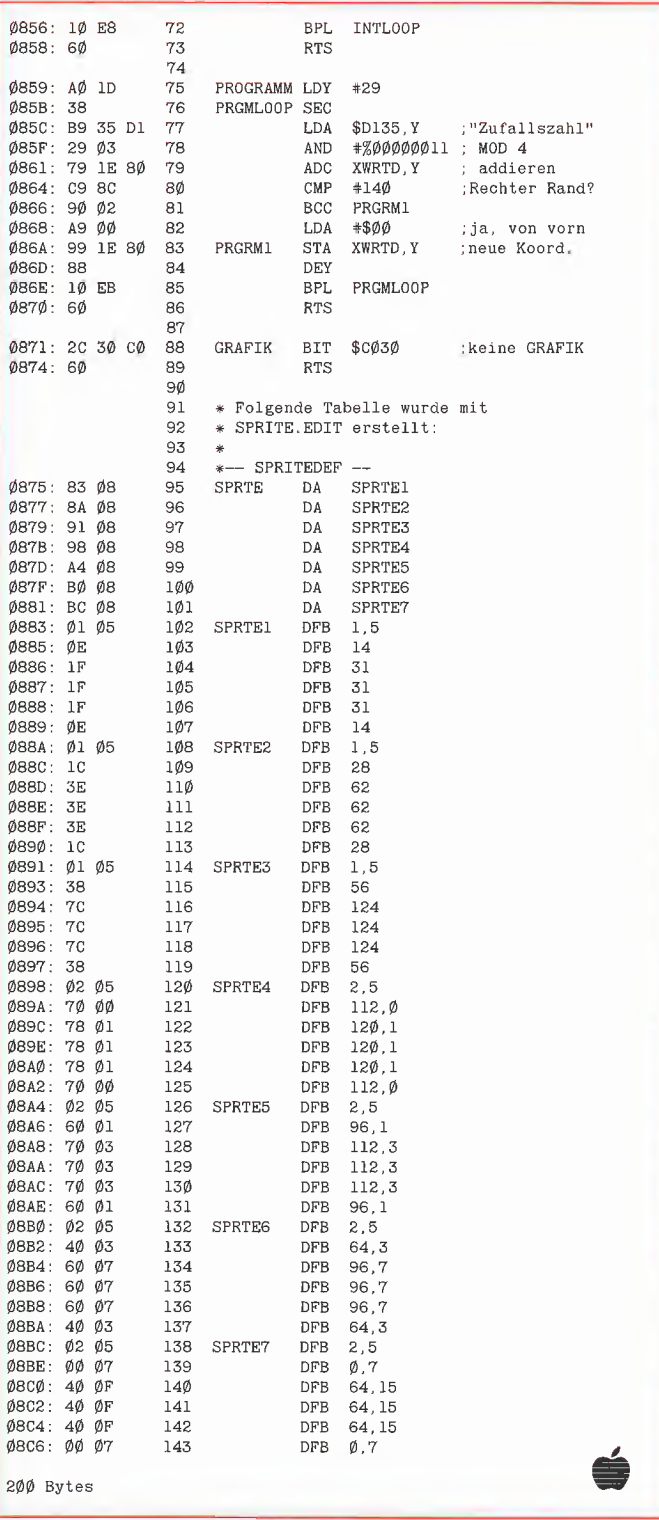

**GRAFik4** 

Hinweis: Die Peeker-Sammeldisk # 11 enthält zusätzlich ein komplettes Demo, das mit RUN ASTA.DEMO.1 gestartet werden kann und seinerseits die verschiedenen Binärfiles AD1 bis AD5 automatisch einlädt.

Ø855: 88

 $71\,$ 

DEY

 $\mathbf{1}$ 

 $\frac{1}{2}$ 

Großformatiger HGR-Ausdruck von Mark Liebrand

Die hier vorgesteilte Routine ermögiicht es, mit Hilfe eines Druckers Hardcopies vom HGR-Biidschirm in der Größe von Postern oder Plakaten anzufertigen. Im Extremfall können diese Ausdrucke eine Fläche von fast 30 qm einnehmen.

Eine "Posterroutine" ist sehr nützlich. wenn man Plakate erstellen will (z.B. von besonders guten Grafiken aus Spielen) oder wenn man mit einem Malprogramm ein Kunstwerk erstellt hat und sich dieses groß aufhängen möchte. Orientiert man sich am Imagewriter, so kann ein Ausdruck von 40facher Vergrößerung durchaus die Maße 7,12 m x4,32 m annehmen. Es sind allerdings auch Zimmergrößen er reichbar, z.B. <sup>1</sup>,43 <sup>m</sup> <sup>X</sup> <sup>1</sup>,08 <sup>m</sup> bei Faktor <sup>8</sup> oder 0,71 m x 0,54 m bei Faktor 4. Wem dies immer noch zu groß ist, der sollte es einmal mit Faktor 2 versuchen, es wird ein "Pösterchen" von 35,6 cm x 27 cm ausgegeben.

#### Arbeitsweise des Programms

Dieses Programm läuft auf einem Apple II mit mindestens 48K, Diskettenlaufwerk und grafikfähigem Drucker. Man kann verschiedene Vergrößerungsfaktoren eingeben: 2, 4, 8, 20 und 40. Die Faktoren geben an, um das Wievielfache sich die Kantenlängen des Bildes steigern. Also wird ein Bild bei Faktor 4 viermal so breit und viermal so hoch.

Um dies zu erreichen, muß das zu vergrößernde Bild in die erste Grafikseite gela den werden. Darauf erfolgt ein Sprung in eine Maschinenroutine. Sie unterteilt das Originalbild in - den Faktoren entsprechend - kleine Teilbilder, die nacheinander vergrößert in die zweite Grafikseite kopiert werden. Ist ein Teilbild kopiert, erfolgt ein Rücksprung nach Applesoft. Nun kann eine Hardcopy erstellt werden. Durch den Rücksprung nach Applesoft erreicht man, daß diese Routine kompatibel zu allen Druckern ist, die überhaupt grafikfähig sind. Denn im Applesoft-Programm kann man die Codes, die man für die Grafikausgabe braucht, bequem einfügen. Diese Steuerzeichen müssen sich auf die zweite Grafikseite beziehen.

Ist die Hardcopy ausgegeben, erfolgt wieder ein Sprung in das Maschinenprogramm. Hier wird wieder ein Teilbild erstellt, dann erfolgt der Rücksprung usw., bis das ganze Originalbild abgetastet ist.

Wenn alles fertig ist, braucht man nur noch die gedruckten Bilder aneinanderzukleben. Um dabei nicht allzu lange puzzlen zu müssen, sollte man wissen, daß das Originalbild in Zeilen von links oben nach rechts unten abgetastet wird und genauso die Ausgabe erfolgt.

Wer eine 20- oder 40fache Vergrößerung macht, wird merken, daß das Bild etwas verzerrt wird. Das Verhältnis von Höhe und Breite ist nicht mehr dassebe wie beim Original. Dies ist dadurch zu erklären, daß die X- und Y-Achse im Grafikbildschirm nicht dieselben Teiler haben und so ein Kompromiß auf Kosten der Y-Achse eingegangen wurde, um den Programmieraufwand in Grenzen zu halten.

#### Eingeben des Programms

Beim Abtippen beginnt man zweckmäßigerweise mit dem Assemblerlisting PLA¬ KAT. Der Objektcode sollte dann mit "BSAVE PLAKAT, A\$6001, L\$01D4" gespeichert werden. Als nächstes kommt das Applesoft-Programm PLAKAT.IN-STALL an die Reihe. Es lädt den eben erzeugten Objectcode ein und fügt eine Tabelle hinzu, in der sortiert die Speicheradressen aller Zeilen der Grafikseiten stehen. Nach Anlage der Tabelle speichert das Programm den erweiterten Objektcode wieder. Die Ausführung des INSTALL-Programms dauert ungefähr eine Minute. (Auf der Peeker-Sammeldiskette ist das Programm PLAKAT bereits installiert, das INSTALL-Programm befindet sich nur der Vollständigkeit halber ebenfalls auf der Diskette.)

Nachdem nun das Gröbste geschafft ist, kann man das zweite Applesoft-Programm PLAKAT.DEMO eingeben. Dieses Programm soll lediglich zeigen, wie die Ma schinenroutine zu bedienen ist. Es ist auch denkbar, es in ähnlicher Form in andere Programme einzubauen. Allerdings sollte man darauf achten, daß die Variablen des Programms nicht das Maschinenprogramm oder die Grafikseiten berühren, sonst können nämlich seltsame Dinge passieren. Gegebenenfalls ist HIMEM auf 8192 (\$2000) zu setzen, um Konflikte zu vermeiden.

#### Aufruf des Programms PLAKAT

Beim Aufruf der Maschinenroutine kommt es darauf an, daß sich das zu vergrößernde Bild in der ersten Grafikseite befindet. Wenn das Bild von Diskette geladen werden soll, erreicht man dies auf jeden Fall mit "BLOAD Bildname, A\$2000".

Außerdem muß der Vergrößerungsfaktor in Speicherstelle 255 gepokt werden. Dann sollte mit CALL 24577 der erste Aufruf (Kaltstart) der Routine erfolgen. Er veranlaßt, daß die Zeiger und Variablen des Programms initialisiert werden. Direkt nach dem Kaltstart wird das erste Teilbild auf Grafikseite 2 ausgegeben oder es erfolgen zwei Piepstöne, die signalisieren, daß der Vergrößerungsfaktor falsch gewählt wurde. Damit das auch im Programm erkannt wird, muß nach diesem CALL-Befehl eine Anweisung folgen, die das "Statusflag" (Speicherstelle 254) auf den Wert Null hin überprüft. In diesem Fall sollte das Programm abgebrochen werden oder eine Fehlermeldung erfolgen.

Nachdem der Kaltstart erfolgreich durchgeführt wurde, sollten nun die Befehle er-

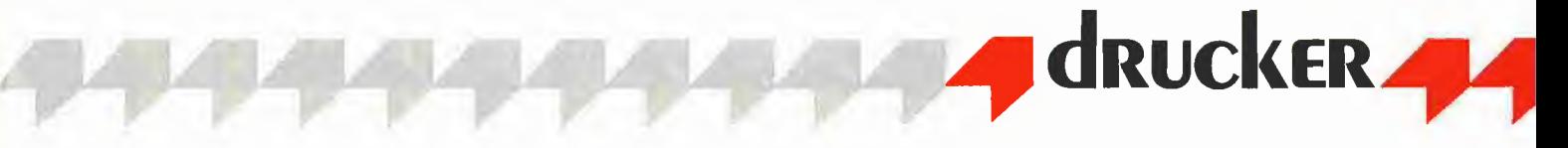

folgen, die den Drucker zur Ausgabe der zweiten Grafikseite veranlassen.

Danach kann nun durch wiederholten Aufruf des Warmstarts mittels CALL 24663 ein Bild nach dem anderen ausgegeben werden, bis der Status den Wert Null ein nimmt, d.h. alle Teilbilder wurden abgearbeitet.

Das Programm PLAKAT.DEMO erfüllt die oben beschriebenen Anforderungen und kann somit ohne Bedenken zum Testen benutzt werden.

#### Zum Schluß noch drei Hinweise:

Tabelle <sup>1</sup>

- Wer über kein Grafik-Interface verfügt, kann die Teilbilder auch auf Diskette spei chern (BSAVE Bildname, A\$4000,

Faktor Maße (cm) Blätter

L\$2000) und den Ausdruck mit Hilfe des Programms SUPERDUMP aus Peeker, Heft 6/85 erledigen.

- Der Drucker bildet die Schwachstelle des ganze Systems. Erstens wird der Druckkopf bei Grafikausgabe ziemlich stark beansprucht: Deshalb sollte man bei einer größeren Zahl von Hardcopies die durchsichtige Kunststoffabdeckung, die Druckkopf und Papier schützt, wegen der stärkeren Wärmeentwicklung hochklappen.

Zweitens ist die Zeit zu beachten: Wenn der Drucker drei Minuten für eine Hardcopy braucht, dann benötigt er für eine 4fache Vergrößerung ungefähr 48 Minu ten. Überträgt man die auf den Vergröße-

PLAKAT

rungsfaktor 40, so werden 1280 Bilder gedruckt, was einer Druckzeit von ca. 2 1/2 Tagen nonstop entspricht. Allerdings macht man sicherlich nicht ständig solche Ausdrucke, so daß man sich darüber nicht den Kopf zerbrechen sollte.

- Wem das Format <sup>7</sup> <sup>m</sup> <sup>x</sup> <sup>4</sup> <sup>m</sup> noch nicht groß genug ist, der sollte bei 40facher Vergrößerung die Teilbilder nicht drucken, sondern auf ca. 45 Disketten (beidseitig) speichern lassen, um diese Bilder dann einzeln wieder um den Faktor 40 zu vergrößern. Das Ergebnis ist ein Superplakat mit den Maßen 284,8 m x 138,2 m, bestehend aus <sup>1</sup> 638 400 Blättern und einer Fläche von beinahe 40 000 qm. Das wäre ein Fall fürs Guinness Buch der Rekorde.

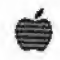

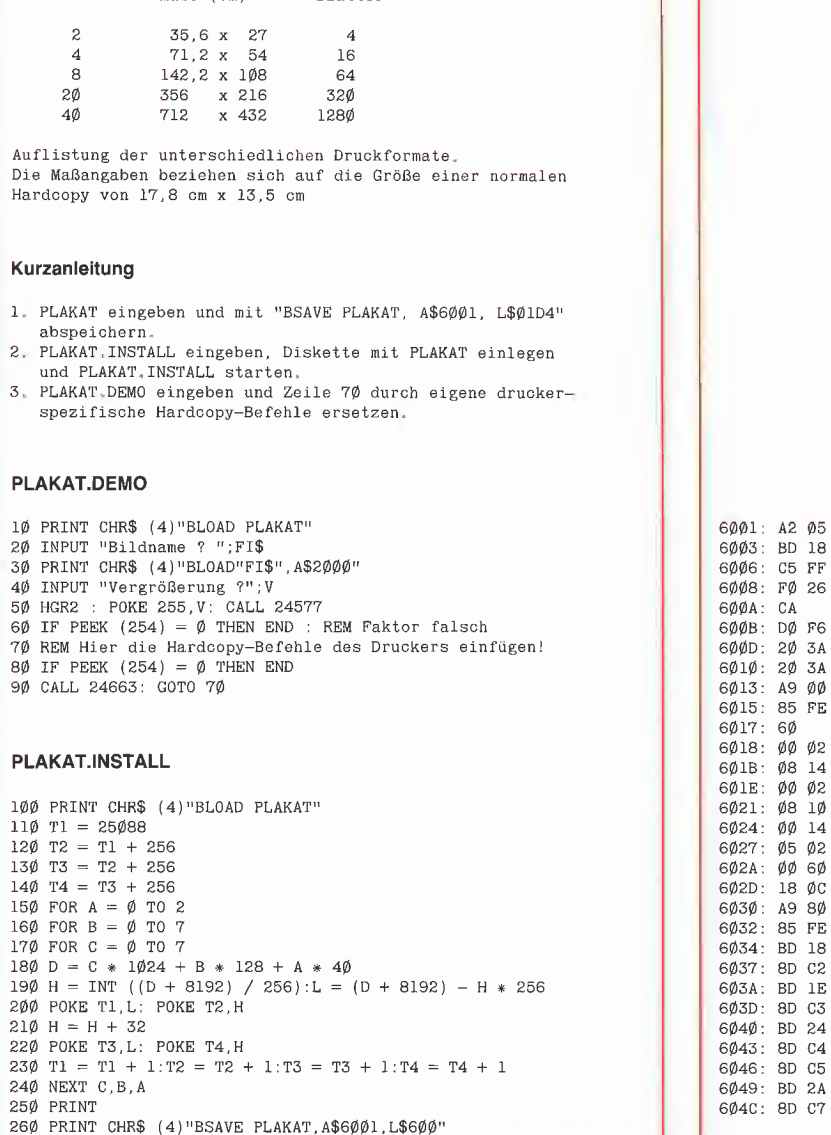

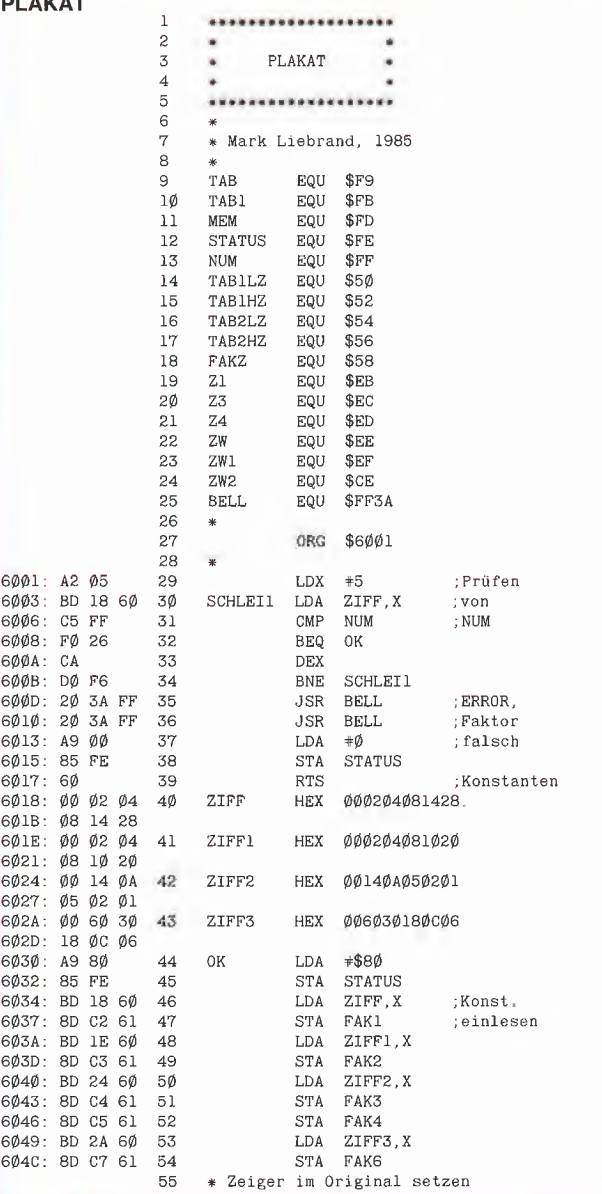

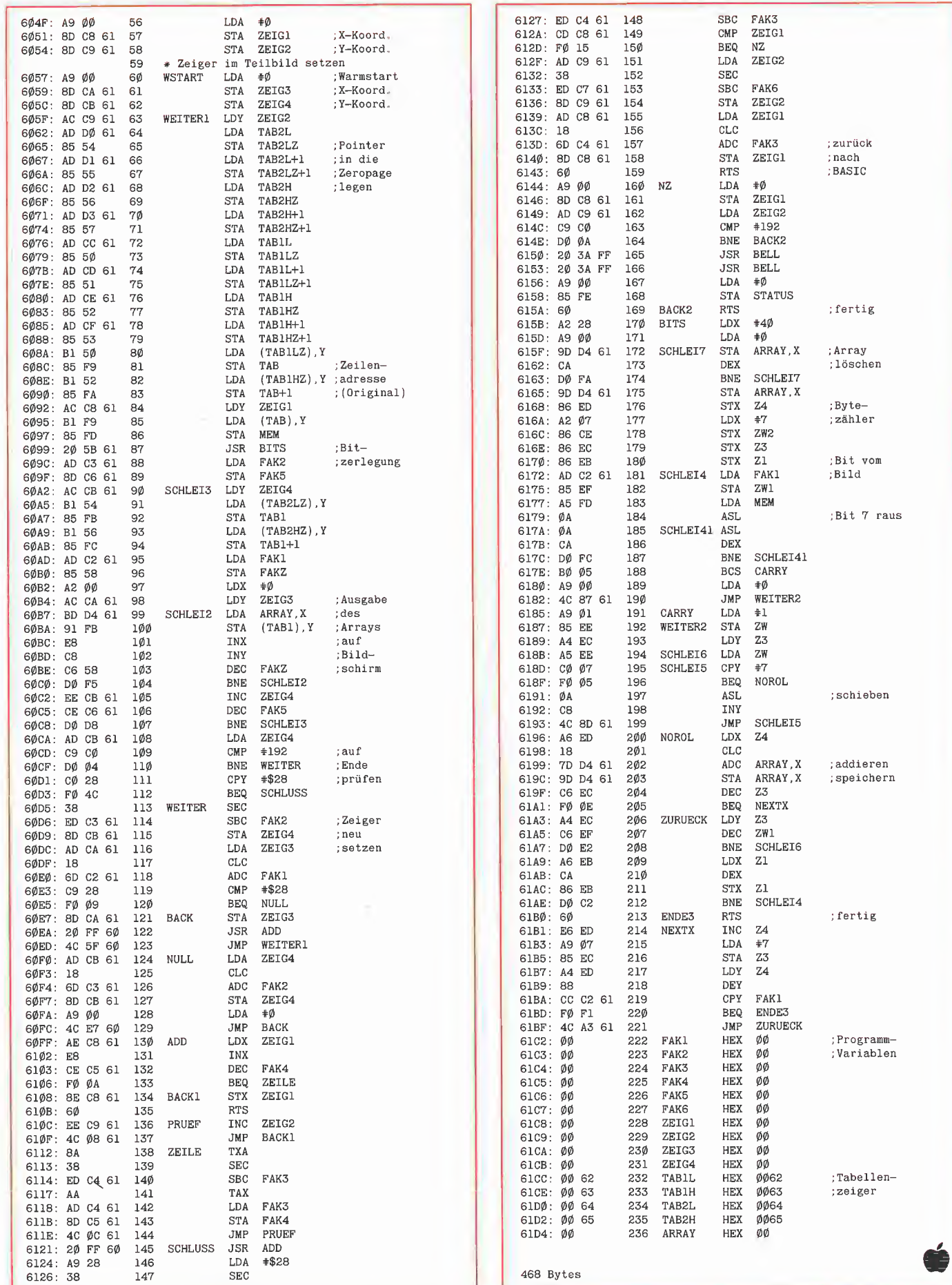

## APPLEWORKS**||**APPLEWORKS

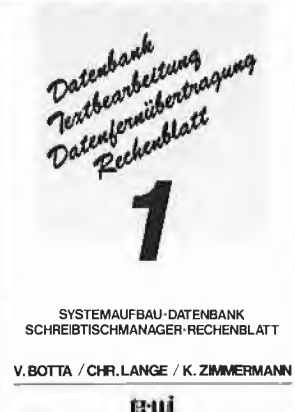

#### Band 1:

- Einleitung  $\frac{1}{2}$
- Was Sie benötigen Starten von APPLE WORKS 3.
- Der Schreibtischmanager
- 5, Datenbank
- 
- 6, Rechenblatt<br>A1 Anschluß der Festplatte ProFile
- A2 APPLE II Easy Pieces Referenz
- A3 Druckeranpassungen
- A4 DOS 3,3 Konvertierungen A5 APPLE WORKS Disketten sichern/
- kopieren
- A6 Hilfsfunktionen nach Programmteilen L

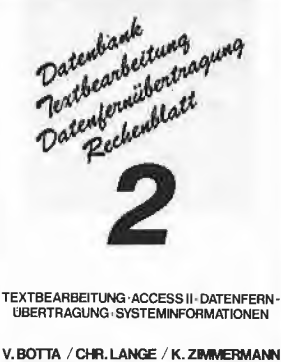

#### *<u>ta-uit</u>*

#### Band 2: 1.

- Einleitung Was Sie benötigen
- 2. 3. 4. Starten von APPLE WORKS
	- Der Schreibtischmanager
- 5, Textbearbeitung
- 6, Datenfernübertragung
- A<sub>1</sub>. A7 . A6 wie Band 1. dazu: Modemkabel für APPLE Ile, IIc
- A8 SuperSerialCard: Einstellung
- A9
	- ASCII-Textdateien aus anderen Dateiformaten für ACCESS II
- AlO DATEX-P20 F Verzeichnis All Deutsche/Englische Menübilder
- von ACCESS II

#### APPLE WORKS auf APPLE II, Ile, IIc:

verwandelt APPLE-II-Computer in einen Elektronischen Schreibtischmanager mit:

Texterstellunq ... Edition, Briefarchiv, Ausdruck etc Datenarchivierung ... Kontoführung, Buchhaltung etc. Formblattkalkulation ...Bilanzen, VisiCalc-Dateien etc. Datenfernübertragung .. .Mailbox, Rechnerkopplung etc.

- ist ein erfolgreicheres Integrationspaket als LOTUS auf IBM PC!
- ist auf <sup>1</sup> MByte Speichererweiterungen Ihres APPLE <sup>11</sup> vorbereitet!
- erschließt Ihnen die Zukunftstechnik MAILBOX!
- •ist ebenso einfach zu bedienen wie APPLE WRITER:

Kein Befehlsstudium ... Einfachste Menüführung ... Sofortige Anwendbarkeit

te-wi's APPLE WORKS SYSTEMBÜCHER 1+2 zeigen Ihnen:

- Sämtliche APPLE WORKS Funktionen an Beispie len aus der Wirtschaft
- Das Wechseln zwischen Text/Rechenblatt/Datenarchiv/Dfü
- Umfassende Systeminformationen zu Dateikonver tierung, Druckeranpassung etc.

Von Botta/Lange/Zimmermann je 264 Seiten, Softcover, je DM 49,-

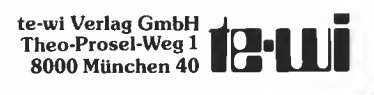

# Weitere te-wi-Bücher

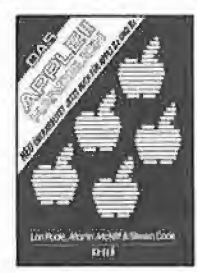

Das Das  $'$ <sup>/</sup>*VE<sub>U</sub>* APPLE II/II+/II e/II c-Handbuch (L. Poole)

Erst mit hülfe dieses Leitfadens werden Sie Ihren Apple II erfolgreich einsetzen, denn Text und Bildmaterial gehen weit über das hinaus, was herstellerseitig an Literatur angeboten wird.

Neu überarbeitet und jetzt um die spezifi schen Eigenheiten der Modelle II e und II c erweitert, 472 Seiten, Softcover, DM 66,-

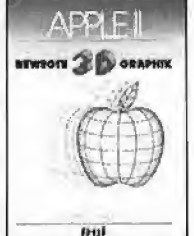

### NEU

#### APPLE II - Bewegte 3D-Graphik (Phil Cohen)

Selbstentworfene Graphiken und Dia gramme - animiert oder als Standbilder eben oder räumlich: alle erforderlichen BASIC-Programme mit Erklärung finden Sie in diesem Buch. 200 Seiten, Softcover. DM 49.-

**SHIP BIO** 

#### $\mathsf{Re}$ paraturanleitung Computer:  $^{\prime\prime\mathcal{E}}U$ Apple II, IIplus

I Einzigartige Serviceunterlage für Reparatu I ren und Entwicklungsarbeiten am Apple II. Enthält Schaltpläne. Bauteile- und Vergleichstypenliste; Prüfpunkte mit Oszillo-<sup>3</sup> grammen der Signalformen. Logiktabellen, I Spannungsangaben; schnelle Servicetests; Anleitung zur systematischen Fehlersuche. Sin A4-Mappe, DM 29.80

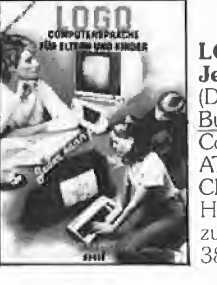

#### LOGO-Jeder kann programmieren (Daniel Watt)

Buch des Jahres in den U SA. Für die Computer APPLE II, C-64, IBM PC, ATARI bis 520 ST, TI-99 und Schneider

Hochwertiges Textbuch für Logo-Kurse zu Hause und im Lehrbereich, 384 Seiten, A4. DM 59,-

# 40

#### Applc Maschinensprache

Für BASIC-Programmierer der einfachste Zugang zur Muttersprache des APPLE. Wesentlich schnellere Maschinenprogramme, direkte Manipulation des Mikroprozessors 6502 im APPLE - als Brücke dorthin benötigt dieses Buch nur die drei BASIC-Befehle POKE, CALL, PEEK. D. Inman/K, Inman. DM 49,-

Erstes deutsches Referenzwerk sämtlicher Befehle und Systemroutinen von Apple II, IIplus, lle NEU APPLE II PASCAL Betriebssystem, 272 S.. DM 49,- Sprache. 216 S., DM 39.- Pascal L2 Addendum, 112 S,. DM 36.-

Grundlagenbuch, Bestseller APPLE II PASCAL. Eine praktische Anleitung, 544 s., DM 59.-

Noch im Programm: Computer für Kinder, APPLE II, DM 29,80 6502 Programmieren in Assembler, DM 59,- Umweltdynamik (Prospekt anfordern), DM 66,- (NEU) Macintosh Programmierhandbuch mit MSBASIC 2.0 (Ende '85),DM 59,- Einführung in die Mikrocomputer-Technik, DM 66,- M68000-Familie, 2 Bände, DM 79,- und DM 69,-

# CPCs. AFPLE

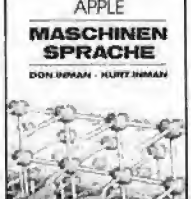

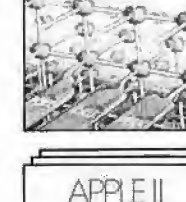

**Buitebssyttem APPLE II** PASCAL

**Bui** 

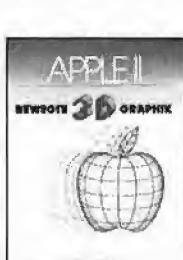

# Disk-Chirurg

## Ein Programm zur Überprüfung schadhafter Diskettensektoren

von Wolf-J. Faust

Sind Sie sicher, daß Ihre Daten noch lange auf der Diskette erhalten bleiben? DISK .CHIRURG überprüft für Sie die Diskette auf dem Apple II. Sind die Daten nicht mehr sicher auf der Diskette gespeichert, können sie repariert werden.

#### Die Funktionsweise

Die Funktionsweise des Programms ist relativ einfach. Eine Diskette besteht aus 35 (\$00-\$22) Spuren mit jeweils 16 (\$00- \$0F) Sektoren. Soll ein Sektor auf einer Spur eingelesen werden, so wird der Schreib/Lesekopf zu der gewünschten Spur gefahren. Dann liest das DOS nacheinander alle Sektoren, bis der gewünschte Sektor gefunden ist. Die Anzahl der gelesenen Sektoren wird von dem Programm oben am Bildschirm mit der Meldung "GELESENE SEKTOREN" angezeigt (hexadezimal). Werden mehr als \$0F Sektoren benötigt, so bedeutet dies, daß der Sektor beim ersten Umlauf der Spur nicht gelesen werden konnte. Ist der Sektor nach dem dritten Versuch immer noch nicht eingelesen (GELESENE SEKTOREN = \$30), wird der Schreib/Lesekopf des Diskettenlaufwerks hörbar zur Spur Null gefahren, um wiederum dreimal zu versuchen, den Sektor einzulesen. Konnte der Sektor nach diesem sechsten Mal immer noch nicht richtig eingelesen werden, so wird ein "I/O ERROR" gemeldet.

Wer mehr zu diesem Thema wissen möchte, kann in dem Buch "All about DOS" von A.P.P.L.E. den Artikel "Disk Error Checking" von A. Rose nachlesen. Dort steht auch das kleine von mir verwendete Programm zum Umschreiben der DOS-Adressen und Anzeigen der Spur und der gelesenen Sektoren.

Mein Programm verwendet darüber hinaus die RWTS-Routine des DOS, um die Sektoren nacheinander einzulesen. Da die RWTS-Routine meist bei den verschiede nen DOS-Versionen gleich ist, läuft das Programm im allgemeinen auch mit gepatchtem DOS.

Sicherheitshalber sollte es jedoch zunächst an einer unwichtigen Diskette getestet werden, indem das Laufwerk während des Lesens kurz geöffnet wird, um einen Lesefehler vorzutäuschen.

#### Die Bedienung

Das Programm ist vollkommen menügesteuert:

D - Schaltet das Laufwerk um (Drive 1 nach Drive 2 oder umgekehrt).

R - Mit Hilfe der Taste "R" kann "REPA-RATUR" ein- oder ausgeschaltet werden. Bei eingeschalteter "REPARATUR" werden nicht mehr sehr gut erhaltene Daten repariert, d.h. sie werden erneut geschrieben. Ist "REPARATUR" ausgeschaltet, so wird nur die Diskette überprüft.

<sup>M</sup> - Diese Taste ist nur von Bedeutung, wenn die Option "REPARATUR" eingeschaltet ist. Ist die "MELDUNG" gewählt (AN), so wird sicherheitshalber gefragt, ob die Diskette tatsächlich repariert werden soll. Im anderen Fall wird der Sektor automatisch neu geschrieben.

S - Wird die Taste "S" gedrückt, muß zunächst die erste zu prüfende Spur eingegeben werden. Dies geschieht mit Hilfe der Cursor-Tasten. Der Links-Pfeil verkleinert und der Rechts-Pfeil vergrößert die Spur. Die Eingabe wird mit Return been det. Danach wird nach der letzten Spur gefragt. Auch hier wird wieder die Eingabe mit den Cursor-Tasten und Return gesteuert. Beim Start des Programms werden die Werte zur Prüfung der ganzen Diskette eingesetzt (Spur \$00-\$22).

Leertaste - Mit der Leertaste starten Sie die Untersuchung der Diskette.

ESC - Die Escape-Taste beendet jede Eingabe oder die Ausführung des Programms und Sie kehren zu dem Menü zurück. Beim Drücken der Escape-Taste in dem Menü wird neu gebootet (da das DOS gepatcht wurde).

#### Meldungen

"GELESENE SEKTOREN" - Anzahl der gelesenen Sektoren (hexadezimal), bis der gewünschte Sektor richtig eingelesen wurde.

"LESE SPUR" - Anzeige der zuletzt gelesenen Spur (hexadezimal).

";" - Der Sektor ist noch gut erhalten.

"1" - Der Sektor konnte bei dem ersten Versuch nicht eingelesen werden. Sie sollten die Diskette reparieren lassen.

"2" - Der Sektor konnte erst nach dem dritten Versuch eingelesen werden. Die Diskette ist fast zerstört. Lassen Sie die Diskette unbedingt reparieren!

 $\Box S''$  – Fehler bei der Diskettenstation: Irgend etwas Ungewöhnliches ist geschehen, oder der Sektor konnte nach dem sechsten Versuch nicht gelesen werden.

 $W''$  – Die Diskette kann nicht repariert werden, da sie schreibgeschützt ist. Bitte entfernen Sie den Schreibschutz.

 $U''$  - Lesefehler: Nach sechs Versuchen konnte der Sektor nicht eingelesen werden.

Anm. d. Red.: Das nochmalige Überschreiben eines Sektors schafft nicht in jedem Fall Abhilfe gegen Datenverlust (der häufigste Grund von Diskettenausfällen liegt an der Abnutzung der Magnetschicht durch Abrieb). Wird der Zustand eines Sektors beim Überprüfen der Diskette mit "1" oder "2" quittiert, sollte daher eine Kopie erstellt werden (z.B. mit COPYA oder QUICK-COPY aus Peeker, Heft 1/2-85).

#### **Kurzhinweise**

1, Zweck Uberprüfung aller Sektoren einer Diskette 2. Konfiguration II+, IIe oder IIc; D0S3.3 3. Test: RUN DISK. CHIRURG 4. Sammeldisk: DISK.CHIRURG (Applesoft-Programm)

#### **DISK.CHIRURG**

- 100 PRINT CHRS (21): A = 1:8\$ = "AN ": C\$ = B\$: B =  $\emptyset$ : C = 34
- 119 DATA 169,32,141,281,189,169,82,141,282,189,169,3,141,283,<br>189,169,122,141,110,190,169,3,141,111,190,169,3,141,283,<br>162,9,189,43,3,157,9,4,232,224,38,208,245,96,199,197,284, 197, 211, 197
- 120 DATA 206.197.160.211.197.203.212.207.210.197.206.189.160. 160, 160, 160, 160, 160, 160, 204, 197, 211, 197, 160, 211, 208, 213, 210, 189, 160, 160, 160, 160, 169, 48, 56, 237, 120, 5, 72, 74, 74, 74, 74, 9, 176, 201, 186, 144<br>139 DATA 2, 105, 6, 141, 19, 4, 104, 41, 15, 9, 176, 201, 186, 144, 2, 105,
- 6, 141, 28, 4, 296, 120, 5, 96, 72, 74, 72, 74, 74, 74, 74, 9, 176, 291,<br>186, 144, 2, 195, 6, 141, 36, 4, 194, 41, 15, 9, 176, 201, 186<br>146 DATA 144, 2, 195, 6, 141, 37, 4, 194, 76, 142, 199, 1, 96, 1, 9, 18, 6,
- 175.3.9.89.0.0.1.0.0.96.2.0.1.239.216.169.3.160.159.32.<br>217.3.144.1.96.169.0.141.171.3.96<br>159.RESTORE : FOR I = 768 TO 962: READ I1: POKE I.II: NEXT
- 169 HOME : VTAB 3: INVERSE : PRINT<br>" 000000000000000000001111111111111111222 ": PRINT
- " 0123456789ABCDEF0123456789ABCDEF012 ": A\$ = "0123456789ABCDEF"
- 179 FOR  $D = 5$  TO 20: VTAB  $D:E = ASC$  ( MIDS  $(AS, D 4, 1)$ ):<br>PRINT CHRS  $(E)$ :: HTAB 37: PRINT CHRS  $(E)$ : NEXT
- 180 VTAB 9: HTAB 12: PRINT "DISK-CHIRURG":: NORMAL : PRINT<br>: HTAB 12: PRINT "WOLF-J.FAUST": HTAB 12: PRINT<br>"ODENWALDSCHULE": HTAB 12: PRINT "6148 HEPPENHEIM 4": CALL 768
- 190 VTAB 22: PRINT "[";: INVERSE : PRINT "D";: NORMAL :<br>PRINT ")ISK= ": PEEK (928);" (";: INVERSE : PRINT "R";:<br>NORMAL : PRINT ")EPARATUR=";B\$;" (";: INVERSE : PRINT "M":: NORMAL<br>200 PRINT ")ELOUNG=":C\$:"(":: INVERSE : PRINT " ":: MORMAL
- 
- 
- 50688: END
- 230 IF  $D = 196$  THEN  $D = PEEK$  (928): POKE 928.1: IF  $D = 1$ THEN POKE 928 2  $24\emptyset$  IF  $D = 21\emptyset$  THEN  $AS = B\$$ :  $B\$ = "AN"$ : IF  $AS = "AN"$  THEN  $B$ = "AUS"$ 250 IF  $D = 205$  THEN  $A$ = C$ : C$ = "AN": IF A$ = "AN": THEN$  $CS = "AUS"$  $26\phi$  IF  $D = 16\phi$  THEN  $29\phi$ <br> $27\phi$  IF  $D = 211$  THEN  $4\phi\phi$ 280 GOTO 190 290 VTAB 8: FOR  $D = 1$  TO 7: HTAB 12: PRINT SPC(20): PRINT S90 VIAB 6: PON D = 1 10 /: HIAB 12: PRINT DESETE IN LAUFWERK "; PEEK<br>
: (928); " EINLEGEN": POKE - 16368, Ø<br>
300 IF PEEK ( - 16384) < 127 THEN 300<br>
310 IF PEEK ( - 16384) = 155 THEN 540 320 GOSUB 570: POKE - 16368, 0: FOR F = B TO C: FOR G = 0 TO<br>15: IF PEEK ( - 16384) = 155 THEN 540 330 POKE 930, F: POKE 931, G: POKE 938, 1: POKE 939, 0: CALL<br>947: VTAB G + 5: HTAB F + 2: ON PEEK (939) / 16 + 1<br>GOTO 340, 500, 510, 510, 510, 510, 510, 510, 520 34 $\emptyset$  D = PEEK (1043) - 176: IF D =  $\emptyset$  OR D = - 16 THEN PRINT ";": GOTO 53 $\emptyset$ ";": GOTO 530<br>
350 INVERSE : PRINT D: NORMAL : IF B\$ = "AUS" THEN 530<br>
360 IF C\$ = "AN " THEN GOSUB 590: PRINT "SOLL ICH<br>
REPARIEREN (J/N) ? N";: CALL 64528: POKE - 16368,0; GET<br>
A\$: GOSUB 570: IF NOT (A\$ = "J") THEN 530 370 POKE 938,2: CALL 947: POKE 938,1: VTAB G + 5: HTAB F + 2: ON PEEK (939) / 16 + 1 GOTO<br>380.500.510.510.510.510.510.510.520 380 IF PEEK (1043) - 176 < > D THEN 340 390 GOTO 530 400 GOSUB 590: PRINT "VON SPUR =>";:D = B:H = 0: GOSUB  $410:B = D$ : HTAB 1: PRINT "ZU "; :D = C:H = B: GOSUB 410: C = D: GOTO 160<br>410 INVERSE : I = D: IF H > D THEN D = H<br>420 HTAB 12: PRINT INT (D / 16): E = D – INT (D / 16) \* 16 429 HTAB 12: PRINT INT (D / 16);  $E = D - INT$  (D / 16)<br>  $+ 176$ : IF  $E > 185$  THEN  $E = E + 7$ <br>
439 PRINT CHR\$ (E): POKE  $- 16368$ ,  $\emptyset$ <br>
449 E = PEEK ( - 16384): IF  $E < 127$  THEN 449<br>
469 IF E = 155 THEN  $D = E$ : NORMAL : GOTO 169 480 IF  $E = 141$  THEN NORMAL : RETURN 490 GOTO 420 436<br>500 INVERSE : PRINT "W": NORMAL : GOTO 530<br>510 INVERSE : PRINT "S": NORMAL : GOTO 530<br>520 INVERSE : PRINT "U": NORMAL 530 NEXT : NEXT 540 GOSUB 590: PRINT "TASTE DRUECKEN, UM WEITERZUMACHENI":<br>POKE - 16368,0 550 IF PEEK ( - 16384) < 127 THEN 550 560 GOTO 160 560 GOTO 160<br>
570 GOSUB 590: INVERSE : PRINT ";";: NORMAL : PRINT "=IN<br>
ORDNUNG ";: INVERSE : PRINT "2,3";: NORMAL : PRINT<br>
"=FAST DEFEKT ";: INVERSE : PRINT "S";: NORMAL<br>
580 PRINT "=FEHLER ";: INVERSE : PRINT "W";: NORMA : PRINT "; : INVERSE : PRINT "U"; : = SCHREIBGESCHUETZT NORMAL : PRINT "= UNLESBAR": RETURN<br>NORMAL : PRINT "= UNLESBAR": RETURN<br>590 VTAB 21: HTAB 1: PRINT SPC (120); : VTAB 22: RETURN

 $\cos 7.5$ 

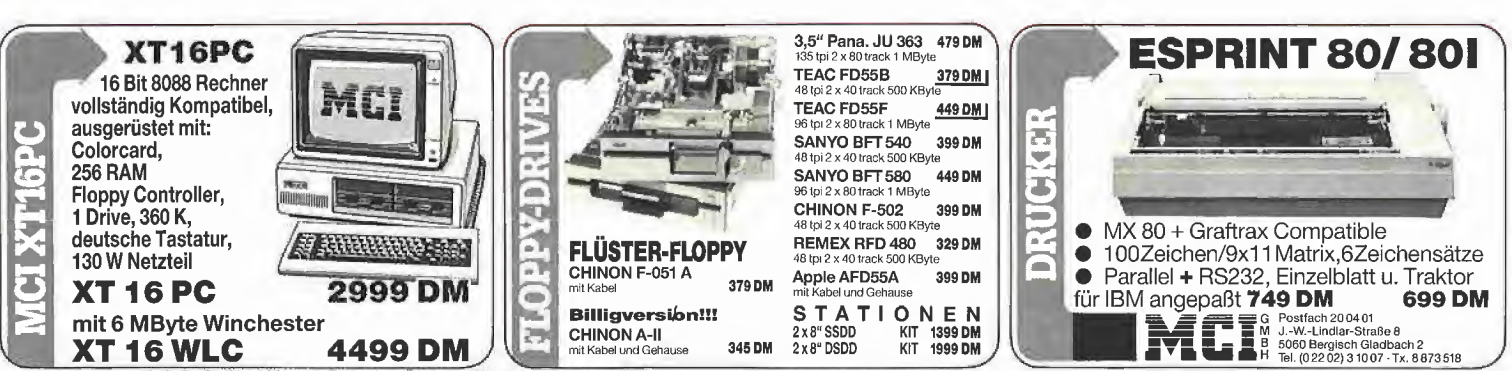

Auf alle Geräte 6 Monate Garantie · Anderungen, die technischen Verbesserungen dienen, vorbehalten · Lieferbedingungen auf Anfrage · Lieferung solange Vorrat reicht ·

# **DEEKER 44**

### Verkauf Software

Astrologie: Berechn. u. Graphik. Info n. voreins. <sup>1</sup> DM in Briefm., C. Landscheidt, Im Dorfe 14, D-2804 Lilienthal.

Computer-Literatur: Liste bei: Lindemanns Buchhandl. kostenlos. Nadlerstr. 10, 7000 Stuttgart-1

 $-$  - Stockmaster II - - -Das Apple-Programm für echte Börsengewinne. Diskette 485,- DM. Beschreibung P10 anfordern bei Töngi, COMPUTER-PRAXIS, Aspeltstr. 4, D-6500 Mainz <sup>1</sup>

Apple: AW-ll-Manual (dtsch)  $+$  WP., VS = 25 DM, Privat-Datei (463 Sätze/Disk) VS = 80 DM, dBASE Privat-Datei VS = 80 DM, Inventur-Prog. für Steinmetze DM  $250 -$  Manuale + WS + MM, EZ-Draw bei; 08461 /8453/10 61

AP 22: Jetzt TURBO-PAS-CAL-Grafik. Include-File für Ihre Programme. Info frei, Prgm. auf Disk DM 70. Rüter, Rahdener Str. 65, 4955 Hille

MATHE-STAR mathematischer Editor für II/IIe: 4 freidefinierbare Zeichensätze; Blockkom mandos; viele Spezialbefehle. Pr; 198,-, Manfred Albracht, Knospenweg 2, 5010 Bergheim, T. 02271/94504

Hochwertige Astrologie-Programme für Apple II/Plotter-Routinen für HP, EPSON HI-80, WATANABE, u.a. Alles weitere bei ROJASOFT, Postfach 4461, CH-8022 Zürich oder unter T. 0041-1-241 3337

#### Private Kleinanzeigen: 1 Druckzeile à 32 Buchstaben nur DM zuzügl. ges. MwSt.

Für Ihren Apple U+ mit 80 Zeichen die Fakturierung! Programm 398,- Demodisk 38,- DM. Infos m. Rückumschlag. SSG Software Service Gruschke, Königstr. 53, 1000 Berlin 42

**MEMDOS Kartenversion ori**ginal neu, DM 398,-Tel. 0731/57516

Apple Freunde, tolle Programme aus vielen Gebieten! Schach! Public Domain Software, jede Volume nur 22,- DM! Und Lehrprogramme! Gratisinfo; Fa. Waltraud Muhle, Waldwinkel 3, 2105 Seevetal 3

PIRATE DEFENCE 2.0 Kopierschutz. Die Antwort auf die neuen Nibble Kopierer wie: COPY  $II + 5.4$ , EDD, LOCKSMITH 5.0, ... Ab jetzt neben DOS 3.3 auch für ProDOS und DIVERSIDOS mit vielen Utilities. Info (50 Pf.) bei: Chr. Bregler, Tulpenstraße 2, 7519 Eppingen. Händleranfragen erwünscht.

 $fig-FORTH - DM$  15,00 Assemblerlisting f. APPLE DM 15 FORTH auf Disk f. APPLE DM 45 Info kostenlos — C. Schmidt, Bungestr. 8, 3500 Kassel

#### \*\*\*\*\*\*\*\*\* WARGAMES \*\*\*\*\*\*\*\*\*

Die Besten von SSI für APPLE C 64 ATARI. Info gegen 80 Pfg. RP

Computer-Service Th. Müller Postfach 2526 7600 Offenburg

Apple II: Fahrschul-Lernprog. 32 Fragebögen, T. 071 <sup>51</sup> / 61584

Apple Works orig. Deutsch für Ilc und Ile DM 480,-T. 05041/1688

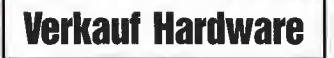

BASIS-108 (VERS.A4)-2 Siemens-F122 128KB-RAM-Apple + BASIS im ROM. Incl. Software  $3000 - DM - 06352/8765$ .

TASTATUR DECODER für ll-k AUTO REPEAT, groß/kleinsch. Umlaute, 8 Cursor- & 18 Funktionstasten. nur DM 99,- T. 06074/96524

2 TEAC FD-55F Laufwerke  $+$ Ehring Controller (FDC4) unbenutzt 1250,- DM T. 061 81/87895

\* Grafik-Karte für Apple II+ komp  $*$  Auflösung max. 512  $\times$ 512 Preis 450 DM inkl. Softw. u. Manual. 0231/679422

Tr., 100 % komp.-250,-DM Apple-Schaltnetzteil  $7,5$  A - 150 DM. T. 0451/895697 ab 16 Uhr.

Deutsche Sprachausgabe für Apple II Testbericht in Peeker 9/85 - M. Bönig, Wupperstr. 11, 4600 Dortmund 50, 0231/71 8721

Apple  $II + 64K$ , org., Disk, Contr., Z80, 80Z, Moni, Sep. Tast., Software, Lita, 2800 DM, T. 040/2790400

Apple II (komp) 64 K, 2 Floppy, Z80, 80Z, Monitor, Joyst, Epson RX 80F/T Grafikinterface, div. Software, auch einzeln VB, Tel. 02678/1001

Org. Applesoft-ROM-CARD DM 120,- Netzteil 5A - neu - DM 100,- H. Weise, Bergstr. 21, 7148 Remseck 3

Apple IIc, Monitor, Mouse Ile Joystick, Disk llc, 6 Mon. alt VB 3700,- DM, T. 02557/485 ab 18 h.

Fernschreiberinterface am Gameport m. Programm DM 79,- P. Benner, Hubertusstr. 131, 4150 Krefeld

#### Apple II kompatibles 64 <sup>K</sup> System

 $-$  TEAC-Floppies: 160 K + 640 K - Monitor (bernstein) mit <sup>22</sup> Mhz  $-$  FX-80 F/T + Grappler Interface - CP/M, <sup>80</sup> Z-Karte, Erphi-Cont. Sehr günstiger Preis; 051 21/22667

MACINTOSH UMRÜSTUNG von 128K auf 512 K DM 857,- + MWST FAST. Electronic GmbH, Kapuziner Str. 20, 8000 München 20, T. 089/777252

Apple II komp. 64K CPM 80Z 2 Disk Operator Tast. Monitor Software 1 Jahr alt - 0 23 71 / 1 21 70

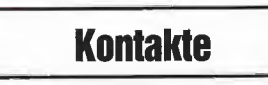

Suche Apple-Fan für Interessenaustausch im Raum Backnang  $-$  Chiffre P1006

### Verschiedenes

APPLE REPARATUREN (auch compatible M-boards, z.B. Atlas, Area, CES, Datastar, Dipa, Lasar, Mewa,  $PC-48 + 64$ , Plato, Radix, o. ae.) sowie Zusatzkarten und Disk-Drives führt unser Spezialistenteam mit mehr als 5-jähriger Kunden- und Reparatur-Dienst-Erfahrung, garantiert zuverlässig und besonders kostengünstig aus. Bitte genaue Fehlerangabe sowie Tel. Nr. für evtl. Rückfragen nicht vergessen.

Auf Wunsch Kostenvoranschlag, aaa-electronic gmbh

Habsburgerstr. 134, 7800 Freiburg, Tel. 0761/276864, Tx. 772642aaad

#### APPLE REPARATUREN

SCHNELL + GUT, Innerh. 1 Wo. ist Ihr Gerät zurück 800/400 KB 31/2" MAC LW ab 880,- Gen. Musician Interface macht aus Apple II electron. Piano  $+$  Synth. Acryldiskbox f. 50 Dsks, Schl. 42,- 5.25 Diskreiniggset m. Fluid 26,- PYRAMID Computer, Am Galgenberg 15, 7800 Freiburg, T. 0761/66843 CPM llc!

Hard- und Software für Apple-Computer gesucht. Wer schreibt gute Software? Auch Gebrauchtes angenehm. Zahle Höchstpreise! Suche noch Leute, die nebenbei verdienen wollen. Zuschriften Chiffre PI 005

Umbau MAC von 128 K auf 512 K mit Qualitätsmaterial.  $RAMS (150\mu s)$  werden gesockelt-DM 848, näheres: T. 0 61 31 /22 03 72

Epson Interfaceumbau f. AWorks DM 20. Mahr, Waldak-

ker 71, 73 Esslingen

Wer hilft beim Anschluß einer Triumpf-Adler Typenrad-Schreibmaschine (SE 1010) an den Apple II? Heinrich J. Pohl, Weinstr. 54, 6749 Klingenmünster

Peeker und Peeker-Sammeldisketten alle Ausgaben zu verkaufen Tel. 0 63 71 /5 02 66 ab 18 Uhr

Anzeigenschluß für Ausgabe 12/85 ist am 25. 10. 85

# Für Ihre Unterlagen am:\_

Abonnement bestellt

#### Vertrauensgarantie:

Ich habe davon Kenntnis genommen, daß ich die Bestellung schriftlich durch Mitteilung an den Dr. Alfred Hüthig Verlag, Postfach 102869, 6900 Heidelberg <sup>1</sup> innerhalb von 7 Tagen widerrufen kann. Zur Fristwahrung genügt die rechtzeitige Absendung des Widerrufs (Datum des Poststempels).

peeker Leserservice Postfach 102869 6900 Heidelberg <sup>1</sup>

### Für Ihre Unterlagen

Folgende Bücher bestellt:

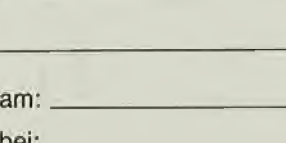

bei:

#### peeker

Versandbuchhandlung Postfach 102869 6900 Heidelberg <sup>1</sup>

### Für Ihre Unterlagen

Folgende Disketten und Programme bestellt;

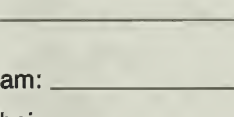

bei:

peeker Softwareabteilung Postfach 102869 6900 Heidelberg <sup>1</sup>

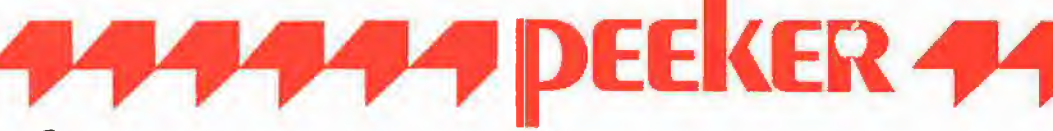

#### Ja, ich möchte peeker abonnieren.

Liefern Sie mir peeker ab Ausgabe.................. (1985 erscheinen 11 Ausgaben -1 Doppelnummer) zum Jahresbezugspreis von DM 72,- (Inland) incl. MwSt. Die Lieferung erfolgt frei Haus. Porto, Verpackung und Zustellgebühren übernimmt der Verlag. Der Jahresbezugspreis für das Ausland beträgt DM 72,- incl. MwSt., zzgl. DM 16,80 Versandspesen.

Ich wünsche jährliche Berechnung durch:

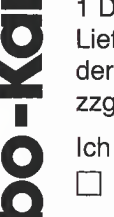

T Verlagsrechnung T Abbuchung von meinem Bankbzw. Postscheckkonto

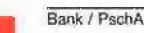

Bankleitzahl

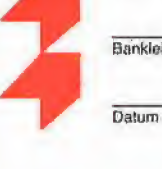

Dalum

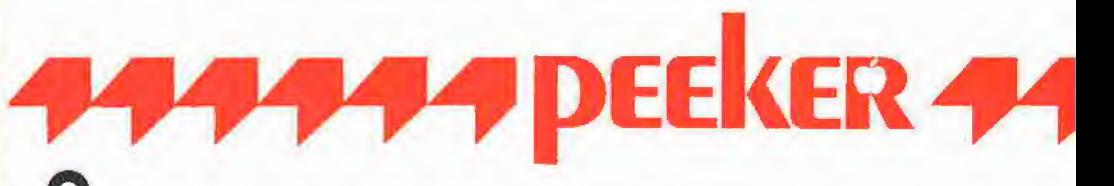

Kto.-Nr.

Unterschrift

Bitte senden Sie mir gegen Rechnung folgende Bücher:

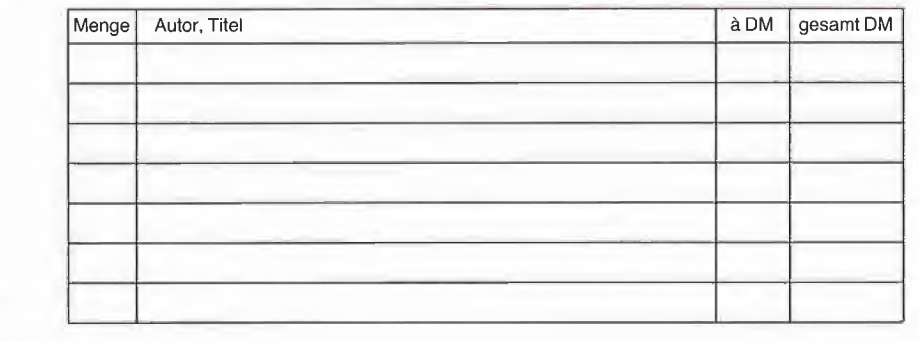

&

**ITWO** 

o  $\boldsymbol{\eta}$ 

 $\overline{\mathbf{Q}}$ **yd** 

Datum Unterschnitt

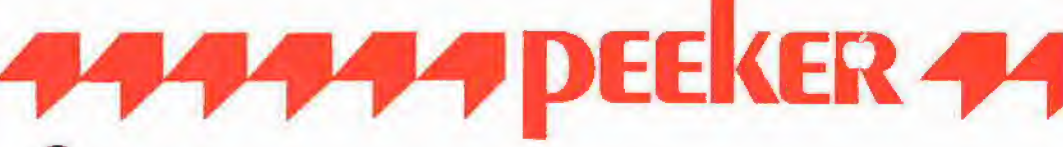

#### Bitte senden Sie mir gegen Rechnung folgende Apple-Programme:

- Peeker-Sammeldiskette, einzeln Peeker-Sammeldiskette, einzeln<br>Disk# \_\_\_\_\_\_\_\_, Disk# \_\_\_\_\_\_\_<br>- . . . Disk# \_\_\_\_\_\_\_\_, Disk# \_\_\_\_\_\_<br>Disk# \_\_\_\_\_\_\_, Disk# \_\_\_\_\_\_<br>-Preis je Disk DM 28,- (einzeln)
- □ Peeker Sammeldiskette, im Fortsetzungsbezug -<br>Peeker Sammeldiskette,<br>im Fortsetzungsbezug<br>ab Disk # \_\_\_\_\_\_\_\_\_<br>(Mindestbezug 6 Disketten) Preis je Disk DM 20,-
- $\Box$  CP/M ja Pascal ja □ CP/M nein
	- Pascal nein
- □ Apple DOS 3.3, Begleitdiskette, DM 28,-
- □ Apple ProDOS, Band 1, Begleitdiskette, DM 28,-
- □ Apple ProDOS, Band 2, Begleitdiskette, DM 28,-
- □ Apple Assembler, Begleitdiskette, DM 28,-
- □ ProDOS-Editor 1.0, Programm, DM 98,-
- $\Box$  MMU 2.0, Programm, DM 98,-
- $\Box$  INPUT 2.0, Programm, DM 98,-
- □ Softbreaker 1.0, Programm, DM 48,-
- □ DB-Meister, Programm, DM 290,-
	- □ Superplot, Programm, DM 48,-
	- □ Superquick, Programm, DM 48,-

Datum Unterschrift

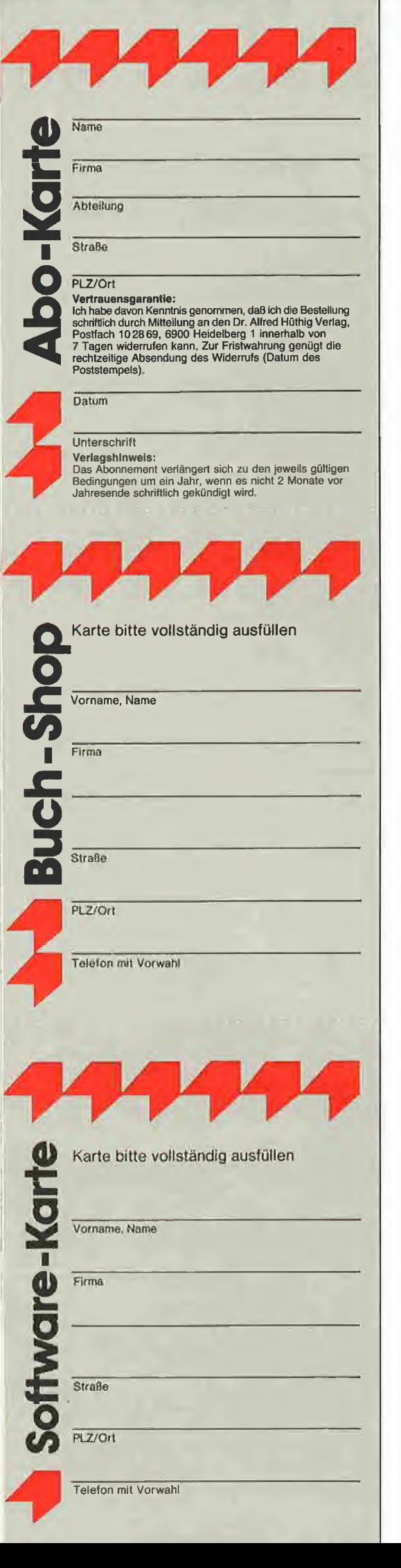

### **POSTKARTE**

peeker Leserservice

Postfach 10 28 69

6900 Heidelberg <sup>1</sup>

### POSTKARTE

peeker Versandbuchhandlung

Postfach 10 28 69

6900 Heidelberg <sup>1</sup>

### POSTKARTE

peeker Softwareabteilung

Postfach 102869

6900 Heidelberg <sup>1</sup>

### INPUT 2.0

Ein Bildschirm-Maskengenerator für DOS 3.3 und ProDOS von U. Stiehl

1984, Diskette und Manual, DM 98,- ISBN 3-7785-1021-5

"Input 2.0" liegt wahlweise in der Bank | oder Bank 2 der Language Card und wird durch einen kurzen Driver in den unteren 48K aufgerufen.

Für jedes Feld der Bildschirmmaske lassen sich u. a. definieren: Feldlänge (bis zu 255 Zeichen) - Vtab - Htab - Datentyp (insgesamt 8 Typen) – Scrollflag (starre oder dynasamt o Typen, – Octomag (statte oder dyna-<br>mische Maske) – Ctrifiag – Füllflag – Lösch $flag - Bildschirmflag (40- oder 80-Z-Darstel-  
flag - Bildschirmflag (40- oder 80-Z-Darstel$ lung). Innerhalb eines Eingabefeldes besteht jeder denkbare Redigierkomfort (Insert, Delete, Rubout, Restore usw.).

Gerätevoraussetzung: Apple Ile oder Ile; feri ner Apple II+ im 40-Zeichenmodus

### MMU 2.0 Memory Managements **Utilities**

für die Apple Ile 64K-Karte DOS 3.3 (und ProDOS)

von U. Stiehl

1984, Diskette und Manual, DM 98,- ISBN 3-7787-1023-1

Insgesamt enthält die neue "MMU 2.0"-Diskette über 25 Programme, die neue Einsatzmöglichkeiten für die Extended 80 Column Card (erweiterte 80-Z-Karte = 64K-Karte für den Apple Ile) erschließen. Ein Teil der Programme laufen auch auf dem Apple II Plus, doch ist "MMU 2.0" primär für 64K-Karte-Besitzer gedacht.

Gerätevoraussetzung: Apple Ile mit 64K-Karte oder llc

### Softbreaker 1.0

Eine softwaremäßige Interrupt-Utility : für die Apple Ile 64K-Karte

von U. Stiehl

1984, Diskette und Manual, DM 48,- ISBN 3-7785-1022-3

Softbreaker ist ein Assemblerprogramm, mi dessen Hilfe Programme, die sich von dei 64K-Karte (= Extended 80 Column Card füt den Apple Ile) starten lassen, unterbrochen, gespeichert, geladen und exakt an der Stelle der Unterbrechung fortgeführt werden können. Dadurch ist es auch möglich, Siche-\* rungskopien von sogenannten kopiergeschützten Programmen herzustellen.

Mit Softbreaker unterbrochene Programme werden komplett, d. h. die ganzen 64K einschließlich Language Card, in nur ca. 11 Sei kunden auf einer formatierten Diskette gesi-<br>chert. chert, in the contract of the contract of the contract of the contract of the contract of the contract of the contract of the contract of the contract of the contract of the contract of the contract of the contract of the

Gerätevoraussetzung: Apple Ile mit 64K^ Karte

Hüthig Software Service, Postfach 10 28 69, D-6900 Heidelberg

# ProDOS-Anpassung für Laufwerke mit 40 bis 160 Spuren

von Horst Hanke und Hans-Georg Hüneke

Das Disketten-Betriebssystem ProDOS ist ein leistungsstarkes DOS, das den Betrieb von Plattenspeichern bis 32 Megabyte zuläßt. Leider ist jedoch mit der Originalversion 1.0.1 nur der Betrieb von 35-Spur-Laufwerken möglich. Hieraus ergibt sich umgerechnet eine Diskettenkapazität von 280 Blocks (143K). Um nun den Besitzern von Laufwerken mit einer größeren Kapazität diesen Vorteil zugänglich zu machen, wird nachfolgend ein Patch-Programm beschrieben, das den Benutzer in die Lage versetzt, den vorhandenen File PRODOS für den Betrieb bis zu 1280 Blocks (=  $160$ Tracks) zu verändern. Außerdem wird auch der Filer dahingehend modifiziert, daß das Kopieren von 35-, 40- und 80- Track-Disketten sowie beliebiger Files möglich wird. Es können dann selbstverständlich auch Disketten der Formate 1 \* 35 Tracks bis 2 \* 80 Tracks formatieren werden.

Im folgenden werden nun Module vorgestellt, die in der Lage sind, das Original-ProDOS 1.0.1 sowie den FILER 1.0.1 zu modifizieren. Wegen der Länge kann hier nur der Hexdump wiedergegeben werden. Die Zeilennummern beziehen sich auf den Quellcode für den Apple-Assembler (unter ProDOS), der auf der Peeker-Sammeldiskette enthalten ist und nach ProDOS kon vertiert werden kann.

#### 1. Modifizieren des ProDOS 1.0.1 (640K-Diskdriver)

Um das ProDOS für größere Disketten-Laufwerke anzupassen, ist es notwendig, dem Diskdriver zu ermöglichen, mehr als 35 Spuren zu positionieren. Diese Modifikation läßt nun den Betrieb von max. 2 \* 80 Spuren (= 160 Spuren = 640K) zu. Der erweiterte Driver (Datei PRODOS) wurde in einem Speicherbereich lauffähig gemacht, in dem normalerweise der RAM-Diskdriver installiert ist. Hieraus ergibt sich, daß der Betrieb größerer Disketten-Kapazitäten in diesem Fall auch einen Nachteil hat: Die RAM-Disk mußte geop fert werden. Diese Maßnahme hat jedoch den Vorteil, daß mit den meisten Program men keine Kompatibilitätsprobleme auftreten. Es wäre nämlich durchaus möglich, diese Erweiterung in den noch freien Teil der Language-Card (Bank 2) zu legen. Spätestens wenn der unter ProDOS laufende Apple-Assembler gestartet wird, zeigt sich jedoch, daß auch dieser von dem Bereich der Bank 2 Gebrauch macht. Der 640K-Diskdriver besteht im einzelnen aus vier mehr oder weniger unabhängig voneinander laufenden Assembler-Routinen.

- Die Hauptroutine (Zeile 42-89)\* hat nur die Aufgabe der Kopfumschaltung in Abhängigkeit von der momentan verwendeten Diskette. Dies bedeutet: Bei einer Konfiguration von 2 \* 80 Spuren soll z.B. die Spur 136 positioniert werden. Da dieser Wert größer als 79 Tracks ist, muß notwendigerweise eine Kopfumschaltung erfolgen. (Dies bezieht sich nur auf den Ehring-Controller oder Kompatible. Beim Erphi-Controller wird z.B. von Spur zu Spur der Kopf umgeschaltet, so daß gerade Spurzahlen auf der einen Seite, ungerade Spurzahlen auf der anderen Seite gelesen werden). Aus dem Bild 1 ist ersichtlich, daß sich die Spur 56 sowie die Spur 136 physikalisch an der gleichen Stelle befinden. Um nun auf Track 136 zu positionieren, muß ein Wert von 80 (Tracks) subtrahiert werden, was gleich zeitig mit einer Kopfumschaltung zu verbinden ist (Zeile 60-84).

**PROdos** 

- Dieses Ergebnis wird jetzt der "MY-SEEK"-Routine (1,2) übergeben, die wiederum die Aufgabe hat, den Schreib/Lese-Kopf zu positionieren. Analog dazu verfährt man bei einer Konfiguration von 2  $*$  40 Tracks, wobei jedoch anstelle von 80 40 subtrahiert wird.

- Damit auch ein Mischbetrieb zwischen verschiedenen Disketten (1  $*$  35, 2  $*$  40, 1  $*$  80 ) möglich wird, war es erforderlich mit Hilfe der Routine "RECOGNIZE" (Zeile 215-252) eine Parametertabelle mit den momentan aktiven Laufwerken anzulegen. Diese Tabelle belegt einen Bereich von 7 Bytes, wobei jedes Byte einen Slot dar stellt und jedes Halbbyte (Nibble) den Drive <sup>1</sup> oder 2 wiedergibt. Das Bild 2 zeigt nun, wie in einem Nibble die Drive-Typkennung von einem 40- oder 80-Track-Laufwerk aussieht. Bei jeder Fehlpositionierung, bedingt durch einen Disketten-

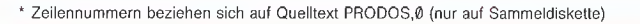

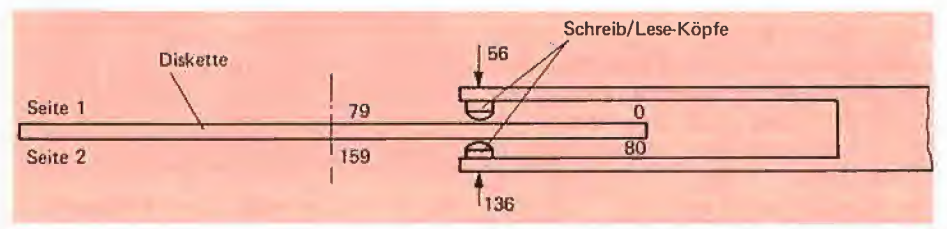

Bild 1. Zugriff auf eine doppelseitige Diskette (Ehring und Kompatible)

Wechsel, wird diese Tabelle (Zeile 189- 214) aktualisiert.

- Ausgehend von dem Inhalt dieser Tabelle kann nun die "ADJUST"-Routine (165-188), die vor jedem Seek-Befehl (Zeile 58) aufgerufen wird, die jeweils richtigen Parameter für das zur Zeit benutzte Laufwerk einstellen.

Als wichtigen Hinweis sollte man beachten, daß beim Einlegen einer 35-Trackinitialisierten Diskette in ein 80-Track-Laufwerk eine (hardwaremäßige) Um schaltung auf 40-Spur-Betrieb erfolgen muß (48/96 TPI-Umschaltung).

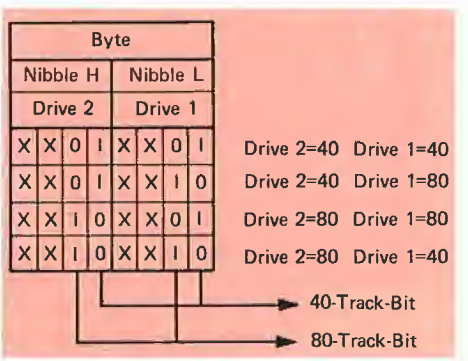

Bild 2. Nibble-Tabelle

#### 2. Modifizieren des FILERSs 1.0.1

Eine Modifikation ist eigentlich nur aus dem Grunde notwendig, damit mehr als 35 Spuren formatiert werden können. Außerdem wird noch der Boot-Block verändert, um das Booten von nicht-apple-kompatiblen Disk-Controllern zu ermöglichen. Weiterhin wird beim Aufruf der beiden Menüpunkte "COPY A VOLUME" und "FOR-MAT A VOLUME" ein zusätzliches Menü eingebunden, das die verschiedenen Formatierungsformate zur Auswahl anbietet. Die Änderung des Boot-Blocks 0 ist an zwei Stellen notwendig:

- Die Abfrage des Controller-Bytes \$CnFF wird umgangen (Zeile 350-361)\*.

- Sollte der Disk-Controller (3) (Ehring oder baugleiche) am DIL-Schalter 4 auf doppelseitigen Betrieb geschaltet sein, muß die Boot-Software (Block 0) in der Lage sein, den Schreib/Lese-Kopf auf die richtige Diskettenseite umzuschalten (Zei le 314-337).

Als nächstes muß der Formatter-Disk driver erweitert werden, damit das Formatieren von 1  $*$  35 bis 2  $*$  80 Tracks ermöglicht wird. Um diese Erweiterung im Filer zu integrieren, war es notwendig, den Kopier-Puffer um 1K (2 Blöcke) zu redu zieren (Zeile 398-408). Gleichzeitig muß dieser Bereich in der "Globel-Page" (4) vor Zugriffen durch das "MLI" geschützt

werden (Zeile 388-397). Dies hat zur Folge, daß der Kopier-Puffer von 16K auf 15K gekürzt werden muß. Um dies zu verdeutlichen, sind in dem **Bild 3** der Original-Filer und der modifizierte Filer (NEW.- FILER) im Speicher dargestellt.

normalen Peeker-Gepflogenheiten wird dieses Tutorial in Anlehnung an die FILERund CONVERT-Hilfsmenüs in englischer

**•** Bei der Wahl von "F" wird der Filer-Patch-Vorgang folgendermaßen durchgeführt: Als erstes wird vom Programm der Original-FILER 1.0.1 geladen. Nachfolgend werden die modifizierenden Files FILER.1 sowie FILER.2 überlagernd dazugeladen. Somit ist diese Modifikation abgeschlossen und wird unter dem Namen NEW.FILER auf die Diskette zurück ge¬

**• Durch die Wahl des Punktes "P", wird** der PRODOS-Patch-Vorgang ausgeführt. Zuerst wird das Original-ProDOS 1.0.1, gefolgt von den modifizierenden Files PRODOS.1, PRODOS.2, PRODOS.3 und PRODOS.4, in den Speicher geladen. Damit ist auch dieser Patch abgeschlossen, und das neue ProDOS-System wird unter dem Namen NEW.PRODOS auf die Diskette

• Abschließend kann mit "Q" das Patch-

ln diesem Abschnitt wird gezeigt, wie man z.B. eine 160-Track-formatierte Boot-DIs-

Als erstes müssen die Files "NEW.PRO-DOS" und "NEW.FILER" mit den vorgenannten Punkten "F" und "P" des Patch-Programms erstellt werden (unter Angabe

Sprache ausgegeben.)

schrieben.

zurückgeschrieben.

**Diskette** 

kette erstellt.

Programm beendet werden.

4. Wie erstellt man eine Boot-

Die Filer-Änderungen werden erst beim Start durch eine Verschieberoutine installiert (Zeile 291-313 und 362-387), die von der Speicherstelle \$2000 aufgerufen wird. Ansonsten läßt sich der Filer in gewohnter Weise bedienen, nur mit der zusätzlichen Möglichkeit, unter "VOLUME COM-MANDS" verschiedene Formatierungsformate auswählen zu können (Zeile 48- 109).

#### 3. Beschreibung des Patch-Programms für ProDOS und FILER

Um die Patch-Files erzeugen zu können, muß eine Arbeitsdiskette erstellt werden, die die in Tabelle 1 gelisteten Files enthalten muß.

Mit dem Aufruf "-SYSTEM.PATCH.1" wird das Patch-Programm gestartet. Hierauf meldet sich ein Menü mit den folgenden Möglichkeiten:

 $? - TUTOR$ F-PATCH FILER P-PATCH PRODOS  $Q - Q$ UIT

· Wählt man das "?", wird eine Kurzbeschreibung, ähnlich wie im Filer selbst, dargestellt. (Anm. d. Red.: Entgegen den

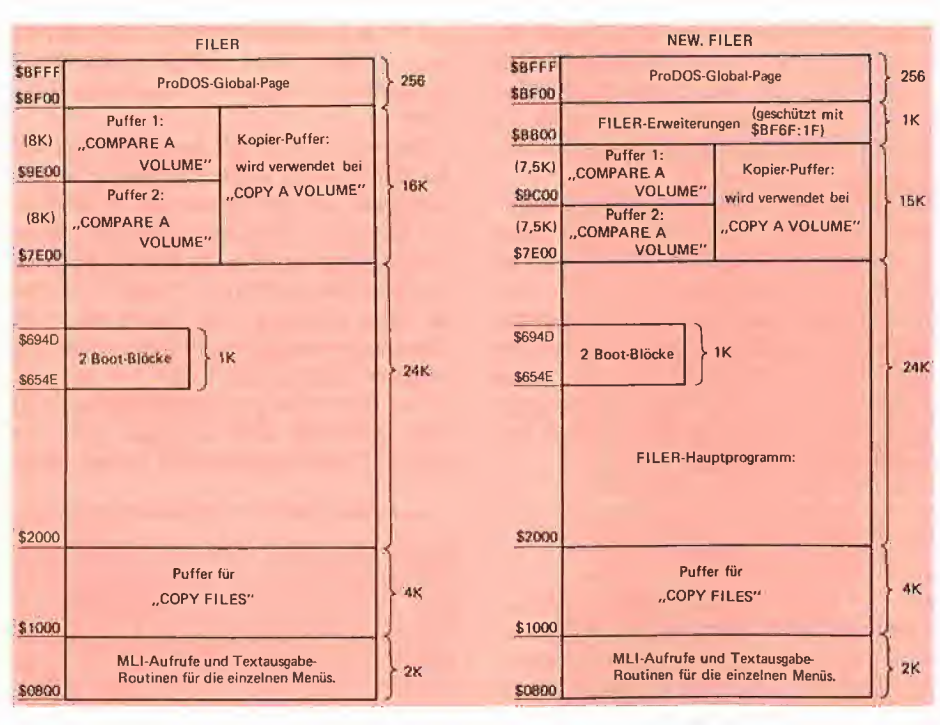

Bild 3. Speicheraufteilung des Original-FILER und des neuen NEW.FILER

Zeilennummern beziehen sich auf Quelltext FILER 0 (nur auf Sammeldiskelte)

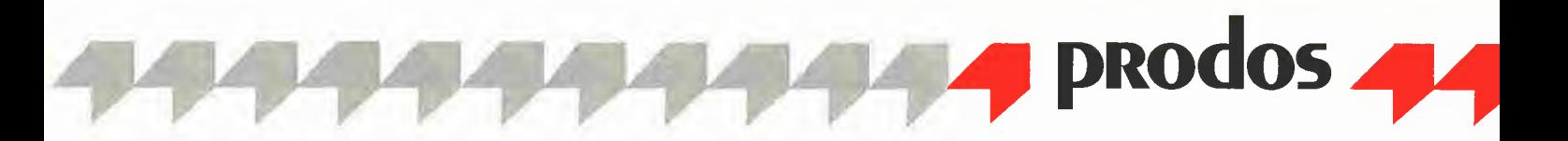

von "E" für 160 Tracks). Durch Aufruf des neuen Filers mit dem Kommando "-NEW .FILER" kann nun eine leere Diskette formatiert werden, damit diese einen modifizierten Boot-Block erhält. Als erstes wird dann mit Hilfe des Filer-Kommandos "FILE COMMAND" und "COPY FILES" der File "NEW.PRODOS" auf die neu formatierte Diskette mit dem Namen "PRO-DOS", kopiert. Abschließend muß noch von der ProDOS-Systemdiskette der File "BASIC.SYSTEM" auf diese Diskette übertragen werden. Sollte diese Reihenfolge (PRODOS als erster Eintrag in dem Directory) nicht eingehalten werden, wird beim Booten sowie beim Aufruf durch das Strichkommando "-PRODOS" die Fehlermeldung "RELOCATION/CONFIGURA-TION ERROR" auf dem Bildschirm ausge geben.

#### Literaturhinweis

(1) DOSSOURCE 3.3, LAZER MICRO SYSTEMS; (2) Beneath Apple DOS von Don Worth und Peter Lechner; (3) FDC4 Floppy-Disk-Controller von Ehring-Elektronik;

(4) Apple ProDOS für Aufsteiger von Ulrich Stiehl.

#### Kurzhinweise

1. Zweck: Umstellung von ProDOS 1.0.1 auf Laufwerke mit höherer Kapazität. 2. Konfiguration: Apple II+ oder Ile; Ehring-Controller; ProDOS 1.0.1.

3. Test: -SYSTEM.PATCH.1 4. Sammeldisk: PRODOS.O FILER.O SYSTEM.PATCH.O (Quelltexte für Apple-Assembler unter ProDOS) PRODOS.1 PRODOS.2 PRODOS.3 PRODOS.4 FILER.1 FILER.2 SYSTEM.PATCH.1 (Maschinenprogramme)

#### Tabeiie <sup>1</sup>

Liste aller benötigter Files zur Erstellung der gepatchten Files NEW.PRODOS und NEW.FILER.

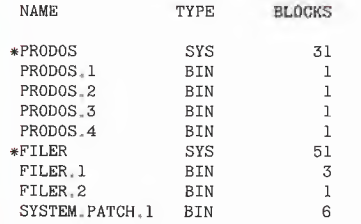

#### Kurzanieitung

- 1. Auf eine normale ProDOS—1.0,1-Diskette die oben genannten Dateien aufnehmen.
	- a) Mit Hilfe des KONVERT-Programms die Dateien von der
	- Peeker-Sammeldisk (DOS 3.3) übertragen; oder b) die Dateien "PRODOS.0", "SYSTEM.PATCH.0" und "FILER.0" (als Quellcode auf Sammeldisk) mit dem Apple-Assembler assemblieren; oder
	- c) die Hexdumps der Programme eingeben und wie angegeben abspeichern,
- 2. Gegebenfalls mit dem FILER die Dateien "PRODOS" und "FILER" (jeweils nur 1.0.1) ebenfalls auf Diskette kopieren, ^
- 3. Mit "-SYSTEM.PATCH.1" das Patch-Programm aufrufen und mit den Optionen "F" und "P" die Dateien "NEW.PRODOS" und "NEW.FILER" erzeugen,
- 4. Mit "-NEW.FILER" den gepatchten Filer aufrufen und eine neue Diskette unter Angabe der Laufwerkskapazität formatieren.
- 5- Die Datei "NEW.PRODOS" mit dem Namen "PRODOS" auf diese neu formatierte Diskette kopieren.
- 6. Gegebenenfalls auch die Dateien "BASIC SYSTEM" und "NEW.FILER" übertragen.

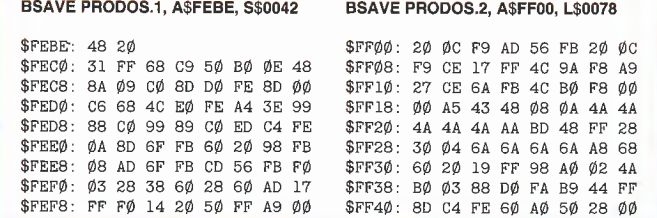

\$FF58: 6A 0A 38 2A A8 68 30 0A \$FF60: 98 2A 2A 2A 2A 9D 48 FF \$FF68: DØ ØD 98 DØ F8 6A 38 2A \$FF70: 0A A8 68 10 EB 30 F3 60 **BSAVE PRODOS.3, A\$F800, L\$0010** \$F800: A9 01 8D 17 FF A5 46 A6 \$F808: 47 8E 56 FB E0 05 B0 26 BSAVE PRODOS.4, A\$2900, L\$0078 \$2900: A0 78 B9 00 2C 99 00 FF \$2908: 88 C0 FF D0 F5 60 BSAVE FILER.1, A\$BB00, L\$0293 \$BB00: AD B6 4E 48 A5 lA C9 03 \$BB08: F0 02 68 60 68 C9 01 F0<br>\$BB10: 05 C9 02 F0 01 60 20 58 \$BB10: 05 C9 02 F0 01 60 20 58 FC 20 96 BB AD 00 C0 10 \$BB20: FB 2C 10 C0 C9 CI F0 IC C9 C2 FØ 20 C9 C3 FØ 24 \$BB30: C9 C4 F0 2C C9 C5 F0 33 \$BB38: C9 9B FØ Ø3 4C 16 BB 68<br>\$BB40: 68 4C 92 BB A9 23 8D F4 \$BB40: 68 4C 92 BB A9 23 8D F4<br>\$BB48: 79 4C 77 BB A9 28 8D F4 **\$BB48: 79 40 77 BB A9 28 8D F4**<br>\$BB50: 79 40 77 BB A9 28 8D 76 \$BB50: 79 40 77 BB A9 28 8D 76<br>\$BB58: BD 0A 8D F4 79 40 77 BB BD 0A 8D F4 79 4C 77 BB \$BB60: A9 50 8D 76 BD 8D F4 \$BB68: 4C 77 BB A9 50 8D 76 BD \$BB70: 0A 8D F4 79 4C 77 BB 8D \$BB78: 44 42 A9 00 8D 46 42 A2 \$BB80: 04 0E 46 42 CA F0 0B 0E<br>\$BB88: 44 42 90 F5 2E 46 42 40 \$BB88: 44 42 90 F5 2E 46 42 4C 84 BB AD B6 4E 60 A9 00 \$BB98: 8D A3 BB A9 BB 8D A4 BB \$BBA0: A0 B5 B9 B5 BB F0 0D 09 \$BBA8: 80 20 ED FD C8 D0 F3 EE \$BBB0: A4 BB D0 EE 60 AA AA AA \$BBB8: AA AA AA AA AA AA AA AA \$BBC0: AA AA AA AA AA AA AA AA \$BBC8: AA AA AA AA AA AA AA AA \$BBD0: AA AA AA AA AA AA AA AA \$BBD8: AA AA AA AA 0D AA A0 A0 \$BBE0: A0 A0 A0 A0 A0 A0 A0 A0 \$BBE8: AØ AØ AØ AØ AØ AØ AØ \$BBF0: A0 A0 A0 A0 A0 A0 A0 A0 AØ AØ AØ AØ AØ AØ AØ \$BC00; A0 A0 A0 AA 0D AA A0 A0 \$BC08: A0 A0 C4 C9 D3 CB A0 C6 \$BC10: CF D2 CD CI D4 D4 C5 D2 \$BC18: AØ C3 CF CE C6 C9 C7 D5 \$BC20: D2 C1 D4 C9 CF CE A0 A0 \$BC28: A0 A0 A0 AA 0D AA A0 A0 \$BC30: A0 A0 A0 A0 A0 A0 A0 A0 \$BC38: A0 A0 A0 A0 A0 A0 A0 A0

\$FF48: 00 00 00 00 00 00 22 00 \$FF50 20 19 FF 48 98 6A B0 15

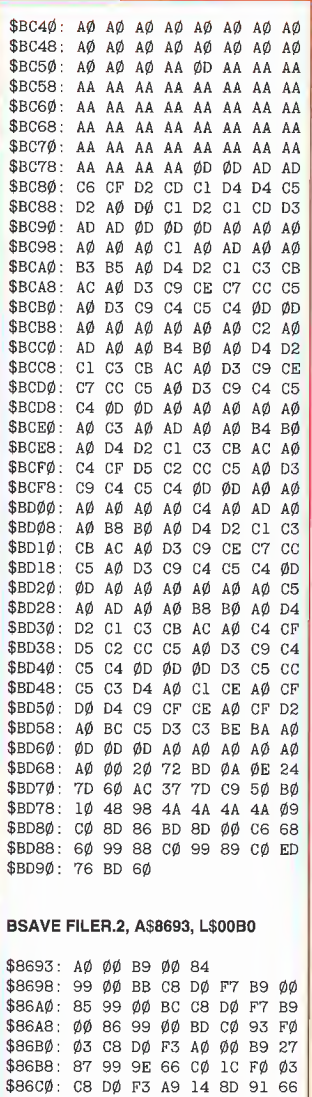

\$86C8: A9 65 8D 9C 66 A9 EA 8D<br>\$86D0: 06 67 8D 07 67 8D 08 67 \$86DØ: Ø6 67 8D Ø7 67 8D Ø8 67<br>\$86D8: A9 20 8D B7 22 A9 Ø0 8D \$86D8: A9 20 8D B7 22 A9 00 8D<br>\$86E0: B8 22 A9 BB 8D B9 22 A9 **B8 22 A9 BB 8D B9 22 A9<br>A9 8D 6B 65 A9 ØØ 8D 6C** \$86E8: A9 8D 6B 65 A9 00 8D \$86F0: 65 AD 24 87 8D 00 20 AD

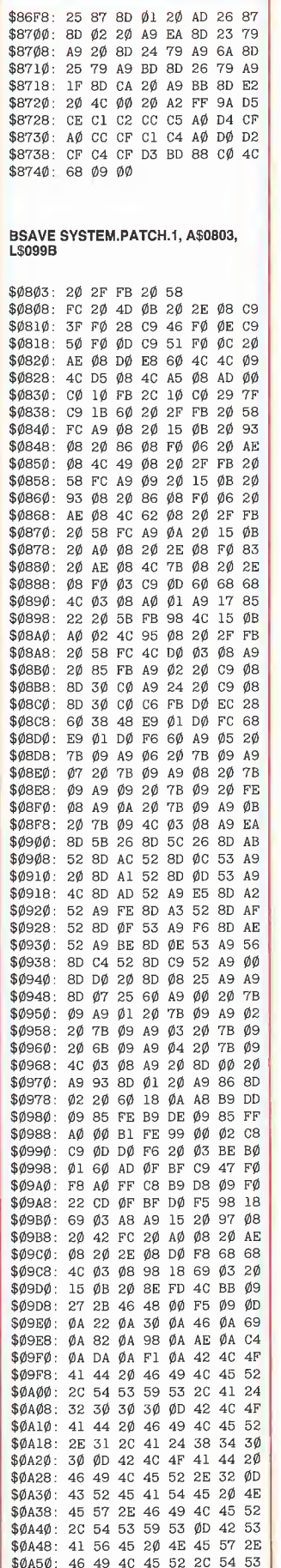

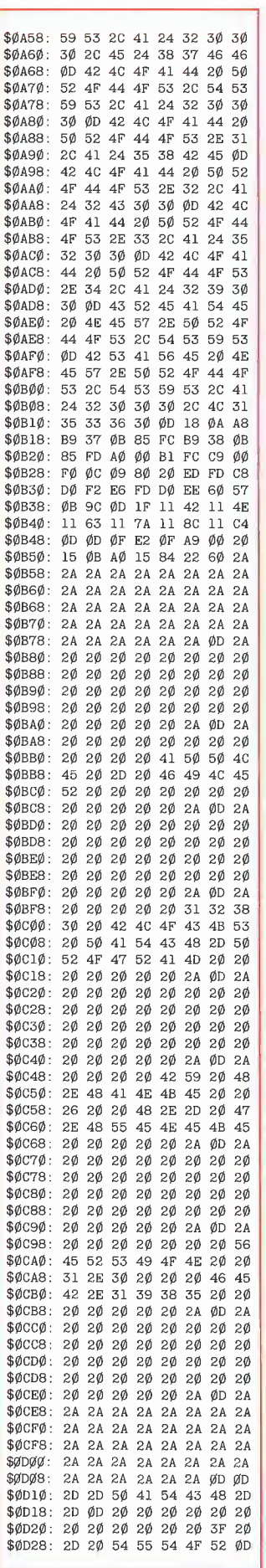

 $\overline{\mathbf{s}}$ S

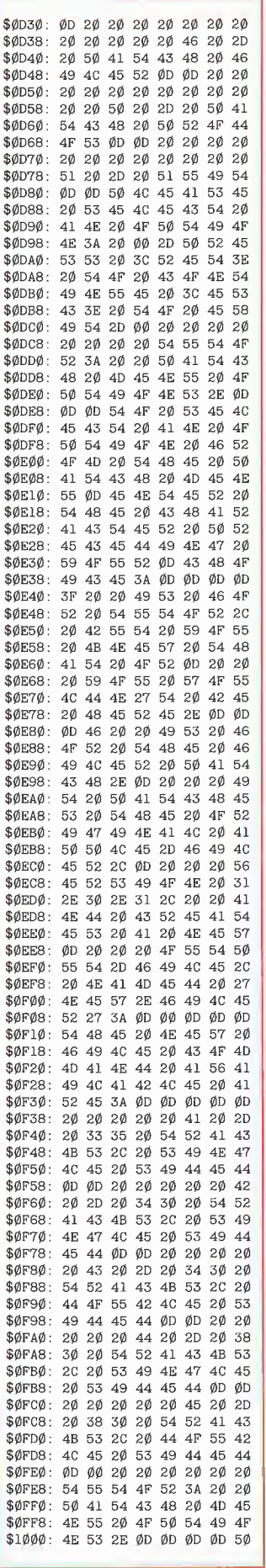

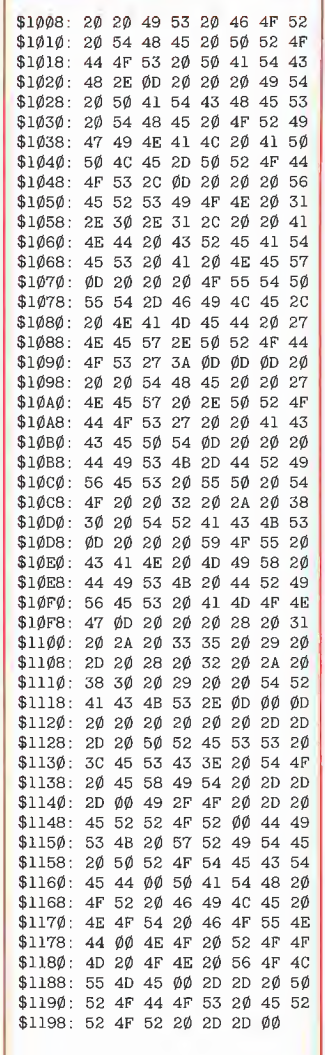

 $\mathbf{r}$ 

# Z80-Assembler-Programmierung unter CP/M

**REFEL** 

**TREADER** 

**There** 

von Dr. H. Kersten

1

Viele Apple-Il-Systeme sind mit der Z80- Softcard nachgerüstet oder haben den ZSO-Prozessor (vor ailem bei neueren Nachbauten) bereits auf dem Motherboard integriert. Dieser Prozessor ist Voraussetzung dafür, daß das CP/M-Betriebssystem beim Appie II lauffähtg ist. Im folgenden liegt stets die CP/M-Version 2.20 (56K) zugrunde. (Aber auch die Version 2.23 (60K) kann für die Testbeispiele verwen det werden.) Über dieses Betriebssystem und das hierunter laufende MBASIC ist im Peeker schon berichtet worden. Der vorliegende Artikel möchte den Leser nun mit der Assembler-Programmierung des Z80- Prozessors unter CP/M vertraut machen. Beabsichtigt ist dabei kein allgemeiner Assembler-Kurs, sondern eine schnelle Ein führung für solche Leser, die schon Kenntnisse in irgendeiner Assemblersprache besitzen; für Apple-Besitzer wird das der 6502-Assembler sein, für den U. Stiehl in Peeker, Heft 7/85 eine Einführung gegeben hat. Dieser Prozessor wird hier oft zu Vergleichszwecken herangezogen.

Neben der Beschreibung der Registerstruktur, einem Überblick (mit Beispielen) über die Z80-Befehle und Adressierungsarten werden auch Übersetzer und De bugger beschrieben. Danach werden die System-Routinen (und deren Ansteuerung) für Console- und File-l/0 dargestellt. Nach Durcharbeiten dieses Aufsatzes wird der Leser bereits über eine gut bestückte Makro-Bibliothek verfügen, die die Programmierung erheblich vereinfacht.

Zuvor einige Bemerkungen zum leidigen Problem der Z80- und 8080-Normierungen. Der 8080-Prozessor hat einen Befehlssatz, der eine Untermenge des Z80- Befehlsvorrats darstellt, d.h. der Z80-Prozessor kann alle 8080-Befehle ausführen, enthält aber noch weitere Befehle. Selbst bei gemeinsamen Befehlen sind beim Z80 oft noch weitergehende Adressierungsarten möglich. Das CP/M-Betriebssystem samt Assembler und Debugger (ASM.-COM/DDT.COM) ist nun in 8080-Normierung erstellt worden. Fazit: die exklusiven Z80-Befehle sind weder beim Assembler noch beim Debugger direkt verfügbar. Man kann sie höchstens als Hex-Bytes eingeben - was natürlich der Lesbarkeit nicht gerade zuträglich ist. Abhilfe schaffen hier nur ein Z80-Assembler wie z.B. M80/ MACRO80 und ein Z80-Debugger wie ZSID oder DDTZ. Ein weiteres Problem kommt hinzu: Selbst die beiden Prozessoren gemeinsamen Befehle werden unterschiedlich geschrieben, d.h. besitzen sehr verschiedene Mnemonics. Man ist bei der Standard-Software fast gezwungen, auch noch 8080-Assembler zu lernen. Dieser Weg soll in diesem Artikel nicht beschritten werden. Grundlage ist stets die Z80- Normierung. Minimalvoraussetzung für die sinnvolle Nutzung dieses Artikels ist deshalb ein Z80-Assembler. Empfehlenswert ist in jedem Fall ein Z80-Debugger.

#### 1. Die Z80-Registerstruktur

In Abb. <sup>1</sup> ist der Registersatz des Z80- Prozessors dargestellt. Die Abbildung enthält die Registerbezeichnungen und die Registerlänge in Bits. Wer als gestandener 6502-Programmierer (gewöhnt an 6 Register) zum ersten Mal diese Vielfalt (je nach Zählweise 11-20 Register) sieht, sollte nicht verzweifeln oder gar dieses Heft zur Seite legen.

Die rechte Bildhälfte (Hintergrund-Register/Cache-Register) erledigt sich sehr schnell. Außerdem muß man in der Einstiegsphase ja nicht gleich mit allen Registern simultan arbeiten. Im Laufe der Zeit lernt man dann automatisch den Komfort einer größeren Registerzahl zu schätzen. Beim Z80 wird das A-Register auch als Akkumulator bezeichnet und hat aufgrund spezieller Adressierungsarten eine Sonderstellung. Die allgemeinen Register B-C-D-E-H-L haben wie das A-Register eine Länge von 8 Bits, lassen sich aber paarweise (wie aus Abb. <sup>1</sup> ersichtlich) zu 16- Bit-Registern zusammenschalten. In der Assembler-Programmierung werden dann die Registerbezeichnungen BC-DE-HL benutzt. Das F-Register des Z80 entspricht von der Aufgabe her dem P-Register des 6502 - enthält also die Status-Bits. Die Bedeutung der einzelnen Bits (Bit 5 und 3 werden nicht benutzt) ist in Abb. 2 wiedergegeben.

Die Indexregister IX und lY ähneln dem Xund Y-Register beim 6502. Sie besitzen jedoch hier eine Länge von 16 Bits. Das

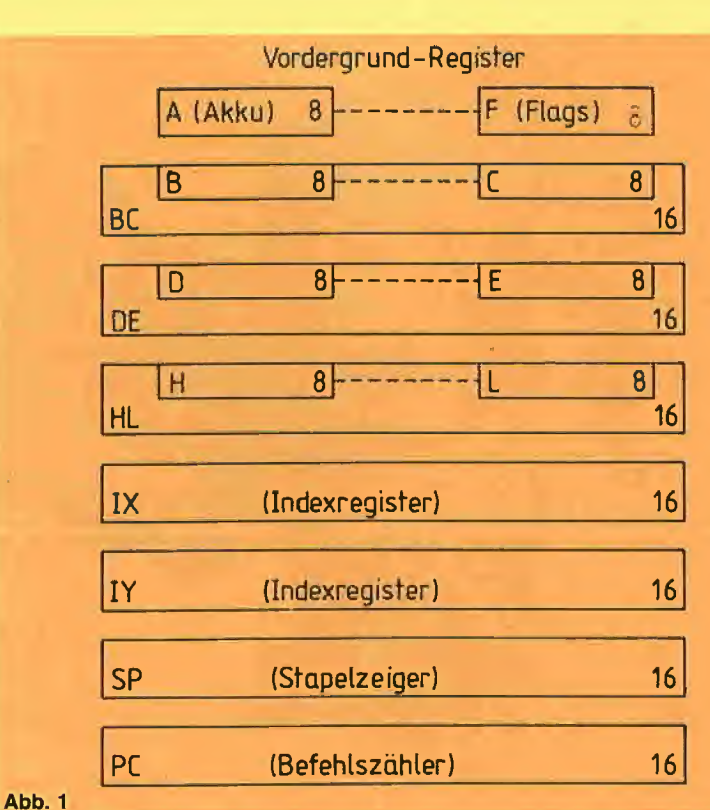

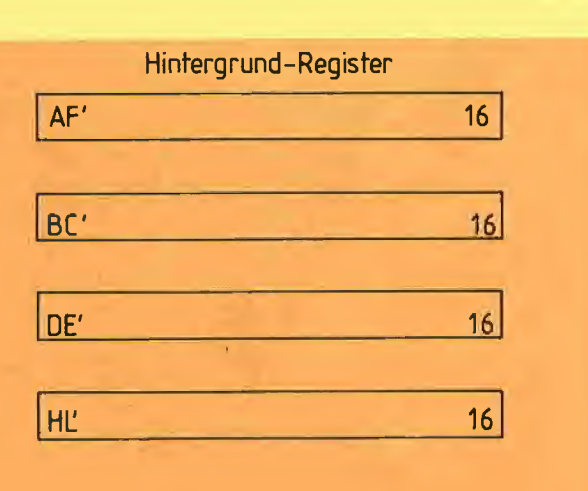

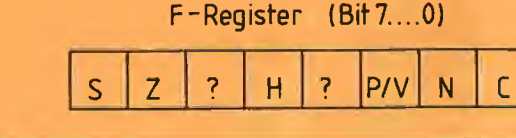

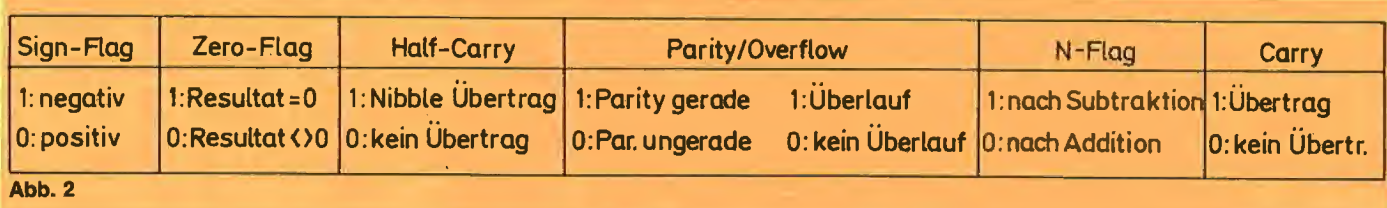

gleiche gilt im Vergleich für das SP-Register (Stackpointer/Stapelzeiger beim Z80) und das S-Register des 6502. Der Befehlszähler (PC-Register) darf bei beiden Prozessoren als funktionsgleich angenommen werden. Bleiben noch die Hintergrund-Register in Abb. <sup>1</sup> zu erläutern. Sinn dieser Register ist es, eine schnelle Rettung der Vordergrund-Register (ohne Strich ') zu ermöglichen. Diese Hintergrund-Register und ebenso die Indexregister sind beim 8080-Prozessor nicht vorhanden. Vorteil: Das CP/M-Betriebssystem benutzt diese Register nicht. Man kann hier sehr schön auch über längere Zeit Registerinhalte retten.

#### 2. Programmierung der Hintergrund-Register

Für diesen Registersatz AF' und BC'-DE'- HL' gibt es nur 2 Operationstypen: a) Austauschen ("exchange") von A mit A' und gleichzeitig F mit F' $-$  in Z80-Assembler:

#### EX AF, AF'

b) Austauschen der 16-Bit-Register BC mit BC', DE mit DE', HL mit HL' gleichzeitig - Assembler-Befehl:

#### **EXX**

Ein zweimaliges Austauschen mit EX bzw. EXX stellt wieder den Originalzustand her. Für den EX-Befehl werden das A-Register und das F-Register als 16-Bit-Kombination betrachtet (ebenso für die PUSH/POP-Befehle), es handelt sich hier aber um kein echtes 16-Bit-Register.

#### 3. Die Stack-Bearbeitung

Der Stapelzeiger hat 16 Bits Länge, kann also theoretisch einen 64K-Stack-Bereich verwalten. Beim 6502 sind nur 256 Bytes direkt verfügbar. Während dort der Stack byte-weise bearbeitet wird, liegt beim Z80 eine wortweise (16 Bits) Organisation vor. Der Befehl

PUSH reg (reg = AF-BC-DE-HL-IX-IY)

schiebt 2 Bytes des jeweiligen 16-Bit-Re-

gisters auf den Stack (und erniedrigt den Stapelzeiger sinngemäß um 2), der Befehl

#### POP reg

bewerkstelligt den umgekehrten Vorgang. Zweiter Unterschied zum 6502: Beim Z80 kann der Stack-Bereich an beliebiger Stelle im Speicher definiert werden - da ja SP insgesamt 64K adressieren kann. Beim Start eines Programms zeigt SP stets auf den CP/M-System-Stack, der laut CP/M-Beschreibung dem Benutzer einschließlich Rücksprungadresse ins Betriebssystem insgesamt 8 freie 16-Bit-Stack-Plätze zur Verfügung stellt. Wenn man im eigenen Programm nur eine sehr geringe Tiefe in der Unterprogrammschachtelung hat, wird man hiermit auskommen - zumal alle Aufrufe für I/O-Bearbeitung über einen "local stack" innerhalb des Systembereichs abgewickelt werden. Unter Um ständen muß man sich allerdings einen eigenen Stack definieren. Hierzu lädt man beim Programmstart das SP-Register mit der Endadresse des reservierten Bereichs:

#### START: LD SP,STACK

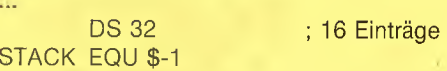

Der LD-Befehl (= Load) lädt den Stackpointer mit der Endadresse des Stack-Bereichs, der hier eine Länge von 32 Bytes = 16 Einträge hat  $(DS = Define)$ Storage). (6502-Kenner: Irgendein Problem mit der LD-Zeile? Noch etwas Geduld!) Das \$-Zeichen stellt den momentanen Stand des Adreßzählers dar, zeigt also auf das 33. Byte.

#### 4. Beenden eines Programms

Hat man den System-Stack benutzt, so reicht (ähnlich wie unter DOS) ein RET(urn) zum Beenden eines Programms. Genauso gut, aber im Fall eines eigenen Stacks praktisch zwingend ist es, mit "JP 0" einen CP/M-Warmstart auszuführen (wie JMP \$3D0 unter DOS).

#### 5. Die Adressierungsarten

Der in Z80-Assembler-Programmen wohl am häufigsten vorkommende Befehl ist der LD-Befehl = Lade-Befehl. Grund: Er vereinigt in sich alle 6502-Transferfunktionen wie LDA/LDX/LDY, STA/STX/STY, TXA/TAX, TYA/TYA, usw... Die beim Z80 vorkommenden Adressierungstypen sol len deshalb an diesem Befehl erläutert werden - und zwar ausgehend von der Programmier-Praxis. Eine wichtige Nor mierung vorweg: Die Transfer-Richtung ist beim LD-Befehl durch LD Ziel, Quelle gegeben. Sinngemäß gilt diese Normierung auch für alle anderen Befehle.

#### 5.1. Laden von Konstanten (8/16 Bits) in Register ("immediate")

Mit

#### LD A,27h

wird A mit hexadezimal 27 geladen. Statt A kann natürlich jedes andere 8-Bit-Register A-L verwendet werden. Im Z80-Assembler werden Hex-Zahlen durch Anhängen von "h" (oder "H") gekennzeichnet (entspricht also dem vorangestellten #\$ beim 6502). Um Verwechslungen mit Adreßbezeichnungen zu vermeiden, wird z.B. die Hex-Zahl FF als OFFh notiert. Das Voranstellen von "0" verhindert, daß der Assembler FF oder FFh als Namen einer Speicherzelle interpretiert.

Konstanten mit 16 Bits Länge können in BC-DE-HL-SP-IX-IY geladen werden. Beispiel:

LD HL,0FF3Ch  $LD IX, 73Ah$   $:= 073Ah$ 

#### 5.2. Register <sup>1</sup> nach Register 2 schieben Beispiel:

LD A.H

Hier wird  $H$  nach A transferiert  $-$  und nicht umgekehrt. (Haben Sie sich schon daran gewöhnt? Nebenbei bemerkt entspricht diese Definitionsrichtung auch derjenigen beim CP/M-Betriebssystem. Denken Sie an PIP oder REN.) Jede andere Kombination von 8-Bit-Registern ist möglich.

Die 16-Bit-Register kann man nicht auf diese Weise transferieren. Ausnahme; das SP-Register kann von HL-IX-iY geladen werden. Korrekt ist also

LD SP,HL LD SP, IX ; oder IY

Es existiert aber kein Befehi, der etwa BC nach HL lädt. Hierfür könnte man aber z.B. die folgenden Anweisungen benutzen:

PUSH BC POP HL oder LD H,B LD L,C

Speziell für die Register DE und HL kann man auch den EX(change)-Befehl ausnutzen:

#### EX DE,HL

Hierdurch werden die Registerinhalte ausgetauscht (was nicht ganz der gestellten Aufgabe entspricht, aber.oft sehr nützlich ist). Andere Kombinationen der Vordergrund-Register sind bei EX nicht möglich.

#### 5.3. Transfer Register  $\rightarrow$  Speicher und umgekehrt

Hier gibt es eine ganze Reihe von Alternativen.

#### 5.3.1. Absolute Adressierung

Nach dem Schema LD (Adresse),A wird das A-Register an die angegebene Adresse transferiert. (Umgekehrter Fall: LD A,(Adresse)). Für die anderen 8-Bit-Register existieren keine entsprechenden Befehle. Beispiel:

LD (ZELLE1), A; schiebt A nach ZELLE1

Alle 6502-Anwender werden spätestens jetzt nachdenklich (oder schon oben bei dem Stack-Beispiel?). Beim 6502 bedeutet das Einklammern der Adresse nämlich eine indirekte Adressierung, d.h. A würde nicht nach ZELLE1, sondern (zumindest theoretisch) in die Speicherzelle transferiert, auf die ZELLE1 zeigt. Anders beim Z80: Das Einklammern "(ZELLE1)" ist gleichbedeutend mit "Inhalt von ZELLE1". Ohne Klammerung bedeutet "ZELLE1" nunmehr "Adresse von ZELLE1". (Beim 6502 wird dieser Fall durch Voranstellen von # oder / behandelt.) Hierbei handelt es sich um eine Immediate-Adressierung, da "ZELLE1" vom Assembler ja einen (16-Bit-)Wert zugeordnet bekommt.

Bei den 16-Bit-Registern hat man mehr Möglichkeiten bei der Registerauswahl.

Der Formalismus ist hier LD (Adresse),r16 bzw. LD r16,(Adresse) (mit r16 = BC-DE-HL-SP-IX-IY). Vergleichen Sie jetzt noch einmal das Beispiel bei der Stack-Bearbeitung mit LD SP,STACK. Hier wird die Adresse (!) von STACK nach SP geladen.

#### 5.3.2. Indirekte Adressierung (mitZeigern)

Sofort ein Beispiel: Hat das Register HL den Inhalt 0179h, so bewirkt der Befehl

#### LD A,(HL)

daß der Inhalt der Speicherzelle 0179h nach A transportiert wird. HL enthält also den Adreßzeiger. Bei Registern bedeutet also (...) tatsächlich indirekte Adressierung (ein wenig verwirrend?). Das Beispiel entspricht etwa dem 6502-Fall "LDA (ZEI-GER),X", wenn die Zellen ZEIGER/ZEI-GER+1 die Inhalte \$79, \$01 haben und X mit 0 geladen ist.

Die Indexregister IX und lY können eben falls als Zeiger verwendet werden (mit Offset 0, vgl. 5.3.3). Als Zeiger können beim Z80 auch die Register BC und DE dienen, sofern das Ziel oder die Quelle das A-Register ist. Mit

LD (BC),A

wird der Inhalt von A nach der Zelle transferiert, auf die BC zeigt. Für alle anderen 8-Bit-Register dürfen nur HL-IX-IY als Zei ger verwendet werden.

Ein indirektes Laden von 16-Bit-Werten (2 Speicher-Bytes) etwa nach BC (vom Typ "LD BC,(HL)") ist prinzipiell nicht möglich - muß also in <sup>2</sup> Transfers (je ein Byte) aufgelöst werden. Ausnahme ist die Verwendung von SP im Rahmen eines EX-Befehls. Die Anweisung

EX (SP),HL

tauscht HL mit dem Speicherplatz, auf den SP zeigt, aus. Statt HL sind wiederum auch IX-IY möglich.

5.3.3 Indizierte Adressierung (mit IX/IY-Register)

Die Indexregister IX und lY lassen sich nicht direkt mit dem X- und Y-Register des 6502 vergleichen - eher stellen sie einen Ersatz für die Zero-Page-Adressierung dar. Die Befehlsfolge

LD IX,200h  $LD A, (IX)$ 

lädt den Inhalt der Speicherzelle 0200h nach A. Damit liegt praktisch die indirekte Adressierung wie unter 5.3.2 beschrieben vor. Von der Ausführungsgeschwindigkeit her sind in jedem Fall die Register BC-DE (sofern zulässig) und HL vorzuziehen (vgl. die Operationstabellen im Anhang)! Interessant werden die Indexregister erst durch die Möglichkeit, noch Offsets einbauen zu können. Die formale Schreibweise lautet (für das Beispiel oben) LD A,(IX+d). Will man etwa den Inhalt von 0210h nach A laden, so verfährt man wie folgt:

LD IX,200h LD  $A(IX+10h)$ 

Der Offset 10h wird vor der Ausführung des 2. Befehls zu IX addiert (intern, ohne IX zu verändern) und adressiert somit die Zelle 0210h. Das gleiche Resultat erzielt man aber auch mit dem einzigen Befehl LD A, (210h). Wozu also das ganze? Nehmen wir an, 0200h ist die Anfangsadresse einer Tabelle, die im folgenden intensiv bearbeitet wird. Mit LD IX,200h setzt man das Indexregister auf den Tabellenanfang. Von nun an braucht man nur noch mit den relativen Adressen (den Offsets) zu arbeiten - Beispiel:

LD IX,TAB : Adresse (!) von TAB LD  $A$ , ( $|X+5|$ ) LD  $B(1X+27)$  $LD C, (IX + 118)$ 

Wird die eigentliche Verarbeitung (ab Zeile 2) als Unterprogramm geschrieben, so ist man in der Lage, durch Umladen von IX mehrere Tabellen auf die gleiche Art und Weise zu bearbeiten. Statt IX kann überall auch lY verwendet werden. Der Offset darf Werte zwischen 0 und 255 annehmen. Transferiert man Elemente einer Tabelle <sup>1</sup> in eine andere Tabelle 2, so kann IX die Startadresse von Tabelle 1, lY die von Tabelle 2 enthalten;

LD IX.TABI LD IY,TAB2 LD A,(IX+17) LD (IY+32), A; TAB1(17)  $\rightarrow$  TAB2(32) LD  $A$ , ( $IX + 99$ ) LD (IY+33), A; TAB1 (99)  $\rightarrow$  TAB2(33)

6502-Kenner werden bei der Aufzählung der Adressierungsarten die echte Zero-Page-Adressierung vermißt haben. Eine solche existiert beim Z80 nicht. (Eine gewisse Ausnahme bildet der hier nicht behandelte Interrupt-Befehl RST.)

#### 6. Arbeiten mit Z80-Debuggern

Jetzt wird es ernst. Die bis hierhin graue Theorie soll am Rechner verifiziert werden. Vielleicht hatten Sie schon die Idee, die vorgestellten Assembler-Zeilen einzu-
tippen und auszuprobieren. Genau darum geht es in diesem Abschnitt. Den einfachsten Zugang bieten Debugger wie DDTZ oder ZSID (die mit DDT in der Bedienung praktisch übereinstimmen). Hiermit ist man in der Lage, Programme'schrittweise auszuführen und zu überwachen (ähnlich wie beim alten 6502-Monitor mit STEP/ TRACE-Betrieb bzw. dem exzellenten BUGBYTER, der ja auch unter ProDOS verfügbar ist). Die nachfolgenden Details gelten explizit für ZSID.

#### 6.1. Eingabe von Befehlszeilen

Nach dem Start des Debuggers geben Sie A (wie "Assemblieren") und eine Adresse ein. Vorschlag: A100. (Auf die Speicherverwaltung und die freien Bereiche kom men wir später zu sprechen.) Im Bild erscheint jeweils links der aktuelle Adreßzähler. Man gibt nun etwa die obigen Assembler-Zeilen ein. Dabei müssen Sie alle symbolischen Namen (TAB1, TAB2, ...) durch feste Adressen ersetzen. Wählen Sie hierfür glatte Adreßwerte in der Größenordnung 1000h, 1100h, ... Eine Leerzeile beendet die Eingabe.

#### 6.2. Kontrolle der Befehlszeilen

Das Gegenstück zum Assemblieren ist das Disassemblieren. Wie beim 6502-Monitor ist hierfür "L" das Schlüsselzeichen. Geben Sie LI 00 ein und kontrollieren Sie Ihre ersten Z80-Befehle.

#### 6.3. Registerinhalte ein-/ausgeben

Der Formalismus ist Xreg<Return>. Dabei ist "reg" die Registerbezeichnung in abgekürzter Form: P(C), (l)X, (l)Y, B(C),  $D(E)$ ,  $H(L)$ , A, ... - der eingeklammerte Buchstabe entfällt. Der jeweilige Registerinhalt wird angezeigt, man kann nun den gewünschten Wert eingeben. Mit <Return> übernimmt man den alten Wert. Mit X<Return> erhält man alle Register auf einen Blick. Die Status-Bits werden mit Xs<Return> abgerufen/eingegeben. Da bei ist für s zu setzen:  $C = C \cdot M =$ Sign-Flag,  $Z =$  Zero,  $E =$  Parity/Overflow und <sup>I</sup> = Half-Carry. Das N-Flag wird nicht separat behandelt.

#### 6.4. Eingabe/Ausgabe von Daten oder einzelnen Bytes

mit Dadr <Return> bzw. Dadr1, adr2 <Return> lassen sich Hex-Dumps ausgeben. Eingabe einzelner Bytes geht wie folgt: Sadr  $\leq$ Return $>$  (S = Substitute). Angezeigt wird die laufende Adresse (be ginnend ab "adr") und der alte Speicherinhalt. Danach geben Sie das neue Byte ein. Dieses Frage- und Antwort-Spiel wiederholt sich solange, bis ein Punkt als Ende-Kriterium eingegeben wird.

#### 6.5. Programmstart/Haltepunkte

Geben sie beim Aufruf des Debuggers sofort einen File-Namen an (Beispiel: ZSID TEST.COM), so wird das entsprechende Programm in den Speicher geladen. Geben Sie nun als erstes (im Beispiel) ITEST.COM ein. Hiermit wird der File-Name TEST.COM als Workfile festgelegt. Ist nämlich während des Testbetriebs das Programm zerstört worden, so läßt es sich nunmehr mit R<Return> neu laden. Mit Gadr <Return> oder G <Return> wird das Testprogramm ab adr oder beim  $PC\text{-}Stand (= 0100h$  nach dem Laden) gestartet. Soll das Programm bei bestimmten Haltepunkten hp1, hp2, ... stoppen, so gibt man Gadr,hp1,hp2,...<Return> oder G,hp1,hp2,...<Return> ein. Die Programmausführung wird unterbrochen, sobald eine der Teststopp-Adressen hp1, hp2, ... erreicht ist.

#### 6.6. TRACE-Betrieb

Die Anweisung T <Return> (= "TRACE") führt jeweils einen Befehl aus. Angezeigt werden alle Registerinhalte vor (!) der Befehlsausführung, sowie der ausgeführte Befehl. Wie unter 6.3 beschrieben, kann man jetzt die aktuellen Registerinhalte inspizieren. Einfacher ist es meist, mit T(RACE) fortzufahren und die neuen Registerinhalte im nächsten Schritt zu sehen. Durch T20 <Return> können Sie beispielsweise 20 Befehle ohne Unterbrechung durchlaufen und bekommen fortlaufend alle Register angezeigt.

Falls der Leser noch keine Erfahrungen mit Debuggern hat, könnten sich die "sample sessions" mit DDT in der CP/M-Beschreibung als sehr nützlich erweisen. In jedem Fall ist ein gewisses Training mit einem Z80-Debugger sehr empfehlenswert.

#### 7. Spezielle Z80-Befehle

Nach den Beispielen zur Adressierung und möglicherweise ersten Testerfahrungen nun ein Blick auf die Operationstabellen im Anhang. In der 1. Gruppe sind Befehle aufgeführt, die von der Struktur her 16-Bit-Befehle sind. Danach folgen die Verzweigungsbefehle. In Gruppe 3 sind die 8-Bit-Befehle dargestellt. Der LD-Befehl und einige andere tauchen naturgemäß in der 8- und 16-Bit-Gruppe auf. Die Tabellen zeigen, daß der Z80-Prozessor Befehle mit einer Länge zwischen <sup>1</sup> und 4 Bytes kennt. Aus Gründen des Aufwands kann nur ein Teil der Operationen ausführlicher besprochen werden.

#### 7.1. ADD/SUB und ADC/SBC

Im Gegensatz zum 6502 existieren hier mit ADD und SUB auch Befehle, die bei der Ausführung ein evtl, gesetztes Carry-Bit nicht berücksichtigen. Beide Typen von Operationen setzen aber das C-Flag nach Ausführung entsprechend dem Ergebnis. Einfache Additionen (OP1) + (OP2)  $\rightarrow$ (OP3) sehen aus, wie in Abb. 3 wiedergegeben.

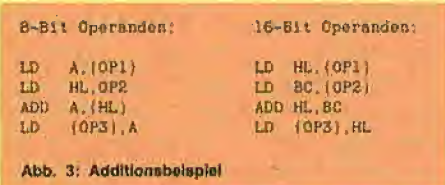

Die 16-Bit-Addition läßt sich natürlich auch in 2 \* 8 zerlegen. Am Beispiel ist zu erkennen, daß HL die Rolle eines 16-Bit-Akkumulators hat. Für Subtraktionen geht man analog vor. Ein SUB existiert für 16- Bit-Subtraktion nicht - nur SBC.

#### 7.2. INC und DEC

Bei den 8-Bit-Operanden ist die Funktion von INC/DEC wie beim 6502. Wichtig bei 16-Bit-Operanden ist aber, daß die Flags unbeeinflußt bleiben. Steht HL etwa auf 1, so ist nach Ausführung von DEC HL das Z-Flag nicht (!) gesetzt. Zum Test auf 0 muß vielmehr ein CP-(Compare-)Befehl verwendet werden.

#### 7.3. DAA

Beim 6502 ist man gewöhnt, durch SED/ CLD die BCD-Arithmetik zu aktivieren oder auszuschalten. Beim Z80-Prozessor geht man etwas anders vor. Hier wird nach der jeweiligen Operation der Anpassungsbefehl DAA benutzt. Das N-Flag im Status-Register ist nach vorausgegangener Addition auf 0, bei Subtraktion auf 1 gesetzt. Ergibt sich im Register bei der arithmetischen Operation ein Übertrag vom unteren Nibble zum oberen, so wird das H-Flag (Half Carry) gesetzt. Mit Hilfe dieser Flags (evtl. auch noch C-Flag aus vorausgegangener Operation) korrigiert der DAA-Befehl das arithmetische Ergebnis im Sinne der BCD-Logik. Einfaches Beispiel:

LD A,27h ADD A,38h ; Ergebnis: 5Fh DAA ; Ergebnis: 65h

Dieser mächtige DAA-Befehl wirkt allerdings nur bei 8-Bit-Arithmetik.

#### 7.4, AND, XOR und OR

Die Funktionsweise dieser 8-Bit-Befehle dürfte hinlänglich bekannt sein. Wichtige Anmerkung: Nach Ausführung dieser Operationen ist das Carry-Bit auf 0 gesetzt. Da der Z80 keinen Befehl zum Löschen des Carry-Bits kennt, wird hierzu häufig etwa XOR A (löscht gleichzeitig A-Register), AND A oder OR A verwendet.

#### 7,5. CP

Mit CP läßt sich das A-Register mit jedem anderen Register, einem Immediate-Wert oder einer Speicherzelle vergleichen (im Sinne einer internen Subtraktion). Für die möglichen Adressierungen vergleiche man die Tabellen. Ein wesentlicher Unterschied zum 6502: Das Carry-Bit wird genau entgegengesetzt verwendet. Die Befehle LD A,5 und CP 6 setzen beim 280 das Carry-Flag zu 1  $((A) <$  Operand). Beim 6502 ergibt LDA #\$05 und CMP  $*$ \$06 gerade  $C = 0$ .

#### 7,6.JP und JR

Neben dem Standard-Sprungbefehl JP gibt es hier ähnlich wie beim 65C02 einen relativen Jump JR. Die Sprungdistanz muß effektiv zwischen -126 und +129 liegen. Sowohl JP als auch JR (mit Einschränkun gen) können noch von Bedingungen abhängig gemacht werden - wie die Tabelle im Anhang zeigt. Die Kürzel haben dabei (wie auch für CALL/RET) folgende Bedeutung: NZ (Not Zero, Z-Flag = 0), Z (Zero,  $Z = 1$ ), NC (No Carry,  $C = 0$ ), C (Carry, C = 1), PE (Parity Even/gerade Anzahl von len, P/V = 1), PO (Parity Odd/ungerade,  $P/V = 0$ ), P (Positive, S-Flag = 0), M  $(Minus, S = 1).$ 

Ein indirekter Sprung (wie beim 6502 z.B. JMP (KSW)) ist beim Z80 über Register möglich, und zwar mit HL-IX-IY als Adreßzeiger, also z.B. JP (IX).

Eine spezielle Z80-Befehlsgruppe bilden die Blockbefehle. Man erkennt sie daran, daß den Mnemonics LD und CP noch die Kürzel 1, D, IR oder DR angehängt sind. Mit diesen Befehlen ist es möglich, durch einen Befehl Speicherblöcke zu verschieben oder nach einem festen Byte abzusuchen. Das I bedeutet "Inkrement", D "Dekrement" und R "Repeat".

#### 7.7, LDIR/LDDR (und LDI/LDD)

Enthält HL den Zeiger auf die Quelle, DE den Zeiger auf das Ziel, so werden soviele Bytes von Quelle nach Ziel transferiert, wie das Zählregister BC angibt. Bei den I-

Befehlen werden die Zeiger dabei inkrementiert (Transfer vorwärts), bei D dekrementiert (Transfer rückwärts). Beispiel:

LD BC,100h ; 256 Bytes LD HL,TAB1 LD DE,TAB2 LDIR

Hier wird der Bereich TAB1 + 0 bis TAB1 + 255 nach TAB2 verschoben.

Die Befehle LDI/LDD sind als Vorstufe zu LDIR/LDDR anzusehen. Ihnen fehlt das "Repeat", sie inkrementieren/dekrementieren aber die Zeiger HL/DE/BC nach jedem (Einzel-)Transfer.

#### 7.8, CPIR/CPDR (und CPI/CPD)

Hiermit läßt sich ein Speicherblock nach einem Byte durchsuchen. Das Ergebnis (gefunden/nicht gefunden) zeigt sich im Parity-Flag. Beispiel: Durchsuchen von TAB (Länge 4K) nach "\*".

LD HL,TAB ; Startadresse LD A,; Muster LD BC,1000h: Anzahl Bytes CPIR ; Blockvergleich JP PE,FOUND JP PO,NOTFND

Beim Ausgang FOUND enthält HL die um <sup>1</sup> erhöhte Adresse des gefundenen Bytes (hier "\*"). Die Befehle ohne Repeat-Funktion sind CPI/CPD.

#### 7.9. LD-Nachtrag

Zu den LD-Befehlen sind zwei wichtige Nachträge erforderlich:

a) Dieser Befehl setzt keine Flags! Die beim 6502 übliche Programmierung indirekter Sprünge (z.B. LDA #\$00 und BEO ... ) ist beim Z80 nicht möglich, da LD A,0 kein Z-Flag setzt. Als Ersatz stehen aber für das erwähnte Problem einfachere relative Sprungbefehle zur Verfügung.

b) Das  $16-Bit-LD-z.B. LD (ZELLE), HL$ schreibt den Registerinhalt im Low/High-Format in den Speicher, bzw. interpretiert den Speicherinhalt als Low/High beim Transfer in ein Register. Hat HL den Inhalt 55FFh, so steht im Beispiel ab ZELLE FFh, 55h. Mit LD HL, (ZELLE) würde in HL wieder 55FFh stehen.

#### 7.10. Schiebebefehle

Bei den Schiebe- und Rotationsbefehlen reicht es, dem Assembler-Kenner die folgenden Skizzen zu präsentieren:

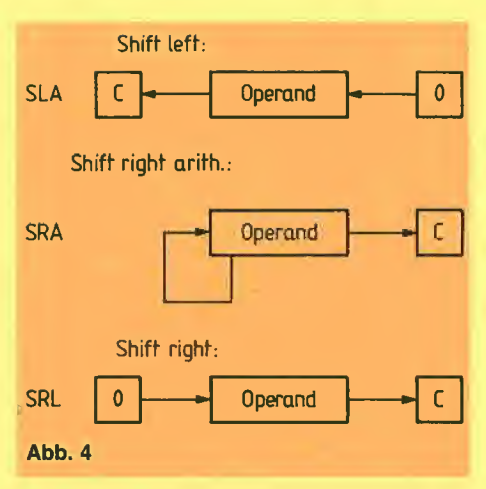

Beim arithmetischen Rechtsschieben SRA wird das Vorzeichen-Bit reproduziert, beim SRL dagegen eine 0 nachgezogen.

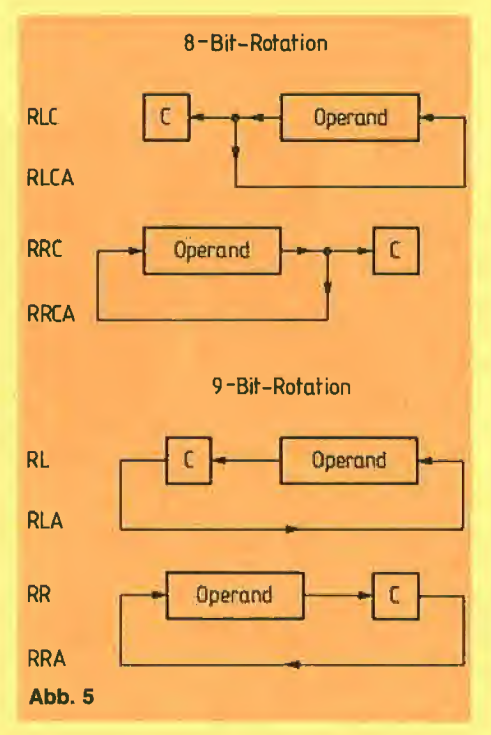

Die Rotationsbefehle unten wirken praktisch auf 9 Bits (8 Register-Bits + Carry-Bit), oben auf 8 Bits. Die Befehle RLA, RRA, RLCA, RRCA adressieren (implizit) nur das A-Register, während die anderen Befehle auf verschiedene Operanden wirken können.

#### 7.11. RLD/RRD

Über die im vorausgehenden Abschnitt behandelten Verschiebe-Befehle hinaus hat der Z80-Prozessor noch 2 Leckerbissen parat: Nibble-Rotation RLD und RRD. Diese 4-Bit-Verschiebe-Befehle sind hervorragend im Rahmen der BCD-Arithmetik (aber nicht nur dort!) einsetzbar.

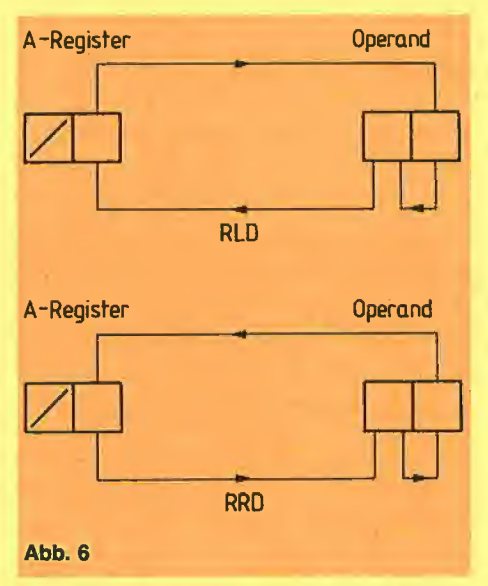

Die Befehlsfolge

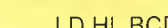

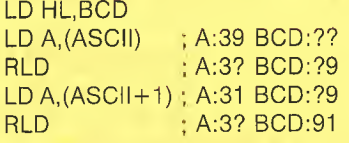

ASCII: DB 39h,31h ; = ASCII '91' BCD: DS1

wandelt die ASCII-Zeichenfolge "91" in die gepackte BCD-Darstellung um. Hierzu muß HL auf die Adresse zeigen, in der der BCD-Wert abgelegt werden soll. Mit ei nem äußeren Loop lassen sich auch län gere Strings von ASClI-Ziffern in BCD-Form umwandeln. (Versuchen Sie das doch einmal selbst! Vorschlag: DE zeigt auf ASCII, Loop-Counter in B, ...; lesen Sie noch die Erläuterungen zu DJNZ)

#### 7.12. BIT, SET und RES

Die Befehle SET und RES setzen im Ope randen ein Bit oder löschen es. Der BIT-Befehl testet den Operanden auf ein kon kretes Bit und setzt das Z-Flag nach fol gendem Schema:

Bit im Operand =  $1 \rightarrow Z$ -Flag = 0 Bit im Operand =  $0 \rightarrow Z$ -Flag = 1

Beispiel:

MUSTER: DB 17h LD HL,MUSTER BIT 4,(HL)

Die Bit-Numerierung beginnt mit 0 von rechts. Im Beispiel wird das Z-Flag auf 0 gesetzt.

#### 7.13. CALL und RET

Diese Befehle sind funktionsgleich mit JSR/RTS beim 6502. Beim Z80 kann man die Ausführung der Befehle aber noch von Bedingungen abhängig machen. Mit

#### **CALL NZ, SUB**

wird das Unterprogramm SUB nur dann durchlaufen, wenn das Ergebnis der vorausgegangenen Operation  $\lt>0$  war. Entsprechende Möglichkeiten sind auch beim RET-Befehle gegeben.

#### 7.14. DJNZ

Dieser Spezialbefehl (Decrement and Jump if non-zero) erleichtert die Programmierung von Schleifen ungemein. Beispiele:

LD B,COUNT

LOOP: ...

DJNZ LOOP

oder

LD B.COUNTI LOOP1: PUSH BC LD B,COUNT2 LOOP2:...

DJNZ LOOP2

POP BC DJNZ LOOP1

Das B-Register muß stets den Schleifen zähler enthalten. DJNZ dekrementiert den Zähler und verzweigt nach der angegebenen Adresse, wenn der Zähler <> 0 ist. Der Startwert in B gibt also exakt die An zahl der Schleifendurchläufe an. Im oberen Beispiel liegt eine einfache Schleife vor, darunter ein Beispiel mit einer Schachtelung. Der jeweils äußere Schleifenzähler wird auf dem Stack zwischengespeichert. Auf diese Weise lassen sich auch Schachtelungen mit größerer Tiefe leicht programmieren.

#### 8. Der MACROSO-Assembler

Wie schon in der Einleitung gesagt, ist der CP/M-elgene Assembler ASM.COM ein 8080-Assembler, d.h. er verarbeitet nur Programme in 8080-Normierung. Dies wä re tragbar, wenn er zumindest makro-fähig wäre. Man könnte dann die Z80-Opcodes in Form von Makros definieren. Im Gegensatz dazu ist der MACRO80-Assembler (von Microsoft) ein Cross-Assembler, der (fast) keine Wünsche offen läßt. Quellpro¬

gramme können in 8080-, 6502-, Z80- Normierung geschrieben sein (sogar gemischt im gleichen Programm). Assembler-Listings können in Files ausgegeben werden. Cross-Reference ist möglich (Zusatzprogramm CREF80). Der Object-Code wird in Form von verschieblichen (relokativen) Modulen hergestellt. Es ist klar, daß hier nicht alle Features in voller Breite behandelt werden können. Die nachfolgende Auswahl orientiert sich an den Erfordernissen des Z80-Einsteigers, bringt aber darüber hinaus die Makro-Behand- . lung und (in Beispielen) weiteres Material, das Ausgangspunkt für eigene Experimente sein soll.

#### 8.1. Aufruf des Assemblers

Die Start-Anweisung lautet:

MACRO80 object,list=source/switch

Hierin ist "object" der File-Name des erzeugten Code-Files. Die Default-Extension ist ".REL". Die Angabe "list" bezieht sich auf die Ausgabe des Assembler-Listings: Üblicherweise ist hierfür entweder "TTY:" (Ausgabe auf Bildschirm), "LST:" (Ausgabe auf Drucker) oder ein File-Name (Default-Extension ".PRN") zu schreiben. Während "object" und "list" optional sind, muß für "source" stets ein File-Name (Default-Extension ".MAC") angegeben werden. Läßt man die Laufwerksbezeichnungen weg, so wird natürlich stets das aktuelle Laufwerk angesprochen.

Ist beispielsweise das Quellprogramm TEST.MAC zu assemblieren, so bewirkt MACRO80 =TEST das Ablegen des Ob ject-Codes in TEST.REL. Ein Listing wird nicht erzeugt. Mit MACRO80 TEST,TTY: =TEST wird Object-Code in TEST.REL und das Listing auf den Bildschirm ausgegeben. Die Sequenz MACRO80 ,TTY: =TEST unterdrückt den Object-Code.

Von den diversen Switches in der Kom mando-Zeile sollen nur die folgenden be handelt werden:

/C erzeugt einen speziellen File für das CREF80-Programm.

/Z legt den Assembler beim Start auf Z80- Code fest. (Manche Versionen sind beim Start sonst auf 8080-Normierung festgelegt. Ausprobieren!)

Beispiel für die Schreibweise:

#### MACRO80 TEST, LST: = TEST/Z/C

#### 8.2. Die Quellprogramm-Normierung

Die verschiedenen Felder einer Assembler-Zeile werden durch mindestens ein Leerzeichen oder Tab-Zeichen getrennt.

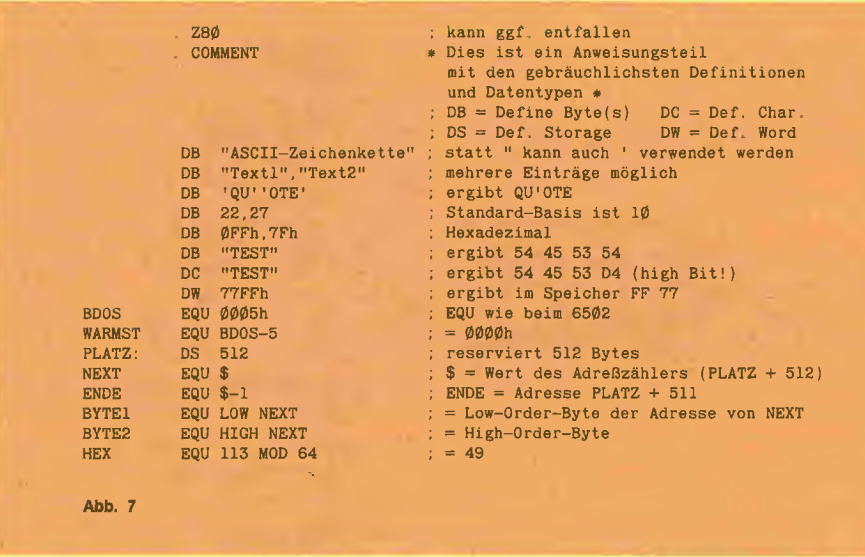

Kommentare werden durch Voranstellen von ";" gekennzeichnet (Ausnahme: spezielle COMMENT-Anweisung). Alle Labels (= Adreßdefinitionen) müssen durch ":" abgeschlossen werden. Ausnahmen bilden nur die EQU- und ASET-Anweisungen. Beispiel:

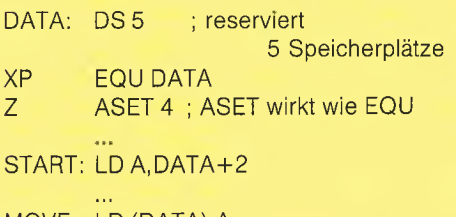

MOVE: LD (DATA), A ASET 7 ; Redefin. bei ASET  $\overline{7}$ erlaubt ; nicht aber bei EQU **END** 

Mit diesem 7-Zeilen-Dummy-Programm (ohne die Zwischenraum-Punkte) können Sie Ihren MACRO80 ausprobieren, insbesondere die Z80-Voreinstellung überprüfen. Sollten Sie die 8080-Version haben, werden insbesondere die beiden LD-Zeilen als fehlerhaft gemeldet. Verwenden Sie dann beim Start von MACRO80 den /Z-Switch oder im Quellprogramm den Pseudo-Op ".Z80". (Wollen Sie einmal doch 8080-Programme übersetzen - oder gar 6502-Programme -, so ist dem betref-".8080" fenden Programmteil oder ".6502" voranzustellen.)

#### 8.3. Vereinbarungsteil

Statt vieler Worte ein selbsterklärendes Beispiel für einen Vereinbarungsteil in Abb. 7

Trotz gegenteiliger Aussage in der MACRO-80-Beschreibung, sollte man nur Labels mit 6 oder weniger Zeichen definieren. Probleme, insbesondere bei Makro-Ersetzungen, sind sonst unvermeidlich (zumindest bei der im Test verwendeten Version 3.36 von MACRO80).

Noch eine Bemerkung zu DW: Die Assembler-Darstellung High/Low entspricht der Registerdarstellung, während im Speicher ja nach Low/High-Muster abgelegt wird.

#### 8.4. Die Makro-Technik

Die im Apple-6502-Bereich vorhandenen Assembler besitzen teilweise die Makro-Fähigkeit (z.B. Merlin/BIG MAC, MACRO-SOFT, ORCA, ...; nicht aber LISA). Der MACRO80-Assembler für Z80-Code erlaubt es, Makros vorab im Programm zu definieren oder/und eine Makro-Bibliothek (oder auch mehrere) von einem Disk-File einzulesen. Der Formalismus ist hierbei folgender:

#### Makros programmintern

MACNR1 MACRO dummy1, dummy2,...

**FNDM** MACNR2MACRO dummy1,dummy2,...

**ENDM** 

(Beginn des Programms)

#### Makro-Bibliothek

IF<sub>1</sub> **INCLUDE MACROS.LIB ENDIF** (Beginn des Programms)  $\overline{\mathcal{M}}$ 

Die Pseudo-Operation "MACRO" definiert den links stehenden Namen (also MACNR1, MACNR2) als Makro, rechts stehen die formalen Parameter, für die später aktuelle Werte eingesetzt werden müssen. Die Anweisung "ENDM" schließt die jeweilige Makro-Definition ab. Die Pseudo-Operation "INCLUDE" benennt den rechts stehenden File-Namen als Makro-Bibliothek. Dieser File wird während der Assemblierung eingelesen - und zwar normalerweise in jedem Assembler-Pass.

Die oben stehenden Anweisungen IF1 .... ENDIF beschränken diesen Vorgang auf den ersten Assembler-Pass. Es bedeutet "JF1" nämlich "falls im 1. Pass". (Dies ist ein Beispiel für eine bedingte Assemblierung, hierzu später mehr.)

Diese Methodik hat noch zwei weitere Vorteile: Sie vermeidet die zeitaufwendige Redefiniton der Makros im 2. Pass und unterdrückt die Auflistung der (evtl. langen) Makro-Bibliothek im Assembler-Listing (alle Listings werden im 2. Pass erstellt!).

Nun zu praktischen Beispielen für Makros. Betrachten wir den Fall, daß der Inhalt von SZ1 nach SZ2 transferiert werden soll. Normales Coding wäre z.B.

> LD  $A_i(SZ1)$  $LD (SZ2), A$

Die Makro-Definition

MOVE MACRO ZIEL, QUELLE LD A.(QUELLE) LD (ZIEL), A **ENDM** 

liefert mit dem Aufruf "MOVE SZ2,SZ1" das gleiche Resultat. Weitere einfache Makro-Beispiele enthält die Makro-Liste am Ende des Artikels. Zum Teil wird dabei die LOCAL-Anweisung verwendet. Sie bewirkt, daß die folgenden Labels nur innerhalb des betreffenden Makros bekannt sind.

Im Rahmen der Makro-Technik sind auch die bedingte Assemblierung und die Repeat-Funktion (Wiederholung von Assembler-Zeilen) von Bedeutung. Hierzu ein Beispiel, das Ausgangspunkt für weitere eigene Experimente sein soll. Problemstellung: Ab Adresse OP1 stehen N Bytes, die eine Binär-Zahl darstellen (beginnend mit den Low-Order-Bytes); ab OP2 stehen weitere N Bytes einer 2. Zahl; diese Zahl soll zur ersten addiert werden ("lange Addition"); es soll möglichst wenig Rechenzeit verbraucht werden. Wegen der letzten Forderung verbieten sich Schleifen, viel-

mehr muß der Source-Code ausgeschrieben werden. Bei der Programm-Entwicklung sei aber die Länge <sup>N</sup> nicht bekannt.

#### Eine Lösung zeigt Abb. 8

Mit dem Pseudo-Op "IFB"  $(=$  IF BLANK) wird zunächst abgefragt, ob N im Aufruf angegeben wurde - ersatzweise wird NN zu <sup>1</sup> gesetzt, im anderen Fall zu N. (Hier muß eine neue Variable NN eingeführt werden, da N auch im Label-Feld durch den aktuellen Wert ersetzt würde.) Der Zähler X wird zu 0 gesetzt. Der Anweisungsblock zwischen "REPT" (= RE-PEAT) und dem ersten ENDM wird nun NN mal bei der Assemblierung (!) durchlaufen. (Das zweite "ENDM" unten schließt die Makro-Definition ab.) Die Variable X wird nach jedem Schritt um <sup>1</sup> erhöht. Im Anweisungsblock wird mit IFE/ ELSE/ENDIF der Fall  $X = 0$  von  $X \leq 0$ getrennt. (Liest sich fast wie ein Pascal-Programm.) "IFE X" bedeutet "falls  $X =$  $0<sup>u</sup>$ .

Da MACRO80 die Makros im Assembler-Listing ausschreibt, ist es leicht möglich, sich bei eigenen Experimenten von der Richtigkeit des Ansatzes zu überzeugen. Eine Schachtelung von Makros (Nesting Macros) ist erlaubt. Ein kurzes Beispiel hierzu: Es sei ein Makro DISPLAY vorhanden zur Ausgabe von Strings auf den Bildschirm (die Startadresse des Strings sei. der Parameter im Makro-Aufruf). Es soll ein Makro FMELD (Fehlermeldung) geschrieben werden, das abhängig von einer Fehlernummer  $K = 1, 2, 3, ...$  einen Text ab Adresse TEXT1, TEXT2, TEXT3, ... ausgibt.

#### FMELD MACRO K DISPLAY TEXT&K ENDM

Der Parameter <sup>K</sup> wird mit dem Namen TEXT durch das Zeichen & verkettet. Aus FMELD 8 macht der Assembler DISPLAY TEXT8. Das Makro DISPLAY selbst kann intern noch auf weitere Makros zurückgreifen.

Die wenigen hier dargestellten Möglichkeiten stellen nur einen Ausschnitt dar, in jedem Fall lohnt es sich, die MACRO80- Beschreibung durchzuarbeiten und an eigenen Beispielen auszuprobieren.

#### 9. Der Linker L80

Die von MACRO80 übersetzten Program me werden in Form von verschieblichen (relokativen) Modulen ausgegeben. Diese müssen noch vom Linker behandelt werden, bevor man startfähige Programme er¬

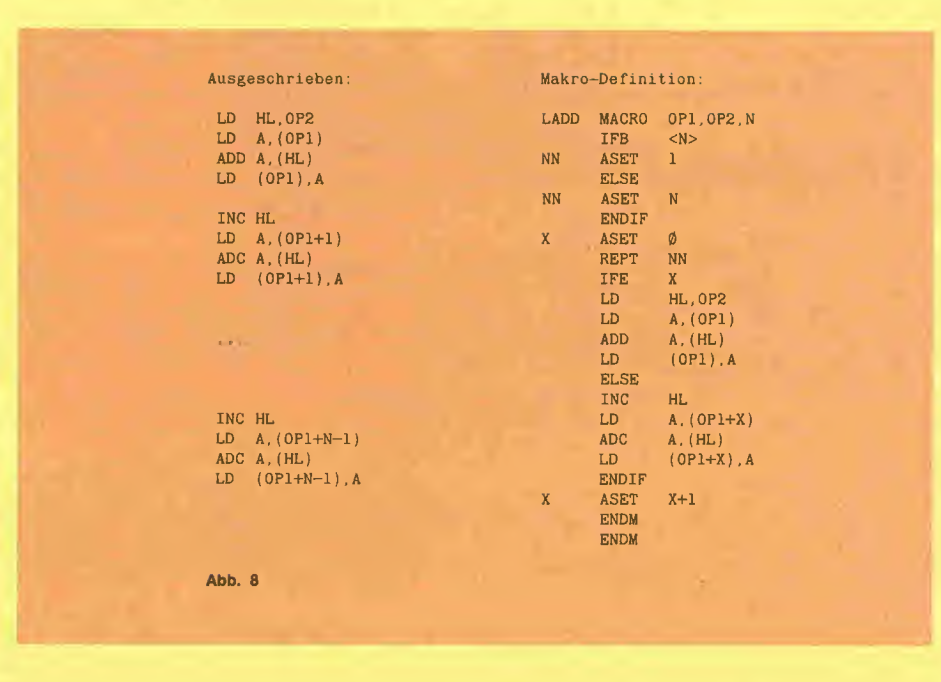

hält. Auf die spezielien Features von MA-CR080/L80 in diesem Bereich soll nicht weiter eingegangen werden. (Die sich hier bietenden Möglichkeiten stehen kaum zurück hinter den Eigenschaften von Assem blern/Linkern bei großen Mainframes.) Der Standard-Aufruf für L80 lautet:

#### L80 modul,comfile/N/E

Hierin ist "modul" der Name des von MA-CRO80 ausgegebenen REL-Files, "comfile" der File-Name für den zu erzeugenden COM-File. (".REL" und ".COM" brauchen nicht angegeben zu werden.) Die Switches /N und /E bedeuten: Abspeichern des COM-Files auf Disk und Beenden des Linkers. Als Startadresse nimmt L80 normalerweise 0100h, es sei denn, in der END-Anweisung des Assembler-Programms ist ein Adreßausdruck an gegeben - z.B. END LAB7. Dann setzt L80 vor das Programm einen JP LAB7. Die erste Assembler-Zeile muß also nicht unbedingt die erste auszuführende Anweisung beinhalten. Insbesondere kann komplikationslos der Vereinbarungsteil vor dem Anweisungsteil liegen.

#### 10. SUBMIT-File

Am einfachsten ist es, sich einen SUB-MIT-File (z.B. mit dem Zeileneditor ED- .COM) herzustellen, der sowohl den As sembler MACRO80 als auch den Linker L80 aufruft:

MACRO80 %1,%1=%1/Z TYPE %1.PRN L80 %1,%1/N/E ERA %1.REL

Je nach Bedarf könnte man noch ZSID %1.COM oder einfach %1 anfügen (Debugger-Aufruf oder direkter Programm-Start). Speichert man diese Zeilen in dem File RUN.SUB ab, so kann man beispielsweise mit dem Aufruf

#### SUBMIT RUN TEST

das Assembler-Programm TEST.MAC assemblieren und linken. Das Listing wird auf dem Bildschirm ausgegeben, der überflüssige REL-File gelöscht.

Wichtig: SUBMIT kann nur dann aufgerufen werden, wenn A: das aktuelle Laufwerk ist. Arbeiten Sie z.B. mit 2 Laufwerken und haben B: als aktuelles Laufwerk, so funktioniert SUBMIT nicht (ausprobieren!). Grund (vgl. die Erläuterungen unter 11. und 12.): Der für SUBMIT wichtige File \$\$\$.SUB wird auf das aktuelle Laufwerk gelegt, müßte aber stets auf A: liegen (wovon CP/M den CCP nachlädt). Mit folgender Änderung klappt es immer. Geben Sie der Reihe nach ein:

#### DDT SUBMIT.COM

S5BB <Return> 01 <Return> . <Return>  $\uparrow$  C SAVE 5 SUBMIT.COM

Vielleicht ändern Sie für die gepatchte Version den Namen ab. Die Änderung 01 (gegenüber 00) in 5BB setzt im FCB den Drive-Parameter auf A:.

#### 11. Speicherverwaltung unter CP/M 2.2

Die folgenden Erläuterungen beziehen sich stets auf einen 64K-Speicherausbau

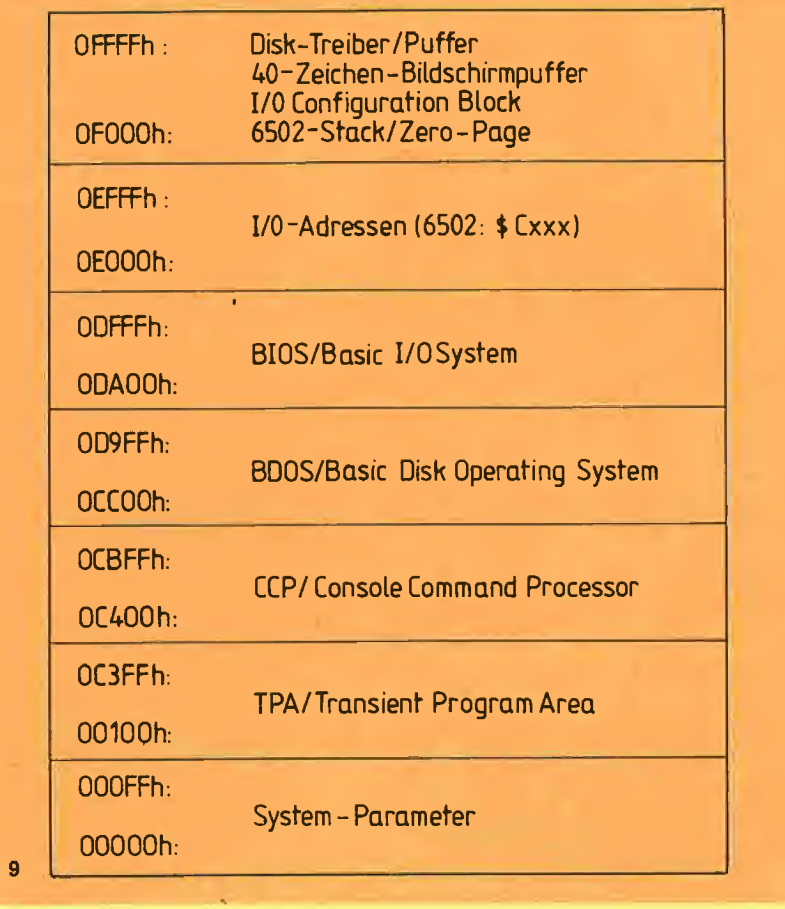

(48K + 16K-Karte). In diesem Fall ist die Speicheraufteilung unter CP/M 2.2 wie in Abb. 9 gegliedert.

Abb.

6502-Experten werden sich jetzt wundern, wieso im Bereich Cxxx System-Programme liegen können, da dieser Adreßbereich doch u.a. für die ROM-Routinen der Controller-Karten reserviert ist. Die Lösung des Rätsels ist eine hardware-mäßig durchgeführte Adreßcodierung. **Beim** 6502 ist der nutzbare Speicherplatz durch den CX-Bereich unterbrochen. Ohne DOS 3.3 stehen dem Benutzer z. B. die Bereiche \$800-\$BFFF und (RAM-Karte) \$D000-\$FFFF (mit 2 Banks) zur freien Verfügung. Um die Unterbrechung zu beseitigen, wird bei der Z80-Softcard eine Adressenumrechnung nach folgenden Schema vorgenommen:

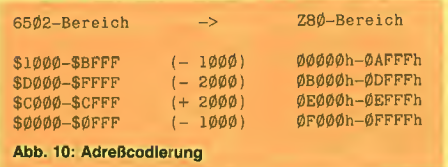

Das hat zur Folge, daß nunmehr unter CP/ M lückenlos der Bereich 0000h-DFFFh genutzt werden kann. Die Umrechnungstabelle muß allerdings nur dann beachtet werden, wenn

a) Kopplungen zwischen 6502- und Z80-Prozessor vorgesehen sind,

b) ROM-Routinen des 6502 auch unter Z80 benutzt werden sollen.

Im Normalfall kann die Adreßcodierung getrost vergessen werden. Gewöhnungsbedürftig ist und bleibt allerdings, daß die vertrauten \$Cxxx-Adressen hier mit "E" beginnen.

Nun zur Speicherverwaltung selbst: Ganz grob (!) läßt sich sagen, daß der CCP dem Command-Interpreter unter DOS 3.3 entspricht, BDOS dem File-Manager, BIOS der RWTS (und anderen I/O-Routinen). Die TPA ist der für den Anwender zur Verfügung stehende Speicherbereich. Wesentlich für den Assembler-Programmierer ist nun, daß der CCP von Programmen überschrieben werden darf, sofern am Ende des Programms ein Warmstart (JP 0000h) ausgeführt wird. CP/M lädt dann den CCP von der Diskette nach. Bleibt jedoch der CCP intakt, und wird das eigene Programm über RET verlassen, braucht nichts nachgeladen zu werden. In diesem Fall stehen dem Benutzer durchgehend etwa 49K zur Verfügung, im anderen Fall 2K mehr. (Vergleich: unter DOS 3.3 nur ca. 37K in einem Stück.) Beim CP/ M 2.23 (60K) wird auch noch die Bank 1 der RAM-Karte für das System benutzt, so

daß hier die TPA noch entsprechend grö-Ber ist.

#### 12. I/O-Funktionen unter CP/M

Das Betriebssystem besitzt 37 von "au-Ben" ansprechbare Einzelfunktionen für die I/O-Abwicklung. Diese Funktionen sind durch Nummern von 0-36 (00h-24h) gekennzeichnet. Hiervon wird in diesem Aufsatz nur ein Teil ausführlich besprochen, und zwar Console-Eingabe/Ausgabe einzelner Zeichen/Strings, sowie File-I/O vom sequentiellen Typ. Da die Prozedur fast überall gleich ist, kann für alle anderen Funktionen auf das CP/M Reference Manual verwiesen werden. Die prinzipielle Vorgehensweise ist dabei folgende: In das C-Register wird die Funktionsnummer geladen und danach BDOS aufgerufen (BDOS-Vektor steht bei 0005h). Bei manchen Funktionen muß vorher noch im DE-Register eine Adresse bereitgestellt werden (z.B. Puffer-Adresse). Das ist alles! Da bei der Ausführung der BDOS-Funktionen Register zerstört werden, muß der Anwender gaf. seine Register vor dem BDOS-Aufruf retten.

#### 12.1. Einfache I/O-Funktionen (Console, Drucker)

Beispiel 1: Einlesen eines Zeichens von Tastatur, Durch

LD  $C,1$  ;  $1 =$  Console Input CALL BDOS;  $BDOS = 0005h$ 

wird ein Zeichen im A-Register übergeben (Low-ASCII, Bit 7 = 0). Die BDOS-Routine wartet dabei auf das Betätigen der Tastatur und verzögert die weitere Programmausführung.

Beispiel 2: Einlesen einer Zeile von Tastatur. Hierzu ist

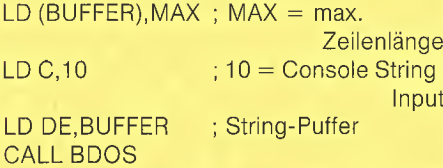

anzugeben. BDOS erwartet, daß die erste Position im Puffer die maximale vom Benutzer zugelassene Zeilenlänge enthält. Das garantiert die 1. Assembler-Zeile. DE enthält die BUFFER-Adresse. Nach Ausführung des BDOS-Aufrufs legt die Input-Routine in der 2. Position in BUFFER die tatsächlich eingegebene Zeichenzahl ab, danach erst die eigentlichen Daten. BUF-FER muß also 2 Bytes länger sein als der erwartete String. Die Zeilenende-Zeichen CR/LF (Carriage Return/Line Feed) werden nicht in den BUFFER übergeben ebensowenig wie die Edit-Zeichen (z.B.

Ctrl-H). Zeichen erscheinen stets in Low-ASCII.

Beispiel 3: String-Ausgabe auf Bildschirm. Der auszugebende String muß durch ein "\$" abgeschlossen sein. Davor sind ggf. noch CR/LF zu setzen - wie im folgenden Fall:

> LD  $C,9$ ;  $9 =$  Display String LD DE,STRING CALL BDOS

STRING: ASC "Testzeile" DB 0Ah, 0Dh, "\$"

Der auszugebende String darf natürlich kein "\$" als Datenzeichen enthalten. In einem solchen Fall muß der String zeichenweise ausgegeben werden; hierzu dient das Makro DISPC in der Makro-Liste im Anhang. Hiermit könnte der Leser ein Makro definieren, das z. B. das gesetzte Bit 7 als Ende-Zeichen betrachtet. Der String würde dann mit DC definiert.

Die Makro-Liste enthält noch weitere elementare I/O-Funktionen, z. B. für die Drucker-Ansteuerung.

#### 12.2. Sequentielles File-l/0

Maßgebend ist hierfür der sogenannte FCB = File Control Block (in der Funktion vergleichbar mit der File-Manager-Parameter-Liste unter DOS). Dieser Block hat eine Länge von 36 Bytes und ist nach dem in Abb. 11 wiedergegebenen Schema vorzubelegen.

Ähnlich wie unter DOS, kann man mit ei nem eigenen FCB arbeiten oder den System-FCB benutzen (liegt bei Adresse 005Ch-007Fh). Arbeitet man mit mehr als einem File simultan, so sollte man stets mehrere und damit selbst definierte FCBs vorsehen. Ein spezielles Makro für den Vereinbarungsteil (s. Makro-Liste) erleich tert die Definition/Initialisierung des FCB. Die jeweilige FCB-Adresse ist stets im DE-Register bereitzustellen.

Nun zum Problem des Daten-Puffers. Hier ist zunächst festzustellen, daß CP/M den Datentransfer mit einer festen Record-Länge von 128 Bytes abwickelt. Daten

können somit nur 128-byte-weise gelesen/geschrieben werden. Der System-Puffer liegt bei 0080h-00FFh. Entscheidet man sich für einen eigenen Daten-Puffer, so muß das dem System mitgeteilt werden. Hierfür existiert eine separate BDOS-Funktion, die wie folgt abgerufen wird:

> LD  $C, 26$  ;  $26 = Set$  DMA Address LD DE,DATABUF CALL BDOS

#### DATABUF: DS 80h

Die neue Puffer-Adresse kann nur durch erneuten Aufruf der Funktion 26, durch Warmstart oder die BDOS-Funktion 0 (DISK RESET) wieder verändert werden.

#### 12.2.1. File-Eröffnung

Bei der Eröffnung eines Disk-Files muß man unterscheiden zwischen Neueröffnung (MAKE FILE) und einer Wiedereröffnung eines schon bestehenden Files (OPEN FILE). Jetzt Achtung: Bei einem MAKE FILE kontrolliert BDOS nicht (!), ob ein File gleichen Namens schon vorhanden ist, sondern legt u.U. einen namensgleichen File an (evtl. File vorher löschen). BDOS übergibt nach Ausführung der Eröffnungen einen Status-Code im A-Register: 0-3 bedeutet "alles O.K.", OFFh heißt Fehler (MAKE FILE: Disk Full, OPEN FILE: File not found).

#### 12.2.2. Record lesen/schreiben

Für das Lesen und Schreiben sind die BDOS-Funktionen 20 und 21 zuständig. Ist nach Ausführung dieser Funktionen das A-Register  $\lt>0$ , so ist beim Schreiben "Disk Full" aufgetreten, beim Lesen das File-Ende erreicht worden. Die Makros READRC und WRITRC in der Makro-Liste berücksichtigen diese Fälle. Schreibt man Daten in einen bestehenden File und überschreitet das Dateiende, so wird zwanglos die Datei vom System erweitert. Eine separate APPEND-Funktion ist über flüssig. Bei ASCII-Dateien ist es üb-

lich, das Dateiende (sofern innerhalb eines Records) durch CTRL-Z (1Ah) abzuschließen. So verfährt der ED.COM und auch WORDSTAR.

#### 12.2.3. Datei schließen

Am Ende der Verarbeitung ist die CLOSE-Funktion auszuführen (BDOS-Funktion Nr.16)

Das Beispiel in Abb. 12 simuliert das TYPE-Kommando von CP/M und zeigt den Umgang mit den verschiedenen BDOS-Funktionen. Es wird angenommen, daß der File-Name bereits im unten definierten FCB eingetragen wurde oder von vorneherein feststeht. Die Makro-Namen beziehen sich auf die Makro-Liste.

Versuchen Sie doch einmal, auf ähnliche Art und Weise ein simples File-Copy-Programm zu erstellen. (Zuerst mit fest vorgegebenen File-Namen. Programmieren Sie dann im nächsten Schritt ein kleines Menü für die Eingabe der File-Namen und der zugehörigen Laufwerke. Vielleicht eine Pause für Diskettenwechsel?)

Noch eine wichtige Bemerkung zum De buggen solcher Programme, die File-l/0 beinhalten: Die Debugger setzen beim Start den Stackpointer auf 0100H - also auf das Ende des System-I/O-Puffers. Wird dieser benutzt, muß in jedem Fall ein eigener Stack-Bereich verwendet werden.

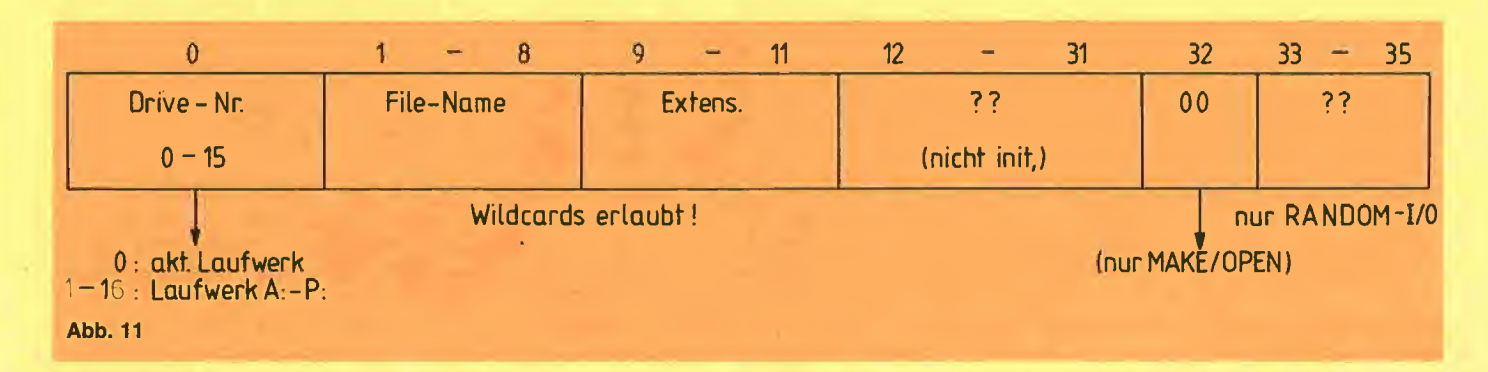

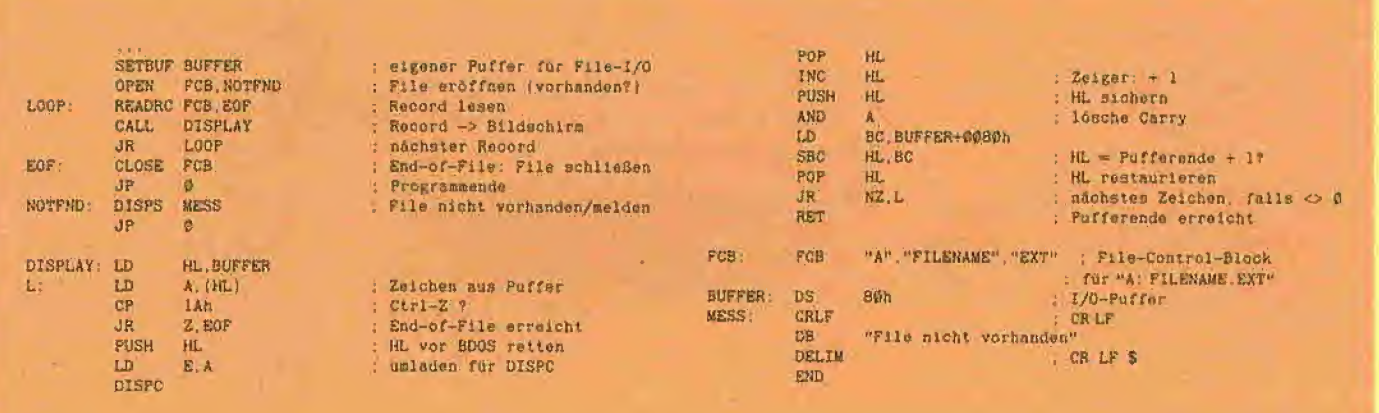

Abb. 12

Z80-Makro-Liste (unter CP/M 2.2)

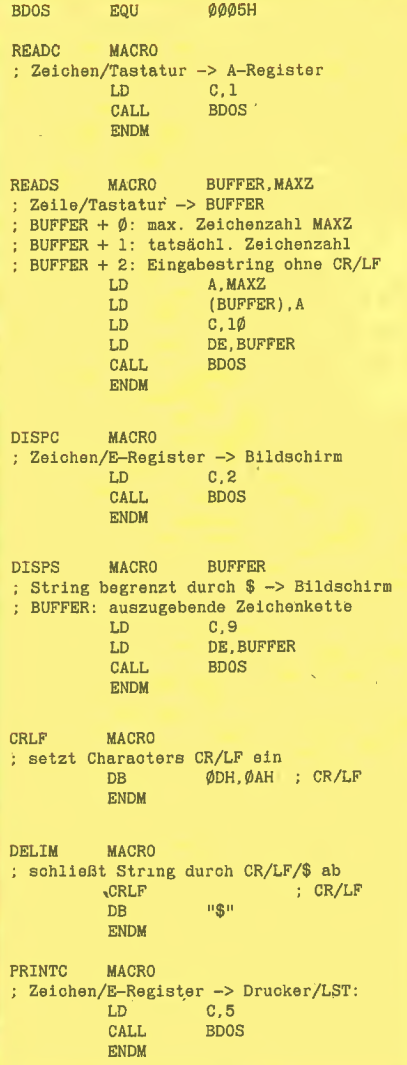

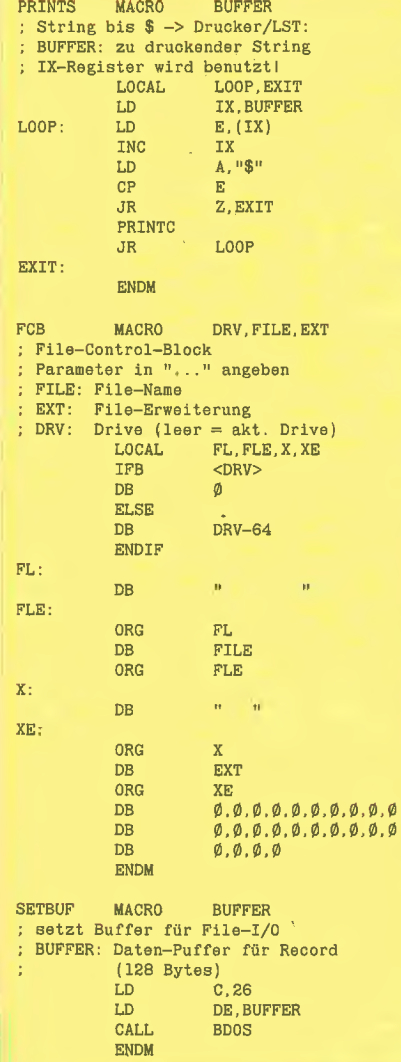

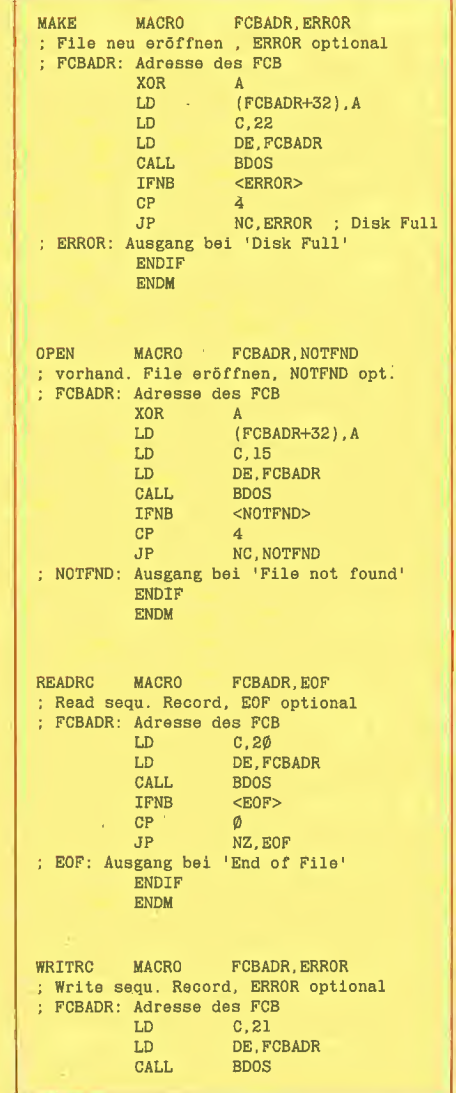

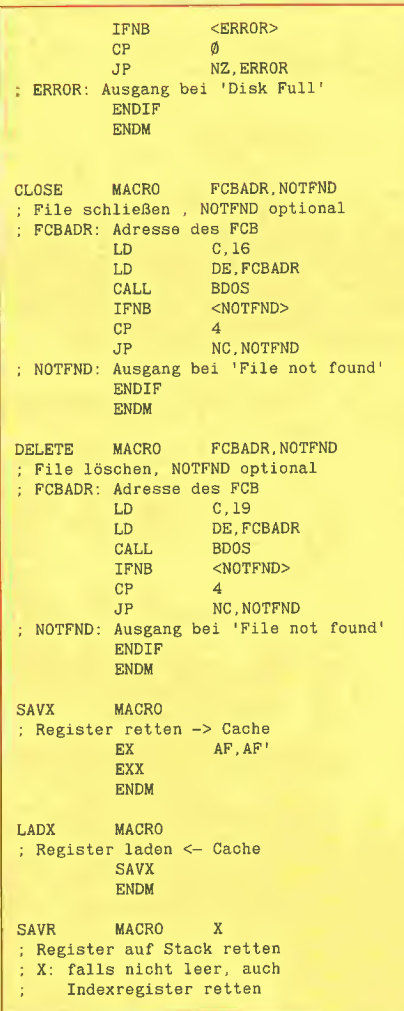

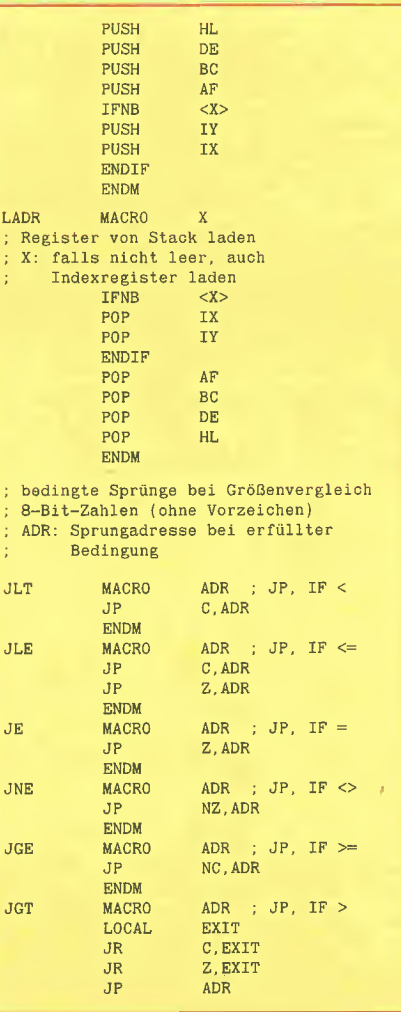

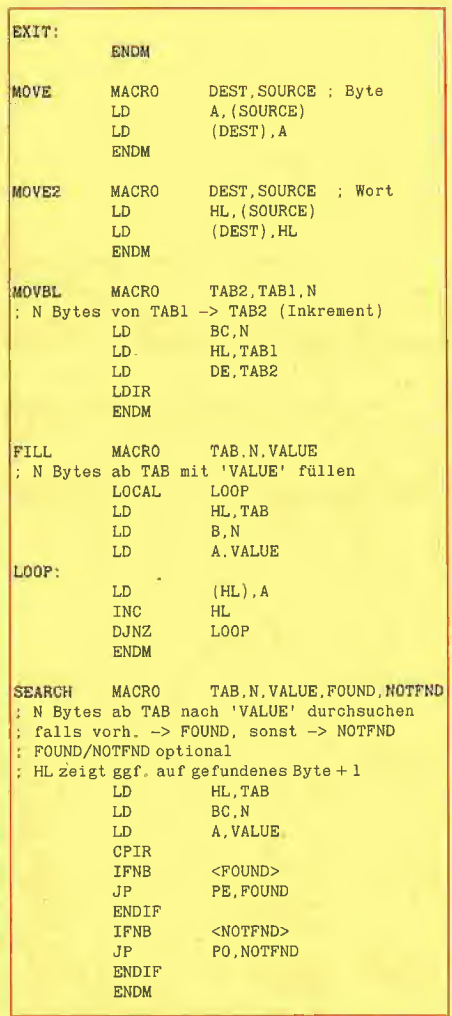

# MMU 2.0 **Memory Managements Utilities**

für die Apple Ile 64K-Karte DOS 3.3 (und ProDOS)

#### von U. Stiehl

1984, Diskette und Manual, DM 98,- ISBN 3-7787-1023-1

Bei der Version 2.0 der MMU's sind die Utilities teilweise so umgeschrieben worden, daß sie sowohl unter DOS 3.3 als auch unter ProDOS lauffähig sind. Da dies nicht immer möglich war, sind zusätzlich zu den reinen DOS-Hilfsprogrammen, speziell den RAM-Disk-Drivern, einige reine Pro-

DOS-Utilities aufgenommen worden. Insgesamt enthält die neue "MMU 2.0"-Diskette über 25 Programme, die neue Einsatzmöglichkeiten für die Extended 80 Column Card (erweiterte 80-Z-Karte = 64K-Karte für den Apple He) erschließen. Ein Teil der Programme laufen auch auf dem Apple II Plus, doch ist "MMU 2.0" primär für 64K-Karte-Besitzer gedacht.

Im einzelnen umfaßt "MMU 2.0"

- Drei RAM-Disk-Driver für DOS 3.3: "INIT 62" benutzt nur die 64K-Karte als RAM-Disk, "INIT 78" benutzt zusätzlich die Motherboard-LC als RAM-Karte und "DOSMOVER. INIT 62" gilt für den Fall, daß sich das DOS selbst in der Motherboard-LC befindet.
- Eine sehr nützliche Pseudo-Coprocessor-Utility, die das Hin- und Herschalten zwischen zwei Pro-

gramm-Modulen ermöglicht, von denen sich das eine Modul auf der 64K-Karte befindet.

- Zwei schnelle Kopierprogramme (für DOS 3.3 und ProDOS).
- Mehrere Move-Programme zum Verschieben von Daten auf die 64K-Karte sowie auf die Language Card und umgekehrt.
- Mehrere Hilfsprogramme zum Untersuchen und Löschen bestimmter Speicherbereiche der 64K-Karte und der LC, zur Ermittlung des Softswitch-Status usw.
- Zwei Simulator-Programme zum Simulieren von Apple II und Apple II Plus auf dem Apple Ile.

Gerätevoraussetzung: Apple Ile mit 64K-Karte oder llc

#### Hüthig Software Service, Postfach 10 28 69, D-6900 Heidelberg

# **Z80-Operationstabelle**

Bei der Taktfrequenz von ca. 2 MHz dauert ein Speicherzyklus ca. 500 nsec  $(= 0.5 \times 10^{-6}$  sec). Bei den Speicherzyklen sind z. T. "von-bis"-Angaben vorhanden, hier ist die Ausführungszeit von Registerinhalten abhängig. Sofern dem Befehl ein Adreß- oder 16-Bit-Immediatewert<br>folgt, ist dieser im Low/High-Format anzuhängen. Bei den Flags bedeuten:  $X = Bit$ kann verändert werden;  $-$  = Bit wird nicht geändert;  $0 = Bit$  wird zu 0 gesetzt;

1 = Bit wird zu 1 gesetzt; ? = Bit ist unbestimmt.

Unter der Spaltenüberschrift 8080-M sind die 8080-Mnemonics eingetragen - sofern entsprechende Befehle beim Intel-8080 vorhanden sind. Die Mnemonics sollen allerdings nur als grobe Stütze dienen. Die Schreibweise der 8080-Befehle weicht noch in anderen Details von der Z80-Normierung ab.

In den Tabellen fehlen die Z80-Befehle. die sich auf die Port- und Interrupt-Programmierung beziehen. Grund: Die Z80-Port-Leitungen sind bei der Softcard nicht herausgeführt. In der Standard-Betriebsart sind auch die Interrupt-Befehle nicht ausnutzbar. Beim Apple II unter CP/M kann man diese beiden Befehlsgruppen zunächst vergessen.

#### Befehle mit 16-Bit-Struktur:

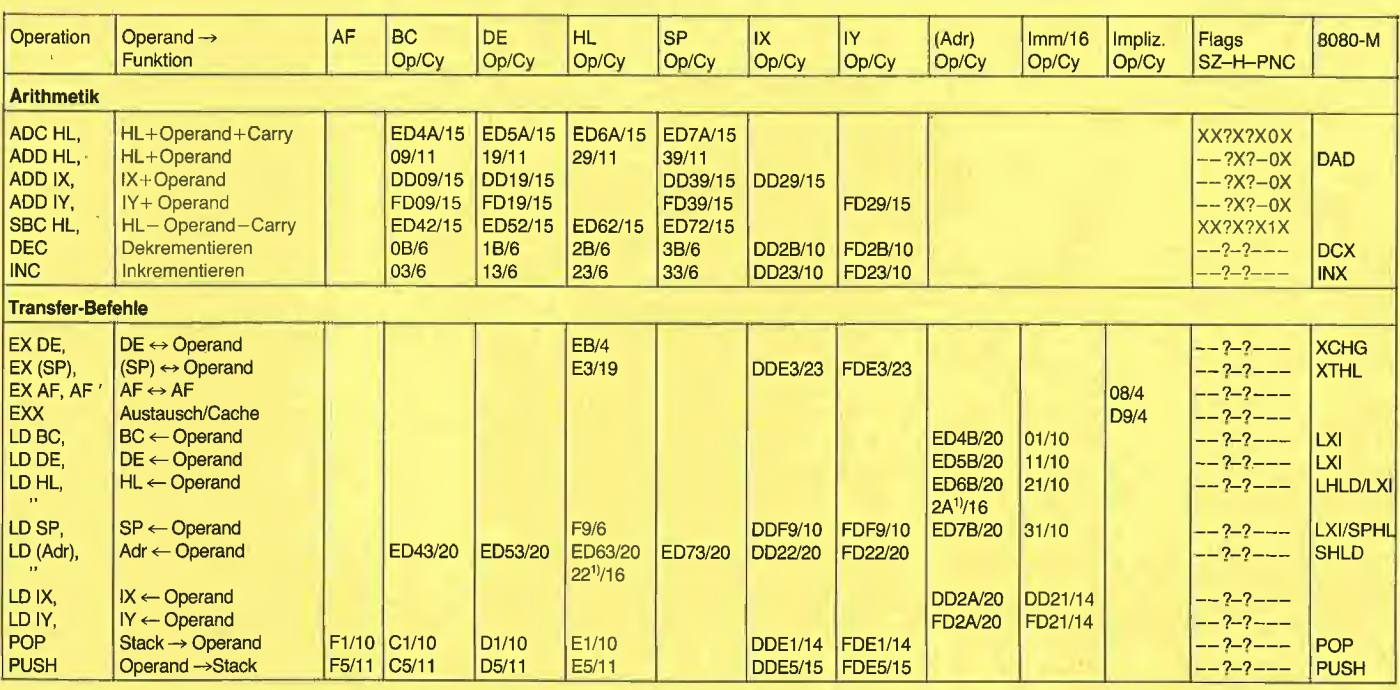

<sup>1)</sup> 2. Operationscode für den gleichen Befehl

#### Bedingte/Unbedingte Programmverzweigung:

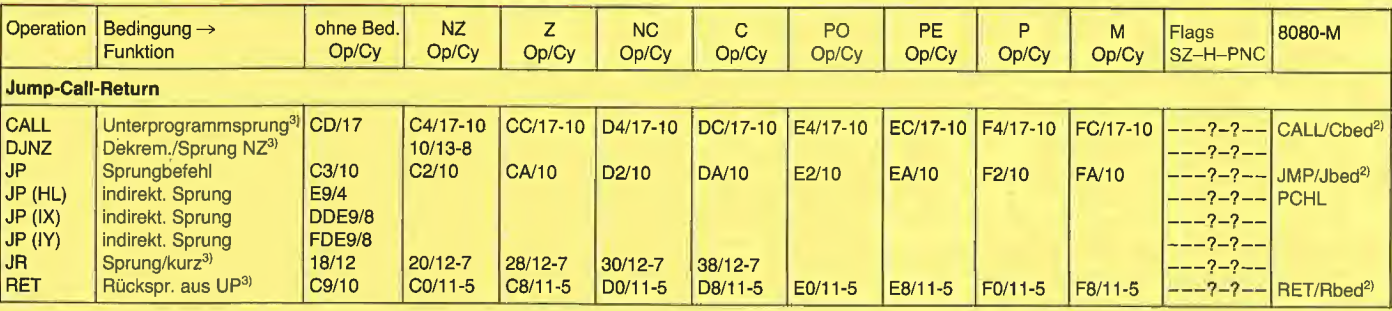

<sup>2)</sup> "bed" ist einer der Schlüssel NZ, Z, NC, C,

<sup>3)</sup> Bei den Cycles ist z.B. in 17-10 die erste Zahl bei erfüllter Bedingung, die zweite Zahl bei nicht erfüllter Bedingung gültig.

#### Befehle mit 8-Bit-Struktur:

Um die Tabelle nicht zu breit werden zu lassen, sind Befehle mit mehr als einem Byte Operationscode nach einem besonderen Schema aufgeführt. Beispiel:

#### 1.) CPD

- a) Spaltenüberschrift ED
- 

b) Tabelleneintrag A9/16<br>Insgesamt: ED A9. Ausführungszeit des Befehls: 16 Speicherzyklen

#### 2.) ADC A,  $(lX+d)$

a) Spaltenüberschrift DDxx+ b) Tabelleneintrag 8E/19 Es steht xx für den 1. Wert unter b), an die Stelle von + ist der Offset d einzutragen. Für bspw. d=7 erhält man insgesamt: DD 8E 07. Ausführungszeit beträgt 19 Speicherzyklen.

Die Spaltenüberschrift gilt bis zur nächsten Überschrift oder bis zur durchgezogenen Linie.

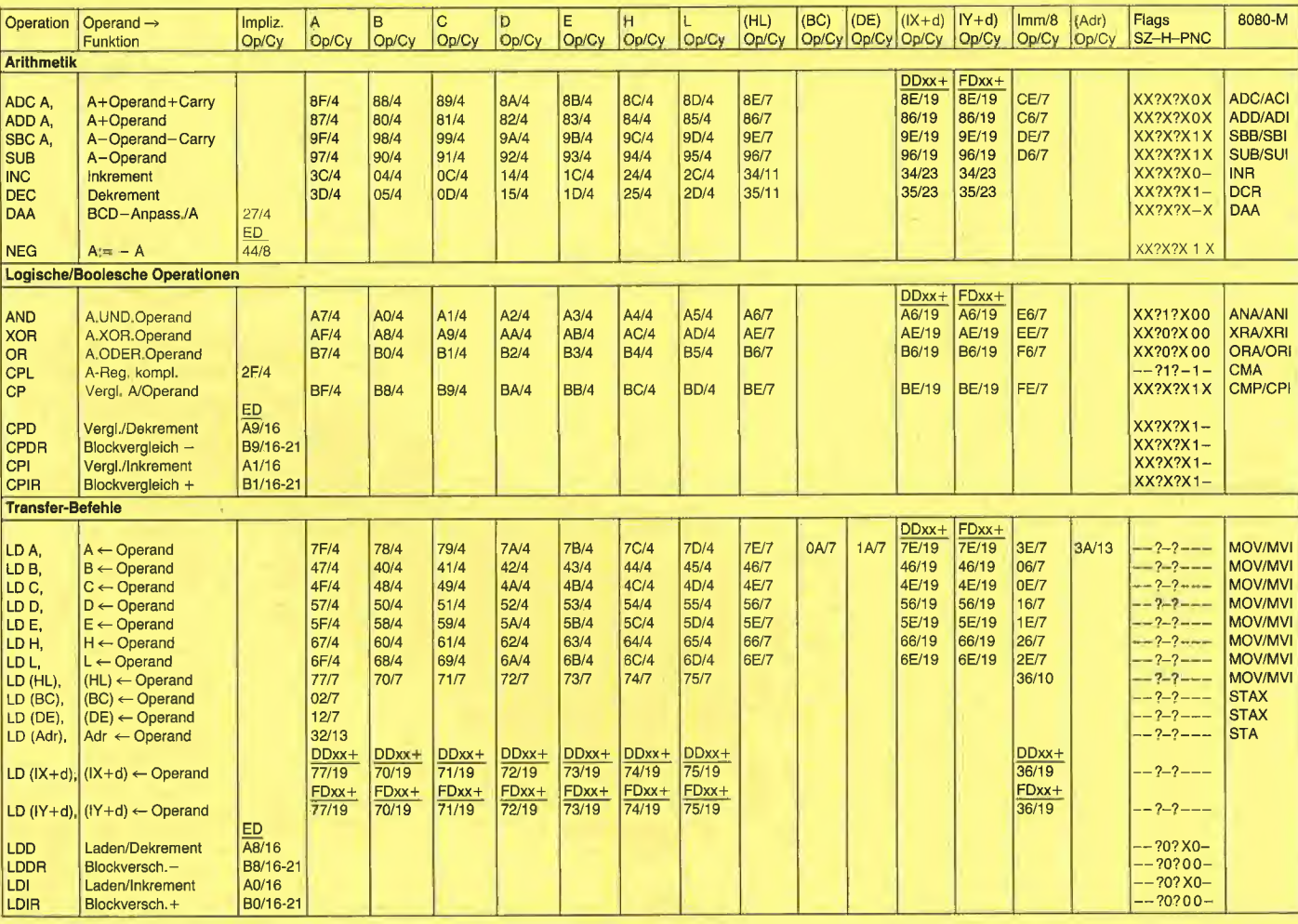

#### Befehle mit 8-Bit-Struktur (Fortsetzung)

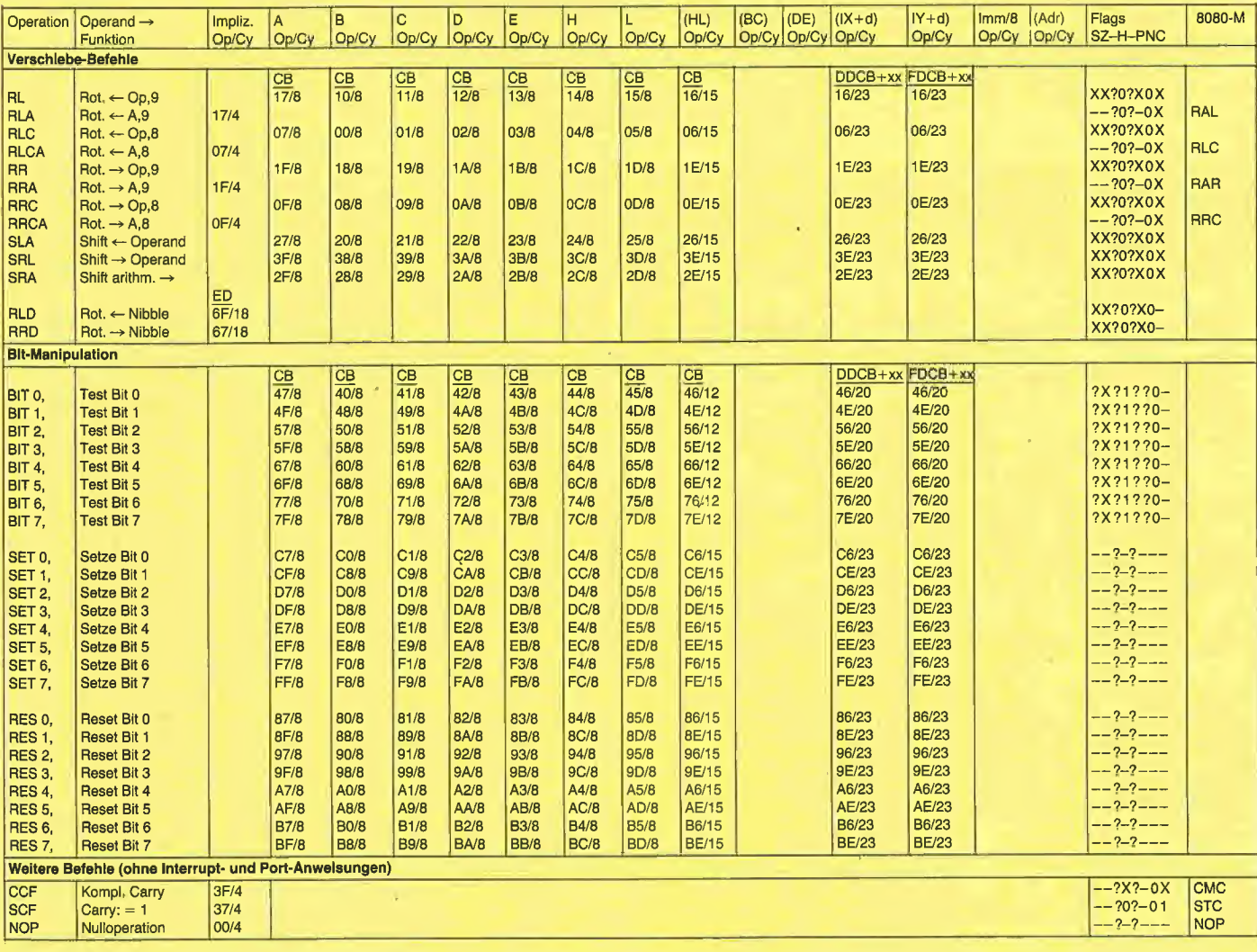

<sup>4</sup> Applesoft

Unter Print-Using versteht man die Formatierung einer Zahl, z.B. die rechtsbündige und auf x Stellen nach dem Dezimalpunkt gerundete Zahlenausgabe mit einer vordefinierten Feldlänge. Da der in anderen Basic-Dialekten vorhandene Print-Using-Befehl in Applesoft fehlt, wurde ich schon wiederholt gebeten, eine kurze und flexible Print-Using-Routine zu veröffentlichen. In "Apple Assembler", S. 192ff., war zwar bereits eine Print-Using-Version publiziert worden, doch war diese erstens auf 1-3 Dezimalstellen begrenzt und außerdem war das Programm nicht relokativ. Das nachfolgende neue PRINT.USING hat folgende erweiterte Features:

1. Die Routine ist völlig relokativ, kann also mit einer beliebigen Startadresse in den Speicher geladen werden, z.B. BLOAD PRINT.USING, A768 BLOAD PRINT.USING, A\$9500 usw.

2. Die Routine funktioniert sowohl unter Interpreter- wie auch unter Compiler-Applesoft. Bei Interpreter-Applesoft erfolgt der Aufruf wahlweise mit CALL oder USR, bei Compiler-Applesoft (TASC, HAYDEN usw.) nur mit USR. CALL hat die Syntax CALLA, F, D, N und USR die Syntax  $N = USR(N)$ 

3. Es können 4 Parameter übergeben bzw. (bei USR) gepokt werden. Die Buchstaben A, F, D und <sup>N</sup> stehen für Variablennamen, die durch beliebige andere Variablennamen sowie durch Formelausdrücke und Konstanten ersetzt werden können.

3.1.  $A = Anfangsadresse$ : Diese entspricht der BLOAD-Anfangsadresse.

3.2. F = Feldlänge: Die Feldlänge sollte im Bereich 11 bis 15 liegen. Wenn z.B. die Feldlänge 11 beträgt und eine formatierte Zahl, z.B. "123.45", einschließlich Dezimalpunkt 6 Steilen einnehmen würde, so werden 11 minus  $6 = 5$  Leertasten vor der Zahl eingefügt, damit eine Feldlänge von 11 erreicht wird. Die denkbar längste Zahl, nämlich "-1.23456789E-12", nimmt 15 Stellen ein; daher die maximale Feldlänge 15. Bei Nicht-Exponentialzahlen genügt<br>eine Feldlänge von 11. weil Feldlänge von 11, weil "-1234567.89" 11 Stellen belegt. Man beachte, daß unter Applesoft die Mantisse maximal 9 Stellen einnimmt. Ferner ist ein mögliches Minus ("-") sowie ein möglicher "." zu berücksichtigen. Wenn Sie wissen, daß die von Ihnen benötigten Zah len einen bestimmten Bereich nicht überschreiten, können Sie die Feldlänge entsprechend reduzieren, z.B. auf  $F = 3$  für natürliche Zahlen im Bereich 0 bis 999.

# Print-Using

# Rechtsbündige Zahlenformatierung

von Ulrich Stiehl

3.3. D <sup>=</sup> Dezimalstellen: Die Anzahl der Dezimalstellen (empfohlen 1-3) hängt von der Feldlänge ab. Ferner muß man berücksichtigen, daß bei mehr als 3 Dezimalstellen oft keine Rundung mehr möglich ist. Beispielsweise läßt sich 123456789 nur noch "runden", indem man Nullen anhängt, z.B. "123456789.0000". Die Rundung erfolgt dadurch, daß die Zahl N zunächst mit 10 <sup>1</sup> D multipliziert, dann 0.5 addiert, dann der Nachkommarest abgehackt und schließlich durch 10  $\uparrow$  D geteilt wird, also bei  $N = 123.456$  und  $D = 2$ :  $123.456 * 100 = 12345.6$  $12345.6 + 0.5 = 12346.1$  $INT (12346.1) = 12346$ 12346 / 100 = 123.46 PRINT.USING gestattet auch die rechtsbündige Formatierung von Ganzzahlen, indem man D auf 0 setzt.

 $-3.4. N =$  Number = Zahl: Dies ist die zu rundende Fließkommazahl.

3.5. POKE A  $+$  1, 1 oder 0: Dies ist das FAC-Flag (= Exponentialzahl-Flag). Nach POKE A  $+$  1, 1 wird die Zahl N, wenn sie sich als Exponentialzahl (mit E, z.B. 1E20) nicht runden läßt, trotzdem ohne Rücksicht auf die Feldlänge ausgegeben. Nach POKE  $A + 1$ , 0 werden Exponentialzahlen unterdrückt und statt dessen durch Leerzeichen ersetzt. Auf diese Weise wird der mehrspaltige Ausdruck von Zahlenkolon nen stets korrekt ausgeführt.

4. CALL-Syntax: CALL A, F, D, <sup>N</sup> A steht für Anfangsadresse, z.B. 768 F steht für Feldlänge, z.B. 11 <sup>D</sup> steht für Dezimalstellen, z.B. 2 <sup>N</sup> steht für Number = zu rundende Zahl

5. USR-Syntax:  $N = USR(N)$ <sup>N</sup> steht für zu rundende Zahl. Der Wert von N geht durch Print-Using nicht verloren. Die Werte für F und D müssen bei USR gepokt werden. Wenn z.B. die An fangsadresse  $A = 768$  beträgt, dann gilt: POKE  $A + 1$ , FAC-Flag POKE  $A + 5$ , F

```
POKE A + 9, D
```
POKE  $A + 12, 56$ 

FAC-Flag, F und D müssen nur einmal gepokt werden. Ferner muß der USR-Vektor gesetzt und durch POKE  $A + 12$ , 56 der Print-Using-Routine mitgeteilt werden, daß USR aktiv ist. Da dies alles etwas umständlich ist, sollte USR nur bei compilierten Applesoft-Programmen verwendet werden.

Um PRINT.USING zu installieren, können Sie entweder das Maschinenprogramm mit BLOAD PRINT.USING laden oder die DATA-Statements in das eigene Applesoft-Programm einbauen (siehe PRINT.-USING.DATA). Das Demonstrationsprogramm PRINT.USING.DEMO veranschaulicht im Detail die Anwendung.

Die Print-Using-Routine formatiert positive Zahlen, die größer/gleich 0 und kleiner als 1 sind, in der Form "0.XX" (hier als Beispiel 2 Dezimalstellen). Negative Zahlen in demselben Bereich werden in der Form "-.XX" ausgewiesen. Wer hier die Form ,,-0.XX" wünscht (also "0" zwischen "-" und "."), kann die verbesserte und um einige Bytes gestraffte Version PRINT.-USING.G benutzen, die sich auf der Peeker-Sammeldisk befindet. Diese Verbesserung wurde von Harald Grumser vorgenommen.

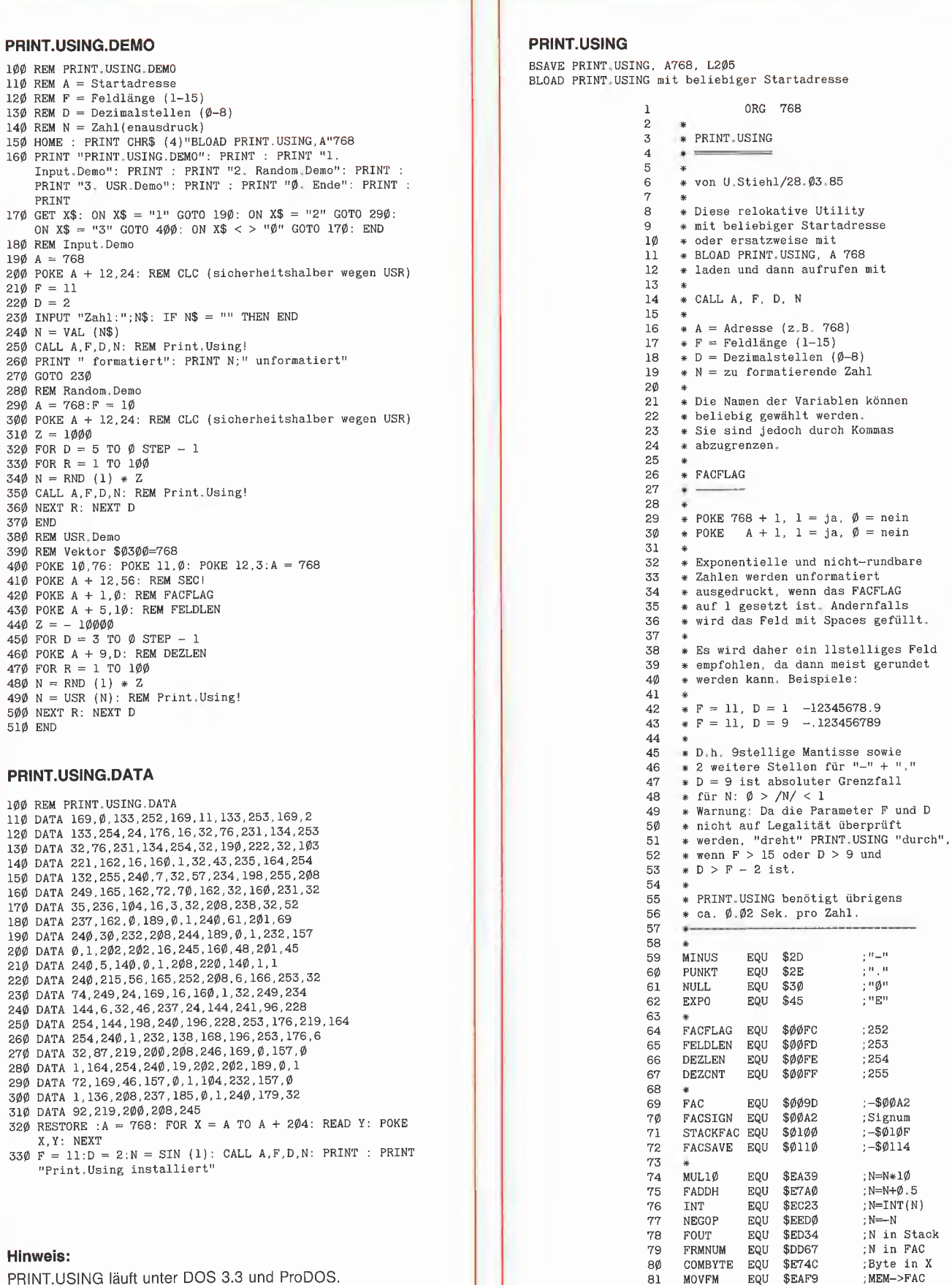

PRINT.USING läuft unter DOS 3.3 und ProDOS.

768)

werden,

 $\mathbf{1}$ 

 $\frac{7}{2}$  in Eq.  $:252$ 

 $;253$ 

 $; 254$ :255

 $\,:\! -\$ \emptyset \emptyset A2$  $51$  gnum<br> $-$ \$ $\emptyset$ 1 $\emptyset$ F<br> $-$ \$ $\emptyset$ 114

;  $N = N * 1$ Ø

 $; N = N + \emptyset.5$  $: \mathbb{N} = \mathbb{I} \, \mathbb{N} \, \mathbb{T} \, \left( \, \mathbb{N} \, \right)$   $: \mathbb{N} = - \mathbb{N}$ 

N in Stack ;N in FAC<br>;Byte in X

MEM->FAC<br>FAC->MEM;

 $\overline{8}2$ 

MOVMF

EQU \$EB2B

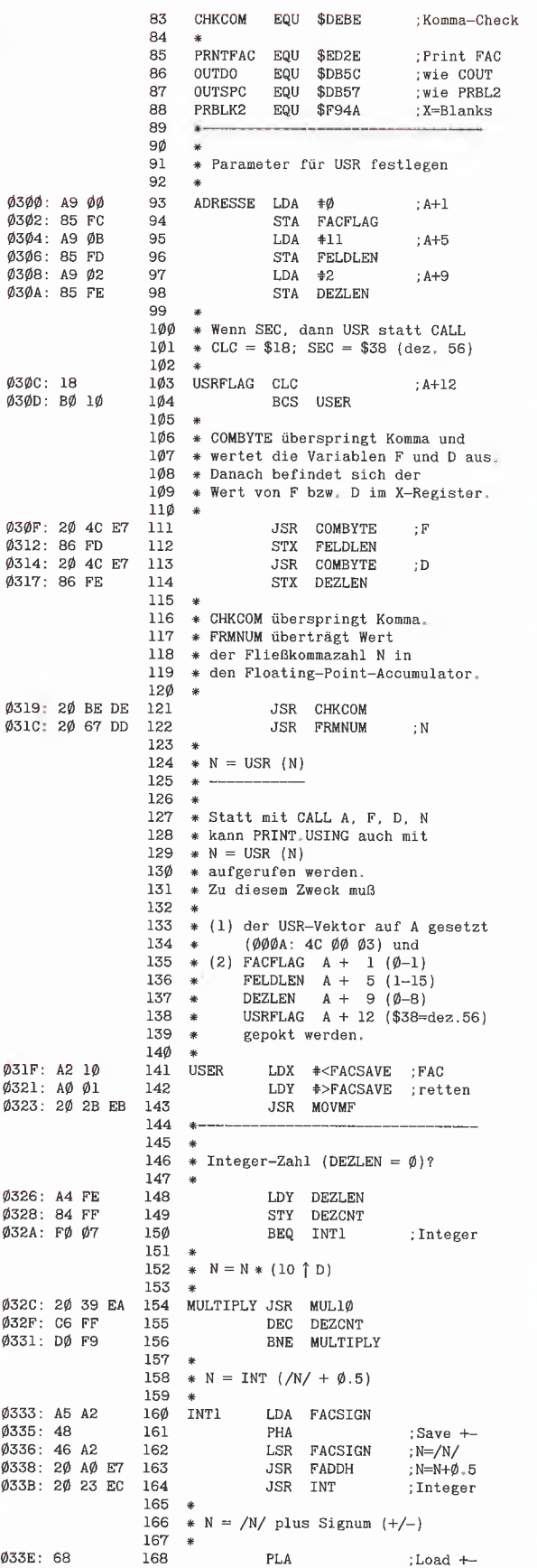

 $\mathsf{PLA}$ 

;<br>Load  $\leftarrow$ 

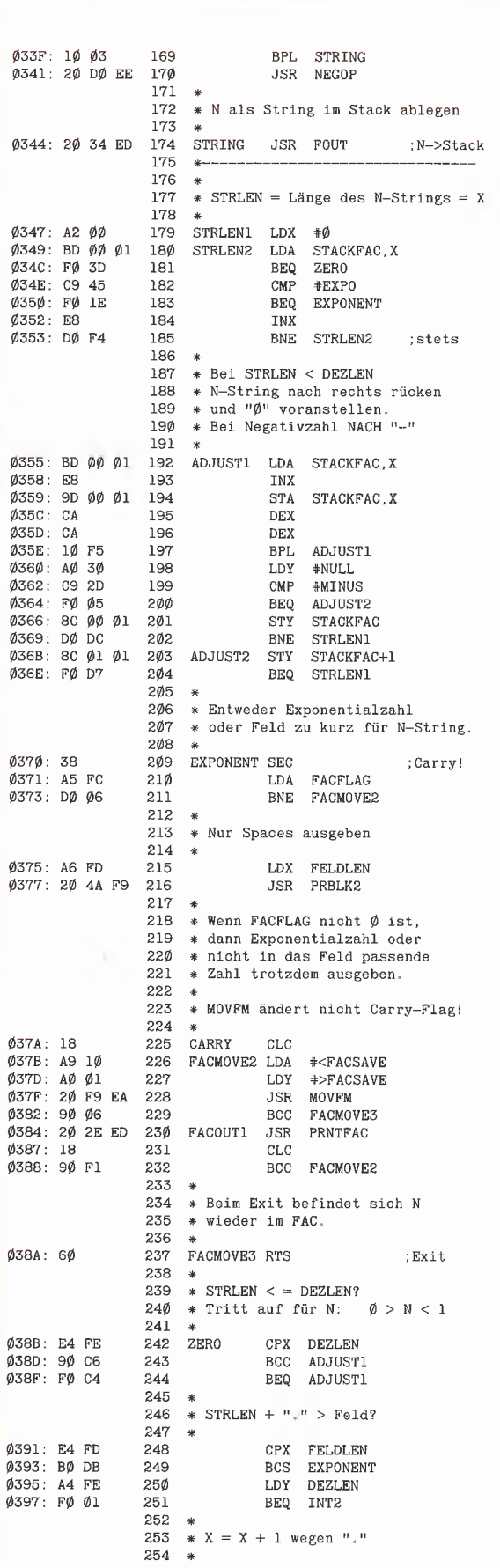

Applesoft 44

Ø33E: 68

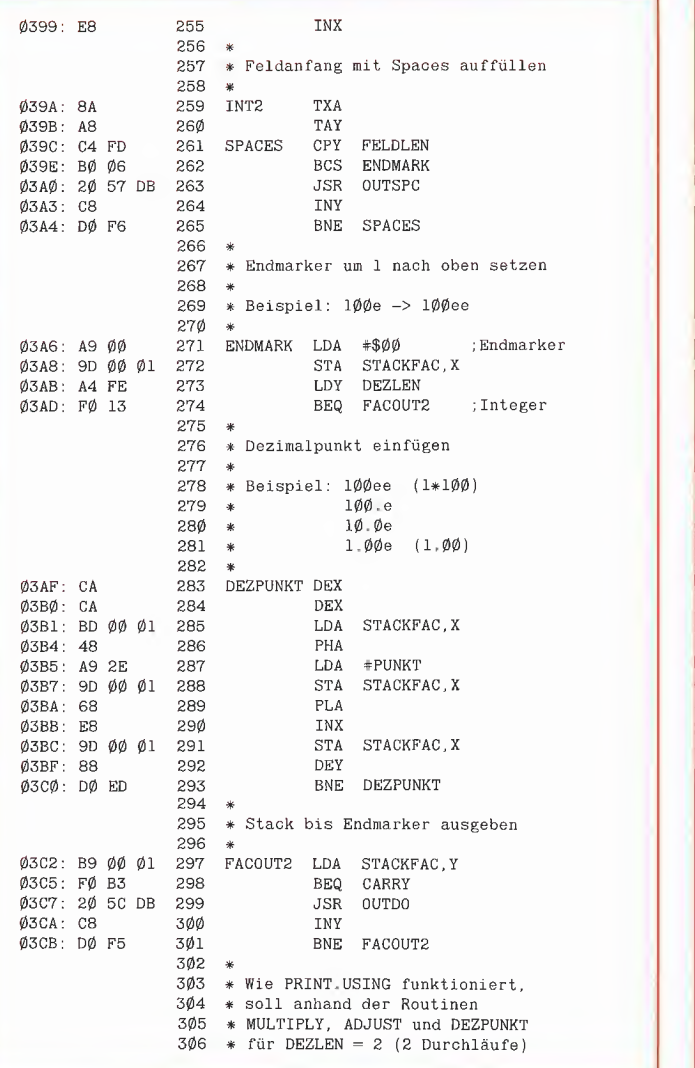

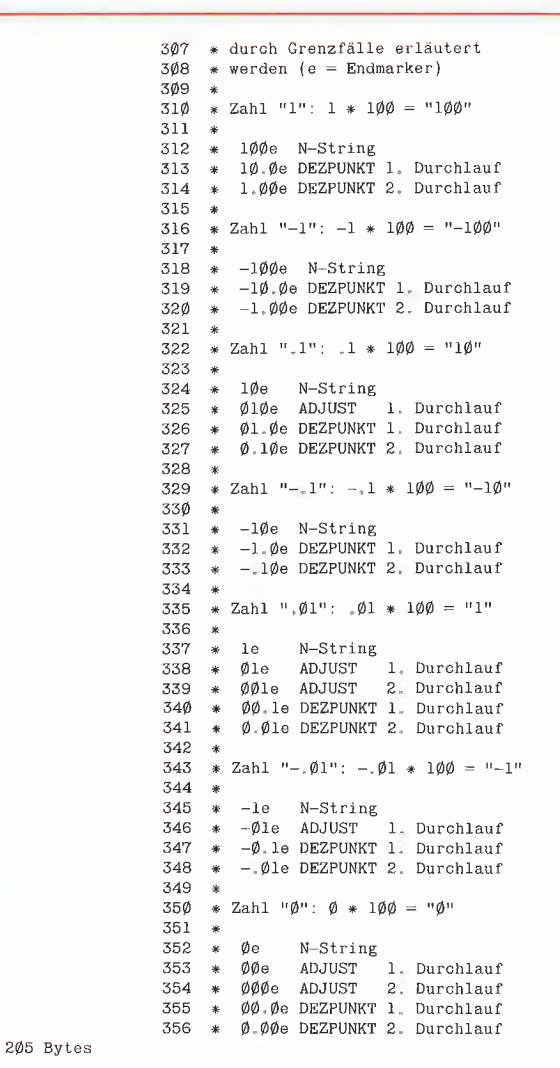

Für IIc und IIe mit 64K-Karte

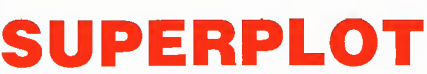

#### **Double-Hires-Utility**

von Karl-Walter Bott, 1984, Programmdiskette und Manual, DM 48,-

SUPERPLOT ist eine neue, ungewöhnlich kompakte und schnelle Ampersand-Utility für Double Hires, die einschließlich eines vollständigen ASCII-Shape-Zeichensatzes wahlweise in Bank 1 oder Bank 2 der Language Card liegt und damit sowohl unter ProDOS als auch unter DOS 3.3, falls letzteres in die LC-Bank geschoben wurde, benutzt und in eigene Applesoftprogramme integriert werden kann. SUPERPLOT unterstützt die üblichen HGR-Befehle, denen lediglich ein & vorangestellt werden muß, also z. B. & HPLOT 500, 100 TO 500, 150 usw. SUPERPLOT ist speziell für das Plotten von beschrifteten wissenschaftlichen Funktionskurven mit hoher Auflösung gedacht und weniger für HGR-Spiele.

Hüthig Software Service · Postfach 10 28 69 · 6900 Heidelberg 1

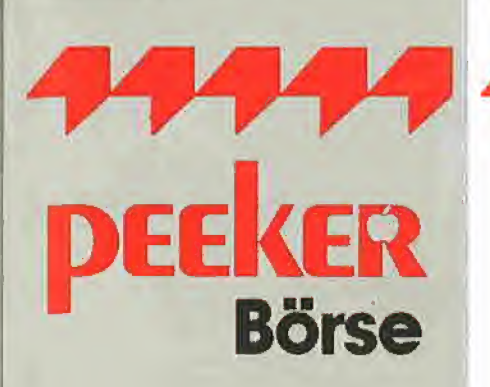

# Gelegenheitsanzeigen

Sie können unter dieser Rubrik zu einem besonders günstigen Preis

- Ihre Hardware und Software verkaufen
- Ihre Hard- und Software suchen
- Kontakte knüpfen und vieles mehr

### **Musteranzeige privat**

1 Druckzeile à 32 Buchstaben nur DM 5,zuzügl. ges. MwSt.

### **Beispiel:**

Verkaufe neuwertigen Typenraddrucker mit Apple-Interface. Preis auf Anfrage. Tel. 007

nur DM 17,10 inkl. MwSt.

### Musteranzeige gewerblich

Die einspaltige Millimeterzeile (42 mm breit) kostet 5,50 zuzügl. ges. MwSt.

Beispiel:

Neu im Angebot: Professionelle, separate Tastatur für Apple II plus 16 Funktionstasten und separatem Ziffernblock. Fa. Keyboard & Co.

nto-Karte

nur DM 137,94 inkl. MwSt.

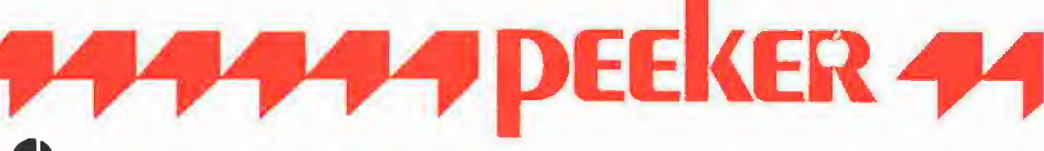

# AUFTRAG FÜR KLEINANZEIGEN

Bitte veröffentlichen Sie in der nächsterreichbaren Ausgabe nachstehenden Text unter folgender Rubrik:

□ suche Hardware □ biete Hardware

□ suche Software □ biete Software

 $\Box$  Tausch  $\Box$  Kontakte

 $\Box$  Verschiedenes  $\Box$  Chiffre

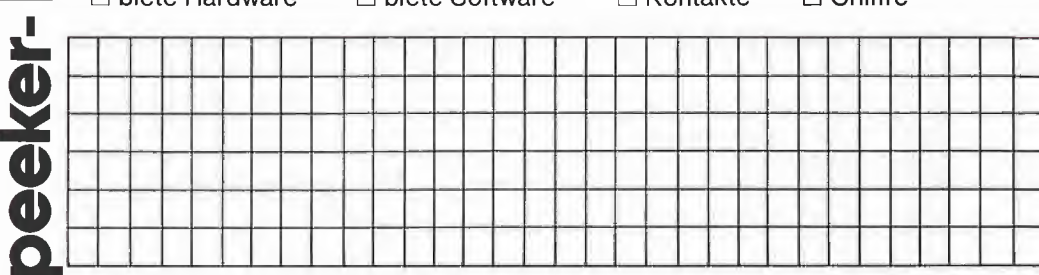

Bitte jeweils 32 Buchstaben pro Zeile-einschließlich Satzzeichen und Wortzwischenräume. Bitte Absender nicht vergessen. Chiffregebühr DM 6,- zuzügl. MwSt.

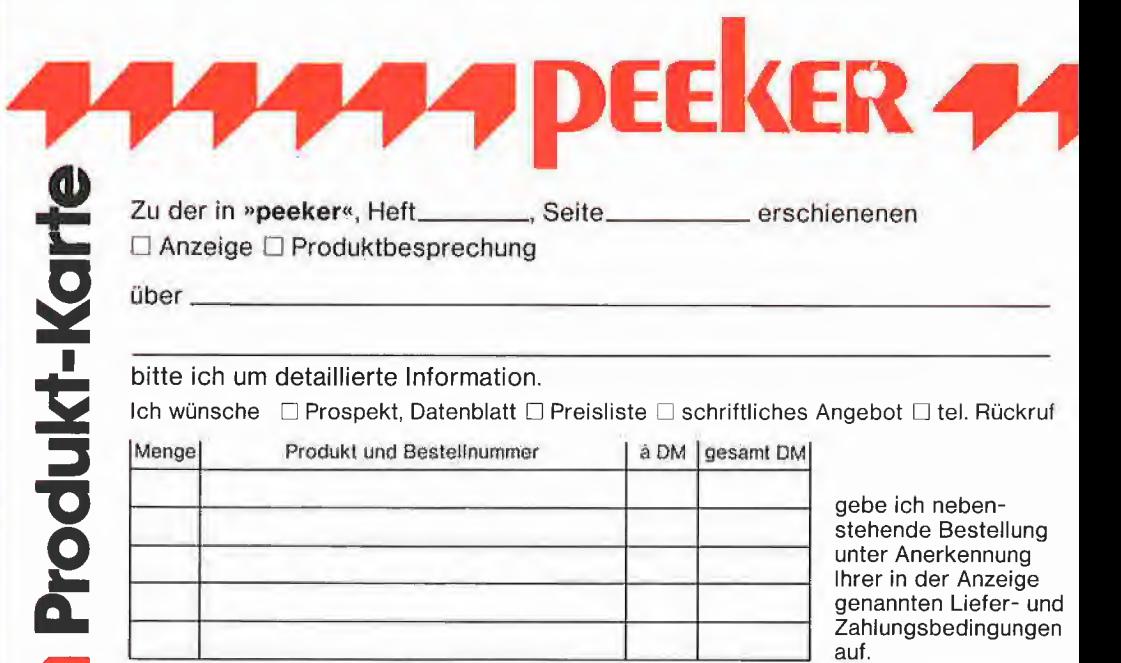

Unterschrift (für Jugendliche unter 18 Jahren der Erziehungsberechtigte)

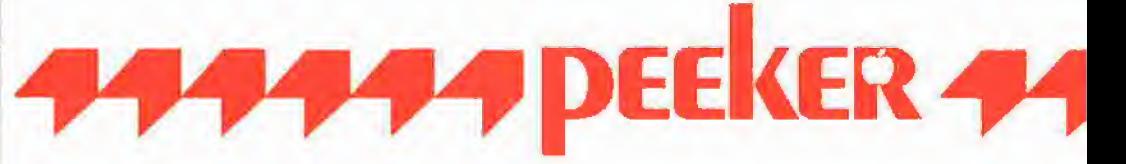

Schreiben Sie uns, wenn Sie Fragen, Ergänzungen oder Anregungen zu Aufsätzen in »peeker« haben:

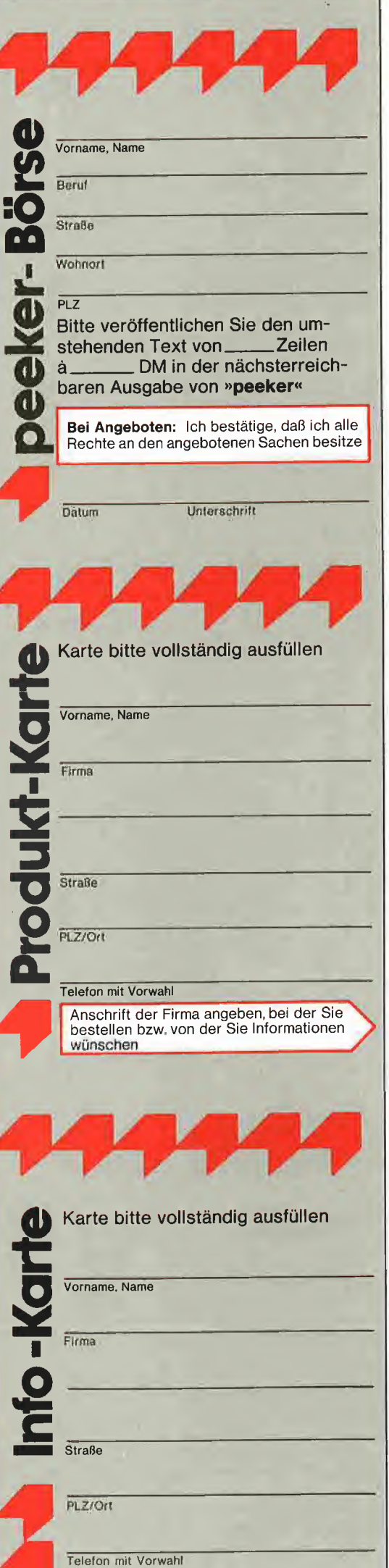

### ANTWORTKARTE

### peeker-Börse

Anzeigen-Service Dr. Alfred Hüthig Verlag Postfach 10 28 69 6900 Heidelberg <sup>1</sup>

### POSTKARTE

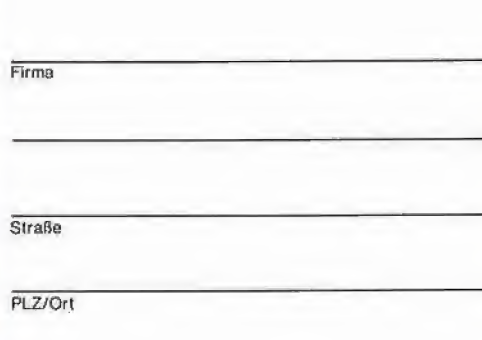

# POSTKARTE

peeker Redaktion Postfach 10 28 69 6900 Heidelberg <sup>1</sup>

# Produkt-Karte

Wünschen Sie weitere Informationen zu einem der im Heft vorgestellten Produkte ?

Nichts einfacher als das. Produkt-Karte ausfüllen, mit 60-Pfennig frankieren und absenden.

Vorher aber nicht vergessen: kreuzen Sie an, welchen Informationswunsch Sie haben.

Damit erleichtern Sie dem Hersteller eine gezielte Beantwortung Ihrer Anfrage

Zum Schluß tragen Sie auf der Rückseite die genaue Anschrift des Inserenten/Herstellers und Ihre vollständige Firmenanschrift ein.

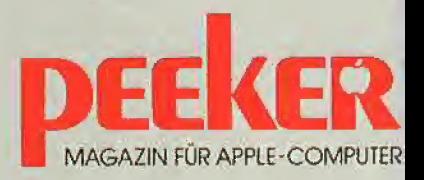

# Referenztest

# Zeilenverweise in Applesoft-Programmen

von Ludger T. Engbert

Bei der Entwicklung umfangreicher Applesoft-Programme mit vielen Zeilenverweisen (GOTO, GOSUB) ist es z.T. schwierig nachzuvollziehen, ob alle Referenzen erfüllt sind. Manche "UNDEFINED STATEMENT"-Meldung erscheint erst nach längerem Gebrauch, weil ein selten benutzter Programmteil beim Test nicht berücksichtigt wurde.

Abhilfe schafft das Programm REF.TEST, das alle Zeilenverweise verifiziert und Sprünge auf nicht existierende Zeilen an zeigt. Dabei werden nicht nur alle GOTOund GOSUB-Befehle überprüft, sondern auch Zeilennummern nach THEN sowie Aufzählungen (z.B. ON <sup>I</sup> GOSUB 100, 200, 300) berücksichtigt.

#### Erläuterung zum Programmablauf

Beim ersten Aufruf durch "BRUN REF.-TEST" wird der Ampersand-Vektor initialisiert, wodurch die Routine immer wieder durch Eingabe von "&" gestartet werden kann.

Beim eigentlichen Aufruf wird zunächst der aktuelle Textpointer gesichert, da dieser von LINGET (s.u.) bei der Auswertung der Zeilennummer benötigt wird.

Einer Applesoft-Programmzeile sind im mer 4 Bytes vorangestellt: Die ersten beiden Bytes enthalten einen Zeiger auf die nachfolgende Programmzeile, die nächsten beiden Bytes beinhalten die Zeilennummer (Low-Byte zuerst).

Die Routine NXTLIN (Next Line) testet, ob das Programmende erreicht ist. In diesem Fall sind beide Link-Bytes Null (Das Low-Byte kann unabhängig vom Programmen de Null sein). Wurde das Programmende erreicht, wird nach END gesprungen, um den Textpointer wieder herzustellen. An dernfalls überträgt das Programm die der zeitige Zeilennummer nach CURLIN (Current Line).

Die Routine NXTBYT (Next Byte) testet das Zeichen, auf das der Textpointer zeigt. Im Falle, daß es sich um

GOTO,

GOSUB oder

THEN, gefolgt von einer Ziffer

handelt, wird die Routine LINE? abgearbeitet, die überprüft, ob eine entsprechen de Zeile im Applesoft-Programm existiert. Ist dieser Test negativ, wird ein Fragezeichen, die gesuchte Zeile und die Zeilennummer der fehlerhaften Anweisung ausgegeben.

In jedem Fall wird in der Routine FOUND getestet, ob nach der derzeitigen Zeilennummer ein Komma folgt. Auch diese weiteren Zeilennummern werden von der Routine LINE? untersucht, bis kein weiteres Komma mehr folgt.

#### Erklärung der aufgerufenen Applesoft-Routinen

Applesoft A

CHRTST - (Character test) testet das Zeichen (Character) im Akku. Handelt es sich dabei um eine Ziffer (\$30-\$39), so wird das Carry-Flag gelöscht. Bei End-of-Statement (\$00 oder ":") wird das Zero-Flag gesetzt.

FNDLIN - (Find Line) durchsucht den BA-SlC-Programmtext nach der Zeilennum mer, die in LINNUM (\$0050, \$0051) abgelegt ist. Existiert die Zeile, wird das Carry-Flag gesetzt.

LINGET - (Line Get) wertet den Ausdruck (Zahl als ASCII-Folge), auf den der Textpointer (\$00B8, \$00B9) verweist, aus und trägt das Ergebnis in LINNUM (\$0050, \$0051) ein. Beim Einsprung müssen Akku und Carry-Flag durch CHRGET (bzw. CHRTST) initialisiert sein.

CRDO - (Carriage Return do) sendet ein CR zum aktuellen Ausgabegerät.

**OUTSP** - (Out Space) gibt ein Leerzeichen (\$20) aus.

**OUTQST** - (Out Question Mark) gibt ein Fragezeichen (\$3F) aus.

LINPRT-(Line Print) gibt die Zahl dezimal aus, die sich im Akku (Low-Byte) und X-Register (High-Byte) befindet.

#### Kurzhinweise

1. Zweck:

Hilfsprogramm zur Überprüfung von Zeilenverweisen

2. Konfiguration:

Apple II+, Ile, IIc; wahlweise DOS 3.3 oder ProDOS

3. Test:

BRUN REF.TEST

Beliebiges Applesoft-Programm laden

&

4. Sammeldisk: REF.TEST

(Maschinenprogramm)

T.REF.TEST

(Big-Mac-Quelltext)

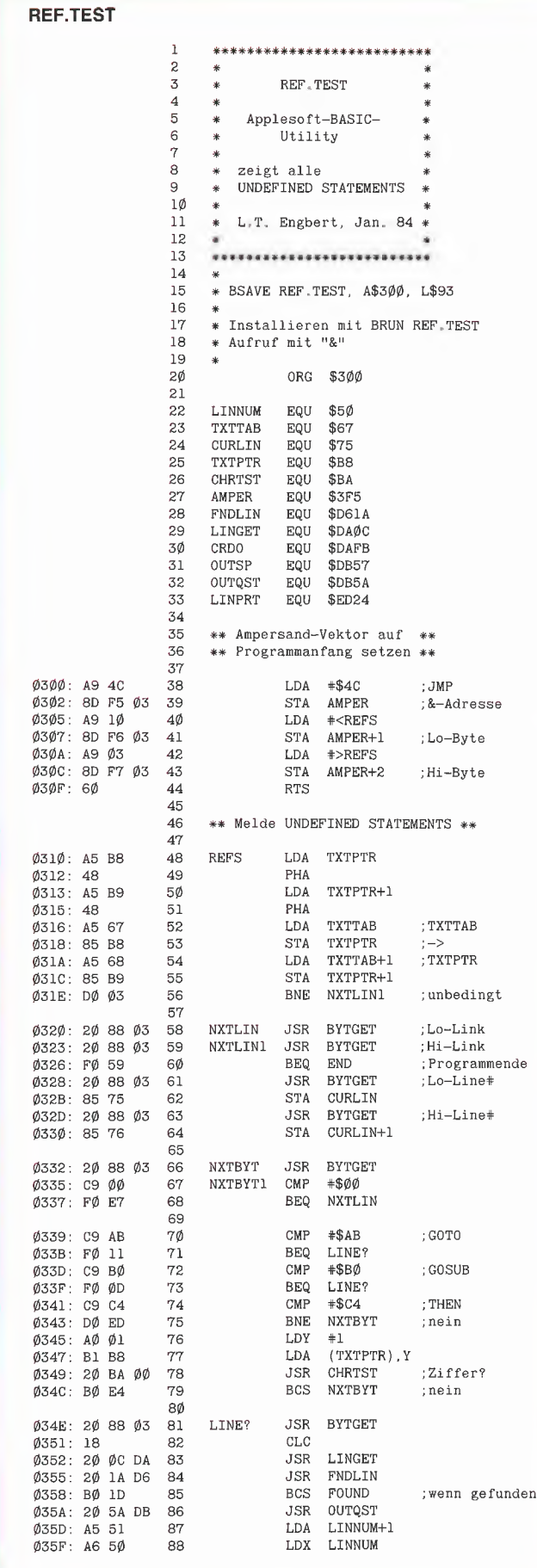

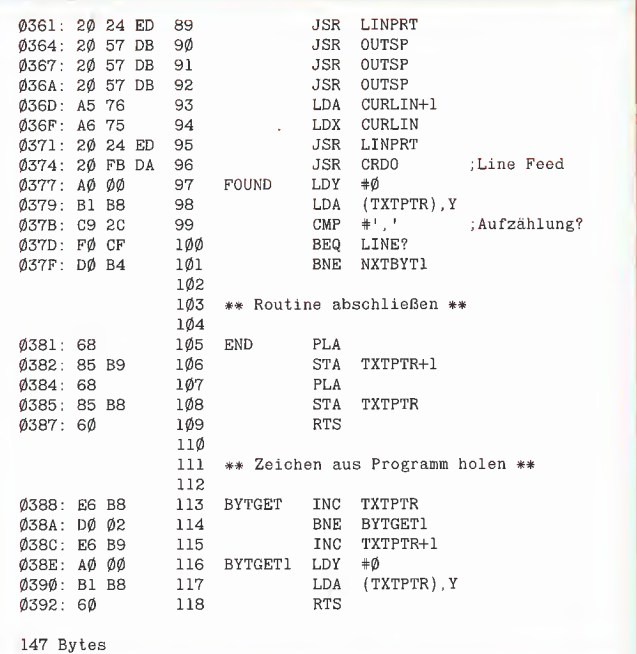

# Die ProDOS-Analyse

Version 1.0.1, 1.0.2, 1.1.1

von Arne Schäpers

1985, ca. 480 S.. kart., DM 68,- ISBN 3-7785-1134-3

"Die ProDOS Analyse" ist die umfangreichste und detaillierteste Darstellung, die jemals ein Apple-Betriebssystem erfahren hat. Wer die "Innereien" von ProDOS bis zum letzten Byte, z. T. bis ins letzte Bit kennenlernen möchte, braucht dieses Buch. Das komplette Betriebssystem (Urla der, MLI, Disk-Driver, RAM-Disk-Driver und Uhr-Routine) mit Ausnahme des BASIC-SYSTEM wird mit umfangreichen Kommentaren und Übersichtstabellen disassembliert. Dabei werden alle bisherigen Versionen von 1.0.1 bis 1.1.1 berücksichtigt. "Die ProDOS-Analyse" beschreibt erstmals auch mehrere Programmierfehler, die bis in die neueste Version zu finden sind. Auch die nicht im "Technical Reference Manual" aufgeführten Eigenschaften von ProDOS werden analysiert und beschrieben, z. B. die vertrackten eingebauten Testroutinen zur Identifikation der verschiedenen Apple-II-Modelle und eventueller Nachbaugeräte. Programmierer, die ProDOS versionsabhängig "patchen" möchten, erhalten hier den genauen Überblick, wo was geändert werden muß, damit dies keine negativen Konsequenzen hat. Durch die minutiöse theoretische Sezierung von ProDOS eröffnen sich völlig neue program mierpraktische Perspektiven.

Dr. Alfred Hüthig Verlag 6900 Heidelberg • Postfach 102860 Tips und Tricks in Pascai

## Teil 4: Die Compiler-Optionen von Dieter Geiß

Ein mächtiges Werkzeug zur Programm-Optimierung stellen die Compiler-Optionen dar. Aber nicht nur zur Optimierung kann man sie gebrauchen, manche Konstruktionen werden durch sie erst möglich. Wer glaubt, er kenne alle Optionen genau, der sollte trotzdem weiterlesen, denn in diesem Artikel werden viele erstaunliche Tatsachen ans Licht gelangen, die man weder in den Handbüchern noch in anderen Artikeln finden kann.

Eine Compiler-Option tritt bekanntlich in einem Pascal-Programm in einer Kommentarklammer mit nachfolgendem "\$" auf, also z.B.  $(*SG+*)$  oder  $\{SG+\}.$ Trifft der Compiler auf eine solche Option, wird ein spezieller Zustand eingenommen, in dem man z.B. ein um ein "Goto" erweitertes Pascal benutzen kann. Eine Option besteht meistens aus einem, manchmal auch aus mehreren Buchstaben mit einem darauf folgenden Parameter. Mehrere Op tionen können mit Kommata getrennt werden, wenn der Parameter der Option kein Filename ist. Ein Leerzeichen zwischen dem "\*" und dem "\$" ist nicht erlaubt, ebensowenig wie zwischen der Option  $(z.B. , G")$  und dem Parameter  $(z.B. , +")$ . Genug zur Syntax, diese kann auch in den Handbüchern nachgelesen werden.

Die Compiler-Optionen werden in alphabetischer Reihenfolge mit konkreten Beispielen erklärt.

#### 1, <sup>C</sup> - Die Comment-Option

Die C-Option kann benutzt werden, um einen Kommentar in den übersetzten Codefile zu bringen. Die Zeichenkette, die auf "C" folgt, wird in Block 0 des Codefiles geschrieben. Dafür sind genau 80 Bytes reserviert. Da es sich hierbei um einen String handelt, darf eine Länge von 79 Zeichen nicht überschritten werden (das

erste Byte eines Strings beinhaltet die Länge). Die Option hat z.B. folgendes Aussehen:

( $*C$  von Dieter Geiß, 5. August 1985\*)

Die Leerzeichen, die direkt hinter dem "C" stehen, werden nicht übernommen. Die Option muß in der äußersten statischen Ebene auftreten, also im Hauptprogramm, sonst wird der Fehler 194 ("Comment must appear at top of program") ausgegeben. Warum das so ist, soll für interessierte Leser ebenfalls erklärt werden.

Beim Übersetzen von Programmen wird vom Compiler eine dynamische Symboltabelle angelegt. In jeder Prozedur, die im Hauptprogramm oder in anderen Prozedu ren auftritt, können dabei lokale Konstanten, Typen und Variablen erklärt werden. Diese sind außerhalb der Prozedur, in der sie definiert wurden, nicht mehr bekannt (Blockstruktur). Ist also die Übersetzung einer Prozedur beendet, kann der Com piler den Teil der Symboltabelle freigeben, in der die lokalen Größen der Prozedur definiert waren. Da die Symboltabelle auf dem Heap liegt, kann der Compiler leicht diesen Teil mit einem Release-Aufruf freigeben. Unglücklicherweise reserviert sich der Compiler aber oben auf dem Heap auch Platz für den String, der bei der C-Option erzeugt wird. Würde also kein Feh ler 194 auftreten, wäre der String verloren, wenn die Option innerhalb einer Prozedur erklärt wurde.

Leider hat sich beim Compiler der Pascal-Version 1.2 ein Fehler eingeschlichen, der beim 1.1-Compiler noch nicht vorhanden war. Wenn der Compiler den Kommentar, der durch die C-Option erzeugt wurde, in den Codefile kopiert, dann vergißt er das Längenbyte des Strings, was zur Folge hat, daß der erste Buchstabe als Längen-

byte interpretiert wird und dieser Buchstabe dann im Codefile fehlt. Läßt man sein Programm oder seine Unit mit dem auf der APPLES-Diskette befindlichen LIBMAP-Programm ausgeben, so wird auf jeden Fall nicht der String ausgegeben, den man durch die C-Option eingegeben hat. Diesen Fehler kann man durch ein vorangestelltes "O" beheben. "O" hat den ASCII-Wert 79 (maximale Länge des Comment-Strings), also z.B.

**.** PASCAL

(\*\$C0 von Dieter Geiß, 5. August 1985\*)

Das Längenbyte hat dann zwar immer die Länge 79, was aber nichts ausmacht, da die restlichen Bytes des Strings mit ASCII NUL aufgefüllt werden.

#### 2. <sup>D</sup> - Die Debugger-Option

Diese Option wird in keinem Handbuch erklärt, da in der UCSD-Version 11.1 (Apple Pascal 1.1 und 1.2) kein Debugger implementiert ist. Nichtsdestoweniger soll die Wirkung dieser Option erklärt werden. Eingeschaltet wird die Option mit (\*\$D+\*), abgeschaltet mit (\*\$D-\*). Ist die Option eingeschaltet, so nimmt der Compiler an, daß das Programm mit einem Debugger untersucht wird. In jeder Zeile, die überhaupt Code erzeugt (also keine Kommentarzeilen), wird ein P-Code-Befehl BPT (Breakpoint) mit einem anschließenden Big-Parameter erzeugt. Dieser Parameter gibt die Zeilennummer des Quellcodes an, in dem sich der Breakpoint befindet. Ein Debugger kann dann sogar die Zeilennummer im Quellcode angeben, in dem ein Breakpoint gesetzt wurde, obwohl normalerweise ein Pascal-Programm nicht zeilenorientiert ist. Damit der Programmierer sehen kann, wo seine Breakpoints gesetzt sind, wird in einem Compiler-Listing,

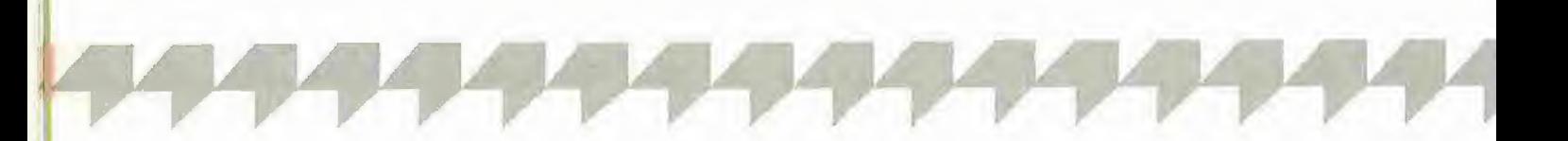

das durch eine L-Option (s.u.) erzeugt werden kann, der die Prozedur-Nummer und Verschachtelungstiefe trennende Doppelpunkt durch einen Stern ersetzt. Beispiel (bitte übersetzen lassen):

 $(*$D+,Q+,L #1:*)$ program test; begin repeat until false end.

#### 3. E - Die Extended-File-Option

Warum diese Option in keinem Handbuch zu finden ist, ist verwunderlich, da sie recht brauchbar ist. Eingeschaltet wird sie mit  $(*$E+\*)$ , abgeschaltet mit  $(*$E-\*)$ . Um deren Wirkung zu erklären, muß etwas weiter ausgeholt werden. Es geht um die Definitionen von Files. Jedesmal, wenn der Programmierer in seinem Programm einen File definiert, also z.B. mit var F: file;

wird dieser vom Compiler in einer speziellen Liste eingetragen. Bevor der Code für eine Prozedur erzeugt wird, in der Files definiert wurden, wird vom Compiler Code eingefügt, um diese Files zu initialisieren. Dies ist nötig, da es verschiedene Arten von Files gibt (Interactive, Text, Untyped, Structured), aber alle Files die gleiche in terne Datenstruktur haben (File Information Block). Diese Initialisierung kann vom Programmierer nicht unterbunden werden. Außerdem erzeugt der Compiler Code am Ende einer Prozedur, um alle Files wieder zu schließen. Dies ist für den Fall gedacht, daß der Programmierer es vergessen sollte. Es wird also ein implizites "close (normal)" durchgeführt. Würden Files nicht geschlossen werden, so würden sie auf Diskette als nicht geschlossene Files stehen, deren Jahr im Filedatum 100 beträgt, also eine illegale Zahl. Auf diese Files kann dann nicht mehr richtig zugegriffen werden (siehe auch "Pascal-Directory unter der Lupe", Peeker 1/85, Seite 65, Abschnitt Daterec).

Das oben Dargelegte ist auch der Grund, warum in den "Units" keine privaten Files definiert werden dürfen: Die implizite Close-Anweisung käme zu früh, da der Initialisierungsteil einer "Unit" nur einmal durchlaufen wird. Der Fehler 191 ("No private Files") tritt auf, wenn ein File entweder im Implementierungstell einer Unit oder In einer Prozedur der Unit lokal erklärt wurde. Wird er im Interface-Teil definiert, so wird bei dem Programm, das diese Unit benutzt, der Code für Initialisierung und Schließen des Files eingefügt.

Will man nun aber doch private Files in einer Unit definieren, so hält einen nichts davon ab, wenn man ein  $(*\$E+\*)$  in seinen Quelltext einfügt. Dann tritt kein

Fehler 191 mehr auf, dafür wird aber mehr Verantwortung auf den Programmierer ab gewälzt. Nach wie vor wird zwar Code für das Initialisieren der Files erzeugt, nicht jedoch für das Schließen. Dies muß dann der Programmierer übernehmen. Private Files werden z.B. in der neuen von mir erstellten "TurtleGraphics" benutzt, um Zeichensätze zu laden und Hires-Bilder zu laden und zu speichern. Ein Beispiel für private Files ist in Listing <sup>1</sup> gezeigt.

#### 4. F - Die Bytes-Flipped-Machine-**Option**

Wer sich beim Konfigurieren seines Systems mit Hilfe des Programms SETUP- .CODE auf der APPLES-Diskette Gedan ken darüber gemacht hat, was die Frage "Has Byte Flipped Machine" zu bedeuten hat, findet hier die Antwort.

Die P-Maschine ist ein Pseudo-Maschine, die praktisch auf jedem Rechner mit einem beliebigen Prozessor emuliert werden kann. Nun zerfällt nicht bei jedem Prozessor die Adresse eines Bytes im Speicher in zwei 8-BIt-Komponenten, die sich in der Reihenfolge Low-High im Speicher befin den müssen. Das Format könnte genausogut im HIgh-Low-Format vorliegen. Beim 6502 folgt auf einen JMP-Befehl z.B. im mer zuerst der niederwertige Teil der Sprungadresse, dann der höherwertige Teil. Beim 68000 ist dies nicht der Fall. Eine Adresse wie z.B. \$00FF3020 steht auch in dieser Reihenfolge im Speicher. Um nun Programme für Maschinen zu erstellen, die ihre Adressen im High-Low-Format haben, wurde die F-Option entwikkelt. Schaltet man die Byte-Flipped-Machine-Option mit (\*\$F+\*) ein, so wird Code erzeugt, der nur auf den entsprechenden Maschinen ablaufen kann. Beim 6502 muß diese Option ausgeschaltet sein (\*\$F-\*), was der Normalzustand beim Compilieren ist. Läßt man sein Programm mit eingeschalteter Option übersetzen, so läuft es garantiert nicht mehr, da bei jeder Prozedur die Werte von Enter-IC, Exit-IC, Parameter-Size, Data-Size und die Jump-Table falsch interpretiert werden.

#### 5. <sup>G</sup> - Die Goto-Option

Um zu verhindern, daß Programmierer die im Pascal-Sprachschatz enthaltene Goto-Anweisung verwenden, wird vom Com piler die Goto-Option auf (\*\$G-\*) gestellt, also abgeschaltet. Die Verwendung von unbedingten Sprüngen ist normalerweise in Pascal, das eine Vielzahl von Anweisungen kennt, die den Programm fluß steuern, nicht nötig. Die Benutzung einer Goto-Anweisung zeugt von schlechtem Programmierstil und wird manchmal von BASIC-Programmlerern benutzt, die mit der Pascal-Programmierung anfangen und noch nicht alle Anweisungen kennen oder eben einen Spaghetti-Code erzeugen wollen.

In Ausnahmefällen mag es angebracht sein, ein Goto zu benutzen, um aus einer tief verschachtelten Struktur entfliehen zu können. In diesem Fall setzt man ein (\*\$G+^) in sein Programm, sonst erhält man Fehler 6 ("Illegal Symbol").

#### 6.I - Die I/O-Checking- und Include-File-Option

Die I-Option wird in zwei Unteroptionen unterteilt. Die I/O-Checking-Option wird durch die Parameter +/-, die Include-File-Option durch einen Filenamen erkannt.

a) Nach jeder File-I/O-Operation, mit Ausnahme der direkten Unit-I/O-Operationen wie UNITREAD und UNITWRITE, also nach jedem READ, WRITE, RESET, CLOSE, SEEK, GET, PUT etc., wird vom Compiler der Code \$9E \$00 (CSP lO-TEST) hinter die Operation gesetzt. Tritt bei einer I/O-Operation ein Fehler auf, so unterbricht der Interpreter den normalen Programmablauf und ruft die Exec-Error-Prozedur des Pascal-Systems auf, die ei ne entsprechende Fehlermeldung ausgibt. Will man dies unterbinden, so kann man das Einschieben des Codes für das l/O-Checking verhindern, indem man  $(*\$l-*)$ in sein Programm einfügt. Dann sollte man auftretende Fehler aber selbst abfangen, weil sonst nicht vorhersehbare Dinge passieren könnten (Schreiben auf einen ungeöffneten File usw.). Listing 2 zeigt eine Möglichkeit der Benutzung der I-Option.

b) Wenn ein Programm so lange wird, daß der Text nicht mehr in einem File unterzubringen ist, muß man das Programm in mehrere Teile aufspalten. In einem Hauptteil, den man dann übersetzen läßt, veranlaßt man den Compiler, einen anderen Textfile zu übersetzen, bevor er im Hauptfile weitermachen soll. Man erreicht dies durch die Angabe von (\*\$IFilename\*), wobei "Filename" der Name des Files ist, welcher an dieser Stelle eingeschoben werden soll. Beispiel:

Program Test;  $(*\$I DECL.TEXT*)$ (\*\$l PROCS1.TEXT\*) (\*\$l PROCS2.TEXT\*) begin end.

Das Suffix ".TEXT" ist nicht nötig, der Compiler hängt es automatisch an. Verschachtelte Include-Files sind nicht möglich. Ebenso ist es nicht möglich, Include-Files im Interface-Teil einer Unitzu erklären. Dies Hegt daran, daß der Interface-Teil blockweise in den Codefile kopiert wird. Eine Unterbrechung durch einen Include-

File mitten im Block erzeugt deswegen den fatalen Fehler 406 ("Include File not legal"). Wenn man Include-Files benutzt, sollte man auch auf ein anderes Phänomen achten. Jedesmal, wenn ein File geöffnet wird, also auch bei der I-Option, muß das Directory der entsprechenden Diskette eingelesen werden. Dieses benötigt knapp zwei <sup>K</sup> und wird immer auf den Heap eingelesen. Hat der Compilernurnoch etwa 1000 Wörter Platz in der Symboltabelle, so steigt er mit einem unrühmlichen "Stack Overflow" aus. Um dies zu verhindern, sollte man auf der Diskette, die den Compiler enthält, einen File "machen" (M(ake vom Filer aus), der den Namen SYSTEM.SWAPDISK hat und vier Blöcke lang sein sollte. Wird dann der Include-File geöffnet, wird zuerst ein Teil des Heaps aut diesen File geschrieben, bevor das Directory eingelesen wird. Dies übernimmt, nicht wie im Handbuch angegeben, derCompiler, sondern geschieht in der Prozedur Fopen (entspricht Reset) im SY-STEM.PASCAL. Nach dem Öffnen des Files wird der Heap wieder auf den ursprünglichen Zustand gebracht, indem dessen Inhalt wieder aus dem File SYSTEM. SWAPDISK eingelesen wird.

#### 7. L - Die List-Option

Um ein ausführliches Listing eines Programmszu erzeugen, welches vorallemzur Fehlersuche benutzt werden kann, muß man die L-Option benutzen, die wie die I-Option zwei verschiedene Arten von Parametern kennt.

a)  $(*\mathsf{SL}+\mathsf{*})$  erzeugt einen Listing-File mit dem Namen "\*SYSTEM.LST.TEXT". (\*\$L-\*) schaltet die Ausgabe eines Listings aus, ein nachfolgendes  $(*$L+*)$ wieder ein.

b) (\*\$L Filename\*) erzeugt einen Listing-File mit dem Namen "Filename". Ein Beispiel wäre (\*\$L LIST.TEXT^). Das ".TEXT" braucht nicht angehängt zu werden, dies übernimmt der Compiler. Auch hier kann man mit (\*\$L-\*) die Ausgabe wieder abschalten, durch ein darauffolgendes  $(*$L+*)$  auch wieder einschalten. Das Listing geht dann wieder auf den zuerst angegeben Namen "Filename". Es gibt nur einen Listing-File pro Übersetzungslauf. Der Filename kann auch ein Gerät sein, wie z.B. PRINTER:, so daß ein (\*\$L PRIN-TER: $*$ ) ein Listing auf den Drucker ausgibt, ein (\*\$L CONSOLE:\*) ein Listing auf den Bildschirm.

Das Listing hat verschiedene Spalten. Inder ersten steht die Zeilennummer, dann die Segment-Nummer, die Prozedur-Nummer (vor dem Doppelpunkt bzw. dem "\*"), die Befehlsverschachtelungstiefe (hinter dem Doppelpunkt bzw. dem "\*") und schließlich der Wort- oder Byte-Offset innerhalb der Prozedur und der Quelltext. Erscheint anstelle der Verschachtelungstiefe ein "D". so gibt der Wort-Offset die Stelle des Speicherplatzes der Variablen an (relativ zum Markstack), ansonsten gibt der Byte-Offset das Codebyte des Befehls innerhalb einer Prozedur an. Mit diesen Werten kann ein Laufzeit-Fehler sicher gefunden werden. Ein Beispiel ist in Listing 3 gegeben.

#### 8. N - Die Noioad-Option

Normalerweise werden Units, die von ei nem Programm benutzt werden, nach dem Starten des Programms sofort geladen und bleiben im Speicher, bis das Programm beendet ist. Um dies aus Speicherplatzgründen zu verhindern, muß man ein  $(*$N+*)$  direkt hinter das "begin" einer Prozedur oder des Programms gestellt werden. Dann werden Units wie Segment-Prozeduren behandelt, d.h. sie werden ausgelagert und erst dann geladen, wenn eine Prozedur dieser Unit aufgerufen wird.

#### 9. NS - Die Next-Segment-Option

Die Segment-Nummer des Hauptprogramms ist 1, der ersten Segment-Prozedur oder der ersten normalen (Nicht-Intrinsic-)Unit ist 7. Weitere Segment-Nummern werden vom Compiler in aufsteigender Reihenfolge vergeben, d.h. nach 7 kommt 8 usw. bis 31 (Pascal 1.1) bzw. 63 (Pascal 1.2). Nehmen wir an, ein Programm habe 10 Segment-Prozeduren, nämlich von 7 bis 16. Außerdem benutze es eine Intrinsic-Unit mit der Segment-Nummer 16. Dies ist nicht möglich, da Segment-Nummern nicht doppelt verkommen dürfen. Die Lösung besteht darin, vor der letzten Segment-Prozedur die NS-Option einzusetzen:

 $(*SNS 17*)$ 

segment procedure SegProc;

Die Segment-Prozedur bekommt dann die Nummer 17, der Konflikt wird vermieden.

#### 10. P - Die Page-Option

Wiil man einen Seitenvorschub auf seinen Listing-File angeben, so schreibt man die parameterlose Option (\*\$P\*) in den Programmtext. Diese Zeile erscheint dann als erste auf der neuen Seite.

#### 11. Q- Die Quiet-Compile-Option

Wird mit  $(*\$Q+\*)$  die Q-Option eingeschaltet, so werden verschiedene Com piler-Meldungen unterdrückt. Dazu gehören die Zeilennummern mit den Punkten und die Namen der Prozeduren. Tritt ein Fehler auf, so wird nicht die Zeile " $<$ sp $>$ 

to continue..." ausgegeben. Diese Option wird gern in Verbindung mit einem Listing-File auf den Bildschirm in Verbindung ge bracht, also (\*\$Q+,L CONSOLE:\*), weil dann die sonstigen Meldungen des Com pilers nicht die Ausgabe des Listing-Files stören. Man bekommt also ein übersichtlicheres Bild. Allerdings stoppt der Compiler nicht mehr bei einem Fehler, wenn bei eingeschalteter Q-Option ein Listing-File ausgegeben wird. Eine Ausnahme bilden die Fehler über 400, die als fatal angesehen werden. Beim Auftreten eines solchen Fehlers stoppt der Compiler immer die Übersetzung.

**DASCAL** 

#### 12. R- Die Range-Check-und Resident-Option

Wie die I-Option zerfällt auch die R-Option in zwei verschiedene Unteroptionen.

a) Normalerweise erzeugt der Compiler nach jedem Array- und String-Zugriff sowie nach Zuweisungen an Variablen eines Unterbereichs Code, der zur Laufzeit die Gültigkeit von Array- und String-Indizes bzw. den Wert eines Ausdrucks überprüft, der an eine Subset-Variable zugewiesen werden soll. Dieser Code kostet relativ viel Speicherplatz, macht aber das Programm vor unliebsamen Überraschungen sicher. Im Grunde kann man ja nie sicher sein, daß man nicht doch einmal auf das 101. Element eines <sup>1</sup> . . . 100-Arrays zugreift, dennoch kann es angebracht sein, das Range-Checking mit einem (\*\$R-\*) auszuschalten. Ein Beispiel dafür sei folgende Aufgabe: Man erstelle eine String-Variable, die 132 " = "-Zeichen – etwa zum Unterstreichen-beinhaltet. Die Lösung ist in Listing 4 dargestellt.

b) Die R-Option ist in den Handbüchern nicht vollständig erklärt. Diese Option ist wichtig für das Memory-Management zur Laufzeit. Damit kann man Programme erzeugen, die sich selbst ein- und auslagern, wie es auch der Compiler bei der S-Option tut.

Es geht wieder einmal um Segmente. Ein Segment ist z.B. das Hauptprogramm, alle seine Segment-Prozeduren, normale Units und Intrinsic-Units, die vom Hauptprogramm benutzt werden. Jedes Segment hat seine eigene Segment-Nummer, das Hauptprogramm die Nummer 1, Segment-Prozeduren meistens ab 7 aufwärts usw. Alle Segmente können ausgelagert werden, d.h. der Code eines Segments wird nur geladen, wenn dieses Segment aufgerufen wird. Während Units grundsätzlich bei Beginn des Programms geladen werden, sind Segment-Prozeduren immer ausgeiagert. Das Einlagern der Units kann aber auch, wie schon oben erwähnt, durch die N-Option verhindert

werden. Angenommen, es sind jetzt alle Segmente ausgeiagert: Dann kann mit der R-Option entschieden werden, welche Segmente eingelagert werden sollen. Dies kann auch in Abhängigkeit von vorhandenem Speicherplatz geschehen, wenn man geschickt programmiert. Auch der Com piler schickt sich selbst in den Swapping-Modus, wenn er weniger als 19900 Bytes freien Speicher vorfindet.

Um das Einlagern eines Segments zu erzwingen, stellt man ein (\*\$RSegment-Name^) an den Anfang des Rumpfes der Prozedur, die dieses Segment einlagern soll. Nach Ablauf der Prozedur wird dieses Segment wieder ausgelagert. Ein ausführliches Beispiel ist in Listing 5 gegeben. Was nicht in den Handbüchern steht, ist eine andere Möglichkeit der Syntax der R-Option. Man muß nämlich nicht unbedingt den Segment-Namen angeben, es reicht schon die Segment-Nummer, also (\*\$R 7<sup>\*</sup>), was völlig neue Möglichkeiten eröffnet. Nun können auch Segmente, deren Namen nicht bekannt sind, z.B. Segment-Prozeduren in Prozeduren von der äußersten Ebene eingelagert werden, und dies kann man dann natürlich auch mit Betriebssystem-Segmenten tun.

Ein Beispiel; Ein Programm soll mit Files arbeiten und unabhängig von der vom System ein- oder ausgeschalteten S(wapping-Option (Kommando-Ebene) arbeiten. Wie man weiß, muß bei eingeschalteter S(wapping-Option die Boot-Diskette im mer im Boot-Laufwerk stecken, damit SY-STEM.PASCAL immer online ist. Das liegt daran, daß beim Einschalten des S(wapping Teile dieses SYSTEM.PASCAL ausgelagert werden. Es ist dies das Segment #6 (FILEPROCS) und bei Pascal 1.2 eventuell noch das Segment #2 (FlO-PRIMS), da dort ein S(wapping der zweiten Stufe eingeschaltet werden kann. Da einem Programm nicht die Bezeichner der beiden Segmente bekannt sein können (außer, wenn man es als System-Programm übersetzen läßt), kann es nicht eine Option (\*\$R FILEPROCS\*) anwenden, wohl aber eine Option (\*\$R 6\*). Das Programm könnte also so aussehen wie in Listing 6. Wenn ein Segment, das bereits im Speicher ist, mit der R-Option noch einmal eingelagert wird, so macht das nichts aus, das System erkennt dies und lädt nicht noch einmal nach. Will man mehrere Segmente einlagern, kann man deren Namen oder Nummern durch Kom mata trennen, also z. B. (\*\$R 2, 6\*).

#### 13. S - Die Swapping-Option

Wenn Programme mit vielen Deklarationen oder Units übersetzt werden sollen, dann wird der Speicherplatz für die Symboltabelle des Compilers knapp. Um dies zu verhindern, kann man den Compiler dazu veranlassen, Teile seiner Segmente auf Diskette auszulagern und bei Bedarf nachzuladen. Schaltet man mit  $(*\$S+\*)$ , das am Anfang des Programms oder der Unit stehen muß, den Swapping-Modus des Compilers ein, so werden nicht alle der 15 Segmente des Compilers bei dessen Start eingelagert. Beim Einschalten von  $(*S++*)$  wird sogar noch weniger eingelagert. Wieviel Platz damit im einzelnen gespart wird, hängt von der Version des Compilers ab. Aufschluß darüber gibt die folgende Tabelle:

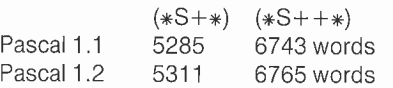

Eingelagert werden ohne Swapping die Segmente DECLARATIONPART, BODY-PART, NUMSTRING, STATEMENT, CASESTATEMENT, FORSTATEMENT, BODY1, BODY3 und ROUTINE, Bei einfachem Swapping werden nur noch ROUTI-NE und STATEMENT eingelagert, bei Doppel-Swapping keine der Segmente. Bei der 128K-Version von Pascal 1.2 muß der Swapping-Zustand nie eingeschaltet werden, da damit kein weiterer Platz für die Symboltabelle freigegeben werden kann. Man hat dort ohnehin knapp 40K für die Symboltabelle zur Verfügung.

#### 14. T - Die Tiny-Pascal-Option

Um weiteren Speicherplatz für die Sym boltabelle während des Übersetzens ein zusparen, wurde die T-Option eingeführt. Der Compiler, der selbst aus knapp 10000 Zeilen Pascal-Quelltext besteht, konnte auf den kleinen Maschinen von früher kaum übersetzt werden. Da der Compiler aber nicht alle Standardprozeduren benutzt, braucht er auch nicht alle zu kennen. Setzt man  $(*T+\*)$  an den Anfang eines Programms, so werden verschiedene Prozeduren gar nicht erst vom Compiler initialisiert, d.h. sie sind dann nicht bekannt. Tiny-Pascal ist sozusagen eine Untermen ge von Pascal. Zu den nicht bekannten Prozeduren gehören: READLN, PRED, SQR, UNITREAD, INSERT, DELETE, CO-PY, POS, SEEK, GET, PUT, PAGE, STR, GOTOXY, UNITSTATUS. Ohne diese Pro zeduren hat man weitere 165 Worte mehr Platz für die Symboltabelle.

#### 15. U - Die User-Program- und Use-Library-Option

Auch diese Option zerfällt in zwei gänzlich verschiedene Unteroptionen.

a) Die Erklärung der User-Program-Option im Handbuch ist sehr unbefriedigend. Dort steht, man solle die Option nicht benutzen, wenn man nicht weiß, wie sie genau funktioniert. Doch schweigt sich das Handbuch über deren Anwendung aus.

Für die Erklärung dieser Option muß man etwas weiter ausholen. Jedes Programm wird in sog. Segmente zerlegt. Das Hauptprogramm hat immer die Segment-Num mer 1. Das System benutzt die Nummern 0 und 2 bis 6. Mit "dem System" ist das Programm im File SYSTEM.PASCAL gemeint, das beim Booten nach dem Einladen des Interpreters im File SYSTEM.- APPLE geladen wird. Dieses System ist in Pascal geschrieben und hat die Segment-Nummer 0. Da es relativ groß ist, wurde es noch einmal aufgeteilt und belegt noch die Segment-Nummern 2 bis 6. Die Segment-Nummer <sup>1</sup> heißt USERPROGRAM und ist eigentlich das normale Hauptprogramm. Nur einmal nach dem Booten kann dieses USERPROGRAM aufgerufen werden, wenn man sofort den Befehl U(ser restart gibt. Sonst wird beim Ausführen eines normalen Programms immer die Segment-Tabelle des Interpreters gefüllt, so daß ein normales User-Programm immer in Seament 1 der Segment-Tabelle geladen wird. Das SYSTEM.PASCAL selbst und alle anderen System-Programme wurden aber mit einem (\*\$U-\*) vor dem Programmkopf übersetzt. Dies zwingt den Compiler, nicht mit der Segment-Nummer <sup>1</sup> anzufangen, sondern mit der Segment-Nummer 0! Dadurch ist es möglich, ein eigenes Pascal-System (SYSTEM.PAS-CAL) zu schreiben, oder Programme zu schreiben, die auf Systemvariablen zugreifen. In Listing 7 ist das Gerippe des Files SYSTEM.PASCAL dargestellt, das mit (\*\$U-\*) übersetzt werden muß (siehe auch Apple Pascal Operating System Reference Manual, Seite 263 ff.). Zu beachten ist dabei folgendes: Die erste Variable im Pascal-System muß ein Zeiger auf den sog. Syscomrec (System Communication Area Record) sein, der vom Interpreter beim Booten automatisch gesetzt wird. Die erste Nicht-Segment-Prozedur muß die Exec-Error-Prozedur sein, die vom Interpreter angesprungen wird, wenn ein Laufzeitfehler auftritt (siehe Apple Pascal Operating System Reference Manual, Seite 226 ff.).

Listing 8 gibt ein Beispiel eines eigenen winzig kleinen Pascal-Systems. Es dürfen nur Standardprozeduren benutzt werden, also kein READ, READLN etc., denn diese müssen erst im SYSTEM.PASCAL definiert werden. Der Compiler übersetzt solche Prozeduren als CXP 0,n (Call eXternal Procedure Segment 0, Procedure n), der Compiler und das SYSTEM.PASCAL ziehen sich sozusagen gegenseitig hoch. Um das Listing 8 zum Laufen zu bringen, muß der erzeugte Codefile in SYSTEM.PAS-CAL umbenannt werden und dann frisch gebootet werden. Nach Ablauf des Hauptprogramms des Pascal-Systems wird im mer ein Kaltstart ausgeführt (P-Code-Be~ fehl XIT am Ende des Programms).

Wenn man mit (\*\$U-\*) arbeitet, werden zusätzlich folgende Optionen gesetzt:  $(*\$R-, I-, G+, V-*)$ . Außerdem ist es erlaubt, nicht aufgelöste Forward-Referenzen zu benutzen. Die Units LONGINTIO (Long Integer I/O) und PASCALIO (Real 1/ 0) werden beim Benutzen von Long Integers und Reals nicht automatisch eingelagert. Will man also in einem System-Programm Long Integers oder Real I/O benutzen, so muß man diese Segmente selbst mit Hilfe der R-Option für resident erklären. Durch (\*\$U-\*) ist es außerdem möglich, Zeiger auf Files zu definieren, was sonst nicht erlaubt ist, also ein Konstrukt type Filep =  $\uparrow$  text. Variablen vom Typ Filep werden natürlich nicht wie ge wöhnliche Files initialisiert. Man sollte mit solchen Zeigervariablen also nur auf schon initialisierte Files zugreifen, wie IN-PUT, OUTPUT oder die Workfiles.

Eine weitere Möglichkeit der Benutzung der U-Option ist das Zugreifen auf Systemvariablen. Listing 9 zeigt, wie man von einem normalen Programm auf Systemvariablen zugreift. Dieses Programm simuliert die Umgebung des Pascal-Systems, läuft aber als normales User-Programm ab, das nach dem Übersetzen durch R(un bzw. X(ecute gestartet werden kann. Es gibt das Systemdatum aus, das im Filer mit dem D(ate-Kommando gesetzt werden kann.

Ähnlich kann man auch Units schreiben, die auf Systemvariablen zugreifen, ohne daß man dies von außen merkt. Die Unit CHAINSTUFF ist ein solches Beispiel. In diesem Fall muß man die Unit in eine Programm-Umgebung einbetten und das ganze mit (\*\$U-\*) übersetzen lassen. Nur durch die U-Option ist es möglich, zuerst Variablen zu definieren und dann die Unit. Eine Unit, die auf das Systemdatum zugreift, ist in Listing 10 gezeigt. Das "Daterec" ist dort deswegen im Interface-Teil nochmals definiert, damit es durch ein Uses in ein Programm übernommen werden kann.

b) Sollen Units benutzt werden, die sich nicht in der SYSTEM.LIBRARY befinden, so muß dies mit der U-Option dem Com piler bekannt gemacht werden. Dazu plaziert man ein (\*\$UFilename\*) vor die Units in der Uses-Liste, also z.B. uses (\*\$U #5:TURTLE.LIBRARY\*) TurtleGraphics, TurtlelO, TurtleReallO; Der Compiler sucht dann auf der Diskette in Laufwerk #5: nach dem File TURTLE.-

LIBRARY und lädt von dort die Interface-Texte der Units TurtleGraphics, TurtlelO und TurtleReallO. Danach können keine Units mehr benutzt werden, die sich in der SYSTEM.LIBRARY befinden, es sei denn man gibt dann wieder ein explizites (\*\$U SYSTEM.LIBRARY\*) an.

#### 16. <sup>V</sup> - Die Var-Parameter-Option

Wenn der formale Parameter einer Prozedur ein String ist und die Prozedur mit einem aktuellen Parameter aufgerufen wird, dessen String-Länge kleiner als die des formalen Parameters ist, tritt der Feh ler 175 ("Actual parameter max string  $length < var$  formal max length") auf. Beispiel:

program Test; var S: string [10]; procedure X (var T: string); begin

fillchar (T, size\_of (T), ' ')

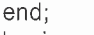

begin  $S := 'ABC'$ ;

 $X(S)$  ( $*$  Fehler 175  $*$ )

end.

Warum der Fehler auftreten muß, ist klar, In der Prozedur X werden insgesamt 82 Bytes des Strings T mit einem Leerzeichen gefüllt. Der Parameter S, der die Stelle von T beim Aufruf X (S) übernimmt, ist aber nicht 82 Bytes, sondern nur 12 Bytes groß. Würde kein Fehler auftreten, würden einige Speicherzellen mit dem Wert 32 (ASCII SP) gefüllt, die adressenmäßig hinter dem String S liegen. Dies ist sicher nicht im Sinne des Programmierers. Trotzdem kann man dies erreichen, wenn man (\*\$V-\*) in seinem Programm einfügt. Dann wird das Auftreten des Fehlers 175 unterdrückt. In dem oben genannten Beispiel würde man allerdings undefinierte Speicherzellen löschen. In anderen Fällen könnte aber die V-Option zum Vorteil ein gesetzt werden. Wenn man in der Prozedur X z.B. über die Länge des Strings geht, die ja die definierte Länge nie überschreiten kann, also z.B. procedure X (var T: String);

begin

fillchar  $(T(1), \text{length}(T), '')$ 

end;

Die Länge von T muß allerdings vorher bekannt sein. Im obigen Beispiel ist sie 3, da eine Zuweisung  $S := 'ABC'$  stattgefunden hat.

Weitere Compiler-Optionen sind in Pascal 1.1 und 1.2 nicht definiert. Im nächsten Teil wollen wir uns mit der Möglichkeit befassen, von Maschinensprache aus in Pascal Ein- und Angabeoperationen durchzuführen.

# ProDOS-Editor 1.0

**PASCAL** 

#### Applesoft-Editor unter ProDOS-Betriebssystem

#### von U. Stiehl

1984, Diskette und Manual, DM 98,- ISBN 3-7785-1024-X

Mit diesem neuen Editor - übrigens der bislang einzige deutsche Pro-DOS-Editor - wird dem Applesoft-Programmierer ein Werkzeug zur effektiven Programmierung unter dem Betriebssystem ProDOS gegeben, denn die früheren Editoren sind allesamt unter ProDOS nicht mehr lauffähig.

Unter anderem 'sind folgende Fea tures implementiert worden:

- Zeilenorientierter Editor mit jedem erdenklichen Redigierkomfort (Insert. Delete, Tab, Restore, freie Cursorbewegung in allen vier Richtungen, Eingabe von CtrI-Buchstaben in Applesoft-Zeilen usw.)
- Renumber (Zeilen-Umnumerierung)
- Xreference (sortierte Variablenliste)
- Suchen von Tokens, Strings und Variablen
- dezimale und hexadezimale Umrechnungen
- Ausführung von Monitorbefehlen aus dem Editor heraus
- Listen des Applesoft-Programms in speicherinterner Form als Hex-Dump
- Suchen von Hex-Folgen, Adressen oder Speicherstellen im gesamten RAM-Bereich einschließlich der Language-Card
- frei definierbare Tastatur-Macrobefehle

Der Applesoft-Editor liegt in einem von ProDOS geschützten Bereich und läßt sich per Tastendruck vorübergehend abschalten und ebenso einfach wieder aktivieren.

Gerätevoraussetzung: Apple II+, Ile oder llc, 40 Zeichen/Zeile

Hüthig Software Service, Postfach 10 28 69, D-6900 Heidelberg

#### Alle Optionen auf einen Blick

Die mit "\*" gekenzeichneten Optionen sind die vom Compiler initialisierten Werte (Default values). Ara Anfang einer Übersetzung hat der Compiler also folgende Optionen gesetzt: (\*\$D-,E-,F-,G-,1+,L-,N-,Q-,R+,S-.T-,U+,V+\*)

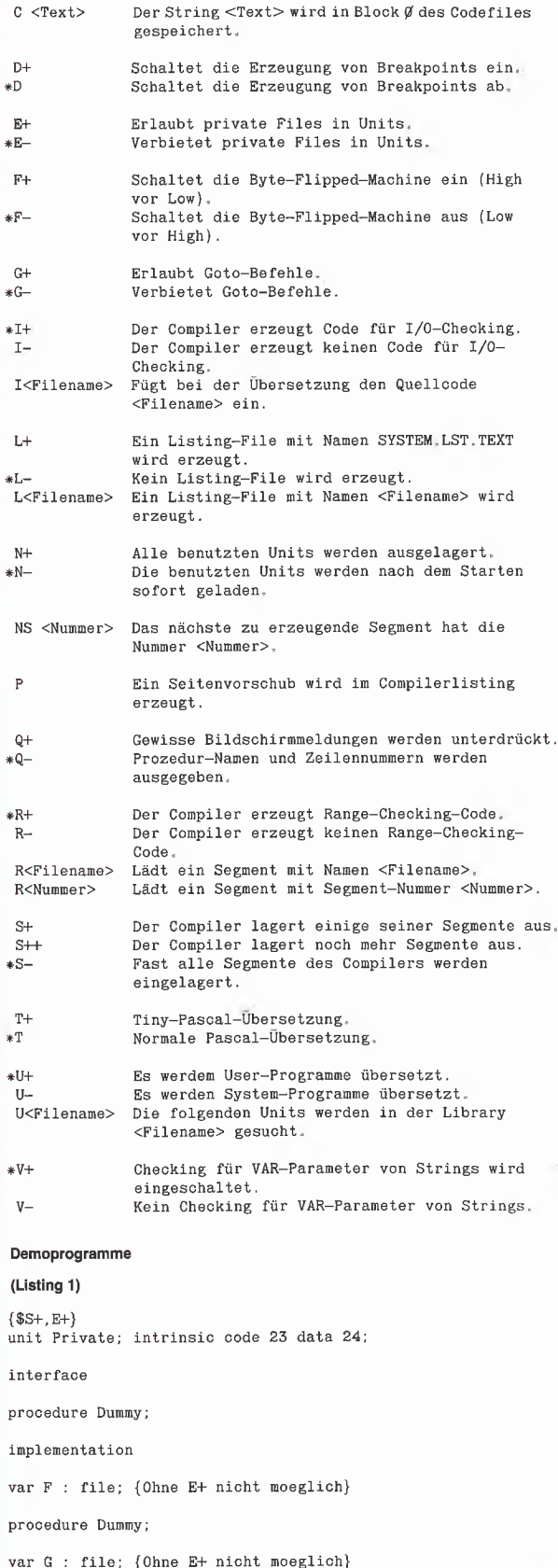

```
begin {Dunmy}<br>
reset (G, 'Dunmy');<br>
close (G, normal); {close notwendig}<br>
begin {Private}<br>
rewrite (F, 'Dummy');<br>
close (F, lock) {close notwendig}<br>
close (F, lock) {close notwendig}<br>
(Terminal and all and all and all and 
 begin {Dummy}
reset (G, 'Dummy');
dose (G, normal); {close notwendig}
end; {Dummy}
 begin {Private}
rewrite (F, 'Dummy');
close (F, lock) {close notwendig}
end {Private},
(Listing 2)
program I_Test;
var 10 : integer;
         F : file;
S : String;
begin
    write ('Name: ');
    readln (S);
     {$!-} {Kein I/O-Checking}
reset (F, S);
    if IOresult \langle \rangle \emptyset then {File nicht da,}
     begin {vielleicht mit Suffix}
insert ('.TEXT', S, length (S) + 1);
        reset (F, S)
                        {\bf (wieder \ einschalten)}end: {if}
10 := lOresult;
     write ('Textfile ', S);
if 10 <> 0 then write (' nicht');
writeln (' gefunden.');
close (F)
end.
\{- - -(Listing 3)
  ($Q+,L CONSOLE:)<br>
program L_Test;<br>
yar I : Ø..9;<br>
pegin<br>
writeln ('Gleich kommt ein Fehler');<br>
I := 1Ø;{Value Range Error S#1 P#1 I#48 (48 zw. 45 und 51)<br>
writeln ('Hier komme ich nicht mehr hin')<br>
pend.<br>
(----------------
{$Q+,L CONSOLE:}
program L_Test;
var I : \phi_{\circ}.9;
begin
     writeln ('Gleich kommt ein Fehler');
I := 10;{Value Range Error Stl P#1 I#48 (48 zw. 45 und 51)}
writeln ('Hier komme ich nicht mehr hin')
end.
(LIstIng 4)
program R_Test;
const Leng = 132;
var S ; string [Leng];
 pegin<br>
fillchar (S [1], Leng, '=');<br>
{$R-}<br>
S [0] := chr (Leng);<br>
{$R+}<br>
unitwrite (1, S [1], 8Ø);<br>
{8Ø '=' auf Bildschirm}<br>
(unitwrite (6, S [1], 132)}<br>
{132 '=' auf Drucker}<br>
and.<br>
(<br>
(Listing 5)
begin
    fillchar (S [1], Length =');
    { \$R-\}S [\emptyset] := chr (Leng);
    \{\$R+\}.<br>unitwrite (1, S [1], 8Ø);      {8Ø '=' auf Bildschirm}<br>{unitwrite (6, S [1], 132)}    {132 '=' auf Drucker}
end.
(Listing 5)
program R_Test;
uses TurtleGraphics;
var C ; char;
Segment procedure Init;
{Initialisierungen}
begin {Init}
```
InitTurtle end; {Init}

Segment procedure Dolt;

```
{Irgendwelche Aktionen}
```

```
var I : integer;
```
begin (DoIt)

{\$R TURTLEGRAPHICS} {sonst wird 41mal TurtleGraphics geladen} MoveTo  $(\emptyset, 1\emptyset\emptyset)$ ; for  $I := 1$  to  $4\emptyset$  do WChar ('X') end: {DoIt}

#### procedure Main:

{Hauptprogramm}

begin {Main}  $Init;$  $Doft$ : TextMode; writeln (memavail, ' words') end; {Main}

procedure SwapIn;

{Alle aufgezaehlten Prozeduren werden eingelagert}

```
begin {SwapIn}
  {$R TURTLEGRAPHICS} {Alles einlagern}
  (SRINT)($R DOIT)
  Main
end; {SwapIn}
```

```
begin {R_Test}
  \overline{\$N+)}{Alles auslagern}
  write ('Einlagern (j/n)? ');
  read(C);writeln;
  if C in ['N', 'n']
  then Main
  else SwapIn
end {R_Test}.
```
(Listing 6)

₹

program R\_Test;

{Vor dem Ausfuehren dieses Programms bitte} {S(wapping von der Kommandoebene einschalten,}

var F : file; begin {\$R 2, 6} {Hier Boot-Diskette noch in Boot-Laufwerk} which ('Bitte Boot-Diskette herausnehmen');<br>writeln ('Bitte Boot-Diskette herausnehmen');<br>writeln ('und andere Pascal-Diskette einschieben!'); write ('Dann <return> druecken!'):  $readln;$ rewrite  $(F, '+4:XXX')$ ; {Ohne die R-Option wuerde...}<br>close  $(F)$   $\{ \ldots \}$   $\{ \ldots$  das Programm an dieser...}  $\{.\,.$ Stelle abstuerzen.}

end.  $\left\{ -\right.$ 

#### (Listing 7)

 ${SU-}$ program Pascalsystem; {Rumpf SYSTEM. PASCAL Version 1.1, vg1, Apple Pascal Operating System Reference Manual, Seite 263 ff.} type Syscomrec = record  $I0rslt$  : integer; XeqErr : integer;

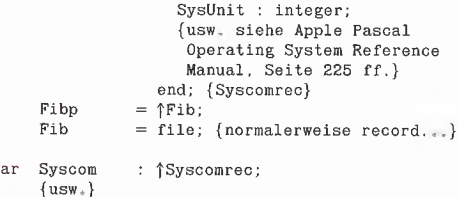

segment procedure Userprogram (input, output : Fibp); {Ein normales Programm ist also nur eine Prozedur im Pascalsystem, deren Segmente in GetCmd in die Segment-Tabelle im Syscomrec gefuellt werden.}

begin (Userprogram) end; (Userprogram)

segment procedure Debugger;

{Nicht implementiert in Pascal 1.1, in Pascal 1.2 FIOPRIMS}

begin {Debugger} end: {Debugger}

segment procedure PrintError (XeqErr, IOrslt : integer);

**DASCAL** 

{Fehlermeldungen wie "Value Range Error" etc.}

begin (PrintError) end; {PrintError}

segment procedure Initialize;

{I(nitialize von Kommando-Ebene}

begin {Initialize} end; {Initialize}

segment function GetCmd (LastSt : integer) : integer;

{Kommandozeile etc.}

begin {GetCmd} end; {GetCmd}

segment procedure FileProcs {6 Parameter...}:

{Segment zum Auslagern bei S(wapping von der Kommando-Ebene (reset, rewrite, close etc.))

begin {FileProcs} end: {FileProcs}

procedure ExecError:

{Muss Segment #Ø, Prozedur #2 sein}

begin {ExecError} end; {ExecError}

begin (Pascalsystem) Initialize;  $\{usw.\}$ end {Pascalsystem}.

 $\left\{ -\right.$ 

#### (Listing 8)

```
{SU-}program Pascalsystem;
(Ein eigenes kleines Pascalsystem. Ein wesentlich
 groesseres muesste gespalten werden, damit es auf
 die 16K-Karte passt.)
           = \uparrowFib;<br>= file;
type Fibp
     Fib
var
     Syscom : finteger;
     \rm FFchar;
     CR: char:
procedure ExecError;
```
forward:

procedure Fwritestr (S : string); forward:

procedure Freadln; forward:

procedure ExecError;

{Muss Segment #Ø, Prozedur #2 sein}

begin {ExecError} Fwritestr ('Es ist ein Fehler aufgetreten!');  $Fread1n$ end; {ExecError}

procedure Fwritestr {S : string};

{'Fwritestr' ersetzt writeln, welches der Compiler als Prozedur 19 adressieren wuerde, die hier nicht existiert.}

```
begin (Fwritestr)
   unitwrite (1, S [1], length (S));
unitwrite (1, CR, 1)
end; {Fwritestr)
```
#### procedure Freadln;

('Freadln' ersetzt readln, welches der Compiler als Prozedur 21 adressieren wuerde, die hier nicht existiert.)

var <sup>C</sup> : char;

begin {Freadln}  $C := chr (\emptyset);$ repeat unitread (2, C, 1) until  $C = CR$ end; (Freadln)

procedure Clearscreen;

```
begin {Clearscreen}
  unitwrite (1, FF, 1)
end; {Clearscreen}
```

```
begin {Pasoalsystem}
     FF := chr (12);<br>CR := chr (13);
   Clearscreen;
     Fwritestr ('Dies ist ein eigenes Pascalsystem');
Fwritestr ('Bei Druecken von <return> wird ein');
 Fwritestr ('Bei Druecken von <return> wird ein');<br>
Fwritestr ('Kaltstart durchgefuehrt,');<br>
Freadln<br>
end {Pascalsystem},<br>
{<br>
{<br>
{|isting 9}
   Freadln
end {Pascalsystem}.
```
#### (Listing 9)

```
{SU-}program Pascalsystem;
```

```
type Daterec = packed record
                       Month : 0..12;
                       Day : \varnothing. 31;<br>Year : \varnothing. 100
                               0.100end; {Daterec}
```

```
Fibp = \uparrowFib;<br>Fib = file;
                       = file;
var Fill  : array [1,,66] of integer;<br>TheDate : Daterec; {Das 67. Wort}
```
Segment procedure Userprogram (input, output : Fibp);

{Programm kann mit X(ecute oder R(un gestartet werden}

```
begin {Userprogram}
   write ('Heute ist der ');
     with TheDate do write (Day, ', ', Month, ', 19', Year)
end; {Userprogram}
 (1992)<br>
Segin {Userprogram}<br>
write ('Heute ist der ');<br>
write ('Heute ist der ');<br>
with TheDate do write (Day, ', ', Month, ', 19', Year)<br>
end; {Userprogram}<br>
begin {Pascalsystem}<br>
and {Pascalsystem}<br>
{--------------------
```
#### begin {Pascalsystem} end {Pascalsystem).

(Listing 10)

interface

```
{SU-}program Pascalsystem;
type Daterec = packed record
                           \begin{tabular}{ll} &\tt{Month} : & \phi_{-112} \\ \tt Day & : & \phi_{-131} \end{tabular}Day : 0..31;
Year : 0.,100
                        end; {Daterec}
       Fibp = \hat{ }Fib;<br>Fib = file;
                    = file;
 var Fill ; array [1..66] of integer;
TheDate ; Daterec; {Das 67, Wort}
{Units nach 'var' nur moeglich mit (*$U-*))
unit Date; intrinsic code 23;
```
type Daterec = packed record Month : 0..12; Day : 0.,31; Year : 0 . . 100 end; (Daterec) procedure GetDate (var <sup>D</sup> : Daterec); procedure SetDate (D : Daterec); Implementation

procedure GetDate {var <sup>D</sup> ; Daterec);

begin {GetDate} <sup>D</sup> := TheDate end; (GetDate)

procedure SetDate (D ; Daterec);

begin (SetDate) TheDate := <sup>D</sup> end; (SetDate)

begin (Date) end; (Date)

begin {Pascalsystem} end (Pascalsystem}.

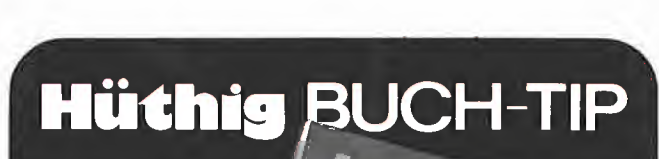

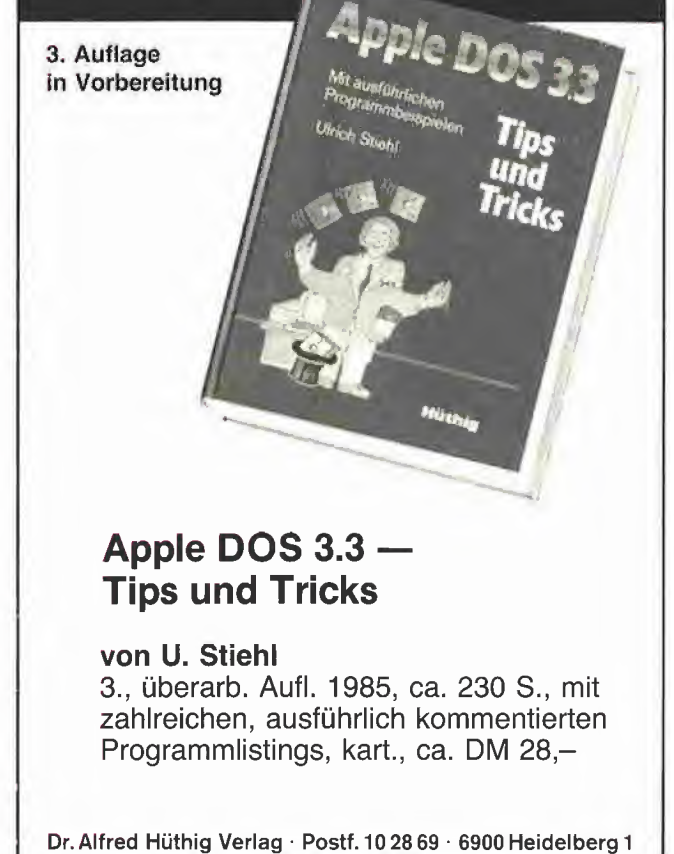

# Utilities von Beagle Brothers

#### getestet von Franz-Josef Hüskens

Im Peeker, Heft 6/85, Seite 77 wurden bereits die beiden Programme DOUBLE TAKE und GPLE, die beide von der Firma Beagle Brothers angeboten werden, vorgestellt.

In diesem Artikel sollen nun einige<br>"Programmsammlungen" bzw. " Programmsammlungen" Programme der gleichen Firma vorgestellt werden. Diese Programme sind mehr oder weniger nützlich, zu einem sehr geringen Teil sogar total unnütz. Auf den Disketten befinden sich teilweise auch Spiele und Demonstrationsprogramme von anderen Disketten der Firma Beagle Brothers. Fast alle Programme sind listbar und können damit nicht nur vom Benutzer eingesehen, sondern - falls gewünscht - auch geändert werden. Das Listen und spätere Analysieren einzelner Applesoft-Programme ist jedem, der selbst programmiert und eine Diskette der Beagle Brothers besitzt, sehr zu empfehlen. Man sieht hier meist eine sehr "clevere" Programmierung. Applesoft-Befehle werden in ungeahnter Weise ausgenutzt und bringen "Amateur"-Programmierer auf vollkommen neue Ideen. Da manche Programme sehr ansprechende Menüs haben, erhält man auch dahingehend Tips für eigene Programme.

Doch nun zu den einzelnen Disketten und deren Inhalten:

#### 1. Utility City

Diese DOS-3.3-Diskette enthält die folgenden 21 Utilities (die Reihenfolge entspricht der im Handbuch und ist keine Wertung):

1) Filename Zap verändert jeden beliebigen File-Namen so, daß der Name im Catalog entweder un sichtbar ist oder inverse, blinkende oder normale Zeichen in beliebiger Folge enthält,

2) Command Zap ermöglicht die "Eingabe" von unsichtbaren Befehlen oder REM-Kommandos in ein Applesoft-Programm.

3) Line Search erlaubt das Auffinden der Programmzeilen eines Applesoft-Programms. Die Beschreibung zu diesem Programm beinhaltet auch eine kurze Abhandlung über die Organisation der Programmspeicherung.

4) Screenwriter; Mit dieser Utility können Bildschirm-Layouts, z.B. für Menüs entworfen werden. Es ist möglich, über die Tastatur in den drei Anzeige-Modi (INVERSE, FLASH, NORMAL) direkt Text in Groß- oder Kleinschreibung zu erzeugen. Wörter oder ganze Textblöcke können verschoben oder zentriert bzw. links- oder rechtsbündig formatiert werden. Fertige Layouts können bildschirmweise auf Diskette gespeichert oder von Diskette geladen werden. Die Ausgabe über einen Drucker ist natürlich auch möglich.

5) Int Converter "übersetzt" Integer-BASIC-Programme in Applesoft-Programme, allerdings oh ne die Syntax zu korrigieren. Die Bedienungshinweise zu dem Pro gramm enthalten jedoch eine Ge genüberstellung der Integer- und Applesoft-Befehle, die noch "von Hand" berichtigt werden müssen.

6) Bfind ist ein EXEC-File, der die Startadresse und die Länge des zuletzt geladenen Binär-Files an zeigt.

7) Sortfile: Dieses Programm ist zum "Ausbau" gedacht. Es gestattet das Sortieren und Speichern von eindimensionalen Feldern.

8) Connect vereinigt zwei kleine Applesoft-Programme zu einem großen.

9) Text Dump gibt den aktuellen Textbildschirminhalt auf dem Drukker aus. Das Programm arbeitet alleine oder als Teil eines anderen Programms.

10) Rem Zap ermöglicht die inverse Anzeige von REM-Statements. Dazu wird allerdings noch das Programm Rem Find benötigt. Nach Eingabe von PR#0 oder Betätigen der RESET-Taste werden die in versen Statements unsichtbar.

11) Address Checker gestattet eine "Expedition" durch den Apple-Speicher. Ein vom Benutzer ausgewählter Adreßbereich wird auf Unterschiede des Speicherinhalts zu zwei verschiedenen Zeitpunkten untersucht. Geänderte Inhalte werden invers angezeigt.

12) Multi Cat gestattet die Ausgabe des Disketten-Catalogs in beliebiger Spaltenzahl (3, 4, 5 Spalten usw.) und in beliebigem Seitenformat.

13) Key Cat erlaubt die Auswahl der Programme einer Diskette mit einem Tastendruck. Die gewählten Programme werden automatisch gestartet. Zusätzlich zeigt das Pro gramm den freien Speicherplatz einer Diskette an.

14) Kill Cat: Ctrl-C oder eine beliebig wählbare Taste unterbricht einen langen Disketten-Catalog. Jeder andere Tastendruck startet die Catalog-Ausgabe erneut.

**TESTBERICHTE** 

15) Double Loader: Mit einem Textfile, der bei jeder Benutzung neu erstellt wird, kann ein Ap plesoft-Programm durchgeführt werden, während ein anderes BA-SIC-Programm im Speicher verbleibt.

16, 17) Run Counter und Run Dater: Beide Programme sollten einem eigenen Applesoft-Programm vorangestellt werden. Run Counter zählt die Anzahl der Pro grammbenutzungen, zeigt sie an, vermerkt diese Zahl im Programm und speichert dieses dann auf Diskette. Run Dater arbeitet genauso mit der Ausnahme, daß nicht die Anzahl der Programmläufe gespeichert wird, sondern das Datum der Benutzung.

18) Chr\$ Poker zeigt auf Wunsch die Speicheradresse jeder Bildschirmzelle und den ASCII-Wert jedes eingegebenen Zeichens an.

19) Bigliner gestattet das Numerieren einzelner Programmzeilen eines Applesoft-Programms mit der Zeilenzahl 65535.

20) Hex, Dec & Dex ermöglicht Zahlenkonvertierung von dezimal in hexadezimal und umgekehrt sowie die Umwandlung in Binärzahlen. Dabei können sowohl negative als auch positive Zahlen eingegeben werden.

21) Xlister formatiert Applesoft-Programme so, daß sie leichter lesbar werden: Jeder Befehl einer Programmzeile wird in einer eigenen Zeile dargestellt, Befehle in nerhalb einer FOR-NEXT-Schleife werden eingerückt. Die Ausgabe ist auf den Bildschirm oder über Drucker möglich, wobei die Spaltenzahl frei wählbar und auch Seitenumbruch auf dem Drucker möglich ist.

Die Benutzung der Programme wird in einem 20seitigen englischsprachigen Handbuch erklärt. Das Gesamtpaket "Utility City" bietet auf den ersten Blick zwar eine Un menge von Programmen, jedoch muß dabei berücksichtigt werden, daß verschiedene Programme nur umständlich zu handhaben sind oder andere Utilities nur dann benutzt werden können, wenn der entsprechende File auf der momentan benutzten Diskette vor liegt. Eine bessere Lösung wären hier entsprechende Routinen in Maschinensprache, die jederzeit im Speicher präsent sind.

Ich selbst benutze zwei Programme (Xlister und Screenwriter) regelmäßig und fünf andere Programme weniger häufig. Die restlichen Utilities habe ich bisher selten bzw. gar nicht benutzt. Vom Nutzen der Utilities her scheint der Preis von ca. DM 120,- überhöht, jedoch erhält man zusätzlich noch ein 25seitiges Büchlein mit verschiedenen Tips und ein Poster, auf dem wichtige Speicherstellen bzw. Monitorroutinen aufgelistet sind. Außerdem können die Programme - wie bereits erwähnt alle gelistet werden; man lernt dadurch neue Programmiertechniken und erhält neue Ideen.

#### 2. DOS Boss

Hierbei handelt es sich um einen Editor, mit dem es möglich wird, DOS-Kommandos und -Fehlermeldungen zu verändern sowie das Layout des Catalogs einer Diskette völlig neuartig und ansprechender zu gestalten. DOS Boss funktioniert nur bei unverändertem DOS 3.3, nicht bei Diversi-DOS usw. Das Programm, das im zugehörigen Handbuch vollständig gelistet wird, ist ein fast lupenreines Applesoft-Programm. Im Handbuch wird nicht nur die Benutzung sehr klar und ausführlich (besonders für den Anfänger) beschrieben, sondern auch Aspekte des Disketten-Betriebssystems so ein fach erklärt, daß es auch für Anfänger verständlich ist.

Was ist mit DOS Boss alles möglich?

1) Änderungen der DOS-Kom mandos - Alle DOS-Befehle werden angezeigt und können dann nach eigenen Vorstellungen um benannt oder eingedeutscht werden. Für verschiedene Befehle werden als Beispiel andere oder<br>bessere Kommando-Versionen bessere Kommando-Versionen<br>vorgestellt. Außerdem werden Außerdem werden noch Regeln aufgezählt, die beim Ändern von Befehlen unbedingt beachtet werden sollten.

2) Änderung der Fehlermeldun gen - Man erhält alle Fehlermeldungen angezeigt und kann dann nach eigenem Gutdünken Veränderungen vornehmen. Hierfür werden im Handbuch auch Beispiele gezeigt.

3) Änderungen des Catalog-Formats - Normalerweise können nur maximal 23 File-Namen auf dem Bildschirm angezeigt werden. Mit DOS Boss kann diese Anzahl bis auf 88 erhöht werden.

4) Änderungen in der Volume-Zeile - DOS Boss erlaubt auch Änderungen in der Volume-Zeile. Die Zeile kann in den drei Ausgabemodi (NORMAL, FLASH, IN-VERSE) angezeigt werden; der Text kann beliebig geändert werden (maximal 16 Zeichen sind möglich). Die Volume-Nummer wird wahlweise angezeigt oder weggelassen. Mit "Spezialzeichen" können Zeichen eingerückt oder überschrieben sowie Zeilen vorschub oder ein Return eingegeben werden.

#### 5) Änderungen des File-Codes-

Der normale File-Code (A, I, B, T) kann genauso wie das UNLOCK-Symbol (Leertaste) und das LOCK-Symbol (\*) geändert werden; falls erforderlich sogar in inverse oder blinkende Zeichen.

Sind alle gewünschten Änderungen vorgenommen, so können diese auf zwei Arten auf Diskette "verewigt" werden:

1. Initialisierung einer frischen Diskette.

2. Speicherung von entsprechend vorbereiteten Programmzeilen in einem Applesoft-Programm mit Hilfe eines EXEC-Files.

DOS Boss ist jedoch nicht das einzige Programm, das auf der Diskette vorhanden ist:

Key Cat ist eine Utility, die eine leichtere Auswahl von Programmen aus der Catalog-Routine her aus gestattet. Jedes Programm wird mit einem einfachen Tastendruck geladen und gestartet. Auf Wunsch werden die freien und be legten Sektoren der benutzten Diskette angezeigt.

Bait Cat zeigt die Files einer Diskette sortiert nach Filetypen an.

Zwei Programme, LP und NU, werden mit entsprechenden Be fehlsänderungen über DOS Boss zu den "Pseudobefehlen" Help und Menu.

Neben der Programmbedienung erklärt das Handbuch auch, wie man DOS ohne DOS Boss ändern kann. Verschiedene Tips und Tricks werden in einem besonderen Büchlein und in einem lOseitigen Teil des Handbuchs mitgeliefert.

Der Preis von DM 100,- ist gerechtfertigt. Das Programm ist nützlich für diejenigen, die ihre Programme verkaufen oder verleihen. Aber auch derjenige, der keine direkte Anwendung für DOS Boss hat (so wie ich), lernt viel über DOS 3.3.

#### 3. Tip Disk <sup>1</sup>

Jedes von den Beagle Brothers verkaufte Objekt umfaßt neben diversen Zutaten wie PEEK- und<br>POKE-Poster, Befehlstabelle. POKE-Poster, Farbtabelle, ASCII-Tabelle usw. noch ein Tip-Buch oder eine Tip-Chart (Poster). Neben Hardware-Tips enthalten diese Bücher und Poster noch verschiedene Programme und Programmiertricks. Die Tip Disk <sup>1</sup> enthält alle Program me, die in den Tip Büchern <sup>1</sup> bis 4 erschienen sind.

Auf der Diskette befinden sich zwei Utilities zur Konvertierung von Programmen in die jeweils an dere Sprache (Applesoft bzw. Integer-BASlC), eine FLASH-Befehl-Simulierung für Integer-BASIC, ein Begrüßungsprogramm und ein Zählprogramm für die Anzahl von Programmläufen. Des weiteren gibt es Programme, die den Textbildschirm auf den Drucker ausgeben, eine vollständige ASCII-Tabelle ausdrucken und das Layout des Textbildschirms zeigen. Ein kleines Spielprogramm ist ebenso auf der Diskette zu finden wie eine Alphabetisierungsroutine. In weiteren Programmen wird die Anwendung von Shapes gezeigt, die Slot-Belegung dargestellt und erklärt sowie das Applesoft-ROM durchsucht.

Einige Programme sind nützlich, viele sind unnütz, jedoch sind alle Programme interessant. Sie kön nen beliebig kopiert und gelistet werden und erfüllen damit einen gewissen Lehrzweck. Der Preis von DM 70,- ist meines Erachtens gerechtfertigt.

#### 4. Silicon Salad

Auf dieser Diskette sind wie auf der Tip Disk 1 jede Menge Programme. Unter anderem alle Programme der Tip-Bücher 5 bis 7 und der Tip-Chart 1.

Die Beagle Brothers führen eine Art Wettbewerb durch, in dem die Programmkäufer bzw. die Tip-Buch-Leser aufgefordert werden, zweizeilige, voll lauffähige Programme einzusenden. Da Pro gramme einen Zweck erfüllen sollen und in zwei Zeilen weder ein umfangreiches Frage- und Antwortspiel noch ein Tabellenkalkulationsprogramm programmierbar ist, bleiben nur Grafik- und Musikprogramme übrig. Der größte Teil der Zweizeiler zeigt daher auch Grafiken auf den Lores- bzw. Hires-Seiten. Diese Programme sind sehr unterhaltsam (ich könnte manchen stundenlang zuschauen!) und zeigen außerdem, was effektives Programmieren ist und wie man kompakten Programm code "produziert".

Unter den Programmen aus den Tip-Büchern befindet sich ein Spielprogramm (Black Jack), eine Sortier- und eine Text-Zentrierroutine.

Des weiteren gibt es ein Programm, das es gestattet, Hires-Bilder mit BRUN zu starten. Dabei wird automatisch die richtige Hires-Seite gewählt und eingeschaltet.

Ein Programm, genannt Text Imprint, nimmt allen Text vom Textbildschirm und "zeichnet" ihn auf den Hires-Grafikbildschirm.

Ein Text Screen Formatter erlaubt es, zuerst ein Bildschirm-Layout zu entwerfen und "formt" dieses Layout später zu einem reinen Applesoft-Programm (VTAB-, HTAB- und PRINT-Kommandos) um.

Help Screen speichert eine kurze Bedienungsanleitung oder einen Hilfstext auf die Textseite 2 und zeigt diese nach Eingabe von CtrI-l.

Ein weiteres Programm verschiebt einen beliebigen Bereich der Textseite <sup>1</sup> in die Seite 2, ein anderes gibt einen beliebigen Bereich des Textschirms auf dem Drucker aus.

Zusätzlich befinden sich noch sechs Utilities auf der Diskette:

1) Disk Scanner sucht nach physikalisch defekten Sektoren einer Diskette. Werden "schlechte" Sektoren gefunden, wird die VTOC (Inhaltstabelle) der Diskette so ge ändert, daß die schlechten Sektoren nicht mehr benutzt werden können.

Als Fazit kann ich sagen, daß ich den Kauf der hier beschriebenen Programmpakete nicht bereue. Wenn ich auch verschiedene Programme aus unterschiedlichen Gründen nicht benutze, so hat mir jedoch jedes Paket sehr beim Ken nenlernen des Apple und beim Programmieren geholfen.

2) DOS Killer entfernt DOS von einer Diskette. Damit erhält man weitere 32 frei benutzbare Sektoren.

3) Key Clicker verlangt die Eingabe einer Zahl, die als Wert für einen "Klick" gespeichert wird. Danach sendet jeder Tastendruck einen Ton (Klick) aus.

4) Program Splitter teilt ein großes Applesoft-Programm in ge trennte Speicherbereiche auf. Be nutzt nämlich ein sehr langes Applesoft-Programme die Hires-Grafik, so kann es selbst oder dessen Variablen mit den Hires-Bildern derart in Konflikt geraten, daß sie sich gegenseitig löschen. Program Splitter produziert ein "Loch" im Applesoft-Programm, in dem dann die Hires-Seite liegt.

5) Two Tiack Cat stellt DOS so um, daß für den Catalog zwei Spuren statt einer Spur zur Verfügung stehen. Damit kann statt 105 Files die doppelte Anzahl gespeichert werden. Die Files müssen natürlich entsprechend kurz sein.

6) Undelete "entlöscht" gelöschte Files einer Diskette.

Diese Utilities alleine rechtfertigen den Preis von ca. DM 90,- DM für Silicon Salad.

# Triple-Dump

Ein Blldschirm-Druckprogramm

#### Erfahrungsbericht von Rolf W. Becker

Das von der Firma Beagle Bros,<br>entwickelte Programm Tripleentwickelte Programm Dump ist jetzt bei einschlägigen deutschen Importeuren für etwa DM 160,- erhältlich. Es dient dem Zweck, 40- und 80-Z/Z-Text-, Lores-, Double-Lores-, Hires- und Double-Hires-Bildschirminhalte auf den Drucker auszugeben. Für Double-Hires werden die mit Beagle-Graphics (s. Peeker, 8/85, S.77) gezeichneten Bilder benötigt.

Zum Lieferungsumfang gehören je eine beidseitig zu benutzende

DOS-3.3- und ProDOS-Diskette. Auf der ersten Seite befindet sich das Triple-Dump-Programm, Textdateien mit den häufigsten Drukkern und Interfaces (je ca. 50). Damit kann man Triple-Dump auf seine Konfiguration einstellen, abspeichern und hat bei jedem Programmstart den richtigen Drucker mit dem entsprechenden Interface eingestellt. Mit dem Programm Transfer kann diese Einstellung dann auf die DOS-lose Rückseite übertragen werden, wie im übrigen auch auf andere Disketten, denn

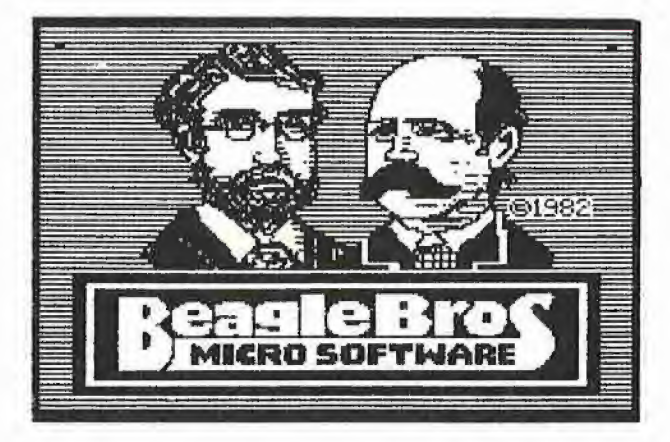

alle Programme sind wie gewohnt listfähig und kopierbar und können somit in eigene Programme eingebunden werden.

Auf der Rückseite (ohne DOS) sind mehrere Hilfsprogramme, um alle 6 Arten von Bildschirminhalten abzuspeichern oder zu drucken, z.B. ein Programm, das Text in die Hires oder Double-Hires schreibt, wozu sich die Fonts von Beagle-Graphics eignen. Außerdem sind Beispiel-Bilder auf beiden Diskettenseiten vorhanden.

den, damit nur ein Ausschnitt ausgedruckt wird. Der Ausschnitt kann mit "Magnify" der Papierbreite entsprechend vergrößert gedruckt werden.

Print Picture: Das Bild wird ausgedruckt. Falls der Vergrößerungsmaßstab oder die linke Randein stellung die Papierbreite überschreiten sollte, wird nicht gedruckt, sondern darauf hingewiesen, daß neu eingestellt werden muß.

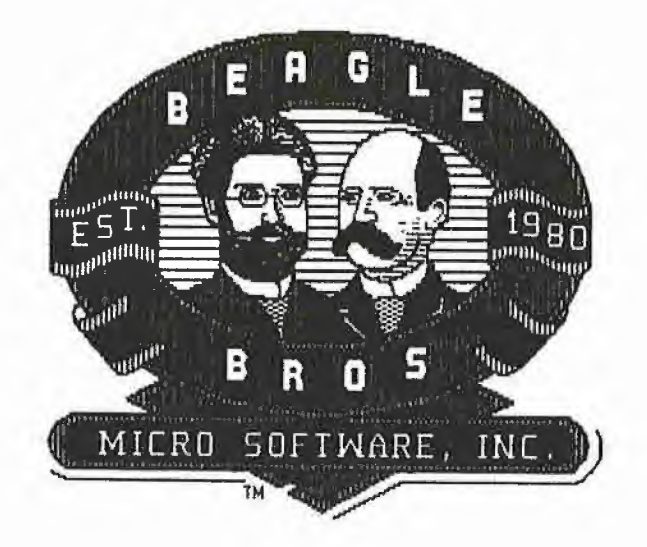

#### Implementierte Befehle

Nach dem Starten von Triple-Dump erscheint ein Optionsmenü mit der abgespeicherten Drucker-Interface-Konfiguration. Danach kann man u.a. wählen:

Type: Art des Bildschirminhalts, der mit Return ausgewählt wird.

Load Picture: Nach Return wird der Catalog gezeigt, mit den Pfeiltasten die Bilddatei ausgewählt und mit Return geladen.

Crop Picture: Das Bild kann von allen vier Seiten verkleinert werRotate: Der Ausdruck kann um 0, 90,180, 270 Grad gedreht werden. Indent: Der Abstand vom linken Rand kann der Papierbreite ent-<br>sprechend beliebig festgelegt beliebig festgelegt werden.

Negative: Damit kann der Bildschirm invertiert bzw. negativ gedruckt werden (funktioniert nicht bei Textbildschirm).

Magnify X, Y: Die Vergrößerung des Bildes wird festgelegt.

Density: Die druckerabhängige Druckart wird festgelegt (Punkte je Zoll).

Disk Drive: 1 oder 2.

#### Interface, Slot, Papierbreite, Verzögerung, Zeilenvorschub usw. braucht man sich normalerweise nicht zu kümmern. Nach Betätigung der Leertaste kann jederzeit das im Speicher befindliche Bild angesehen werden. Mit F wird ein Blattvorschub erzeugt, mit <sup>L</sup> ein Zeilenvorschub. Mit ESC wird das Programm verlassen.

Um die Einstellungen für Drucker,

**TESTbERICHTE** 

Triple-Dump ist ein komfortables und gut funktionierendes Druckprogramm, das viele Druckmöglichkeiten bietet. Es ist damit auch ganz einfach. Bilder zwischen Text zu drucken oder umgekehrt. Bei allen Varianten wie Rotate, Magnify, Crop, Indent usw. werden die Ausdrucke gleich gut und sind ein wandfrei.

Als Zugabe ist auf der Rückseite noch "Big Banner" enthalten, der bis zu 200 Zeichen lange Texte in einem Schriftgrad von 8 Zoll ausdruckt. Da das Programm auflistbar ist, habe ich am Anfang noch eine kleine Abfrage eingefügt, die die Schriftgröße festlegt. Genauso wie dieses Programm können auch alle anderen eingedeutscht werden. Die englische Beschreibung ist übersichtlich und gut verständlich.

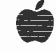

# Diversi-DOS 4.1-C mit Garbage-Collection

#### von Rudolf Rötering

Seit kurzem ist der von mir im Peeker 6/85, S. 72ff. beschriebene<br>RAM-Disk-Driver und eine RAM-Disk-Driver und eine schnelle Garbage-Collection im normalen Lieferumfang der Ver sion 4.1-C zum Preis von \$ 30.00 enthalten. Ab 1. Juli 1985 hat DSR Inc. folgende neue Anschrift:

Diversified Software Research, Inc. 34880 Bunker Hill

Farmington, Ml 48018-2728 Tel. 313 553-9460 USA

Die Ziffernfolge 815 877-1343, die im Nachwort hinter meinem Bericht im Peeker 6/85 folgt, ist die Telefonnummer von DSR Inc. in Rockford, III. und nicht die Kontonummer der (VISA/Master-Card). Es geht wirklich am einfachsten und schnellsten, wenn, wie in meiner Vorlage erwähnt, die 30,- Dollar in bar per Post im Bestellbrief übersandt werden. Das mag für deutsche Verhältnisse ungewöhn lich sein, ist aber in den USA durchaus üblich.

#### Garbage-Collection von DSR

Die neue schnelle Garbage-Collection wird mit BRUN GARB aktiviert. GARB setzt die Ampersandund CtrI-Y-Vektoren und ersetzt die jeweilige INIT-Routine (64K-DOS oder 48K-DOS) durch die neue Collection-Routine. Sie kann daher sowohl durch den Ampersand- (mit "&") als auch durch den Ctrl-Y-Vektor mit "CALL 1016" ausgelöst werden. Durch

POKE 48816,N (48K-DOS) oder POKE 65200,N (64K-DOS)

kann mit N wie bei Harald Grumsers LC.FRE oder RAM.FRE (Peeker 1/85) die Unterschreitung der Anzahl der freien String-Seiten als Bedingung für das Durchführen dieser Routine gewählt werden. Als Vorgabe gilt  $N = 4$ , das 1K Restspeicher bedeutet. Mit  $N = 0$ wird die Garbage-Collection erzwungen.

Weil diese Routine den Speicherbereich der INIT-Routine belegt, steht entweder der INIT-Befehl oder die Garbage-Collection zur Verfügung. Hieraus ergibt sich der Vorteil, daß z.B. die Bank 2 der Language-Card für die INPUT-2.0- Routinen (vom Hüthig Software Service) zur Verfügung steht. Beim 64K-DOS kann durch BRUN UN-GARB64 der Garbage-Collection-Patch wieder rückgängig gemacht werden.

Mit dem Programm FRE.TEST (aus Peeker 1-2/85) wurde ein Zeitvergleich mit anderen Collection-Routinen gemacht, den die Tabelle 1 darstellt, wobei die Werte für die bereits getesteten Routinen übernommen wurden, zumal mir nur eine mechanische Stoppuhr zur Verfügung stand. Es wurde außer dem im Peeker 1-2/85 erschienenen Programm LC.FRE, der GARB-Routine von Diversi-DOS 4.1-C auch die FAST-GARBAGE-COLLECTION von Randy Wiggington aus "CALL A.P.P.L.E. in Depth 1" verglichen. Sie belegt beim Test den Bereich von \$B900 bis \$BEFA, wobei der Bereich ab

 $$BAAA = 1110$  Bytes als Workspace benutzt wird, der die Verarbeitungsgeschwindigkeit maßgeb lich beeinflußt. Bei dieser Routine läßt sich dieser Bereich im Source-Code einstellen.

Zusammenfassend läßt sich sagen, daß Harald Grumsers Routine nicht zu unterbieten ist und die Be zeichnung "Müllabfuhr wie ein Blitz" äußerst treffend erscheint. Die FAST-GARBAGE-COLLEC-TION von Randy Wiggington und die GARB-Routine von Diversi-DOS 4.1-C dauern 10- bis SOmal länger und sind somit nur Mittelmaß, obwohl sie ca. 30mal schneller sind als das Interpreter-FRE. Für die FAST-GARBAGE-COL-LECTION hält Apple Computer Inc. das Copyright, die im Oktober 1980 wohl als erste Routine dieser Art erschienen ist.

#### APPEND im Geschwindigkeits-Vergleich

Beim Geschwindigkeitsvergleich der Disketten-Betriebssysteme fehlen die Werte für APPEND, bei dem der Unterschied zu DOS 3.3 besonders groß ist. ProDOS ist hier wohl genauso schlau wie Diversi-DOS und nimmt die Abkürzung über die Track/Sektor-Liste, Ich habe mir erlaubt, das Programm um diesen Test zu erweitern und die Testdaten in die Tabelle einzufügen. Die Zeitangaben im Peeker 6/85 beziehen sich beim Test auf leere Disketten. Versuche auf zum Teil beschriebenen Disketten können zum Beispiel beim BSAVE unter ProDOS 30 bis 40 Sekunden länger dauern. Beim WRITE- und READ-Test in Zeile 50 bzw. 60 komme ich bei ProDOS auf völlig andere Zeiten. Ich messe beim WRITE 70 statt 108 Sekunden und beim READ 145 statt 105 Sekunden. Beim DOS-3.3-READ in Zeile 60 muß es 283 statt 243 Sekunden heißen.

Die Tabelle 2 gibt die von mir auf einem Disk-II-Laufwerk gemessenen Werte wieder. Sofern meine Zeiten nicht mehr als 5 Sekunden vom Bericht abwichen, habe ich die Daten aus der Ausgabe 6/85 übernommen.

#### Tabelle 1: Zeitvergleich der Garbage-Collection-Routinen

Anzahl der erzeugten String-Leichen

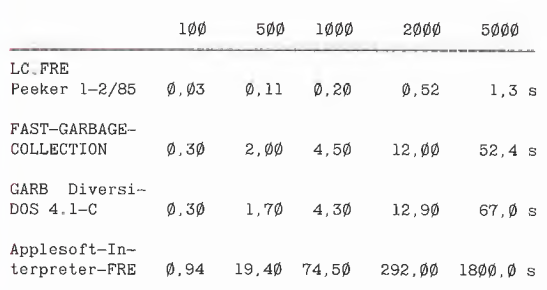

Alle Zeitangaben in Sekunden.

Listing des modifizierten FRE TEST aus Peeker 1-2/85

```
110 HIMEM: 47360
 120 A = 5000
130 B$ = CHR$ (7): REM Bell
140 GOSUB 220; DIM A$(A)
150 FOR I = 0 TO A<br>160 A$(I) = B$:A$(I) = B$
170 NEXT
180 GOSUB 220: PRINT B$;
190 CALL 47370: REM bei FASTGARBAGE aus CALL A.PP.L.E,
195 REM Diversi-DOS GARE; POKE 65200,0: CALL 1016
200 PRINT B$;: GOSUB 220
210 END
220 PRINT "STRINGS="; PEEK (115) + PEEK (116) * 256 -
PEEK (111) - PEEK (112) * 256,
230 PRINT "FRE= "; PEEK (111) + PEEK (112) * 256 - PEEK
(109) - PEEK (110) # 256
240 RETURN
```
#### Tabelle 2: DOS-Geschwindigkeitsvergleich

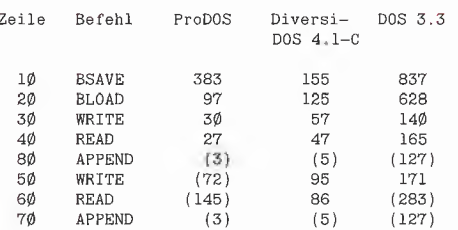

Alle Zeitangaben in Sekunden. Die Klammerwerte sind gegenüber Peeker 6/85 korrigiert bzw. ergänzt.

#### Modifiziertes und erweitertes Listing aus Peeker 6/85 zum DOS-Geschwindigkeitstest.

- $1\emptyset$  FOR  $I = 1$  TO  $2\emptyset$ : PRINT CHR\$  $(4)$  "BSAVE XXX, A\$1000, L\$7FFF": NEXT : PRINT CHR\$ (7): END
- 2 $\emptyset$  FOR I = 1 TO 2 $\emptyset$ : PRINT CHR\$ (4) "BLOAD XXX": NEXT : PRINT CHR\$ (7): END
- <sup>30</sup> A\$ "123456789 <sup>123456789</sup> <sup>123456789</sup> <sup>123456789</sup> <sup>123456789</sup> 123456789 123456789 123456789 123456789 123456789"
- 31 PRINT CHR\$ (4)"0PEN YYY": PRINT CHR\$ (4)"WRITE YYY": FOR  $I = 1$  TO  $500$ :
- 32 PRINT A\$
- 33 NEXT : PRINT CHR\$ (4)"CL0SE": PRINT CHR\$ (7): END
- 40 PRINT CHR\$ (4)"OPEN YYY": PRINT CHR\$ (4)"READ YYY": FOR  $I = 1$  TO 500<br>41 INPUT ""jA\$
- 42 NEXT : PRINT CHR\$ (4)"CL0SE": PRINT CHR\$ (7): END
- $50 A = 123456789$
- 51 PRINT CHR\$ (4)"0PEN ZZZ": PRINT CHR\$ (4)"WRITE ZZZ": FOR  $I = 1$  TO 5000 52 PRINT <sup>A</sup>
- 53 NEXT : PRINT CHR\$ (4)"CL0SE": PRINT CHR\$ (7): END
- 60 PRINT CHR\$ (4)"0PEN ZZZ"; PRINT CHR\$ (4)"READ ZZZ": FOR  $I = I$  TO 5000
- 61 INPUT "";A
- 62 NEXT : PRINT CHR\$ (4)"CL0SE": PRINT CHR\$ (7): END

#### APPEND-Erwelterung

- 70 PRINT CHR\$ (4)"APPEND ZZZ": PRINT CHR\$ (4)"WRITE ZZZ": REM bei ProDOS ohne WRITE! 71 PRINT "123456789"
- 
- 72 PRINT CHR\$ (4)"CLOSE": PRINT CHR\$ (7): END
- 80 A\$ = "123456789 123456789 123456789 123456789 123456789 123456789 123456789 123456789 123456789 123456789" 81 PRINT CHR\$ (4)"APPEND YYY": PRINT CHR\$ (4)"WRITE YYY";
	- REM bei ProDOS ohne WRITE!
- 82 PRINT A\$
- 83 PRINT CHR\$ {4)"CL0SE": PRINT CHR\$ (7): END

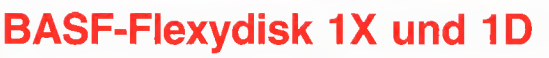

#### Erfahrungsbericht von Ulrich Stiehl

Auch wenn uns ein Leserbriefschreiber lobend mit der Stiftung Warentest vergleicht, so muß doch darauf hingewiesen werden, daß eine Computerzeitschrift im allgemeinen und der Peeker im besonderen normalerweise ein Produkt nicht in demselben Umfang testen kann, wie dies bei einem staatlich geförderten Testinstitut möglich ist. Eine Zeitschriftenredaktion kann sich um Objektivität bemühen, doch wäre es aus Kostengründen nicht vertretbar, ein Produkt wochen- oder gar monatelangen Dauertests zu unterziehen. Greifen wir als ein Beispiel Diskettenlaufwerke heraus. Wenn man einen Tag lang ein Laufwerk in Ver bindung mit verschiedenen Betriebssystemen ausprobiert, Übertragungsraten mißt und allgemeine

# **TESTbERICHTE**

Eindrücke sammelt, so sind dies nützliche Hinweise für den Leser, die jedoch andererseits über die Robustheit, den geringen Verschleiß und die Wartungsfreundlichkeit der Laufwerke wenig aussagen. Diese Eigenschaften könnten sich nur im monatelangen Einsatz verifizieren lassen.

#### Diskettentest

Wie steht es nun mit dem Testen von Disketten einer bestimmten Marke? Würde man ein einzelnes Muster eines Diskettenherstellers erhalten, so könnte man wahrscheinlich überhaupt keine verläßlichen Aussagen machen, denn dieses Muster wäre sicherlich vom Hersteller vor dem Versand geprüft worden. Wäre indessen diese eine Diskette zufällig defekt, so könnte man natürlich nicht generalisieren, daß alle Disketten dieser Marke mangelhaft sind.

Als Forschungsinstitut könnte man z.B. 10.000 Disketten kaufen und einen auf Diskettenmaterialprüfung spezialisierten Ingenieur beauftragen, alle Disketten mit wissenschaftlicher Akribie zu testen und die Ergebnisse statistisch aufzubereiten. Dies würde weit über 50.000,- DM kosten. Selbst die Stiftung Warentest würde hier die Waffen strecken.

Durch unseren Hüthig Software Service bezogen wir bislang BASF-"Flexydisk"-Disketten in größeren Mengen, die natürlich alle formatiert und bespielt werden mußten, was zwar keinen wissen schaftlichen, aber immerhin einen praxisorientierten Test darstelite. Wie die Vergangenheitsform an zeigt, sind wir inzwischen von den<br>BASF-Disketten abgekommen. BASF-Disketten denn der Ausschuß bei IX- und <sup>1</sup> D-Disketten war viel zu hoch.

Schuhsohleneffekt: In den ersten Monaten dieses Jahres hatten wir bei IX-Disketten einen Ausschuß von wahrscheinlich gut 1%, d.h. 10 von 1000 Disketten wiesen von vornherein den - wie ich es später nannte - "Schuhsohleneffekt" auf. Gleichviel ob man Schuhsohlen oder solche fehlerhaften IX-Disketten in das Laufwerk steckte: Eine Formatierung war in beiden Fällen grundsätzlich unmöglich.

Klebfilzeffekt: Daneben trat häufig der "Klebfilzeffekt" auf. Dabei handelte es sich um fabrikneue Disketten, die sich nicht richtig drehen lassen, weil der Reibungswiderstand der Filzschicht zu groß ist. Solche Disketten waren zwar in der Regel formatierbar, mußten jedoch von vornherein aussortiert

werden. Darüber hinaus trat der "Klebfilzeffekt" sehr häufig nach dem Versand auf. Dazu muß man wissen, daß sich eine Peeker-Diskette in der Lasche eines 3mal gerillten roten 250g/qm-Broschurenumschlags befindet, der in eine Plastikhülle gesteckt wird, die jedoch nicht zugeschweißt wird. Das ganze wird dann in einem Wellpappe-Kuvert mit zusätzlicher Steifpappe-Einlage versandt. Bei einem Preis von nur DM 20,- für Fortsetzungsbezieher verbietet sich eine noch aufwendigere Verpackungsform (Hartplastik-Container o.ä.), denn sonst würde die Verpackung mehr als die Diskette kosten. Außerdem sind die im Kartonagenhandel erhältlichen Spezialdiskettenkuverts erheblich weniger aufwendig. Offenbar sind jedoch BASF-Disketten sehr empfindlich gegen mechanischen Druck und Temperaturschwankungen, was beim Postversand den Klebfilzeffekt hervorrufen kann.

Doch zurück zu dem "Schuhsohleneffekt". Nachdem ich mich verstärkt um das Diskettenproblem kümmerte - das eigentliche Kopieren erfolgt nach wie vor außer Haus (mit normalen Apple-Originallaufwerken) -, wurden in Form von Strichlisten immer mehr "Schuhsohlen" registriert. Diese wurden dann über meinen Heidelberger Apple-Händler, über den wir damals die Disketten bezogen, bei BASF in Ludwigshafen zur Ma terialprüfung eingereicht. Als Antwort bekamen wir nur die lapidare mündliche Mitteilung, daß alle Disketten in Ordnung seien, obwohl sie auf keinem unserer benutzten Originallaufwerke (Disk-Il-Drives, Duodisk und Ilc-Drives) formatierbar waren. Uns wurde dann empfohlen, statt der 1X-Disketten (einseitig, einfache Dichte) ID-Disketten zu erwerben (einseitig, doppelte Dichte). Als dann bei den ersten 400 von 2000 1D-Disketten 12 Disketten den "Schuhsohleneffekt" aufwiesen -- dies sind immerhin schon 3% - waren wir gezwungen, von BASF-"Quality"-Disketten Abstand zu nehmen. Aufgrund unserer praktischen Erfahrung mit weit über 10.000 IX- und 1D-Disketten muß man leider konstatieren, daß hier mit einem Ausschuß von über 1% gerechnet werden muß. Möglicherweise sind ID-Disketten anderer Produzenten auch nicht besser, doch angesichts der relativ hohen Preise der BASF-Marken-Disketten ist man wenig gewillt, beim Formatieren und Kopieren größerer Mengen stets einen Abfalleimer für den Ausschuß bereitzuhalten.

# Das integrierte Paket

Lagerverwaltung Kalkulation <u>Fakturierung</u> Texteditor

# Sie haben Anspruche wir haben...

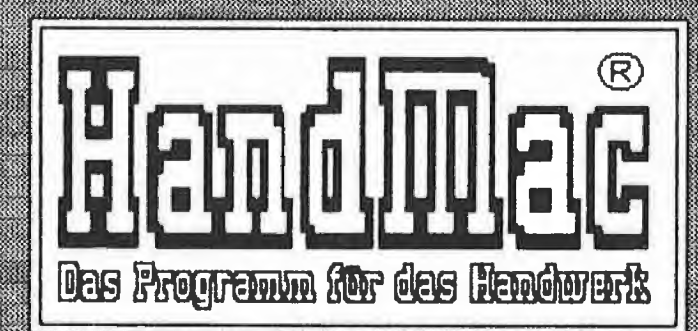

# Software für den Wacintosh

Theko-Common Jetzt Informationen über HandMac anfordern!

<u> 1989 - Johann Stoff, Amerikaansk fersk</u>

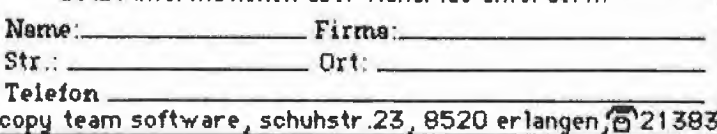

### Die Microsoft-Premium-Softcard für den Apple Ile

#### getestet von Ulrich Stiehl

Wer das Betriebssystem CP/M einsetzen will, kann über die Firma Microsoft zwei verschiedene Arten von Z80-Karten erwerben:

1. die "normale" Softcard, die es bereits seit einigen Jahren gibt und die eine reine Z80-Prozessorkarte ohne Zusatz-RAM darstellt: einsetzbar auf dem Apple II Plus und dem Apple Ile,

2. die "prämiierte" Softcard, die es seit Ende 1983 gibt und über zusätzliche Eigenschaften verfügt; nur einsetzbar auf dem Apple Ile.

#### 1. Hardware

Die Premium-Softcard vereinigt die Funktionen von drei Karten: (a) Z80-Prozessorkarte mit 6 MHz (b) 80-Z/Z-Karte

(c) 64K-RAM-Karte

Die Funktionen (b) und (c) werden normalerweise von der erweiterten 80-Zeichenkarte (= Extended 80 Column Card) wahrgenommen. Da sowohl die Premium-Card wie auch die erweiterte 80-Zeichenkarte nur für den auf der Mitte der Platine befindlichen Slot 3 gedacht sind, kann man nur entweder die eine oder andere Karte benutzen, d.h. niemals beide gleichzeitig. Wann ist die Anschaffung der Premium-Softcard optimal? Genau dann, wenn man unter CP/M arbeiten will und noch keine erweiterte 80-Zeichenkarte für den Apple Ile besitzt. Auch dann, wenn man den Apple IIe mit erweiterter 80-Zeichenkarte erworben hat, ist die Premium-Softcard durchaus in Er wägung zu ziehen, weil sie nur einen Slot belegt, während erweiterte 80-Zeichenkarte plus "normale" Softcard zwei Slots in Beschlag nehmen.

Die Premium-Softcard ist ungewöhnlich groß. Zur Installierung ist es deshalb erforderlich, daß man zunächst die in den benachbarten Slots 2 und 4 befindlichen Karten

herauszieht, dann die Premium-Softcard in den Slot 3 steckt und schließlich wieder die benachbarten Karten einsetzt. Diese Prozedur kann lästig werden, wenn man häufig Interface-Karten wechseln muß.

#### 2. Software

Die Premium-Softcard wird mit einer CP/M-80-Masterdiskette geliefert, die die 64K-Version von CP/M 2.26B enthält. Dieses CP/M 2.26B ist nur für die Premium-Softcard bestimmt und umgekehrt:

a) Würde man die Masterdiskette auf einem Apple Ile booten, der nur die "normale" Softcard enthält, so würde die Version 2.26B nicht die Existenz der Softcard entdekken ("Can't find softcard").

b) Würde man umgekehrt auf einem Apple IIe mit Premium-Softcard das "normale" CP/M 2.2 booten, so würde sich das Betriebssystem "aufhängen".

Daraus folgt, daß man das neue CP/M auf alle älteren Programm disketten kopieren muß. Dabei verfahre man wie folgt:

1. CP/M 2.26B booten

2. "COPY" starten

3. Mit " $B:=A$ :/S"

CP/M von Drive A auf Drive B kopieren.

Neben dem Betriebssystem im en geren Sinne enthält die Masterdiskette folgende Systemprogramme und Utilities:

APDOS: Überträgt Text- und Binärfiles von einer DOS-3.3-Diskette im Drive 2 ("B:") auf eine CP/ M-Diskette in Drive 1 ("A:").

ASM: Assembliert 8080-Quellcode (also keinen Z80-Quellcode i.e.S.).

AUTORUN: Dient dem automatischen Start eines Programms nach dem Booten (ähnlich wie START-UP unter Pascal und ProDOS sowie "HFLLO" unter DOS 3.3). BOOT: Schaltet den Z80-Prozessor ab und bewirkt den (warmen) Bootvorgang eines 6502-Betriebssystems, z.B. von DOS 3.3. Anstelle von BOOT kann man auch die drei Tasten "Ctrl-Offener-Apfel-Reset" drücken. (Ctrl-Reset allein genügt hier nicht und würde nur - wie CtrI-C - einen CP/M-Warmstart herbeiführen.)

CAT: Zeigt im Gegensatz zu "DIR" einen etwas ausführlicheren "Catalog" einer Diskette an, wobei z.B. auch die Längen der Dateien in <sup>K</sup> angegeben werden.

CONFIGIO: GBASIC-Programm zur Gerätekonfigurierung; wird bei der Premium-Softcard normalerweise nicht benötigt.

COPY: Dient zum Formatieren und Kopieren ganzer Disketten oder des Betriebssystems allein (s.o.). DDT: Debugger für 8080-Programme (Dynamic Debugging Tool): wird im Microsoft-Handbuch nicht erklärt.

DUMP; Bewirkt einen Dump einer Datei in hexadezimaler Form (vgl. TYPE).

ED: "Primitiv"-Editor für Textfiles: wird im Microsoft-Handbuch nicht erklärt.

GBASIC: Kombination von altem MBASIC und GBASIC (G= HGR-Grafik) speziell für die Premium-Softcard. Das neue GBASIC meldet sich mit "BASIC-80 Rev. 5.27" und "33.063 Bytes free". Man verfügt also jetzt über etwas mehr freien Speicher. Ansonsten unterscheidet sich die 5.27-Version nur geringfügig von vorangehenden Versionen. Beispielsweise wurden die Befehle TRON und TROFF in TRACE und NOTRACE umbenannt (wie bei Applesoft). DELETE kann jetzt neben DEL zum Löschen von Programmzeilen benutzt werden. Dagegen wurden die Kassettenbefehle CLOAD und CSAVE gestrichen.

LOAD: Konvertiert eine "HEX"-Datei in eine "COM"-Datei.

MFT: Dateikopierprogramm für 1- Drive-Besitzer (vgl. PIP).

PATCH: Update-Utility für zukünftige CP/M-Versionen.

PIP; Dateikopierprogramm für 2- Drive-Besitzer (vgl. MFT).

**STAT:** Zeigt den Status von Dateien an usw.

SUBMIT und XSUB: Erzeugt Befehlsdateien (ähnlich wie EXEC in ProDOS, DOS 3.3 und Pascal); wird im Microsoft-Handbuch nicht erklärt.

#### 3. Handbücher

Es werden zwei umfangreiche Loseblattwerke mit jeweils ca. 400 Seiten Umfang mitgeliefert. Das eine Loseblattwerk ("Package") ist mehr für Anwender und GBASIC-Programmierer, das anderer mehr für Systemprogrammierer gedacht. Ausführliche Stichwortregister er leichtern das Nachschlagen. Einige der o.g. Utilities werden in den Loseblattwerken nicht erklärt. Deshalb wird zusätzlich in den USA das "CP/M User Guide" von Hogan und in Deutschland das "CP/M Handbuch" von Zaks mitgeliefert.

#### 4. Allgemeine Eindrücke

- Die Premium-Softcard ist dann ihr Geld wert (je nach Händler DM 1000,- bis DM 1500,-), wenn man die erweiterte 80-Zeichenkarte noch nicht besaß oder für sie einen Abnehmer findet, weil beide Karten nicht gleichzeitig benutzt werden können.

- Die Bildschirmsteuerung der 80- Zeichenkarte als Bestandteil der Premium-Softcard ist hervorragend gelöst. Dies mag das nachfolgende GBASIC-Demo verdeutlichen:

10 GET X\$

- 20 FOR  $X = 1000$  TO 5000:
- 30 PRINT  $X + X$ ; " ":: NEXT
- 40 PRINT CHR\$ (7): REM 35 Sek. 50 GET X\$

60 FORX = 1000 TO 5000:

70 PRINT " AA-AA ";: NEXT

80 PRINT CHR\$ (7): REM 19 Sek. Unter GBASIC (mit 80-Zeichen karte) wurden 53 resp. 19 Sekunden gemessen. Zum Vergleich wurde das gleiche Programm in Applesoft mit 80-Zeichenkarte und Speedemon-Karte programmiert. Die entsprechenden Zeiten waren hier 53 resp. 40 Sekunden. Daraus folgt, daß die 80-Z/Z-Bildschirmsteuerung bei der Premium-Softcard von Microsoft etwa doppelt so schnell wie bei der erweiterten 80- Zeichenkarte von Apple ist, selbst wenn man eine Prozessorkarte wie die Speedemon einsetzt. Lediglich die Accelerator-Karte kann mit der Premium-Softcard mithalten.

- Unter 6502-Betriebssystemen (DOS 3.3, Pascal usw.) kann die Premium-Softcard wie eine normale, erweiterte 64K-Karte eingesetzt werden, z.B. als RAM-Disk usw.

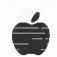

**ARICHTE** 

# Peeker-Sammeldisketten #1-#11

# Benutzungshinweise

Kopieren: Die Sammeldisketten<br>sind normale 5.25-Disketten normale 5,25-Disketten (140K), die in der Regel im DOS-3.3-Format angelegt sind und mit COPYA oder einem anderen Diskettenkopierprogramm insgesamt dupliziert werden können. Ferner kann man mit FID oder einem an deren Dateikopierprogramm ein zelne Dateien auf eigene Disketten überspielen. Beachten Sie, daß die Disketten kein Betriebssystem enthalten und deshalb nicht bootfähig sind. Also erst DOS-3.3-Systemdiskette mit PR#6 booten, dann mit COPYA (s.a. Disk #2) oder FID (s.a. Disk #10) die Dis kette ganz oder dateiweise kopieren. Da die Sammeldisketten in der Regel "randvoll" sind, müssen Programme, die Datendateien anlegen (z.B. TESTGENERATOR), stets auf eigene Disketten umkopiert werden.

Konvertieren: Einige DOS-3.3- Disketten enthalten Pascal- oder CP/M-Quellprogramme, die zunächst auf UCSD-Pascal- oder CP/M-formatierte Disketten kon vertiert werden müssen. CP/M-Besitzer verfügen über das Kon vertierungsprogramm APDOS. Es funktioniert wie folgt:

- CP/M booten von Drive "A:"
- APDOS eingeben
- $-$  Sammeldisk in Drive "B:"
- CAT eingeben
- FILE=FILE eingeben

"FILE" steht für den Namen der zu konvertierenden Datei. Näheres siehe CP/M-Handbuch.

UCSD-Pascal-Dateien können mit GETDOS (s, Disk #9) konvertiert werden. GETDOS funktioniert wie folgt:

- Pascal booten von Drive "4"
- E(xecute) GETDOS
- Sammeldisk in Drive "5"
- "5" für Sammeldisk-Unit und - "4" für Pascaldisk eingeben
- FILE eingeben
- 

"FILE" steht für den Namen der zu konvertierenden Datei. Warnung:

GETDOS zeigt nicht den DOS-Catalog an; man muß also den Namen bereits kennen. Ferner muß auf der (Kopie der) Sammeldisk der Name bereits auf 15 Zeichen gekürzt worden sein.

Übertragungen nach ProDOS kön nen mit DOSTOPRO (von "Pro-DOS für Aufsteiger, Bd. 2", Begleitdiskette) erfolgen. Es dürfen jedoch nur diejenigen Programme übertragen werden, die ausdrücklich für ProDOS angegeben sind.

Implementieren: Nachfolgend werden zu jedem Programm bis zu 7 Informationen gegeben:

(1) Zweck; Charakterisierendes Kurzstichwort zum Programm.

(2) Heft/Seitenzahl: Um das Programm sinnvoll nutzen zu können, sollte man insbesondere bei den<br>unselbständigen Programmen unselbständigen (s.u.) den entsprechenden Aufsatz und ggf. auch das abgedruckte Programm studiert haben.

(3) Gerätekonfiguration: Erforderliche Hardware, und zwar  $H +$ Apple II Plus oder Kompatibler: He  $=$  Apple IIe; IIc  $=$  Apple IIc; Videx  $= 80 - Z/Z$ -Karte beim II+; G/K = Kleinschreibumrüstsatz beim II+ (kann oftmals durch Videx-Karte ersetzt werden; Großbuchstaben umwandlung mit VERSAL, Disk  $#10$ , möglich); LC = Language-Card beim  $II +$ ; 64K-Karte = 80-Z/ Z-Karte plus 64K-Zusatzspeicher beim Ile. 2-Drive-Programme, spezielle Drucker und sonstige Zusatzkarten sind gesondert vermerkt.

(4) Betriebssystem: DOS 3.3 (schließt auch Diversi-DOS ein), UCSD-Pascal (1.1, 1.2), ProDOS (1.0.2 usw.), CP/M (2.2 usw.).

(5) Programmstart: Bei selbständigen, d.h. in sich geschlossenen Programmen wird der Startbefehl, z.B. RUN DEMO, vermerkt. Bei<br>unselbständigen Hilfsprogramunselbständigen men, die in eigene Programme eingebaut werden müssen, steht

nur das Wort "unselbständig", da deren Anwendung ohne das Durchlesen des entsprechenden Programmlistings im Peeker nicht möglich ist.

(6) Sonstiges: Besonderheiten beim Aufruf oder der Namensgebung der Programme.

(7) Errata: Berichtigungen und Erweiterungen mit Angabe der entsprechenden Peeker-Hefte.

 $\lambda$ 

 $13$ Disk #1 (DOS 3.3; Heft 1 + 2/84)

#### T.DISASSEMBLER.65C02 DISASSEMBLER.65C02

(1) 65C02-Disassembler; (2) Heft 1/84, S.14; (3) II+ (mit LC) oder Ile; (4) DOS 3.3; (5) BRUN DIS-ASSEMBLER.65C02

T.ACCEL.WAIT ACCEL.WAIT T.ACCEL.BOOT ACCEL.BOOT ACCELLC.KOPIERER T.ACCEL.LC.KOPIE ACCELLC.KOPIE **T.ACCEL.ROM.KOPIE1** ACCELROM.KOPIEI T.ACCEL.ROM.KOPIE2 ACCELROM.KOPIE2

(1) Hilfsprogramme für das Pseudo-ROM der Accelerator Ile; (2) Heft 1/84, S. 19; (3) Ile; Accelerator-Karte; (4) DOS 3.3; (5) RUN ACCEL.LC.KOPIERER, RUN AC-CEL.LC.KOPIE, BRUN ACCEL- .ROM.KOPIE1, BRUN ACCEL- .ROM.KOPIE2  $Z_1 3_7 6_7$ 

#### TURTLE GRAFIK MIT REMS TURTLE GRAFIK OHNE REMS

(1) Turtle-Grafik-SImulierung als Applesoft-Programm; (2) Heft 1/ 84, S. 26; (3) II+, Ile oder IIc; (4) DOS 3.3 oder ProDOS; (5) RUN TURTLE GRAFIK OHNE REMS: (6) TURTLE GRAFIK MIT REMS dient nur zur Veranschaulichung, b

sollte jedoch nicht gestartet werden. Weitere Übungsbeispiele In Heft 2/84, S. 10.

#### DOUBLE.LORES.SOFTSWITCH- .DEMO

#### DOUBLE.LORES.APPLESOFT- .DEMO AMPER.DOUBLE.LORES.DEMO

T.AMPER.DOUBLE.LORES AMPER.DOUBLE.LORES T.DOUBLE.LORES DOUBLE.LORES

(1) Demos und Applesoft-Erweiterung für Double-Lores; (2) Heft 1/ 84, S. 32; (3) Ile (mit 64K-Karte) oder Ilc; (4) DOS 3.3 oder Pro-DOS; (5) RUN DOUBLE.LORES- .APPLESOFT.DEMO, RUN AM-  $\varphi$ PER.DOUBLE.LORES.DEMO

#### HIRES T.PRINTHIRES PRINTHIRES

(1) Programm zur Erstellung von Grafik-Hardcopies; (2) Heft 1/84, S. 40; (3) II+ (mit G/K) oder Ile; Parallel-Interface und Epsondrukker der Serie FX, RX oder MX; (4) DOS 3.3 oder ProDOS; (5) RUN HIRES; (6) Erweiterete Version auf 9 Disk #5 (SUPERDUMP).

#### DHGR.APSOFT.DEMO AMPER.DOUBLE.HIRES.BAS AMPER.DOUBLE.HIRES T. AMPER.DOUBLE.HIRES DHGR.LINEPLOTTER

(1) Demos und Applesoft-Erweiterung für Double-Hires; (2) Heft 2/ 84, S. 24; (3) Ile (mit 64K-Karte) oder llc; (4) DOS 3.3 oder Pro-DOS; (5) RUN AMPER.DOUBLE- $\overline{A\emptyset}$ .HIRES.BAS

#### INSTRING.TEST INSTRING.OBJ T.INSTRING.OBJ INSTRING.LISA.SOURCE

(1) INSTRING-Befehl für Ap plesoft; (2) Heft 2/84, S. 40; (3)  $II +$ , Ile oder Ilc; (4) DOS 3.3; (5) RUN INSTRING.TEST  $AA$ 

#### LOESCHEN.EINES.ARRAYS

(1) Löschen eines Arrays als Applesoft-Unterprogramm: (2) Heft 2/84, S. 51; (3) il+ (mit G/K), Ile oder IIc; (4) DOS 3.3 oder Pro-DOS; (5) RUN LOESCHEN-.EINES.ARRAYS /Z

#### ULTRATERM.ENGLISCH ULTRATERM.DEUTSCH

(1) Zeichensatz-Files für Ultra-Term-Video-Karte; (2) Heft 2/84, S. 60; (3) II+ oder Ile; UltraTerm-Karte; EPROM-Brenner; (4) DOS 3.3 oder ProDOS

#### PRIMZAHLEN.OVERMEYER PRIM.OBJO PRIM.OBJ1 PRIM.TEST PRIM.TOOLKIT.SOURCE

(1) Primzahlenprogramm (Hauptgewinn aus Peeker, Heft 1/84, S. 58); (2) Heft 2/84, S. 70; (3) II+, Ile oder IIc; (4) DOS 3.3 oder Pro-DOS; (5) RUN PRIMZAHLEN.-OVERMEYER  $/3$ 

Disk #2 (DOS 3.3; Heft 1-2/85)

#### T.RAMDISKLC RAMDISKLC

(1) 16K-RAM-Disk für LC; (2) Heft 1-2/85, S. 8; (3)  $II +$  (mit G/K und LC), Ile oder Ilc; (4) DOS 3.3; (5) BRUN RAMDISKLC; (7) Patch in Heft 6/85, S. 69 (Leserbriefe).  $\sqrt{ }$ 

#### T.IBS.RAMDISKDRIVER IBS.RAMDISKDRIVER T.AP20.RAMDISKTEST AP20.RAMDISKTEST

(1) Assemblerlisting des RAM-Disk-Drivers der AP 20 mit Testprogramm; (2) Heft 1-2/85, S. 18; (3) II+ oder Ile; RAM-Karte AP 20 der Firma IBS; (4) DOS 3.3; (5) BRUN AP20.RAMDISKTEST

#### T,QUICKCOPY QUICKCOPY

(1) Disketten-Kopierprogramm unter ProDOS; (2) Heft 1-2/85, S. 22; (3) Ile (mit 64K-Karte) oder Ilc; 2 Laufwerke; (4) ProDOS 1.0.1; (5) BRUN\_QUICKCOPY; (6) für andere.PröDOS-Versionen mit 0F2C:60 Spurprüfroutine desaktivieren (s.S, 27. Zeile 954).

#### QUICKCOPY.PUFFER

(1) Programm zur Berechnung der Puffergrößen für QUICKCOPY; (2) Heft 1-2/85, S, 22; (3) Ile oder llc; (4) ProDOS, jede Version; (5) RUN QUICKCOPY.PUFFER QUICKCOPY.PUFFER 4 T.PRODOS.COPYOBJ PRODOS.COPYOBJ

(1) Kopierprogramm unter^ProDOS für ein Laufwerk; (2) Heft 1-2/85, S. 22; (3)  $II + (m\hat{I} \tilde{I} \tilde{L}C)$ , Ile oder llc; (4) ProDOS 1.0.1; (5) RUN PRO-DOS:COPYA -5

#### PRODOS.PATCH

(1) Patch-Programm zur Anpas sung von ProDOS an Apple-Kompatible; (2) Heft  $1-2/85/(3)$  ll+ oder Kompatible; (4)-DOS 3.3 mit ProDOS-Version 1.0.1 vom 1. Jan. 84; (5) RUN-PRODOS.PATCH; (6) Patch-Prögramm läuft unter DOS 3.3; (7) folgende Zeile muß geän- $\frac{3.37 \times 11}{2}$  longerius  $\frac{2.006 \times 1000}{2}$ <br>dert werden: 570 CMD = 2;

b

#### T. APPLESOFT.FRE ^ T.LC.FRE LC.FRE FRE.TEST

(1) Schnelle Garbage-Collection-Routine mit Assemblerlisting der Applesoft-Garbage-Collection; (2) Heft 1-2/85, S. 32; (3)  $|| + (mit LC),$ Ile oder llc; (4) DOS 3.3; (5) RUN LC.FRE.TEST

#### T.RAM.FRE RAM.FRE

 $\sqrt{ }$ 

(1) Schnelle Garbage-Collection ohne LC; (2) Heft 1-2/85, S. 32; (3)  $II+$ , Ile oder Ilc; (4) DOS 3.3; (5) unselbständig: (7) Berichtigung in Heft 8/85, S. 70; neue Version (RAM.FRE.NEU) auf Sammeldisk #8

#### T.SCHIRMDISK SCHIRMDISK.LISA.SOURCE **SCHIRMDISK**

(1) Programm zur Abspeicherung des 40-Z/Z-Bildschirms auf Diskette; (2) Heft 1-2/85, S. 42; (3) II+, Ile oder IIc;  $(4)$  DOS 3.3;  $(5)$ <br>BRUN SCHIRMDISK  $\frac{4}{3}$ BRUN SCHIRMDISK

#### T.VIDEXT VIDEXT.LISA.SOURCE VIDEXT

(1) Programm zur Abspeicherung des Videx-Bildschirms auf Diskette (für Ile s. Disk #4); (2) Heft 1-2/ 85, S. 42; (3) II+ mit Videx; (4) DOS 3.3; (5) BLOAD VIDEX;<br>CALL 768

#### GETPAS T.GETPAS.ASS GETPAS.ASS

(1) Konvertierung von UCSD-Paseai- In DOS-Texifiles; (2) Heft 1-2/ 85, S. 68; (3) II+, Ile oder IIc; 2 Laufwerke in Slot 6; (4) DOS 3.3; (5) RUN GETPAS; (6) GETPAS-ASS wird vom BASIC-Programm gepokt

#### GETDOS.PASCAL.SOURCE

(1) Konvertierung yon DOS- in UCSD-Pascal-**Textfiles**; (2) Heft 1-2/85, S. 70, Erläuterung s. Einleitung; $(6)$  s.a. Disk #9.

#### COPYDUPDIR.PASCAL- .SOURCE

(1) Hilfsroutine zum Zero-Befehl; (2) Heft 1-2/85,  $S-70$ .; (3) II+ (mit LC), Ile oder lic; (4) UCSD-Pascal 1.1/1.2; (5) E(xecute) COPYDUP-<br>DIR (6) s.a. Disk #9.  $\angle$  /1 DJR; (6) s.a. Disk #9.

#### PRODOS.EDITOR.MACROS

(1) Makro-Definitionsprogramm für Besitzer des PRODOS.EDITOR (Hüthig Software Service); (2) Heft 1-2/85, S. 86; (5) auf Arbeitskopie des PRODOS.EDITOR unter dem Namen EDITOR.MACROS kopieren und dann mit RUN EDITOR-.MACROS starten.

**Disk**  $*3$ <br>( $\widehat{CP}/M$ ; Heft 1-2/85)

#### PASS.BAS MENUE.BAS HELP.BAS A.BAS bis N.BAS

(1) Lohn- und Einkommensteuer-Programm für 1984; (2) Heft 1-2/ 85, S. 45; (3) II+ (mit Videx), Ile; Z80-Karte: (4) CP/M 56; (5) nach Starten von MBASIC RUN "PASS" eingeben: (6) das einzu gebende Passwort lautet "PEEKERDUSKE" (entfällt bei späteren Exemplaren der Disk #3)

(AZ) Disk #4  $(DOS 3.3; Heff 3 + 4/85)$ 

#### **TESTGENERATOR** BAHNFAHRT ZU TUN.UND.SOLLEN IRGEND SAETZE

(1) Übungsprogramm für Leg astheniker; (2) Heft 3/85, S. 22; (3) II+ (mit G/K), Ile oder IIc; (4) DOS 3<mark>.3; (5)</mark> RUN TESTGENERATOR;<br>(6) Programm zuvor auf nicht schreibgeschützte Datendiskette kopieren,  $\Lambda$ 

#### MULTIPRECISION

(1) Höhere Rechengenauigkeit bei den Grundrechenarten in Applesoft; (2) Heft 3/85, S. 32; (3) II+, Ile oder Ilc; (4) DOS 3.3 oder ProDOS; (5) RUN MULTIPRECI-SION

#### T.WS.TRANSFER WS.TRANSFER T.WS.TRANSFER.Z WS.TRANSFER.2

Konvertierung von CP/M-Wordstar- in DOS-3.3-Textdateien; (2) Heft 3/85, S.35; (3) II+, Ile oder llc; 2 Laufwerke; (4) DOS 3<mark>.3; (5)</mark> BRUN WS.TRANSFER; (6)<br>3 WS.TRANSFER.2 ist eine nochmals verbesserte Version, die nicht mehr im Peeker abgedruckt wurde

#### **GETCPM**

(1) Konvertierung von CP/M- in DOS-3.3-Textdateien: (2) Heft 3/ 85, S.43; (3) II + (mit G/K), lle oder llc: 2 Laufwerke: (4) DOS 3.3; (5) RUN GETCPM; (6) kann für 1 Laufwerk umgeschrieben werden (s. Heft)

#### PRIM.O.SC.SOURCE PRIM.O.BIN PRIM.1.SC.SOURCE PRIM.1.BIN PRIM.FP

(1) Primzahlenprogramm (2. Platz aus Peeker, Heft 1/84, S. 58); (2) Heft 3/85, S.56; (3) II+, Ile oder llc; (4) DOS 3.3; (5) RUN PRIM.FP z

#### ACCELERATOR.ABSTELLEN

(1) Programm zum Abstellen der Accelerator-Karte (vgl. Disk #1); (2) Heft 3/85, S. 66; (3) Ile; Acceerator-Karte; (4) DOS 3.3 oder ProDOS; (5) RUN ACCELERA-TOR.ABSTELLEN 6

#### T.WiLDCARD.TESTI WiLDCARD.TESTI T.WiLDCARD.TESTZ WiLDCARD,TEST2

(1) Testprogramme für Wildcard-Plus-Karte; (2) Heft 3/85, S. 72; (3) 11+ (mit Einschränkungen) oder Ile; Wildcard-Plus-Karte; (4) DOS 3.3; (5) unselbständig

#### XPLOT.DEMO XPLOT.ROUTiNE T.XPLOT.ROUTiNE

(1) Implementierung des XPLOT-Befehls für Applesoft; (2) Heft 4/ 85, S. 14; (3) II+, Ile oder IIc; (4) DOS 3.3; (5) RUN XPLOT.DEMO

#### MENUE.GENERATOR

(1) Programm zur Erstellung von Bildschirm-Menüs; (2) Heft 4/85, S. 20; (3) II+ (mit G/K), Ile oder llc; (4) DOS 3.3; (5) RUN MENUE- .GENERATOR P

#### T. MACROS.65C02

(1) Makro-Bibliothek für ältere Big-Mac/Merlin-Versionen zur Simu lierung der 65C02-Befehle: (2) Heft 4/85, S. 30; (3) II+, Ile oder llc; (4) DOS 3.3; Big-Mac oder Merlin; (5) unselbständig

#### **TERMINAL** TERMINAL.B **T.TERMINAL.B**

(1) Terminal-Programm für Mailboxen; (2) Heft 4/85, S. 34; (3) II+ oder Ile; Serielle Schnittstelle mit 6850-Baustein; (4) DOS 3.3; (5)
RUN TERMINAL: (7) Anpassung für Super-Serial-Card in Heft 6/85, S. 72 (Disk  $\#6$ )  $\qquad \qquad$   $\qquad \qquad$ 

# CAT.ARRAY CAT.SAVER EINTRAG.SUCHER EINTRAG.ANALYSE PRODOS.READER t.prodos.reader.objX PRODOS.READER.OBJ^

(1) Beispielprogramme für Pro-DOS; (2) Heft  $4/85$ , S. 41; (3) II+ (mit G/K und  $\not\perp\mathbb{C}$ ), Ile oder llc; (4) (init dr. k and EO), he oder no, (+)<br>ProDOS; (5) RUN CAT.ARRAY;<br>RUN CAT.SAVER; RUN EIN-TRAG:SUCHER; RUN EINTRAG-<br>AMALYSE; RUN PRODOS-NUN PRODOS-<-READER  $10, 11, 12, 13, 14$ 

# MOUSESTUFF.PASCAL- .SOURCE MOUSE.ASS.PASCAL.SOURCE TESTMOUSE.PASCAL.SOURCE DRAWMOUSE.PASCAL- .SOURCE

(1) Implementierung der Maus' in UCSD-Pascal 1.1/1.2 (s.a/Disk  $#9$ ; (2) Heft 4/85, S. 48 $\frac{7}{3}$  ll+, Ile oder Ilc; Apple-Maus; (4)<br>UCSD-Pascal; (5) E(xecute) UCSD-Pascal; (5) E(xecute)<br>TESTMOUSE oder E(xecute) OCSD-1 ascal, (9) E(xecute)<br>TESTMOUSE *g*der E(xecute) DRAWMOUSE⁄ (nach Installierung); (7) "JNDIRECT .WORD 0" (S. 57) löschen und statt dessen zu Begiph "INDIRECT .EQU 04" einsetzen, falls Mausprogramm mit altem 6502-Prozessor benutzt wird.

# INALL.DATA

(1) Eingabe von beliebigen Strings für Applesoft; (2) Heft 4/85, S. 70 und  $5/85$ , S. 50; (3)  $II +$ , lle oder llc; (4) DOS 3.3 oder ProDOS; (5) RUN INALL.DATA  $AB$ 

# SCREEN80.DATA SCREEN80.SAVER

(1) Programm zum Ausdrucken (SCREEN80.DATA) oder Abspeichern (SCREEN80.SAVER) des lle/llc-80-Zeichenbildschirms (für Videx s. Disk #2); (2) Heft 4/85, S. 33 und 76; (3) Ile oder llc; (4) DOS 3.3 oder ProDOS; (5) RUN SCREEN80.DATA; danach CALL 768 (Drucker in Slot 1 einschalten); RUN SCREEN80.SAVER<br>  $\frac{M}{2}$  /  $\frac{M}{2}$ 

Disk #5 (DOS 3.3; Heft 5/85)

# T.FM.BSP FM.BSP

(1) Beispiele zum Aufruf des File-Managers; (2) Heft 5/85, S. 6; (3) II+, Ile oder IIc; (4) DOS 3.3; (5) unselbständig; vgl. Disk #10 (AS- .FILER)

# T.SLOTRAMDISK SLOTRAMDISK SLOTRAMDISK.HELLO

(1) RAM-Disk-Driver für Balfer-Interface; (2) Heft 5/85, S. 12; (3) Ile; 64K-Karte; Balfer-Interface; (4) DOS 3.3; (5) INIT SLOTRAM¬ DISK.HELLO (danach SLOTRAM¬ DISK auf die neue Diskette kopieren)

**ARZDERICHTE** 

# PLOT.2.0 T.PLOT.B PLOT.B

# PLOT.PROTECTOR

(1) Programm zur Darstellung ma thematischer Funktionen; (2) Heft 5/85, S. 17; (3)  $II +$  (mit G/K), Ile oder llc; (4) DOS 3.3; (5) EXEC PLOT PROTECTOR; (7) Korrektur der Tippfehler (Disk #5 war in Ord nung) in Heft 9/85, S. 69  $\sqrt{ }$ 

# T.CONVERT560 CONVERT560 CONVERT560.DEMO

(1) Wandelt ein Double-Hires-Bild in zwei normale Bilder um; (2) Heft 5/85, S. 25; (3) Ile (mit 64K-Karte) oder IIc; (4) DOS 3.3; (5) RUN CONVERT.DEMO (nur in Verbin dung mit Epson FX-80/8132W)

# **T.EDA EDA**

(1) Disassembler für "geheime" 6502-Opcodes; (2) Heft 5/85, S. 31; (3) II+ oder Ile; (4) DOS 3.3; (5) BRUN EDA

# TRANSCEND.PASCAL.SOURCE

(1) Einbindung von transzenden ten Funktionen in UCSD-Pascal 1.1/1.2 (s.a. Disk #9); (2) Heft 5/ 85, S. 35; (3) Il +, Ile oder Ilc; (4) UCSD-Páscal; (5) als Unit mit Segment-Nr. 29 im SYSTEM.LIBRARY integrieren

# T.BLOCKTRACER BLOCKTRACER T.BLOCKTRACER1 BLOCKTRACER1

(1) Tracer für Blockzugriff unter ProDOS 1.0.1; (2) Heft 5/85, S. 51; (3)  $II + (mit LC)$ , le oder llc; (4) ProDOS  $1.0,1$ ,  $(5)$  BRUN BLOCK-TRACER; (6) BLOCKTRACER1 für RAM-Disk bei Ile (mit 64K-Karte) oder llc

# FORMAT.LC FORMAT.LC.START ^

(1) Formatierung von Disketten unter ProDOS 1.0.1; (2) Heft 5/85, S. 56; (3) II+ (mitLe), Ile oder llc; (4)  $ProDOS$ -HTO.1; (5) RUN FOR-MAT.CC. START

# T.DISKDRIVER.DEMO DISKDRIVER.DEMO

(1) Demo für direkten Zugriff auf ProDOS-Disk-Driver; (2) Heft 5/

# Brainware

Ihr Experte in Expertensystemen Consulting • Schulung • Software

ARTIFICIAL INTELLIGENCE FÜR APPLE II und MACINTOSH

c LISP PROLOG MODULA 2 IDEA PROCESSING EXPERT SYSTEM SHELLS

Fordern Sie unseren Katalog an.

Brainware GmbH Kirchgasse 24 6200 Wiesbaden Tel: 0 6121-372011

85, S. 51; (3) 11+ (mit LG), Ile oder llc; (4) PropDS'T.D'.l; (5) BLOAD DISKDRIVER.DEMO; CALL 768 16

# RANDOM.DEMO

(1) Echte Zufallszahlen für Ap plesoft; (2) Heft 5/85, S. 69; (3) II+, Ile oder IIc; (4) DOS 3.3; (5) RUN RANDOM.DEMO; (6) Testprogramm erzeugt 500.000 Zu fallszahlen und läuft deshalb meh-<br>rere Stunden.

# COLUMN80.DEMO

(1) Beispiel zur Lösung des HTAB-Problems beim lle/llc; (2) Heft 5/ 85, S. 69; (3) Ile (mit 80 Z/Z) oder 85, S. 69; (3) ile (mit 80 Z/Z) oder<br>Ilc; (<mark>4) DOS 3.3 od</mark>er ProDOS; (5)<br>RUN COLUMN80.DEMO

SUPERDUMP.EPSON SUPERDUMP.IMAGEWRITER SUPERDUMP.BILD T.SUPERDUMP SUPERDUMP EPSON IMAGEWRITER

(1) Hardcopy-Programm für im Text spezifizierte Rechner/Drukker/lnterfaces; (2) Heft 6/85, S.

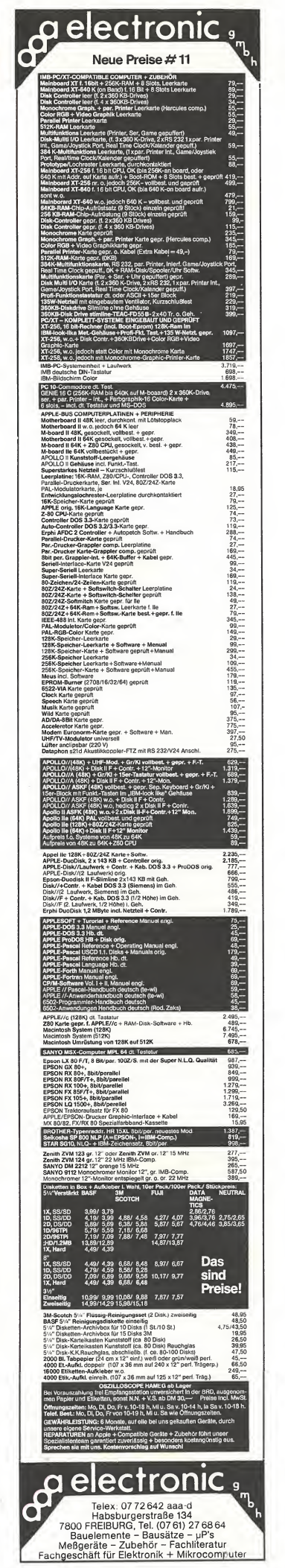

 $22$ ; (3)  $II +$ , Ile oder Ilc; Drucker; (4) DOS 3.3; (5) RUN SUPER-DUMP.EPSON (SUPERDUMP.- IMAGEWRITER): (7) Anpassung für lic in Heft 8/85, S. 50  $\&$ 

# **MACMONITOR**

Der MACMONITOR aus Heft 5/85, S. 41, ist noch als 3,5-Zoll-Diskette erhältfich (solange Vorrat reicht)

 $(40)$ Disk #6 (DOS 3.3; Heft 6/85)

# HELLO ASMDIV

(1) Installierung von Diversi-DOS 2-C; (2) Heft  $6/85$ , S. 72; (3)  $|| +$ , Ile oder IIc; (4) Diversi-DOS 4-C; (7) Installierung unter DOS 3.3 ist in Heft 10/85, S. 69 (Leserbrief) beschrieben

# CURSOR1

T.CURSOR1 CURSOR2 T.CURSOR2 LINIE T.LINIE VIERECK T.VIERECK **BOX** T.BOX **HINTERGRUND** T.HINTERGRUND PAGE.SWAP T.PAGE.SWAP

(1) Hilfsprogramme für Grafik-Editor; (2) Heft 6/85, S. 6; (3) II+, Ile oder Ilc; (4) DOS 3.3; (5) unselbständig; (7) Hinweis zu den Cursoren in Heft 10/85, S. 63

WANDERNDER.STRICH KOMPRESSOR.DEMO KREIS.1 KREIS.2 KREIS.3 FLIPPER T.FLIPPER **KOMPRESSOR** T.KOMPRESSOR

(1) Pseudo-Double-Hires; (2) Heft  $6/85$ , S. 16; (3) II+ (Ile oder IIc); (4) DOS 3.3; (5) RUN WANDERN¬ DER.STRICH: RUN KOMPRES-SOR.DEMO; RUN KREIS.1; RUN KREIS.2: RUN KREIS.3

**OLYMPIA** T.OLYMPIA

(1) Hardcopy-Programm für Ty penraddrucker; (2) Heft 6/85, S. 34; (3) II+ oder Ile; Olympia ESW 100 RO; (4) DOS 3.3; (5) BLOAD OPLYMPIA; CALL 32768

FOURIER.MAIN FOURIER.SYN FOURIER.SPEC (1) Programm zur Fourier-Analyse; (2) Heft 6/85, S. 38; (3) 11+ (mit Videx), Ile oder Ilc; Drucker mit Grafik-Interface; (4) DOS 3.3; (5) RUN FOURIER.MAIN; (7) in Heft 9/85, S. 69 sind 20 Zeilen nachgetragen, die im Listing (nicht auf Diskette) fehlten ^

# AS.ERWEITERUNG T.AS.ERWEITERUNG AS.ERW.PROSTART AS.ERW.PRO T.AS.ERW.PRO

(1) Applesoft-Erweiterungen; (2) Heft  $6/85$ , S. 43; (3)  $II +$ , Ile oder llc; (4) DOS 3.3 oder ProDOS; (5) BRUN AS.ERWEITERUNG; (6) für ProDOS gilt RUN AS.ERW.PRO-<br>START  $g \int_{\ell} \mathcal{I}_{\ell}$ START

# INSTALL.PASCAL.SOURCE RAMDISK94.PASCAL.SOURCE INIT.PASCAL.SOURCE

(1) RAM-Disk-Driver für UCSD-Pascal 1.1; (2) Heft 6/85, S.  $48/3$ Ile (mit 64K-Karte) oder /lc; (4) UCSD-Pascal 1.1, nicht 128K-1.2! (5) Disk #9 enthält fertig assemblierte Version, die mit E(xecute) INSTALL gestartet wird; (7) im Li sting (nichrfauf Disk #6) wurde ein Teil weggeschnitten, der in Heft 7/ 85, S. 52 nachgetragen wurde

RAMDISK.INIT.DOS AUXDRIVER T.AUXDRIVER MOVEDRIVER **T.MOVEDRIVER** RAMOISK.FORMATTER' T.RAMDISK.FORMÄTTER

(1) RAM-Disk^Önver für CP/M 2-2; (2) Heft 6/85, S, 56; (3) Ile mit 64K-Karte; (4) CP/M 56K (nicht 60K oder 64K!); (5) s. Heft

# SOLITAIRE.START **SOLITAIRE** SOLITAIRE.B T.SOLITAIRE.B

(1) Programm zur Lösung des Solitaire-Problems; (2) Heft 6/85, S. 64; (3)  $II +$  (mit G/K), Ile oder Ilc; (4) DOS 3.3; (5) RUN SOLITAIRE¬ .START i <sup>0</sup>

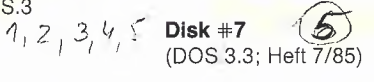

PYRAMID.PITTY T.PYR.PITTY.O T.PYR.PITTY.1 PYR.PITTY.O PYR.PITTY.1 PYR.PITTY.BACK PYR.PITTY.SHAPE

(1) Ein Reaktionsspiel; (2) Heft 7/ 85, S. 6; (3) II+, Ile-oder IIc (keine externe Tastatur); (4) DOS 3.3 oder ProDOS; (5) RUN PYRAMID-.PITTY

# T.MEGAWARP.REL MEGAWARP.REL T.MEGAWARP.9900 MEGAWARP.9900 T.SPEEDTEST<br>SPEEDTEST T.MEGAWARP.9900<br>MEGAWARP.9900<br>T.SPEEDTEST<br>SPEEDTEST<br>(1) RAM-Disk-Testprogramme für

die AP33 von IBS; (2) Heft 7/85, S. 8; (3) II+ oder Jłe; AP33-Karte; (4) ProDOS; (5) unselbständig: BRUN INSTAL (von IBS-Diskette); dann BRUN MEGAWARP.9900 (oder MEGAWARP.REL); (6) Beschreibung Im Heft beachten.

# FORMAT T.FORMAT.OBJ FORMAT.OBJ

(1) Formatierungsprogramm für bis zu 80 Spuren; (2) Heft 7/85, S. 20;  $(3)$   $II + (mit G/K)$ , Ile oder Ilc; (4) DOS 3.3 oder ProDOS; (5) RUN FORMAT; (7) Optimierung der Armbewegung im Heft 9/85, S. 69  $\mathcal{Z}_{\mathcal{A}}$ 

# **BITEDITOR** NORMAL FETT

# FETT.INVERSE

(1) Editor zur Erstellung eines Zeichensatzes: (2) Heft 7/85, S. 29; (3) II+ mit Videx; EPROM-Brenner; (4) DOS 3.3; (5) RUN BITEDI-TOR; (6) NORMAL, FETT und FETT.INVERSE sind Zeichensatz-<br>Files (3) Files

# PAST0PR0.1D PASTOPR0.2D T.PASTOPRO.O PASTOPRO.O

(1) Übertragung von UCSD-PaS' cal-Textdateien nach ProDOS; (2) Heft 7/85, S. 62 (Pascal-Preisausschreiben); (3) II+ (mit LC), IIe oder IIc; (4) ProDOS; (5) RUN PASTOPRO.1D (oder PASTO-PRO<sub>2</sub>2D für 2 Laufwerke); (6) PAS-TOPRO.O wird durch PASTOPRO<br>automatisch gepokt automatisch gepokt

# T.CONVERT **CONVERT**

(1) Umwandlung von Hex- (32 Bits) in FP-Zahlen; (2) Heft 7/85, S. 69; (3) II+, Ile oder IIc; (4) DOS 3.3 oder ProDOS; (5) BRUN CON¬ VERT ^

# T.VORLESER VORLESER

(1) Akustische Ausgabe von Hex-Dumps mit der Sprachkarte S.A.M.; (2) Heft 7/85, S. 71; (3) 11+ oder Ile; Sprachkarte S.A.M.; (4) DOS 3.3; (5) BRUN VOR¬ LESER ^ **Disk**  $#8$  (DOS 3.3; Heft 8/85)

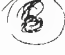

# HELLO ASMDIV

(1) Installierung von Diversi-DOS 4-C; (2) Heft  $8/85$ , S, 68; (3) II+, Ile oder llc; (4) DOS 3.3; (5) RUN HELLO; (6) Bitte \$30,00 an DSR überweisen.

# **DISKTEST** DISKTEST.START T.DISKTEST

(1) Testprogramm für Disketten und Laufwerke; (2) Heft 8/85, S. 6; (3)  $II +$ , Ile oder Ilc; (4) DOS 3.3;  $(5)$  EXEC DISKTEST.START  $\overline{2}$ 

# **KOPY BATCHKOPY** T.GETSETINFO **GETSETINFO** BILDTEST

(1) Datei-Kopierprogramm für Pro-DOS; (2) Heft  $8/85$ , S. 18; (3) II+ (mit LC), Ile oder llc; (4) ProDOS, BASIC.SYSTEM 1.1; (5) RUN KO-PY oder RUN BATCHKOPY; (6) GEJSETINFO wird von KOPY/ BATCHKOPY gepokt, BILDTEST dient nur als Demo S,

# T.BOX.COPY BOX.COPY T.HSCRN **HSCRN** GRAF.QUATTR0.1

(1) Hilfsprogramme für Grafik-Editor; (2) Heft 8/85, S. 24; (3) II+, IIe oder Ilc; (4) DOS 3.3; (5) unselbständig; (6) GRAF.QUATTR0.1 ist eine Zusammenstellung aller Grafquattro-Routinen

# T.DOUBLE.LORES DOUBLE.LORES DOUBLE.LORES.DEMO

(1) Double-Lores-Applesoft-Erweiterung: (2) Heft 8/85, S. 32; (3) Ile (mit 64K-Karte) oder llc; (4) DOS 3.3; (5) RUN DOUBLE.LO-RES.DEMO

AD-START.CMD HMENUE.CMD AUFNAHME.CMD AUFMASKE.CMD AUSMASKE.CMD / AUSMASKE.CMD<br>EDITFNAM.CMD SUCHFNAM.CMD SUCHVNAM,CMD SUCHBEME.CMD SCHREIBÄ.CMO SCHREIBL.CMD LOESCH.CMD SUÖH.CMO

(1') Adreßverwaltungsprogramm unter dBase; (2) Heft 8/85, S. 40;

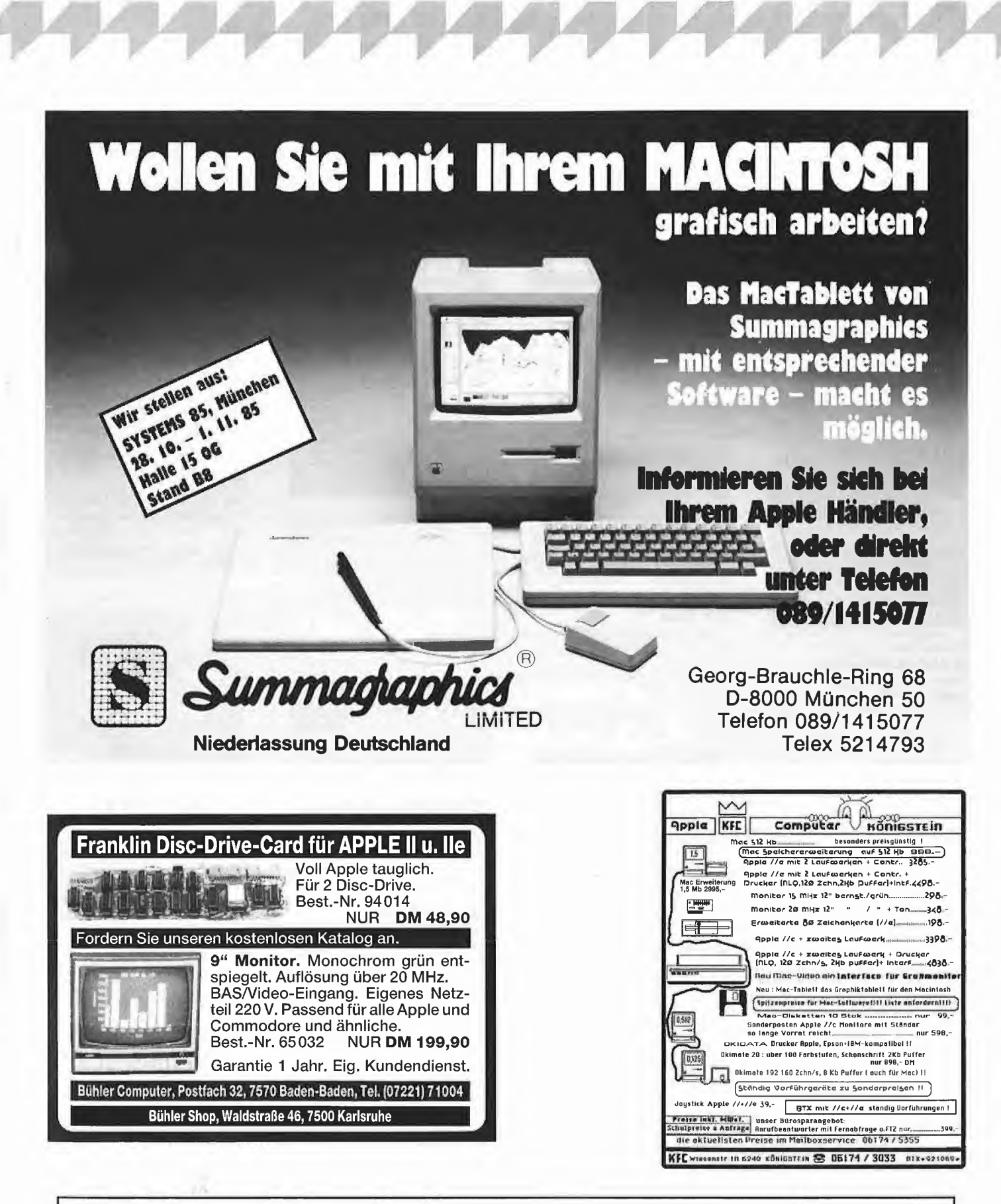

# **Computer-unterstütztes Lernen**

- Programme für Apple Ile/Ilc/teilw. + Maschinenschreiben, Basic, Wortschatztrainer, Computer-Simulator, Schnellesen, Rechtschreibtrainer, Deutsche Grammatik, Mathe, Physik/Chemie, Fremdsprachen, Fahrschule, usw.
- Demo-Diskette mit 9 Programmen DM 10,-
- Gesamtkatalog kostenlos

Frei-Programme (Public Domain) Liste mit über 5000 Programmen, DM 10,- (bar oder Briefmarken)

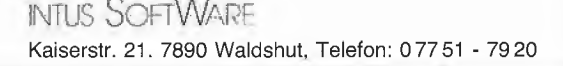

# Computerbucher diegehen, für Computer Computerbüch<br>diegehen, für Computer<br>die kommen.

**Boris Allan** 

# Sinclair €LL-Begleiter

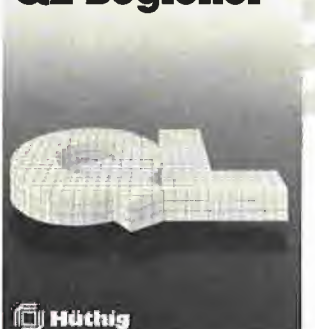

Boris Allan Sinclair QL-Begleiter 1985, ca. 100 S., kart.. DM 35,- ISBN: 3-7785-1101-7

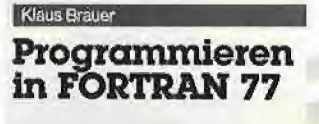

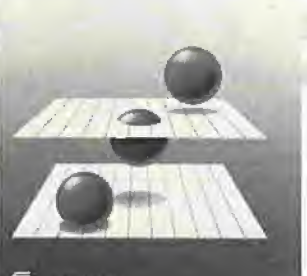

 $\overline{\mathbb{I}}$ ll Müthis

Ame Schäpers

Klaus Brauer Programmieren in FORTRAN 77 1985, 308 S., kart., DM 46,- ISBN: 3-7785-1068-1

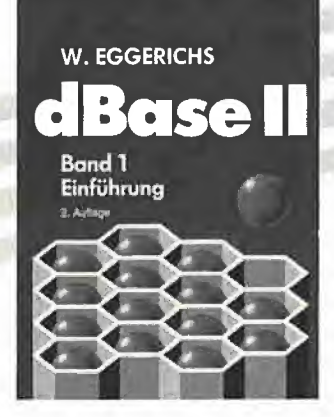

Wolfgang Eggerichs dBASE II Band 1: Einführung 2., verb. Auflage 1985 180 S., kart., DM 39,80 ISBN: 3-7785-1147-5

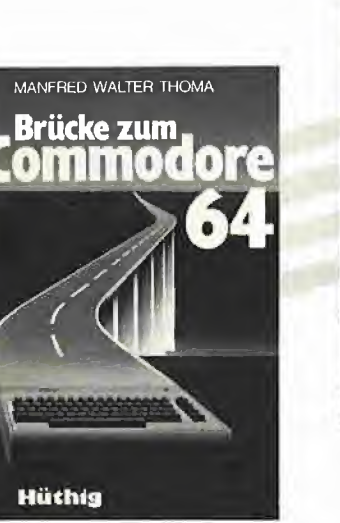

Manfred Walter Thoma Brücke zum Commodore 64 Erweitertes Handbuch 1985,277 S., kart., DM 46,- ISBN: 3-7785-1095-9

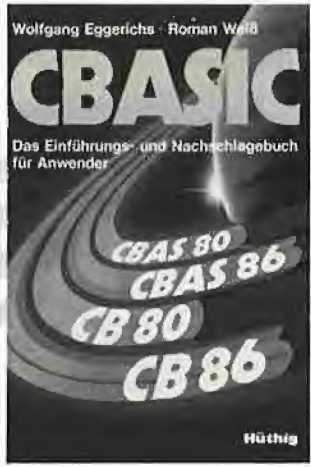

Wolfgang Eggerichs, Roman Weiß CBASIC Das Einführungs- und Nachschlagewerk für den Anwender 1985,172 S., kart., DM 39,80 ISBN: 3-7785-1015-0

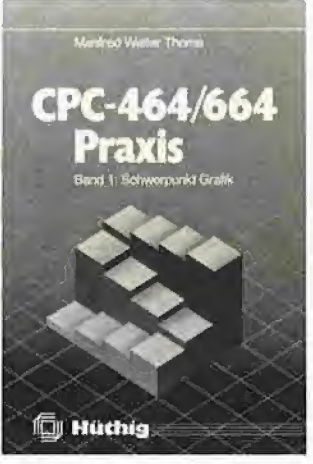

Manfred Walter Thoma CPC 464/664-Praxis Band 1: Schwerpunkt Grafik 1985,188 S., kart., DM 34,- ISBN: 3-7785-1149-1

**Jörgen Kotkel** 

Apple-Assembler lernen

Band1: Einführung in die Assembler-Programmierung

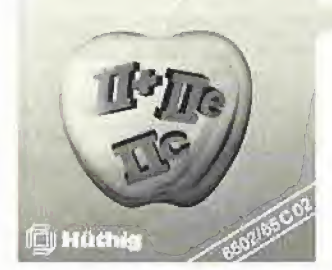

Jürgen Kehrel Apple-Assembler lernen Band 1: Einführung in die Assembler-Programmierung des 6502 1985,180S., kart., DM 38,- ISBN; 3-7785-1151-3

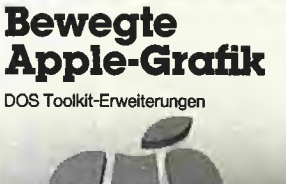

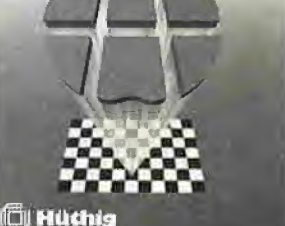

Arne Schäpers Bewegte Grafik Apple DOS Toolkit Erweite rungen 1985,305 S., 6 Abb., kart., DM 58,- ISBN: 3-7785-1150-5

Weitere Titel und Informationen finden Sie in unserem Computerbuch-Katalog: Weitere Titel und Informationen finden Sie in unserem Computerbuch-Katalog:<br>Dr. Alfred Hüthig Verlag, Postfach 10 28 69, 6900 Heidelberg 1 **Hütter Schlage** 

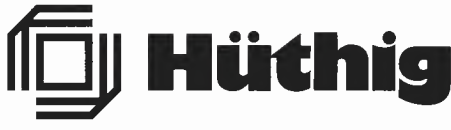

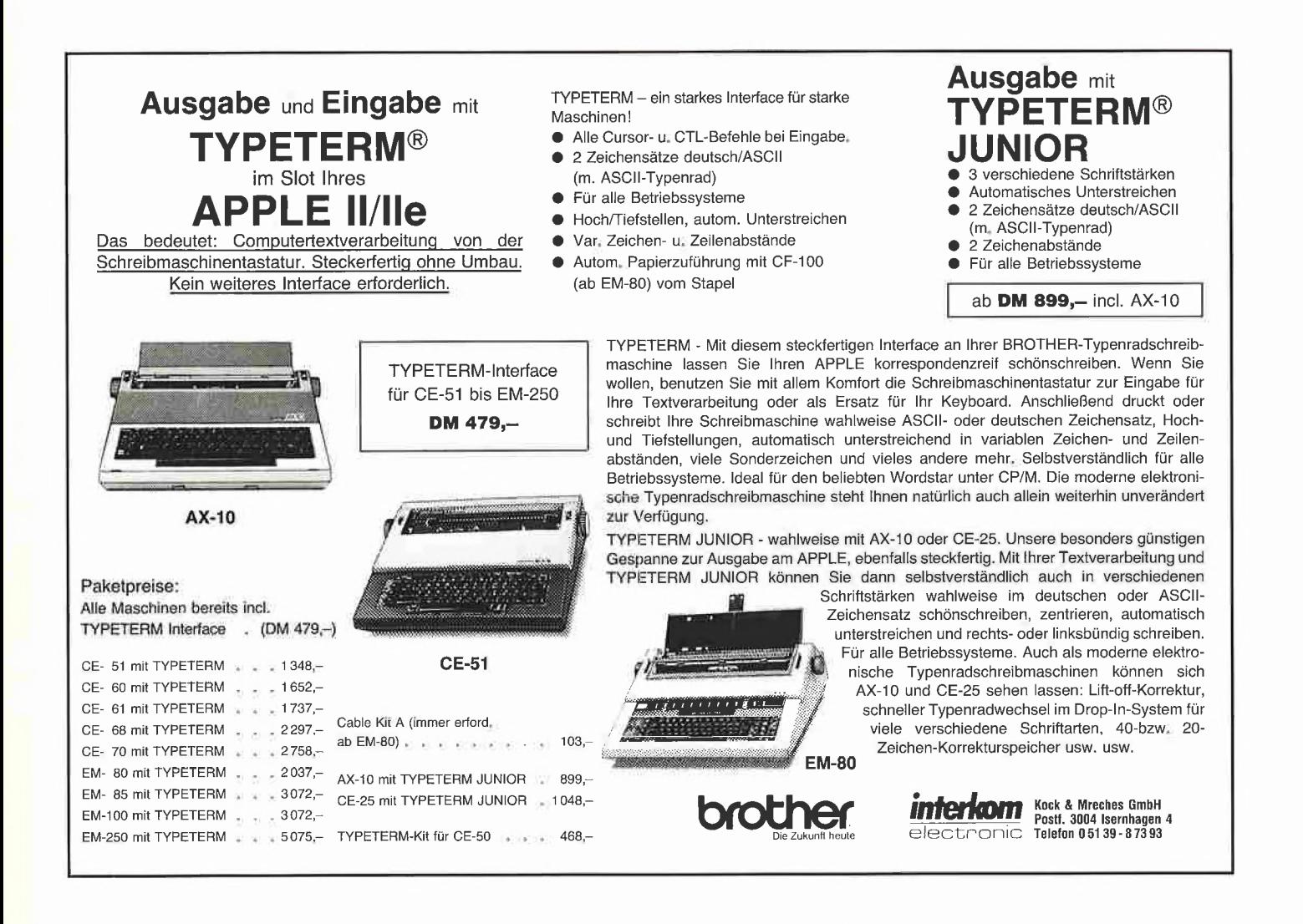

**A** kurzberichte

(3)  $II +$  (mit Videx) oder  $I\mu + Z80$ -Karte, 2 Laufwerke; (4) CP/M; dBase; (5) DO HMENUE (nach Start yorr dBase); (7) Nachtrag in Heff<sup>10</sup>/85, S. 21

# IDSEARCH

(1) Schiüsselwörter in UCSD^Pascal halbfett drucken (s.a: Disk #9); (2) Heft 8/85, S. 48; (3) II+, Ile oder IIc; (4) UCSD-Pascal; (5) E(xecute) IDSEARCH

# FAKULTAET.DEMO T.FAKULTAET FAKULTAET

(1) Berechnung von Fakultäten bis 9999!; (2) Heft 8/85, S. 56; (3) II+ (mit G/K), ile oder ilc; (4) DOS 3.3; (5) RUN FAKULTAET.DEMO

# GRAFIK.DEMOS

(1) Demos zur Anwendung der HGR-Grafik; (2) Heft 8/85, S. 67; (3) II+, Ile oder llc; (4) DOS 3.3 oder ProDOS; (5) RUN GRAFIK-<br>DEMOS .DEMOS ,

# ZEICHENJAGD

(1) Reaktionsspiel als Applesoft-Einzeiler; (2) Heft 8/85, S. 69; (3) II+, Ile oder IIc;  $(4)$  DOS 3.3 oder ProDOS; (5) RUN ZEICHENJAGD  $\&$ 

# T.RAM.FRE.NEU RAM.FRE.NEU

(1) Neufassung von RAM.FRE; (2) Heft 1-2/85, S. 22; (3) II+, Ile oder llc; (4) DOS 3.3; (5) unselbstän dig; (6) die Fassung auf Disk #2 enthält einen Fehler

# Disk #9

(UCSD-Pascal; Hefte 1-2/^6' - 10/ 85)

Folgende Programme sind bereits auf anderen Sammeldisketten im DOS-3.3-Forffiat erschienen.

DUeDfR.TEXT DUPDIR.CODE  $(ygl. Disk #2)$ 

GETDOS.TEXT GETDOS.CODE, (vgl. Disk  $\pm 2$ )

MOUSEsfuFF.TEXT MOUSESTUFF.CODE TESTMOUS.TEXT **TESTMOUS.CODE** 

DRAWMOUSE.TEXT DRAWMOUSE.CODE **MOUSE.ASS.TEXT MOUSE.ASS.CODE MOUSE.LIBRARY** (vgl. Disk #4)<br>|

TRANß'CENO.TEXT TRANSCEND.CODE/^ (vgl. Disk  $#5$ )

RAMDISK94.TEXT<br>INIT.TEXT<br>INGTALL TEXT INSTALL.TEXT RAMDISK9A.CODE (vgl. Disk  $#6$ )

# **IDSEARCH.TEXT** IDSEARCH.CODE (vgj/Disk #8) /

allg.text **ALLG.CODE** MUEL.TEXT MUEL.COpE

(1) Konvertierung von ProDOS- in Pascal-Textfiles; (2) Heft 9/85, S. 58; (3)/+ (mit LC). Ile oder llc; (4) UCSD-Pascal 1.1/1.2; (5) E(xecut^) ALLG.CODE (oder MUEL.- OODE)i (6) ALLG.CODE oder

/

/ MUEL.CODE muß in Laufwerk #4 sein.

CRUNCH.TEXT CRUNCH.CQDE **MOVER.TEXT** MOVER, CODE CRUNCHER.TEXT **CRUNCHER.CODE** (ygl. Disk #10)

[ C Disk #10 (DOS 3.3; Heft 9 + 10/85)

# T.AS.FILER AS.FILER **STARTUP** ENDUP RAMDISKLC

(1) Datei-Kopierprogramm als Applesoft-Erweiterung; (2) Heft 9/85, S. 12; (3)  $II + (mit G/K)$ , Ile oder llc; (4) DOS 3.3 (auch 64K); (5) RUN STARTUP; RUN ENDUP (6) RAMDISKLC (von Disk #2) wird von STARTUP aufgerufen  $\lambda$ , 2

MKBOOT.BAS T. MKBOOT.OBJ MKBOOT.OBJ

# T.DOBOOT.OBJ DOBOOT.OBJ

(1) Installierung eines schnelleren ProDOS-Boot-Programms;  $(2)$ Heft 9/85, S. 20; (3) II+ (mit LC), Ile oder Ilc; (4) ProDOS; (5) unselbständig

# SUPER.HGR SUPER.HGR.ASM

(1) Hardcopy-Programm für NECund ITOH-Drucker; (2) Heft 9/85, S. 30; (3) II+ oder IIe; NEC- oder ITOH-Drucker mit entsprechendem Interface; (4) DOS 3.3; (5) RUN SUPER.HGR (für NEC 8023)

# **T.FLAG.MONITOR FLAG.MONITOR T.FLAG.MONITOR.TEST FLAG.MONITOR.TEST**

(1) Taktzähler für Assemblerprogramme; (2) Heft 9/85, S. 32; (3)  $|| +$ , lle oder llc; (4) DOS 3.3; (5) **BLOAD FLAG.MONITOR; BLOAD** FLAG.MONITOR.TEST;  $PR#1$ (Drucker einschalten); CALL 768

# **VERSAL T.VERSAL**

(1) Umwandlung von Klein- in Großbuchstaben der Texte in einem Applesoft-Programm; (2) Heft 9/85, S. 31; (3) II+; (4) DOS 3.3 oder ProDOS; (5) RUN VERSAL; LOAD Programm; CALL 768 6

# **GRAFIK.EDITOR GRAF.QUATTRO.1**

(1) Editor für Hires-Grafik; (2) Heft 10/85, S. 6; (3) II+ (mit G/K), Ile oder IIc; (4) DOS 3.3; (5) RUN GRAFIK.EDITOR; GRAF- $(6)$ QUATTRO.1 (schon auf Disk #8) wird von GRAFIK.EDITOR automatisch geladen

# AS.DOUBLE.HIRES.DEMO **T.AS.DOUBLE.HIRES AS.DOUBLE.HIRES**

(1) Double-Hires für Applesoft; (2) Heft 10/85, S. 14; (3) Ile (mit 64K-Karte) oder IIc; (4) DOS 3.3; (5) RUN AS.DOUBLE.HIRES.DEMO  $\mathcal{S}_{\mathcal{S}}$ 

**T.CHARSET CHARSET DEMO.CTRL CTRL.DISABLE T.ENABLE.DISABLE** HTAB1.BUG **INVERSE.BUG** T.INT.IIE.NEU

(1) Beispiel- und Testprogramme zu den neuen Ile-ROMs; (2) Heft 10/85, S. 22: (3) Ile mit neuen ROMs (Enhanced IIe); (4) DOS 3.3 oder ProDOS; (5) BRUN CHAR-SET; RUN DEMO.CTRL; RUN CTRL.DISABLE; RUN HTAB1 .-BUG; RUN INVERSE.BUG; (6) T.INT.IIE.NEU gibt alle geänderten Stellen als Assemblerlisting wieder  $8,00,07,02/03$ 

# **EPROM T.EPROMMER EPROMMER**

(1) Hilfsprogramme zum EPROM-Programmlergerät; (2) Heft 10/85, S. 40; (3) II+ oder Ile; (4) DOS 3.3; (5) RUN EPROM; (6) EPROM-MER enthält die Firmware des fertigen Geräts  $44$ 

# **CRUNCH.TEXT MOVER.TEXT CRUNCHER.TEXT**

(1) Freigabe doppelt belegter Speicher unter UCSD-Pascal 1.2; (2) Heft 10/85, S. 50, (3) Ile mit 64K-Karte oder Ilc, (4) UCSD-Pascal 1.2 128K-Version; (5) E(xecute) CRUNCH (nach dem Assemblieren und Linken)  $+5$ 

### **PUZZLE PUZZLE.PDL**

(1) Verschiebespiel; (2) Heft 10/ 85, S. 65; (3) II+, Ile oder IIc; Apple-Maus (PUZZLE) oder Paddles (PUZZLE.PDL); (4) DOS 3.3; (5) RUN PUZZLE oder RUN PUZ-ZLE.PDL  $15,15$ 

### **UCSD.TEXT TURB.PAS**

(1) Pascal-Kompaktkurs für Applesoft-Programmierer; (2) Heft 10/85, S. 46; (3) II+, Ile oder Ilc; (4) UCSD.TEXT für Apple-Pascal 1.1/1.2 und TURB PAS für Turbo-Pascal 3.0 oder alter; (5) E(xecute) oder R(un); (6) vorher UCSD.TEXT mit GETPAS auf UCSD-Pascal-Format und TURB.PAS mit APDOS auf CP/M-Format konvertieren; Pascal-Kurs als 16seitiger Sonderteil in Heft 12/85  $\triangle\hat{c}$ 

 $(6)$  $Disk + 11$ (DOS 3.3; Heft 11/85)

**SPRITE.EDIT T.SPRIT.EDIT.ASS SPRITE.EDIT.ASS T.ASTA ASTA T.ASTA.DEMO ASTA.DEMO ASTA.DEMO.1** AD1  $AD2$ AD<sub>3</sub> AD4 AD<sub>5</sub>

(1) Grafik-Animation mit bewegten Sprites und Sprite-Editor; (2) Heft 11/85, S. 6; (3) II+ (für SPRITE.-EDIT mit G/K), Ile oder Ilc; (4) DOS 3.3; (5) RUN ASTA.DEMO.1 oder BLOAD ASTA; BRUN ASTA-.DEMO  $\lambda$ , 2

# **T.PLAKAT** PLAKAT.INSTALL

Inserentenverzeichnis peeker 11/85

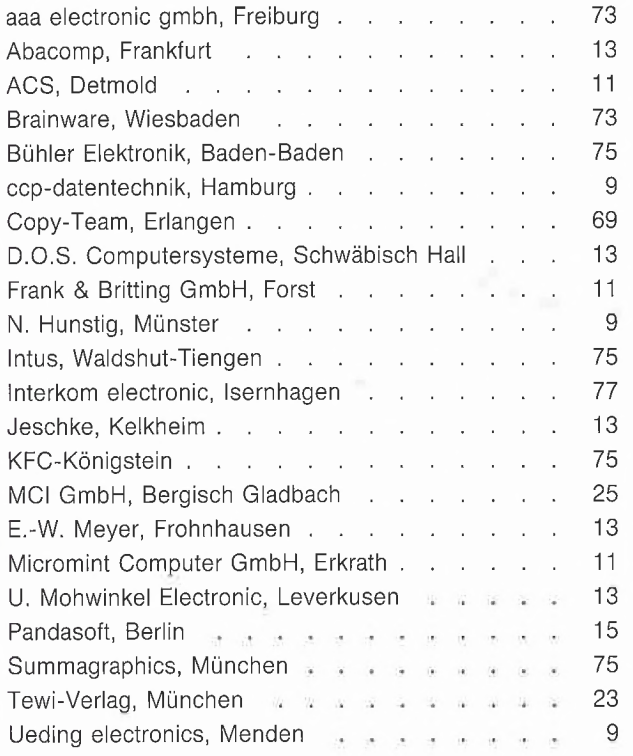

# **PI AKAT PLAKAT.DEMO**

(1) Vergrößerung einer HGR-Seite zum Ausdruck von Plakaten; (2) Heft 11/85, S. 20; (3) DOS 3.3; (4) II+ (mit G/K), Ile oder IIc; (5) RUN PLAKAT.DEMO: Anpassung des Applesoft-Programms an eigenes Drucker-Interface unbedingt erforderlich!

# **DISK.CHIRURG**

(1) Überprüfung einer Diskette auf schadhafte Sektoren; (2) Heft 11/ 85, S. 24; (3) DOS 3.3 (nur 48K);  $(4)$   $II +$ ,  $I$ le oder  $I$ lc;  $(5)$  RUN DISK-.CHIRURG  $\mathcal{L}_{1}$ 

# FILER.0 FILER.1 FILER.2 SYSTEM.PATCH.0 SYSTEM.PATCH.1 PRODOS.0 PRODOS.1 PRODOS.2 PRODOS.3 PRODOS,4

(1) Umstellung von ProDOS auf Laufwerke mit höherer Kapazität; (2) Heft 11/85, S. 29; (3) II+ (mit LC) oder Ile; Ehring-Controller oder Kompatibler (4) ProDOS 1.0.1 und FILER 1.0.1; (5) s. Heft

# **T.PRINT.USING PRINT.USING** T.PRINT.USING.G PRINT.USING.G PRINT.USING.DATA PRINT.USING.G.DATA PRINT.USING.DEMO

(1) Formatierte Ausgabe von Zahlen als Applesoft-Erweiterung; (2) Heft 11/85, S. 49; (3) II+, Ile oder Ilc; (4) DOS 3.3 oder ProDOS; (5)<br>RUN PRINT.USING.DEMO (6) PRINT.USING.G gibt führende Null bei negativen Zahlen (-0.0 bis  $-0.9$ ) aus 5

# **T.REF.TEST REF.TEST**

(1) Hilfsprogramm zur Überprüfung von Zeilenverweisen in Applesoft; (2) Heft 11/85, S. 55; (3) II+, Ile oder IIc; (4) DOS 3.3 oder ProDOS; (5) BRUN REF.TEST; zu prüfendes Applesoft-Programm laden; dann & eingeben h

78

mhis you! mini Micro magazin nach Las Vegas Gewinnen Sie eine Reise mit Erleben Sie professionelle Computer-Erfahren Sie die Entwicklungen professioneller Computertechnik von morgen. technik hautnah. ITSCHRIFT FÜR PROFESSIONELLE COMPUTERTECHNIK Treffen Sie kompetente Entscheidungshelfer in Sachen 'Systemintegration von Mini- und Mikrocomputern'. Wie? Mit etwas Glück direkt vor Ort. agazin Bei einer Reise (Flug und Hotel) nach Las Vegas zur NCC vom 16. – 19. Juni 1986, die Sie mit uns gewinnen können. Ganz bestimmt aber durch die Lektüre von **LAN-Technik** mini Micro magazin. Schicken Sie am besten noch Anwender-Software heute den Coupon. Es lohnt sich Echtzeitin jedem Fall. Betriebssystem adressieren an: OEM-Computersysteme mini Micro magazin Postfach 10 28 69 6900 Heidelberg O ich möchte an der Verlosung Ihrer Reise zur NCC nach Las ich mochte an der Verlosung inrer Reise zur NGC nach Las<br>Len mochte an der Verlosung inrer Keise zur In in jedem Fall<br>Vegas im Juni 1986 teilnehmen, margain gum Kennenleynen vegas im Juni 1980 teilnehmen, Schicken Sie mir in Jedem Fall<br>Vegas im Juni 1980 teilnehmen, Schicken Sie mir in Jedem Fall<br>die Erstausgabe von mini Micro magazin zum Kennenlernen. NOVEMBER 1985 Kostenlos und unverbindlich. Abteilung Vorname Funktion Milarbeiter der Verlagsgruppe Dr. Alfred Hufug Heidelberg, München, New York ausgeschlossen.)<br>CDie Verlosung findet unter Ausschluß des Rechtsweges statt. Der Gewinner wird kurz nach der "Systems 88"<br>Schriftlich benachrich Telefon Firma Postfach/Straße PUBLIKATION  $\mathbb{R}^3$ 

# In Vorbereitung

# TurtleGraphics-Library-Paket

# von Dieter Geiß

Turtle-Utilities für Fenstertechnik und Apple-Maus in einfacher und doppelter Hires-Grafik für Pascal  $1.1/1.2$  auf Apple  $II + /e/c$ mit Maus oder Joystick. 2 Disketten mit umfangreichem Manual, DM 98,-Erscheinungstermin etwa Ende **Oktober** 

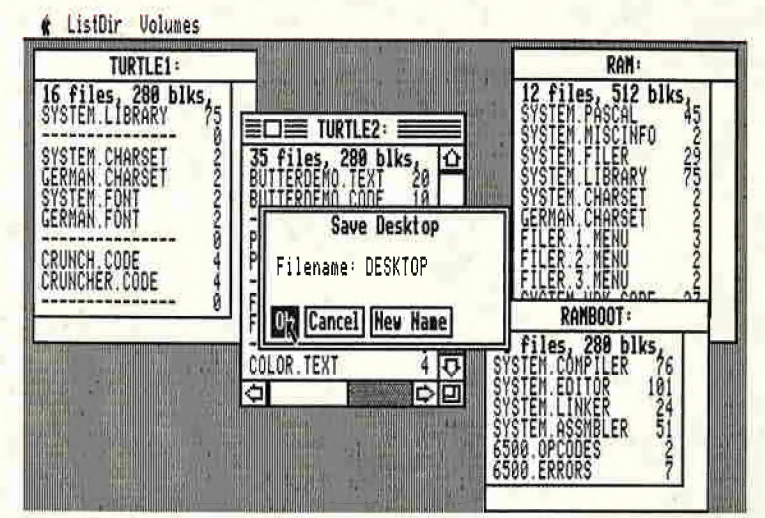

Das Utility-Paket besteht aus vier Modulen, die von Programmierern benutzt werden können, um professionelle grafische Anwendungsprogramme in Pascal zu schreiben.

Benötigt wird ein Apple Pascal Betriebssystem, entweder die Version 1.1 oder die neue Version 1.2. Bestehende Programme laufen ohne Einschränkung mit der neuen "TurtleGraphics", wenn diese nicht zu viel Speicherplatz verbraucht haben, da die neue "TurtleGraphics" umfangreicher als die alte ist.

Im einzelnen bietet das Paket folgende Möglichkeiten:

- volle Kompatibilität mit der alten "TurtleGraphics"
- lauffähig auf Pascal 1.1 und 1.2
- funktionsfähig mit angeschlossener UltraTerm-Karte
- alle zeitkritischen Funktionen in reinem Assembler programmiert
- Benutzung der zweiten Hires-Seite (\$4000-\$5FFF) möglich
- für Apple IIc und Apple IIe mit erweiterter 80-Zeichen-Karte Benutzung der doppelten Hires-Grafik mit 560 x 192 Punkten bzw. 16 neuen Farben möglich
- schnelle Prozeduren zum Zeichnen eines Punktes oder einer Linie
- Linearisierung von Teilen des Hires-Schirms
- Benutzung mehrerer Zeichensätze gleichzeitig
- Laden und Speichern von Hires-Bildern mit Ausdruck über Pascal-SUPERDUMP
- Scrolling des Hires-Schirms oder eines Teils in vier Richtungen
- drei verschiedene Schriftarten: Fett-, Breit- und Proportionalschrift, beliebig mischbar (acht Möglichkeiten)
- spezielle schnelle Ausgabe von Text
- Cursor bei Eingabe frei programmierbar
- Ein-/Ausgabe von INTEGER-, CHAR-, STRING- und REAL-Werten im Grafikmodus
- Menüzeile wie beim Macintosh (Die nachfolgenden Module benötigen Maus/Joystick) - Pull-down-Menüs
- Laden und Speichern von Fenstern (Windows)
- Öffnen von Fenstern
- Aktivieren und Deaktivieren von Fenstern
- Verschieben und Vergrößern/Verkleinern von Fenstern
- Scrolling von Fensterinhalten in allen vier Richtungen
- Umfangreiche Demos als Quelltexte.

Hüthig Software Service • Postfach 102869 \* 6900 Heidelberg